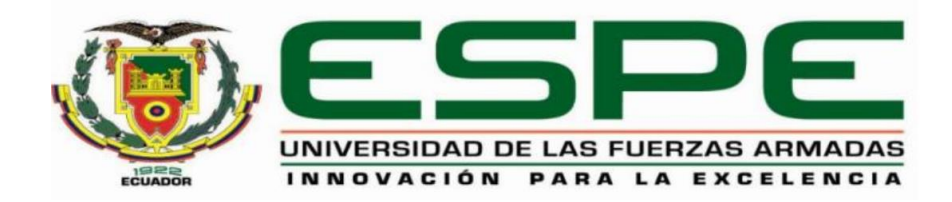

# DEPARTAMENTO DE ELÉCTRICA Y ELECTRONICA

# **CARRERA DE INGENIERIA EN SOFTWARE** TRABAJO DE TITULACIÓN, PREVIO A LA OBTENCION DEL **TITULO DE INGENIERO EN SOFTWARE**

# TEMA: "DESARROLLO DE UNA APLICACIÓN MÓVIL DE REALIDAD AUMENTADA PARA POTENCIAR LA EXPERIENCIA TURISTICA DE TIPO ARQUITECTONICO EN LA CIUDAD DE LATACUNGA"

# **AUTORES: LLAMUCA CALLES, HENRY FABIAN**

# **TOAPANTA IZA, WILSON FABIAN**

# DIRECTOR: MONTALUISA YUGLA, FRANKLIN JAVIER

**LATACUNGA** 

2018

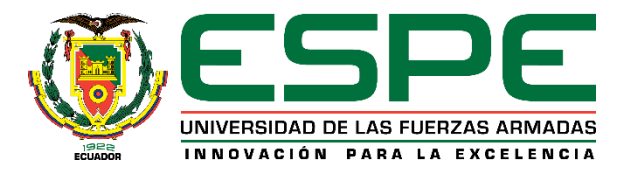

# **DEPARTAMENTO DE ELÉCTRICA Y ELECTRÓNICA CARRERA DE INGENIERÍA EN SOFTWARE**

### **CERTIFICADO DEL DIRECTOR**

Certifico que el trabajo de titulación, **"DESARROLLO DE UNA APLICACIÓN MOVIL DE REALIDAD AUMENTADA PARA POTENCIAR LA EXPERIENCIA TURISTICA DE TIPO ARQUITECTONICO EN LA CIUDAD DE LATACUNGA",** fue realizado por los señores: **Llamuca Calles Henry Fabian y Toapanta Iza Wilson Fabian**, el mismo que ha sido revisado en su totalidad, analizado por la herramienta de verificación de similitud de contenido; por lo tanto cumple con los requisitos teóricos, científicos, técnicos, metodológicos y legales establecidos por la Universidad de las Fuerzas Armadas ESPE, razón por la cual me permito acreditar y autoriza para que lo sustente públicamente.

Latacunga, 29 de agosto del 2018

Ing. Montaluisa Yugla Franklin Javier C. C. 0502166796 **DIRECTOR DEL PROYECTO** 

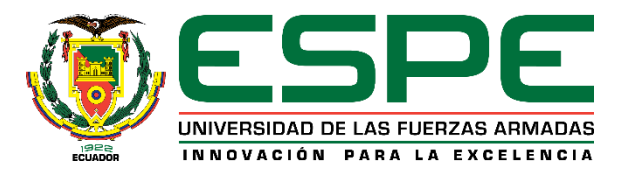

# **DEPARTAMENTO DE ELÉCTRICA Y ELECTRÓNICA CARRERA DE INGENIERÍA EN SOFTWARE**

### **AUTORÍA DE RESPONSABILIDAD**

Nosotros, **LLAMUCA CALLES, HENRY FABIAN y TOAPANTA IZA, WILSON FABIAN**, declaramos que el contenido, ideas y criterios del trabajo de titulación **"DESARROLLO DE UNA APLICACIÓN MOVIL DE REALIDAD AUMENTADA PARA POTENCIAR LA EXPERIENCIA TURISTICA DE TIPO ARQUITECTONICO EN LA CIUDAD DE LATACUNGA"**, es de nuestra autoría y responsabilidad, cumpliendo con los requisitos teóricos, científicos, técnicos, metodológicos y legales establecidos por la Universidad de Fuerzas Armadas ESPE, respetando los derechos intelectuales de terceros y referenciando las citas bibliográficas.

Consecuentemente el contenido de la investigación mencionada es veraz.

Latacunga, 29 de agosto del 2018

Llamuca Calles Henry Fabian C.C. 0603779869

Fellle

Toapanta Iza Wilson Fabian C.C. 0503625600

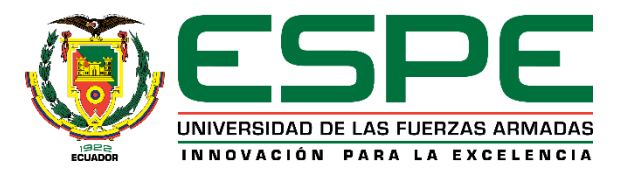

### **DEPARTAMENTO DE ELÉCTRICA Y ELECTRÓNICA**

### **CARRERA DE INGENIERÍA EN SOFTWARE**

**AUTORIZACIÓN**

Nosotros, **LLAMUCA CALLES, HENRY FABIAN y TOAPANTA IZA, WILSON FABIAN,**  autorizamos a la Universidad de las Fuerzas Armadas ESPE publicar el trabajo de titulación: **"DESARROLLO DE UNA APLICACIÓN MOVIL DE REALIDAD AUMENTADA PARA POTENCIAR LA EXPERIENCIA TURISTICA DE TIPO ARQUITECTONICO EN LA CIUDAD DE LATACUNGA"** en el Repositorio Institucional, cuyo contenido, ideas y criterios son de nuestra responsabilidad.

Latacunga, 29 de agosto del 2018

**Llamuca Calles Henry Fabian** C.C. 0603779869

Fulled

Toapanta Iza Wilson Fabian C.C. 0503625600

#### <span id="page-4-0"></span>DEDICATORIA

Una vez finalizado este proyecto de titulación, la dedicatoria va dirigida a toda mi familia que me ha acompañado y apoyado durante este proceso, especialmente a mis padres sin los cuales nada de esto sería posible, por guiarme durante el transcurso de mi vida, permitiéndome ser mejor persona. A mis hermanas que son mis dos motivos para seguir adelante y no rendirme, quienes con su amor y paciencia me han acompañado en los buenos y malos momentos, forjando una familia sólida que ha sabido luchar ante las adversidades que la vida nos ha presentado.

Sobre todo, se la dedico a Dios por su infinita bondad, quien con su amor incondicional me ha permitido crecer día a día con inteligencia y sabiduría, además por guiar mi camino, acompañarme siempre y en todo lugar, por la vida y aún más por las bendiciones sobre mi familia

Henry Llamuca

Dedico este proyecto de titulación a mi familia, principalmente a mis padres por la motivación constante que me ha permitido ser mejor persona, siendo mis pilares fundamentales que con su amor, paciencia y esfuerzo me han permitido llegar a cumplir hoy un sueño más, por inculcar en mí el ejemplo de esfuerzo y valentía.

A mis hermanos por su cariño y apoyo incondicional, durante todo este proceso, por estar conmigo en todo momento gracias. A toda mi familia porque con sus consejos y palabras de aliento me han acompañan en los buenos y malos momentos.

Fabian Toapanta

#### <span id="page-6-0"></span>AGRADECIMIENTO

Primeramente, le agradezco a Dios, por guiar mi camino y permitirme cumplir una meta más en mi vida, brindarme la inteligencia y paciencia durante el proceso, darme todas las herramientas necesarias para mi formación, permitiéndome crecer como un mejor ser humano.

A mis padres a quienes debo todo lo que soy hoy por hoy, gracias por realizar los sacrificios necesarios para que yo pueda alcanzar mis metas, formarme con buenos principios y valores bajo el seno de una familia unida y con amor. Por estar conmigo en los buenos y malos momentos, festejar conmigo los triunfos y enseñarme aprender de mis derrotas, ya sea en el ámbito deportivo académico o personal.

A mis hermanas por estar a mi lado y ser los motores que me impulsan a seguir luchando, a dar lo mejor de mí en cada meta propuesta. En general a toda mi familia por ayudarme a mantenerme firme antes las decisiones tomadas y no olvidarme ¿Quién soy? ¿De dónde vengo? y ¿Hacia dónde voy?

A mis amigos, por acompañarme en mi camino por la vida, estar conmigo sobre todo los momentos más difíciles, compartir experiencias y momentos únicos, ayudarme a crecer como persona y saber que a pesar de todo que aún hay personas en quien confiar no importa la cantidad sino la calidad.

Finalmente, pero no menos importante a la Universidad de las Fuerzas Armadas ESPE extensión Latacunga, por brindarme las herramientas necesarias para estudiar mi carrera universitaria y a los docentes que compartieron sus conocimientos durante mi proceso de formación, sobre todo a mi director del proyecto de titulación por apoyar y guiar a culminar con éxito la investigación.

Henry Llamuca

#### AGRADECIMIENTO

Expreso mi profundo agradecimiento a todas las autoridades y personal de la Universidad de las Fuerzas Armadas ESPE-L, por facilitarme los recursos y el apoyo brindado durante todo este tiempo.

Agradezco al tutor de tesis, por haberme guiado no solamente durante la elaboración del proyecto, sino a lo largo de mi vida universitaria y haberme brindado su apoyo para desarrollarme profesionalmente.

A sí mismo, expreso un especial agradecimiento a mi Madre y mi Padre que con su esfuerzo y dedicación me ayudaron a culminar mi carrera universitaria y me dieron el apoyo suficiente para no decaer cuando todo parecía complicado e imposible.

Agradezco a mis amigos y futuros colegas con los cuales compartimos muchos recuerdos creados dentro y fuera de las aulas, quienes me han prestado un gran apoyo moral y humano, necesarios en los momentos difíciles.

Finalmente, pero no menos importante agradezco a mi compañero de proyecto Henry Llamuca por su esfuerzo y dedicación con este proyecto.

A todos, muchas gracias.

Fabian Toapanta

# <span id="page-8-0"></span>ÍNDICE DE CONTENIDO

### **CARATULA**

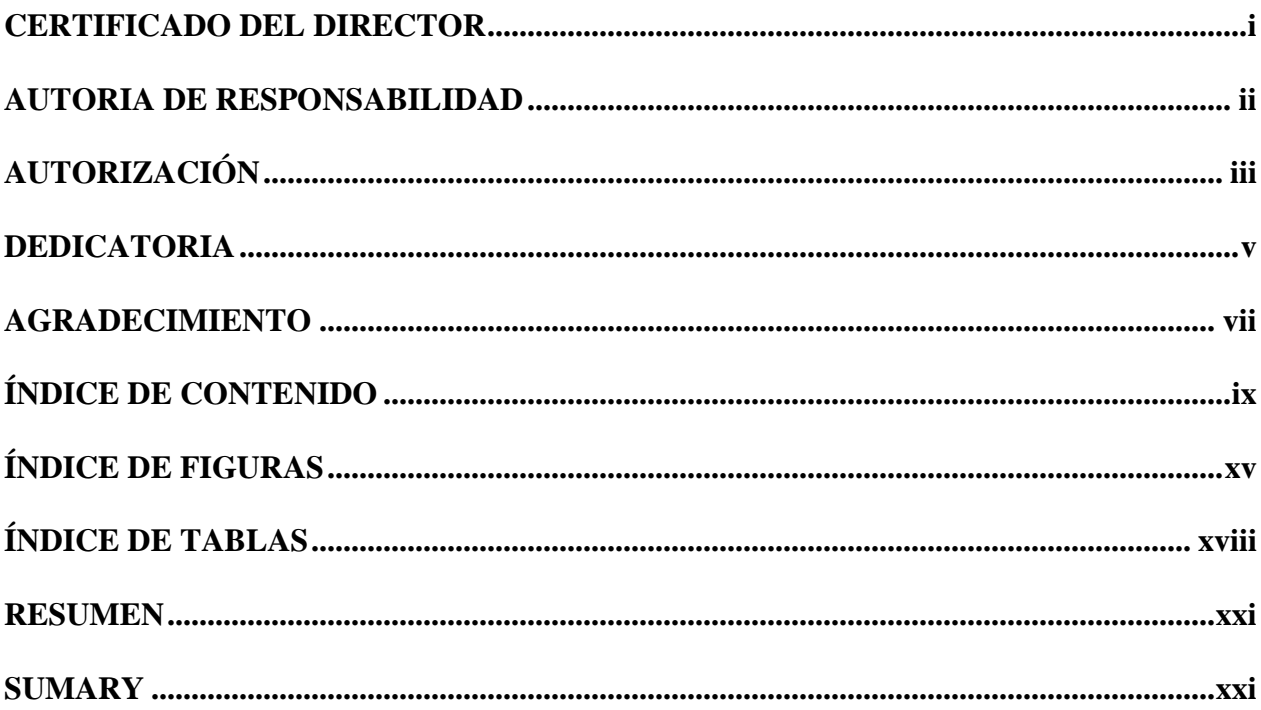

# **CAPÍTULO I**

# DEFINICIÓN DEL PROBLEMA

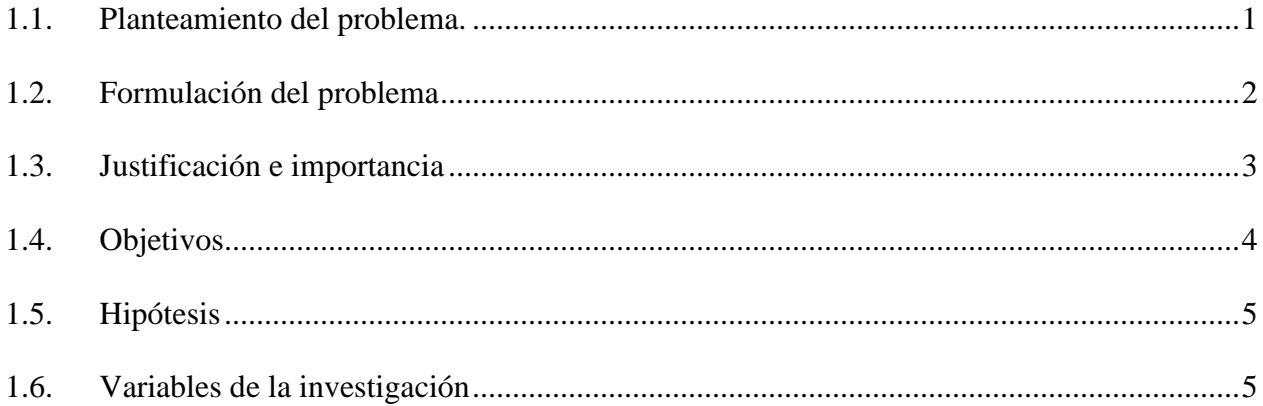

# **CAPÍTULO II**

# **MARCO TEÓRICO**

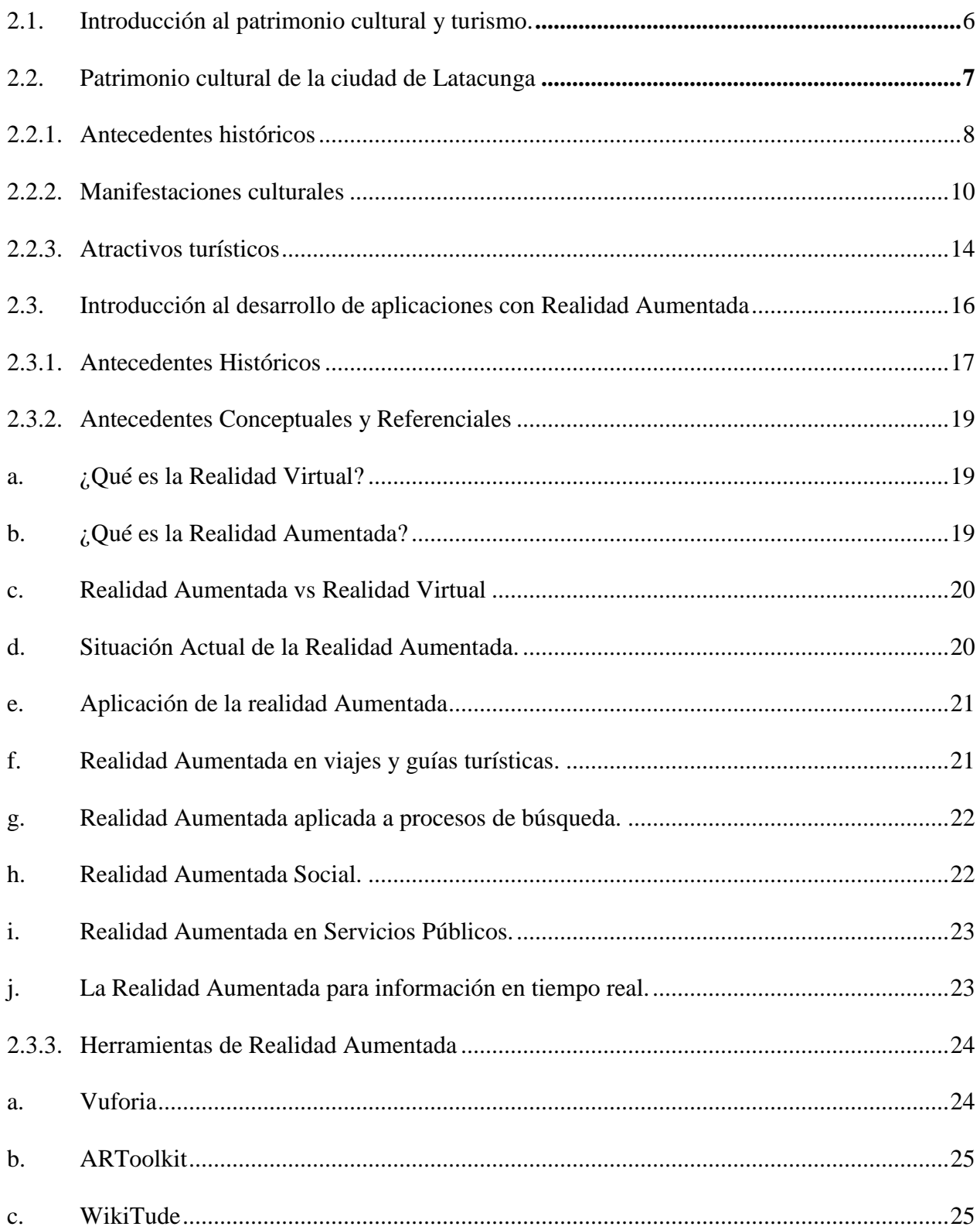

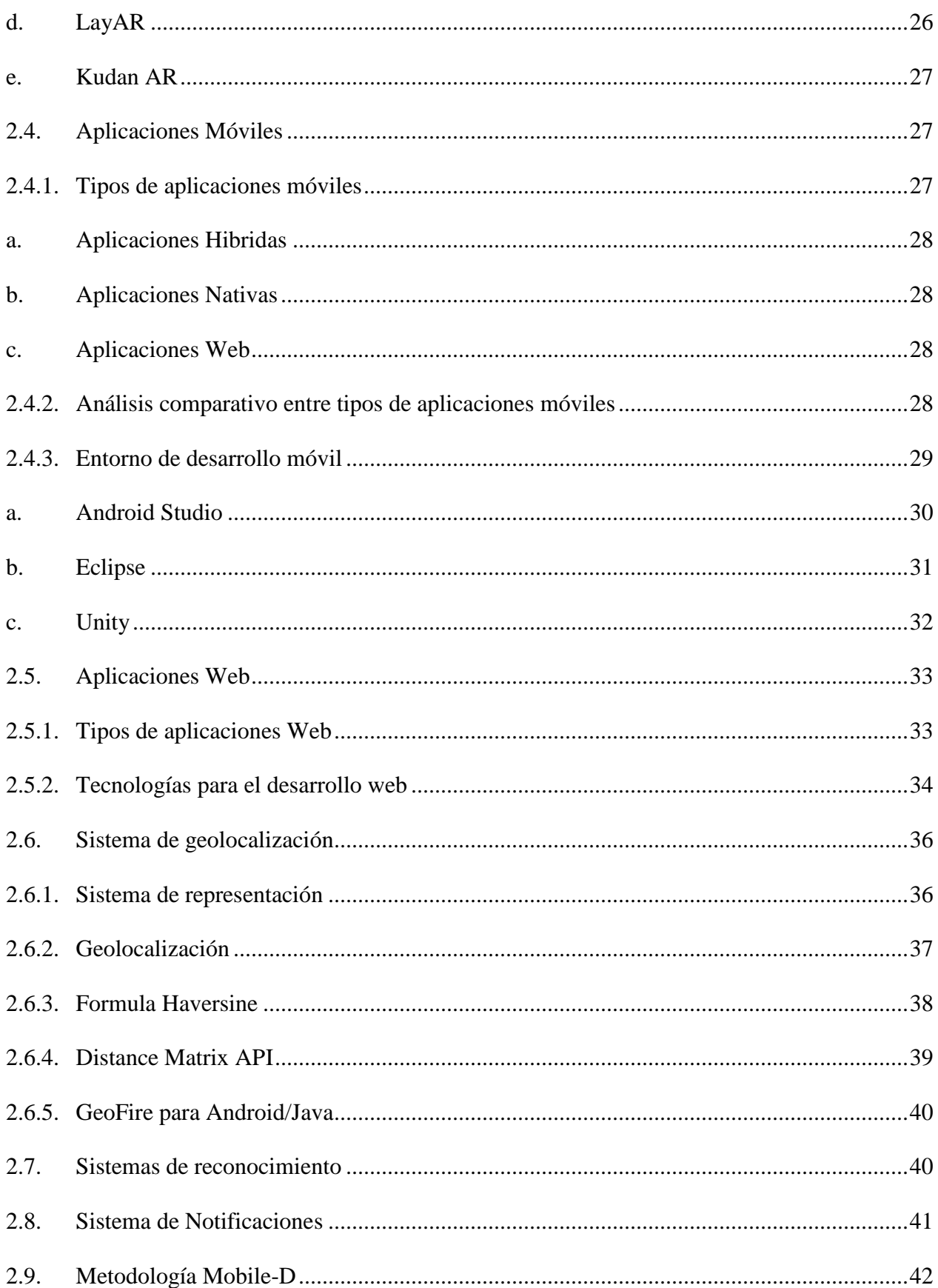

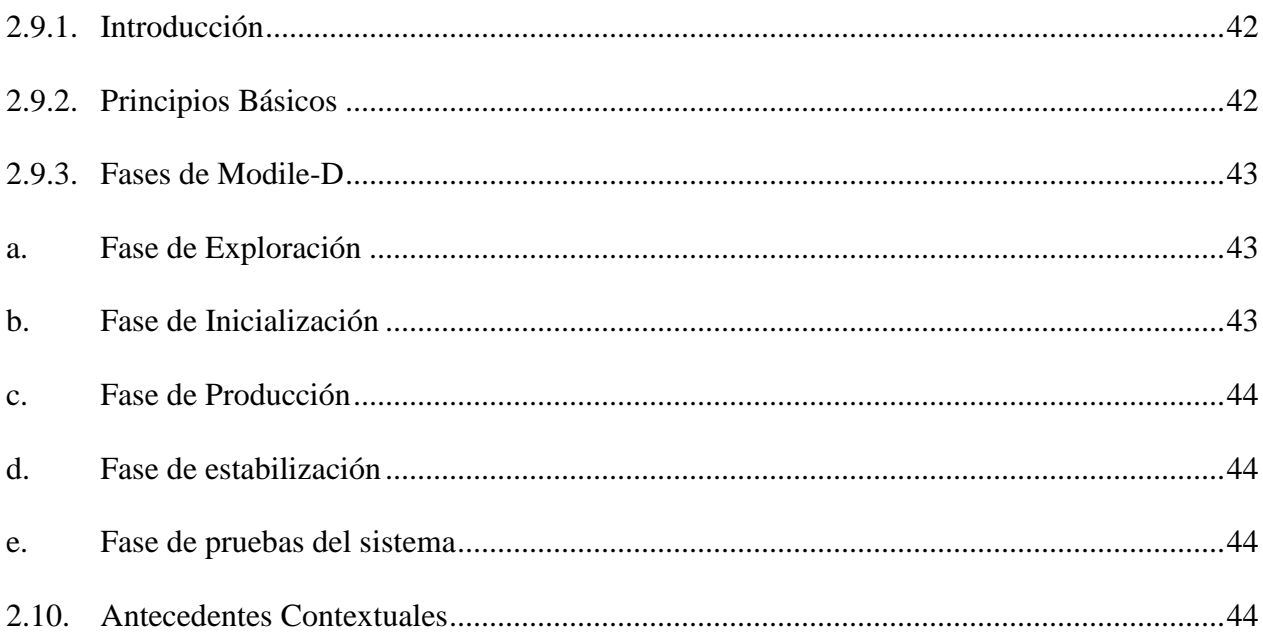

# **CAPÍTULO III**

## **DESARROLLO**

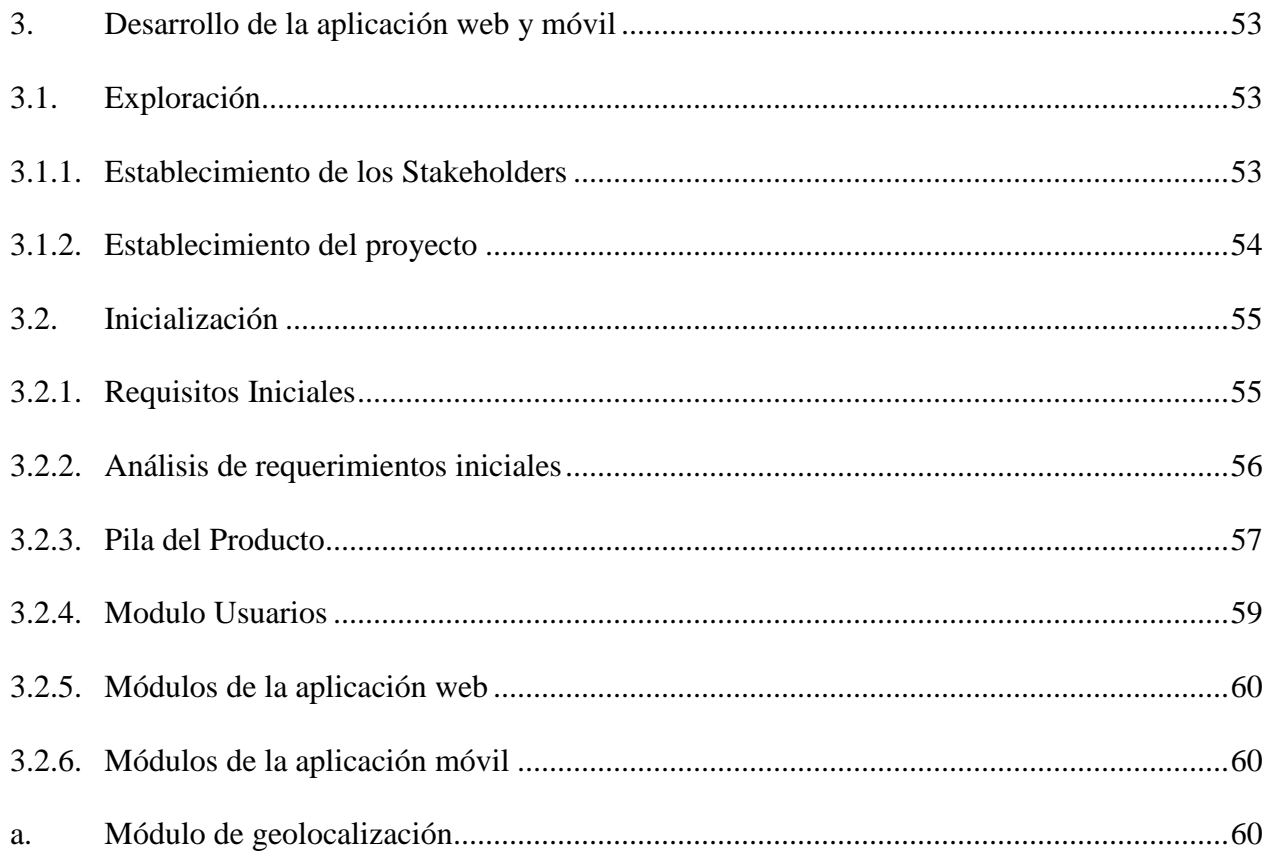

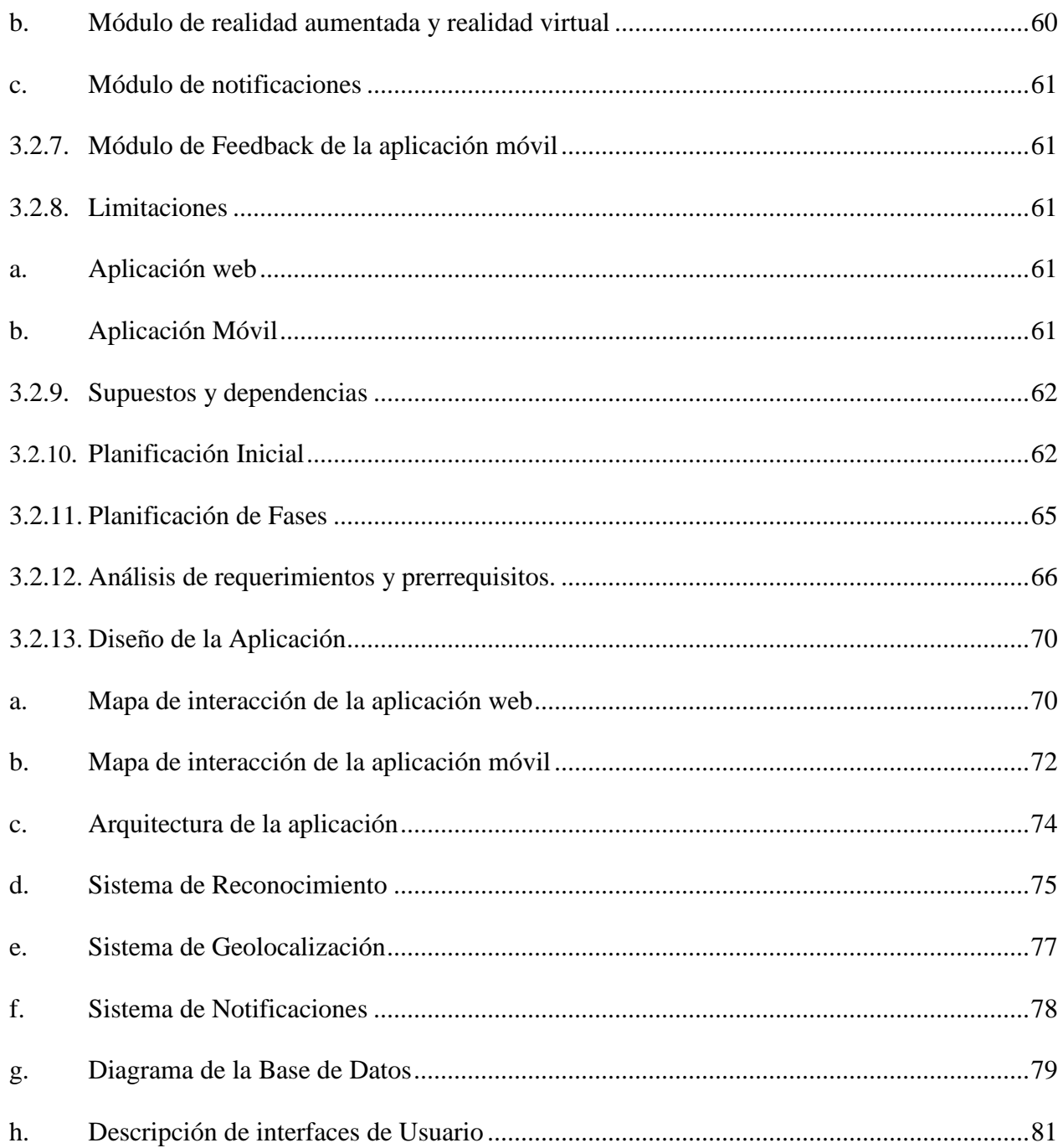

# **CAPÍTULO IV**

# PRODUCCIÓN, ESTABILIZACIÓN Y PRUEBAS

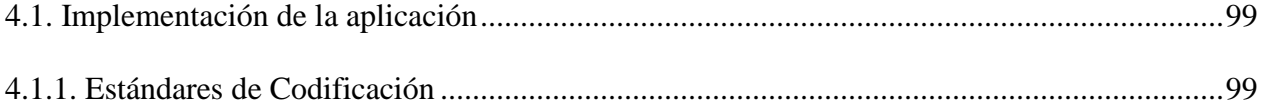

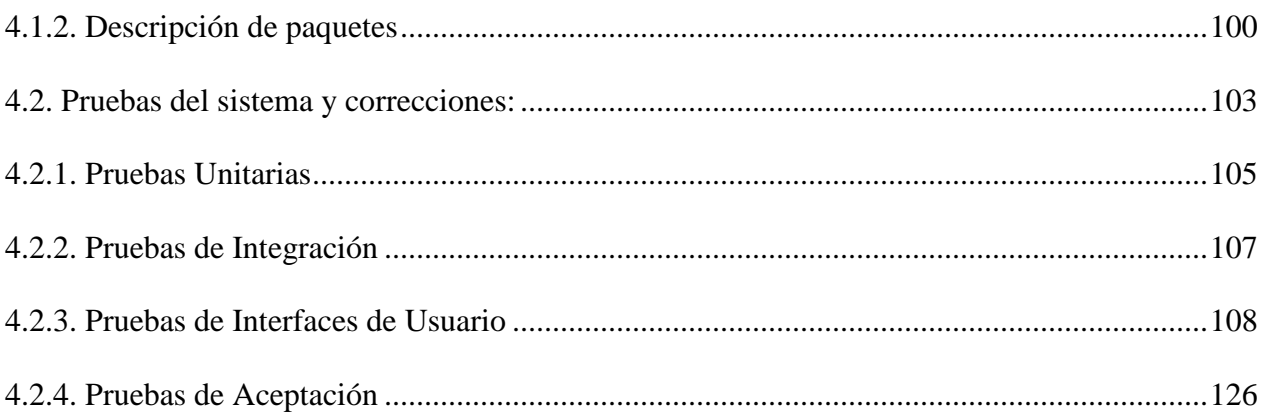

# **CAPÍTULO V**

# VALIDACIÓN DE LA APLICACIÓN

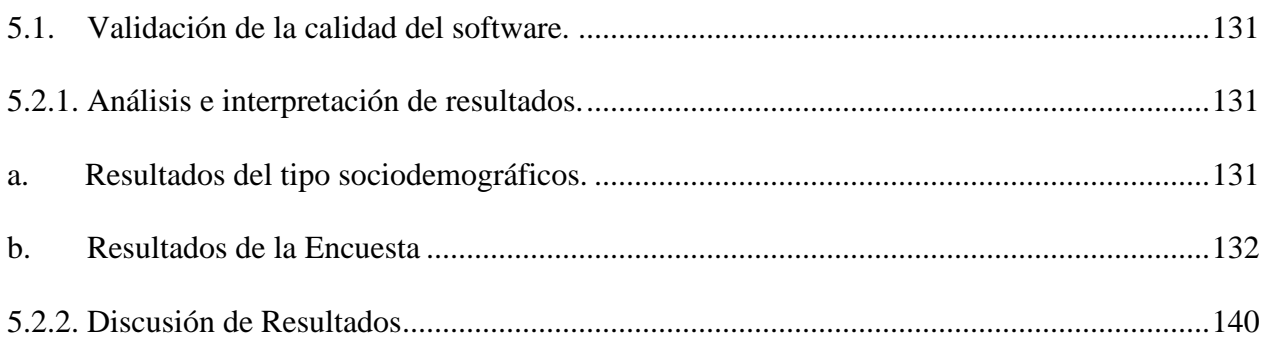

# **CAPITULO VI**

# CONCLUSIONES Y RECOMENDACIONES

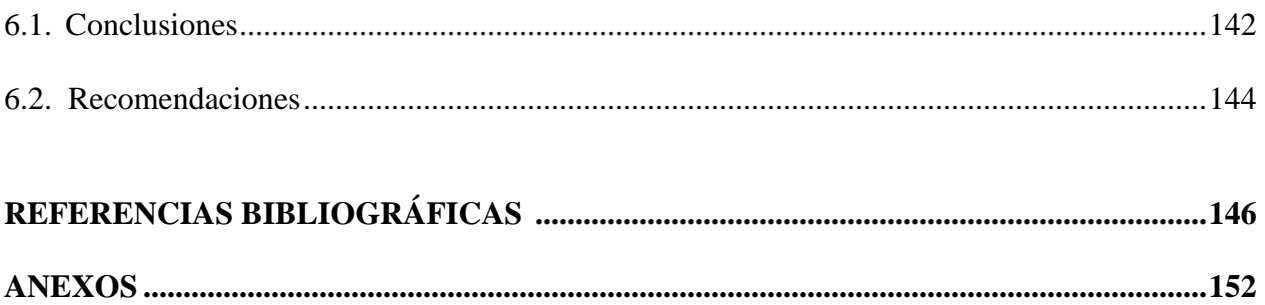

# <span id="page-14-0"></span>ÍNDICE DE FIGURAS

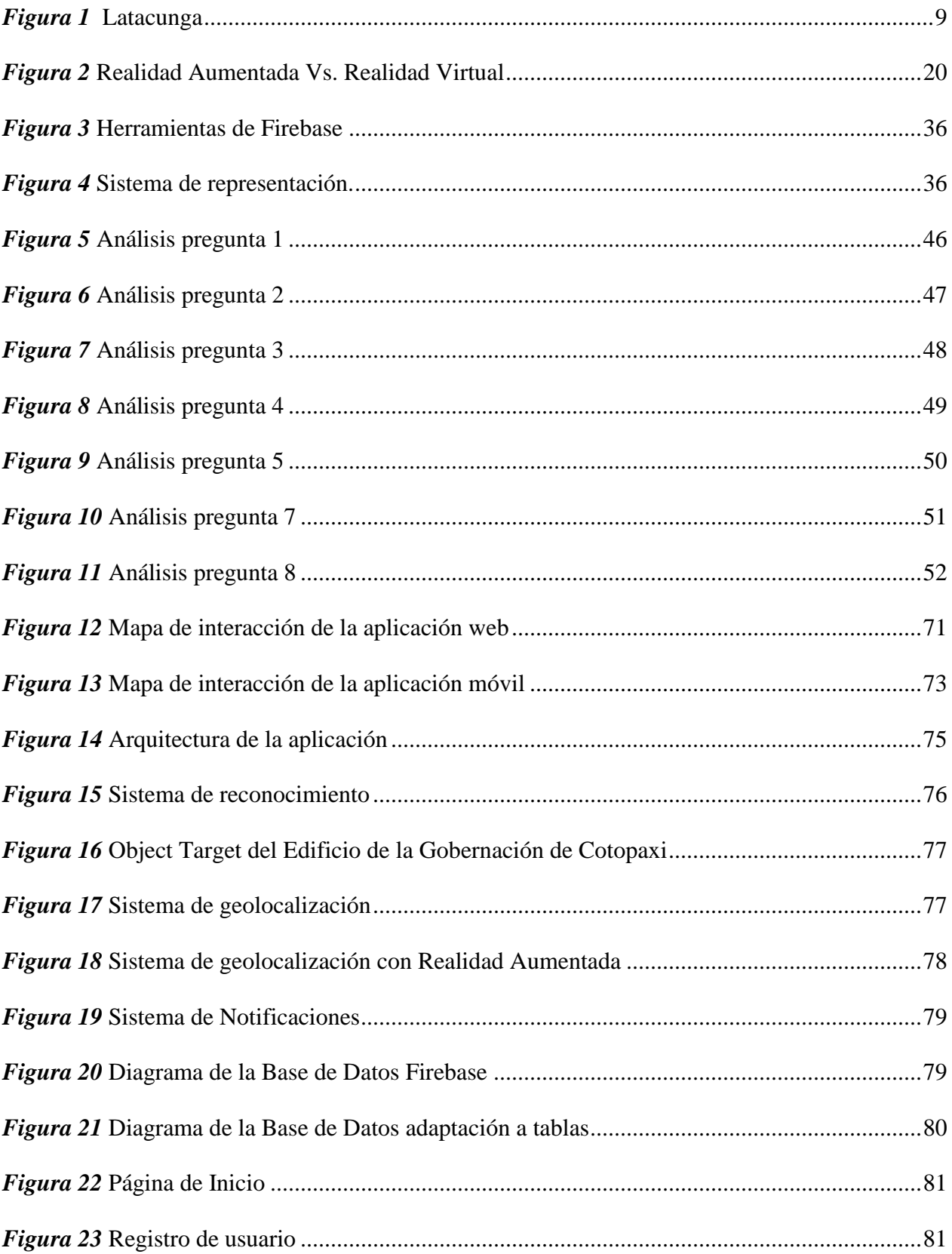

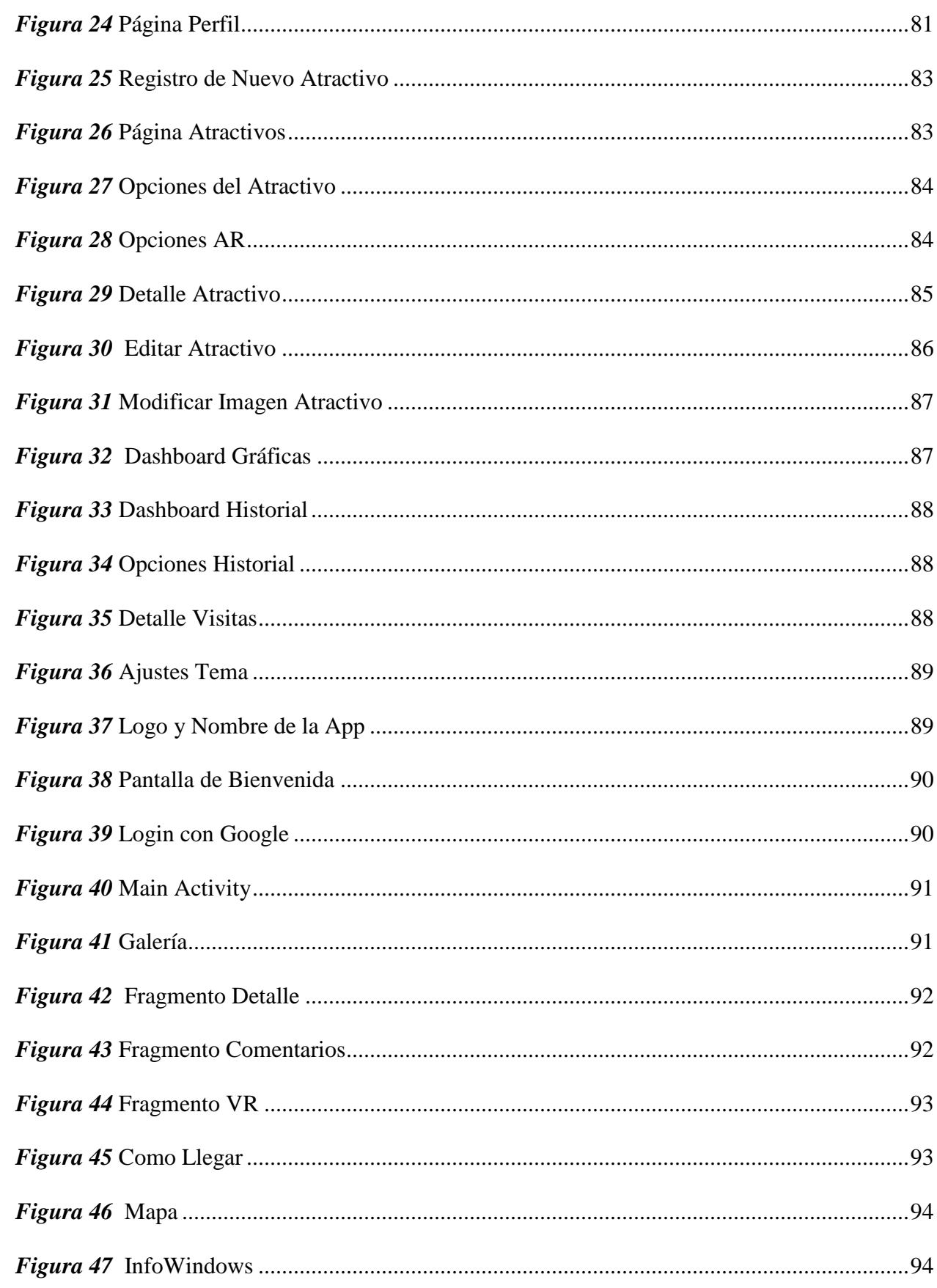

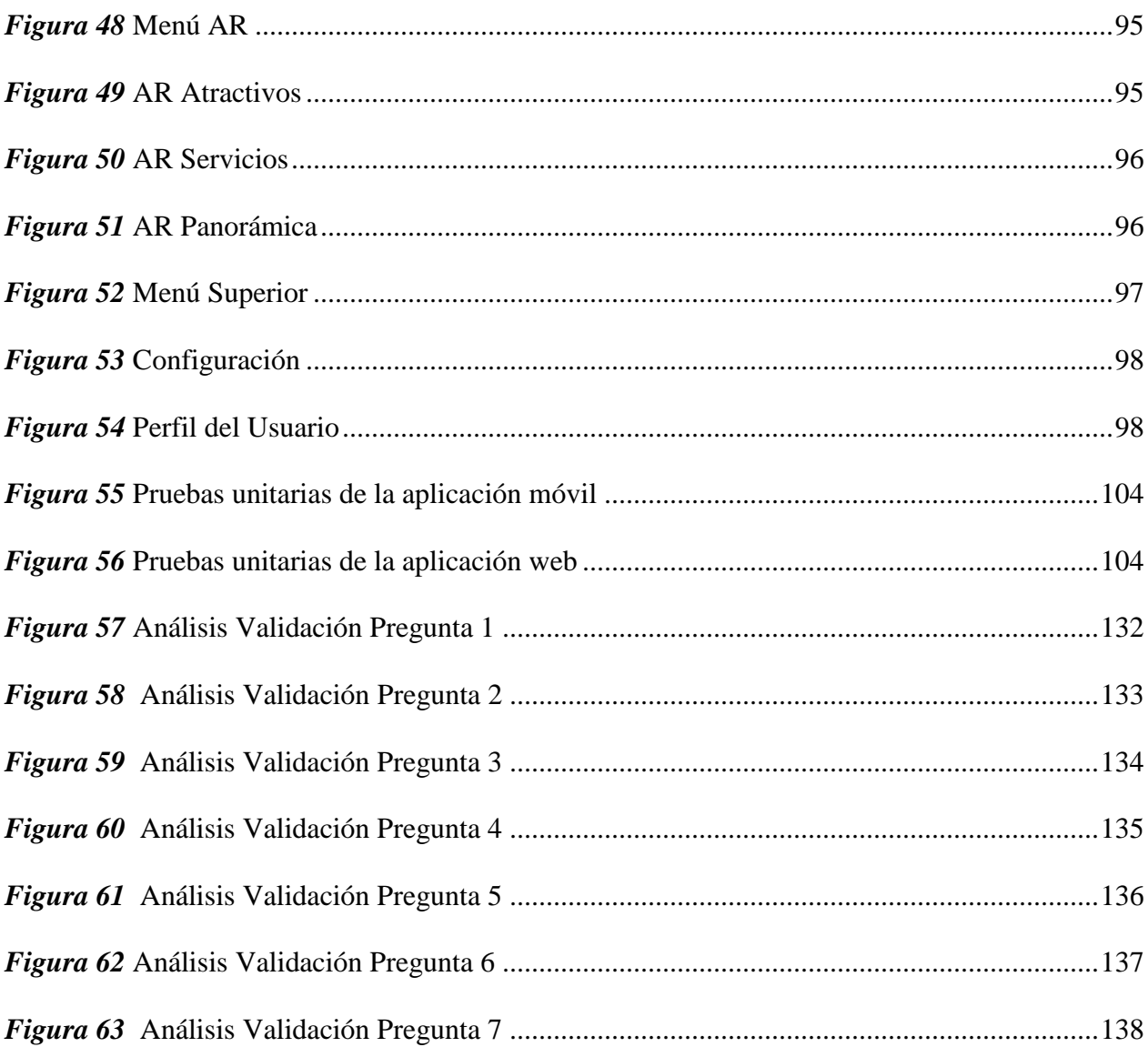

### xviii

# <span id="page-17-0"></span>**ÍNDICE DE TABLAS**

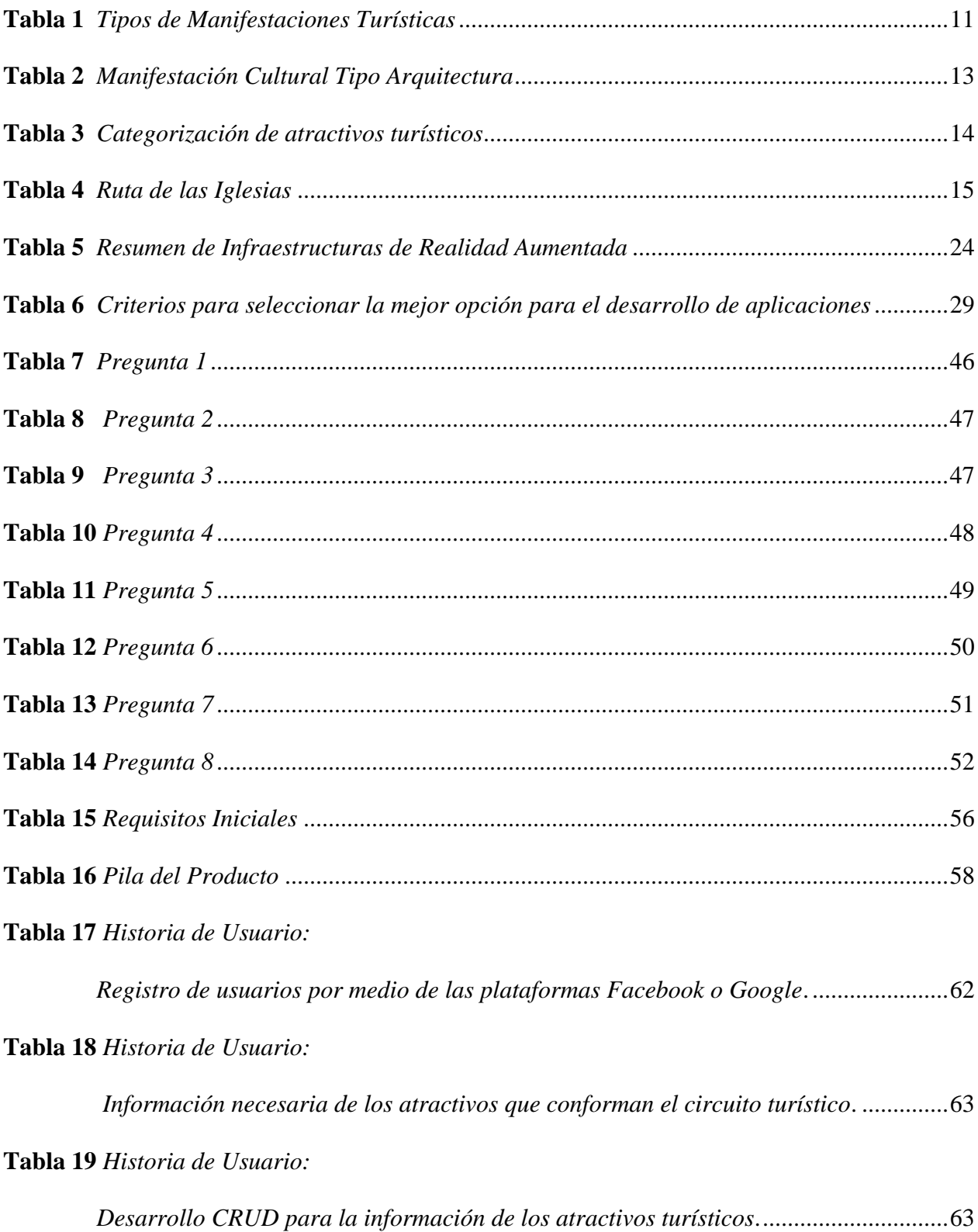

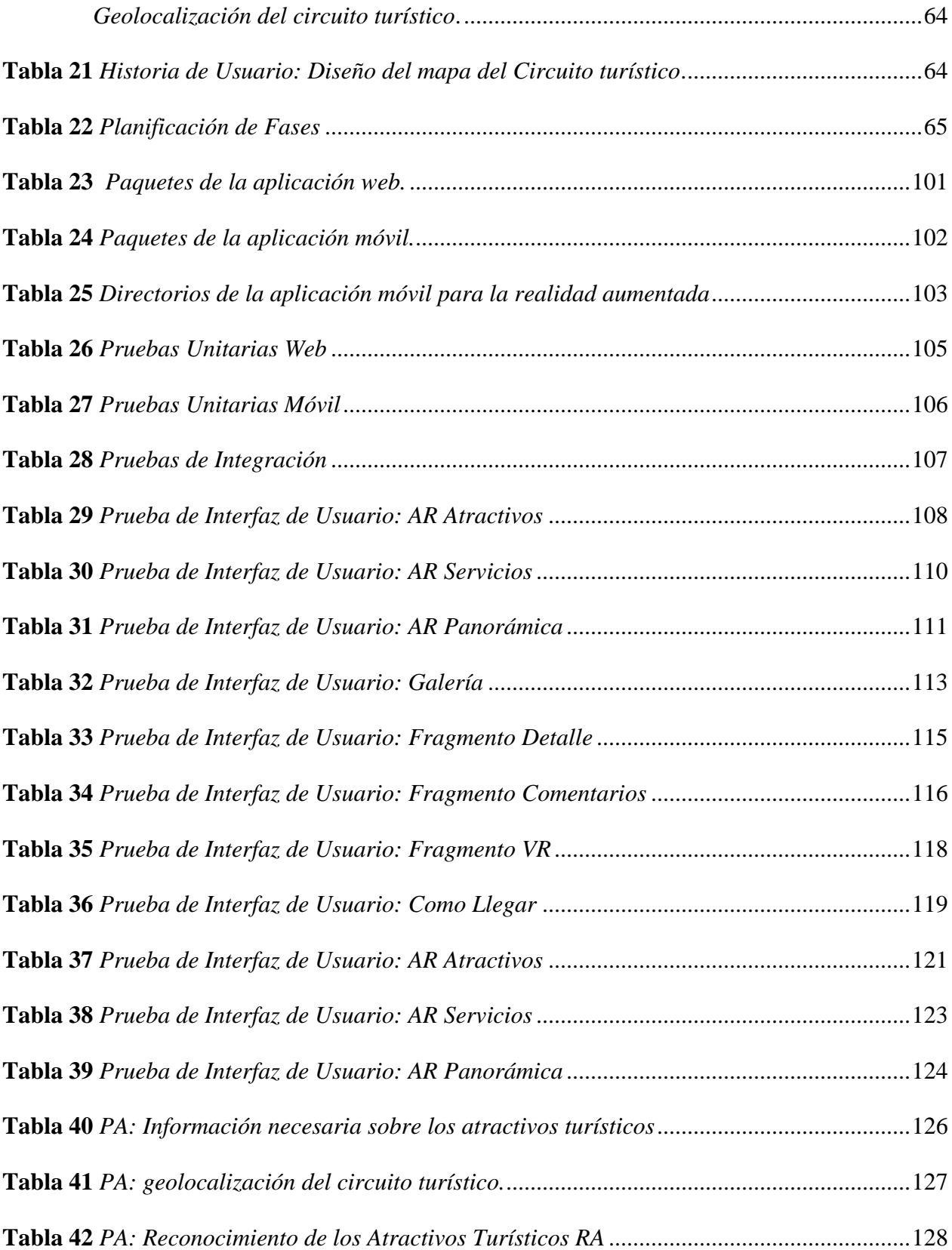

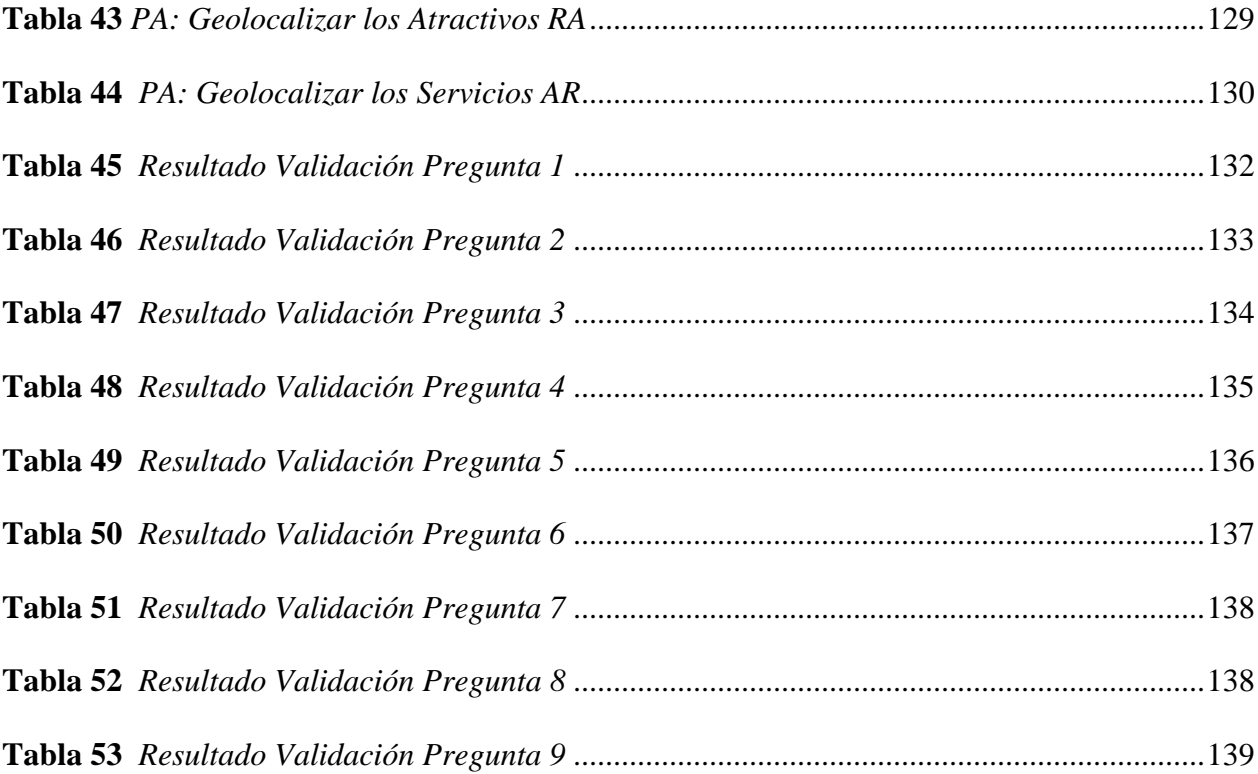

#### **RESUMEN**

<span id="page-20-0"></span>El presente proyecto está orientado al desarrollo de una aplicación móvil de Realidad Aumentada para potenciar la experiencia turística de tipo arquitectónico en la ciudad de Latacunga, dirigida a los Smartphones con el sistema operativo Android. La aplicación contará con diversas funcionalidades como la visualización de información respecto a los atractivos turísticos mediante contenido multimedia además de la inserción en un mundo de realidad virtual (RV) a través de imágenes 360°. Otra de las funcionalidades es la geolocalización de los atractivos turísticos para la disposición de un mapa, mismo que presente información relevante del atractivo, trace la mejor ruta al destino y muestre la forma como llegar de acuerdo al modo de viaje del usuario. Además, contará con ambientes de Realidad Aumentada (RA) que serán desplegados mediante el reconocimiento de escenas u objetos al enfocar con la cámara del dispositivo los atractivos y la creación de marcadores utilizando geolocalización. Ambientes que desplegarán información de cada atractivo o servicio en conjunto con elementos virtuales insertados en el mundo real. Por último, la aplicación cuenta con un Servicio Android que gestiona notificaciones en base a la posición del usuario en relación a los atractivos más cercanos. Este proyecto se guiará en la metodología Mobile-D para la implementación de: La aplicación web para la gestión de la información, basada en el lenguaje de TypeScript utilizando el Framework de Angular y la aplicación móvil en lenguaje JAVA en el IDE de Android Studio en conjunto con Wikitude en el lenguaje de programación JavaScript.

#### **PALABRAS CLAVES:**

- **REALIDAD AUMENTADA(RA)**
- **REALIDAD VIRTUAL(RV)**
- **RECONOCIMIENTO DE OBJETOS**
- **GEOLOCALIZACIÓN**
- <span id="page-20-1"></span>• **NOTIFICACIONES ANDROID**

#### **ABSTRACT**

The present project is oriented to the development of a mobile application using Augmented Reality to enhance the architectural experience in Latacunga city, aimed at Smartphones with the Android operating system. The application will have many features such as viewing information about tourist attractions through multimedia content as well as insertion in a world of virtual reality (VR) through 360 $\degree$  images. Another feature is the geolocation of tourist attractions for the layout of a map, which presents relevant information of the attraction, trace the best route to the destination and show the way to arrive according to the user's travel mode. In addition, the application will have Augmented Reality (AR) environments that will be displayed through the recognition of scenes or objects when focusing with the camera of the device the attractions and the creation of markers using geolocation. Environments that will display information about each attraction or service in conjunction with virtual elements inserted in the real world. Finally, the application has an Android Service that manages notifications based on the user's position in relation to the closest attractions. This project will be guided in the Mobile-D methodology for the implementation of: The web application for information management, based on the TypeScript language using the Angular Framework and the mobile application in JAVA language in the IDE of Android Studio in set with Wikitude in the JavaScript programming language.

#### **KEYWORDS:**

- **AUGMENTED REALITY(AR)**
- **VIRTUAL REALITY(VR)**
- **OBJECT RECOGNITION**
- **GEOLOCALIZATION**
- **ANDROID NOTIFICATIONS**

# **CAPÍTULO I**

### **DEFINICIÓN DEL PROBLEMA**

#### <span id="page-22-1"></span><span id="page-22-0"></span>**1.1. Planteamiento del problema.**

Según Ban Ki-moon (2015) señala que "Con más de mil millones de turistas internacionales viajando por el mundo todos los años, el turismo se ha convertido en una poderosa fuerza transformadora que tiene una influencia decisiva en la vida de millones de personas.

De esta forma las posibilidades del turismo de incidir en el desarrollo sostenible son considerables. Por ser uno de los principales sectores de generación de empleo en el mundo, el turismo ofrece importantes oportunidades de subsistencia, con lo que contribuye a aliviar la pobreza e impulsar el desarrollo inclusivo".

De acuerdo a la publicación realizada en *The Travel & Tourism Competitiveness Report 2017*  escrita por (Roberto Crotti & Tiffany Misrah, 2017) posiciona a Ecuador en el "puesto 57 del índice de competitividad de viajes y turismo", estableciendo que las principales características que determinan la posición las cuales son: recursos naturales, recursos culturales, apertura internacional y precios competitivos.

En Ecuador una de las provincias con un alto potencial de recursos naturales y culturales tangibles e intangibles es Cotopaxi, la cual cuenta con "Turismo ecológico y de aventura, el turismo de observación, el turismo etnológico y arqueológico y el turismo de salud y comunitario." (Gobierno Autónomo Descentralizado de la Provincia de Cotopaxi, 2015, p. 81).

# En el documento "*Actualización del Plan de Desarrollo y Ordenamiento Territorial Cotopaxi*

### *2025" menciona* que:

No se ha explotado el potencial turístico y cultural de la provincia, por la falta de información y recursos orientados a la implementación de nuevas iniciativas y emprendimientos artísticos, culturales, y turísticos, así como la ausencia de políticas para la declaración de sitios patrimoniales como por ejemplo el Cerro Putzalagua ubicado en la parroquia Belisario Quevedo.(Gobierno Autónomo Descentralizado de la Provincia de Cotopaxi, 2015, p. 81).

En base a lo mencionado por el *Gobierno Autónomo Descentralizado de la Provincia de Cotopaxi y diversas fuentes citadas*, el Turismo se presenta como una fuente de importantes oportunidades en la vida de las personas, en Ecuador y más específicamente Cotopaxi cuenta con un alto potencial turístico mismo que no ha sido explotado en su totalidad debido a carencia de recursos destinados a promover nuevas iniciativas, emprendimientos y TIC'S para potenciar el turístico de la provincia.

Además, se evidencia la presencia de soluciones tecnológicas como las paginas "Ama Latacunga" y de la aplicación móvil "Turismo Municipio Latacunga" aplicaciones que no despiertan el interés del turista de una forma innovadora y llamativa.

#### <span id="page-23-0"></span>**1.2. Formulación del problema**

Por toda la información destallada en el punto anterior, se formula la siguiente interrogante: ¿Cómo potenciar la experiencia turística de tipo arquitectónico en la ciudad de Latacunga?

#### <span id="page-24-0"></span>**1.3. Justificación e importancia**

En agosto del 2015 en Cotopaxi, especialmente en Latacunga se generó una crisis económica la cual fue provocada por la reactivación del volcán Cotopaxi esto generó que comerciantes y empresarios opten por migrar sus negocios a zonas seguras o provincias vecinas.

Esto significó un impacto directo al sector turísticos lo cual fue determinado por un estudio realizado por (Payares & Elizabeth, 2017) se encontró que el 97% de 30 personas encuestadas están de acuerdo que la reactivación del volcán Cotopaxi afectó a la operación turística del cantón Latacunga.

Afortunadamente en los años posteriores se ha logrado una recuperación considerable y actualmente un Informe de la Cámara de Comercio de la ciudad indica que las ventas aumentaron con respecto al 2016 en servicios de gastronomía, hospedaje, compañías y cooperativas de transporte, avícolas, mecánicas y otros negocios, todo esto a causa del incremento turístico en la ciudad.

Latacunga es una ciudad que posee grandes tesoros turísticos, siendo uno de los principales la fiesta de la Mama Negra.

(Fabián Maisanche, 2017) "Para la Fiesta de la Mama negra del 2017 invertirá USD 60 000 en la organización de la fiesta. Las autoridades del Cabildo esperan la visita de 250 000 turistas nacionales y extranjeros.

El ingreso económico a la ciudad bordearía los USD 4 millones y sería un millón más que el año pasado.", aunque si bien la fiesta de la Mama Negra es el principal evento que busca reactivar el turismo en Latacunga hay que destacar que dicha fiesta solo se lleva a cabo un día lo cual resulta insuficiente para llegar a una completa reactivación turística por diversos factores, uno de los cuales se desea abordar con el desarrollo de la herramienta propuesta en este documento.

El factor por tratar es el desconocimiento por parte de los turistas nacionales y extranjeros de los tesoros culturales que posee Latacunga lo cual muestra la importancia de poseer una herramienta de este tipo, tomando en cuenta la experiencia de la implementación en el centro Histórico de Quito de la propuesta "QuitoAR" para la empresa VLBS CIA.LTDA(Yánez & Augusto, 2014) se identifica la ausencia de estas soluciones de Realidad Aumentada en el mercado local de APPs justificando su desarrollo y el impacto que tendría para la explotación del turismo, esencial para la generación de fuentes de empleo e ingresos económicos a la ciudad.

#### <span id="page-25-0"></span>**1.4. Objetivos**

#### **Objetivo general**

Desarrollar una aplicación móvil de realidad aumentada para potenciar la experiencia turística de tipo arquitectónico en la ciudad de Latacunga.

#### **Objetivos específicos**

- Construir el marco teórico que permita: realizar un estudio sobre la situación actual del turismo arquitectónico en la ciudad de Latacunga, revisar los fundamentos de RA en dispositivos móviles aplicado al reconocimiento de edificaciones y entornos, analizar las principales herramientas de; RA, desarrollo de aplicaciones web y móvil.
- Desarrollar la aplicación móvil de RA mediante: el análisis de requisitos de la aplicación basado de la metodología Mobile-D, diseñar y desarrollar la aplicación web

y móvil basada en patrón de diseño MVC, realizar pruebas unitarias y de integración a la aplicación.

- Implementar la aplicación web y móvil con tecnología de realidad aumentada en la ciudad de Latacunga.
- Validar la aplicación web y móvil con tecnología de realidad aumentada.

#### <span id="page-26-0"></span>**1.5. Hipótesis**

Si se desarrolla una aplicación móvil de realidad aumentada, se potencia la experiencia turística de tipo arquitectónico en la ciudad de Latacunga.

#### <span id="page-26-1"></span>**1.6. Variables de la investigación**

#### **Variable Dependiente**

Se potencia la experiencia turística de tipo arquitectónico en la ciudad de Latacunga.

#### **Variable Independiente**

Se desarrolla una aplicación móvil de realidad aumentada

#### **Indicadores**

- Número de turistas.
- Numero de lugares turísticos visitados.
- Satisfacción del usuario por la aplicación.
- Validación del atractivo turístico.
- Estrategias para potencias el turismo arquitectónico.

# **CAPÍTULO II MARCO TEÓRICO**

#### <span id="page-27-1"></span><span id="page-27-0"></span>**2.1. Introducción al patrimonio cultural y turismo.**

En el presente capítulo se desarrolla la fundamentación teórica necesaria para sustentar el desarrollo de una aplicación móvil de Realidad Aumentada para potenciar la experiencia turística de tipo arquitectónico en la ciudad de Latacunga, que es el objetivo de este proyecto de investigación. Para lo cual se mencionan diversas fuentes y autores pertinentes al campo de investigación.

En la primera parte de este capítulo se describe al objeto de estudio en este caso el Patrimonio Cultural de la ciudad de Latacunga, sus antecedentes históricos y sus principales características orientadas a conocerlos desde la parte turística. Continuando con el estudio se adentra en el desarrollo de aplicaciones con Realidad Aumentada; los antecedentes históricos aproximarán a la mejor comprensión de estos Sistemas, su evolución hasta llegar a la actualidad, los antecedentes conceptuales y referenciales determinarán una mejor comprensión respecto a la Realidad Aumentada, su actualidad, áreas de aplicación y herramientas de Desarrollo. En la misma línea de investigación de realizará una conceptualización técnica de: aplicaciones móviles y web, sistemas de geolocalización, reconocimiento, notificaciones de metodologías de desarrollo de software

Para concluir el capítulo los antecedentes contextuales justificarán el problema encontrado y demostrarán la factibilidad del desarrollo e implementación de la propuesta a través de encuestas orientadas a moradores de Latacunga.

#### <span id="page-28-0"></span>**2.2. Patrimonio cultural de la ciudad de Latacunga**

Existen diversas definiciones respecto a patrimonio cultural de las cuales podemos citar:

- 1. (URIBE, 2006) expresa "A lo largo de la historia la humanidad ha pretendido dejar rastros de su cultura y conocimientos, los mismos que pueden poseer un importancia histórica, científica y simbólica. Sobre todo, en la parte cultural las sociedades han heredado bienes que representan la existencia, cultura y conocimientos de sus antepasados y definiendo a esta herencia como patrimonio cultural."
- 2. El Dr. Harvey Edwin<sup>1</sup>, en la "Guía de medidas preventivas para el manejo de bienes culturales" menciona que el patrimonio cultural es: "Conjunto de bienes, muebles e inmuebles, materiales e inmateriales, de propiedad de particulares o de instituciones u organismos públicos o semipúblicos, de la Iglesia y de la nación, que tengan un valor excepcional desde el punto de vista de la historia, del arte, de la ciencia y de la cultura y por lo tanto sean dignos de ser conservados y conocidos por las naciones y sus pueblos" (INPC, 2011).

Ecuador al ser uno de los sitios de mayor interés mundial para ser visitados según World Travel Awards, posee varios reconocimientos por su gran patrimonio cultural tangible e intangible, en donde cada región difunde su cultura, su historia y tradiciones a través de manifestaciones culturales, que son la muestra de la esencia del país, entre algunos de los reconocimientos se encuentran: (Sandoval-Guerrero, 2017)

• Quito como "Primera ciudad en el mundo en recibir el reconocimiento de la UNESCO de Patrimonio Cultural de la Humanidad en el año de 1978" (MINTUR, 2015)

 $\overline{a}$ 

<sup>&</sup>lt;sup>1</sup> Consultor internacional de UNESCO

- Quito como "Destino Líder de Sudamérica en el Oscar del Turismo"(Costales, 2016)
- Cuenca, al sur del país, en el año 1999 fue reconocida como Patrimonio Cultural de la Humanidad por su legado hispano conservado en sus iglesias, calles y plazas" (MINTUR, 2015)
- Galápagos en 1978 debido a la diversidad de su naturaleza también fue considerada por la UNESCO como Patrimonio Cultural de la Humanidad. (MINTUR, 2015)
- Las islas Galápagos en el 2006 obtuvo el reconocimiento como uno de los mejores destinos de viaje en la categoría "Islas" en América Latina.<sup>2</sup> (MINTUR, 2015)

En esta misma línea, Latacunga también llamada "Pensil de los Andes "el 25 de mayo de 1982 el Instituto Nacional de Patrimonio Cultural declara al centro histórico de esta ciudad como Patrimonio Cultural del estado, el cual abarca cerca de 30 manzanas donde podemos hallar edificaciones coloniales y republicanas que datan del siglo XIX. (GAD Latacunga, 2018)

#### <span id="page-29-0"></span>**2.2.1. Antecedentes históricos**

 $\overline{a}$ 

Latacunga capital de la provincia de Cotopaxi, localizada en el centro del Ecuador y en la hoya del Patate, al suroeste del volcán que marca el nombre de la provincia se alza como un punto de enlace entre Costa, Sierra y la amazonia.(ECOSTRAVEL, s. f.)

Su nombre proviene de la palabra Quichua "Llacta Kunka" que quiere decir "Os Encargo Estas Tierras", fundada en 1534 y destruida tres veces por el volcán Cotopaxi en 1742, 1768, y 1877 se posiciona como un espacio importante con asombrosas haciendas y mansiones(Figura 1), que

 $2$  Premio otorgado por la revista Travel + Leisure de New York – EE.UU.

guardan leyendas, tradiciones y se destacan por los incontables procesos históricos representativos para el Ecuador, en diferentes épocas (Ecuador Travel, 2017)

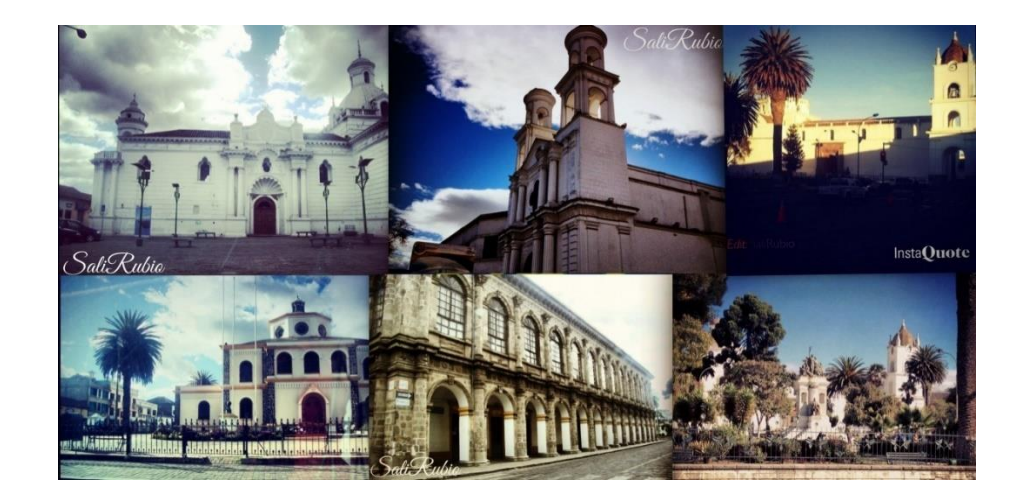

*Figura 1.* Latacunga

<span id="page-30-0"></span>El centro histórico de Latacunga es una reunión de elementos arquitectónicos coloniales de gran valor histórico edificados a partir de la conquista española, los cuales aún podemos hallar hoy en día, mismos que son testigos de la historia de esta ciudad, como muestra se toma la reseña tomada de la página web del GAD Municipal de Latacunga (2018):

Fundada en 1534 con el nombre de "Asiento de San Vicente Mártir de Latacunga". Tiempo después Gonzalo Pizarro en 1539 ordena el aumento de habitantes en la ciudad lo que genera que en 1584 se realice la fundación por parte del Cap. Antonio de Clavijo con el nombre de "San Vicente Mártir de Latacunga y sus corregidores". Lo que permite el reparto de tierras a indios por medio de encomiendas y trabajos forzados.

En diciembre de 1808, los marqueses se reunieron en Tilipulo y Salache para preparar el grito de independencia del 10 de agosto de 1809. Luis Fernando Vivero, fue escogido el 9 de octubre de 1820 para secretario de la Junta de Gobierno de Guayaquil.

Después de haber apoyado a la Independencia de Guayaquil; los patriotas de Latacunga se organizaron durante los primeros días de noviembre; es así como atacan el cuartel realista Fernando Sáenz de Viteri y Felipe Barba; mientras Lizardo Ruiz y Calixto González del Pino con jóvenes latacungueños, toman la fábrica de pólvora y luego llegan al convento de Santo Domingo, donde estaba el comandante Miguel Morales con una parte del Batallón Los Andes. Donde los realistas se encontraban en el techo, pero Juan José Linares dio muerte al comandante, logrando la rendición de los españoles.

Entre algunos de los patriotas de ese día están: Antonio Tapia, Francisco Salazar, José María Alvear, Josefa Calixto, María Rosa Vela de Páez. Miguel Baca, Francisco Flor, Vicente Viteri Lomas, Luis Pérez de Anda y Mariano Jácome de 16 años, quienes proclamaron la independencia de Latacunga, que se consolidó con la batalla de Pichincha tiempo después el 29 de noviembre de 1822 el Libertador Simón Bolívar.

Con oposición de los quiteños, el 6 de marzo de 1851 los legisladores aprobaron la creación de la Provincia de León, en homenaje a Vicente León, con los cantones de Latacunga y Ambato luego objetado por el presidente Diego Noboa, esta forma el decreto retornó al Congreso, mismo lo confirmo el 18 de marzo y finalmente lo publicó el 26 de mayo de 1851. De esta forma el Doctor Miguel Carrión fue el Primer gobernador y así bautizada se robusteció con la constitución en 1852 del cantón Pujilí con sus parroquias Zapotal y Quevedo.

Como resultado de este proceso colonial hoy en día Latacunga se levanta como una ciudad modernista que conserva su encanto colonial mismo que da un toque único a esta ciudad en constante desarrollo que no se detuvo pese al impacto de la reactivación del volcán Cotopaxi en agosto del 2015, que como manifiesta uno de sus habitantes solo hizo querer a la tierra donde nació. En la actualidad Latacunga con sus 98,355 habitantes celebra cada 11 de noviembre su independencia del yugo español, con el tradicional desfile cívico, Sesión Solemne y sobre todo con la Fiesta de la Mama Negra la fiesta más reconocida en todo el Ecuador.(Telégrafo, 2016)

#### <span id="page-31-0"></span>**2.2.2. Manifestaciones culturales**

Existen diversas definiciones respecto a las manifestaciones culturales de las cuales se pueden citar:

- 1. Mendoza (2005), las define como la expresión de arte más antigua que existe, a través de esta se comunica sentimientos como alegría, amor, vida y muerte. (Bastidas & Beatriz, 2017)
- 2. De acuerdo con Cepeda y Pacheco,(2017) que mencionan que el Ministerio de Turismo (2004) define a las Manifestaciones culturales como "el conjunto de sitios y manifestaciones de épocas pasadas, que se consideran de valor o aporte de una comunidad determinada,

reflejadas en obras de arquitectura, zonas históricas, sitios arqueológicos, o aquellos bienes elaborados como apoyo al desarrollo de una época".(p.12)

A continuación se citan los tipos de manifestaciones culturales establecida por el Ministerio de Turismo, (2017) en el documento "Guía metodológica para la jerarquización de atractivos y generación de espacios turísticos del Ecuador 2017".(p.18)

#### <span id="page-32-0"></span>**Tabla 1**

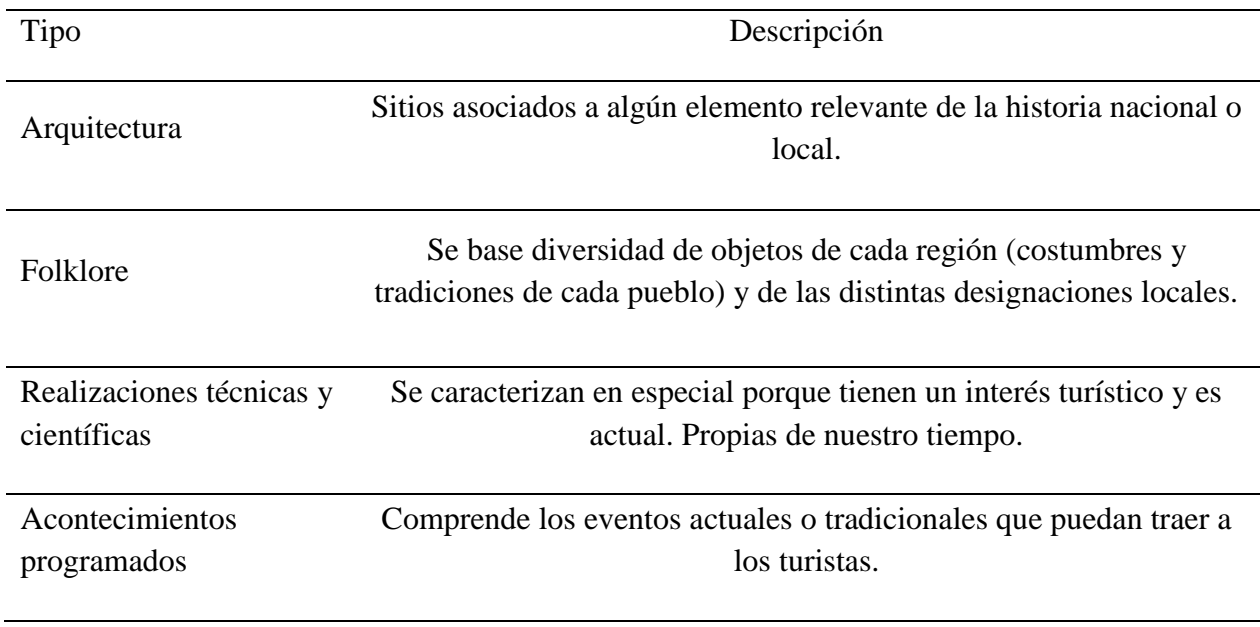

*Tipos de Manifestaciones Turísticas*

Fuentes: (Ministerio de Turismo,2017) (Cuba Benites, 2012)

#### **Arquitectura**

Dentro de la Guía metodológica para la jerarquización de atractivos y generación de espacios turísticos del ecuador no se encuentra una definición específica para ARQUITECTURA como manifestación cultural, lo que se hace necesario citar otras fuentes que desarrollan el termino en el mismo contexto.

- 1. Adrián Carretón, (2016) define como patrimonio arquitectónico "a los monumentos y edificios de relevancia que se ubican cerca de los centros de muchos núcleos urbanos, fiel reflejo de un pasado, una historia y una tradición digna de conservar"**.**
- 2. El Instituto Nacional de Patrimonio Cultural, (2010) plantea que el patrimonio cultural es el: "conjunto de bienes inmuebles que comprende: todos los edificios y estructuras de destacado interés histórico, arqueológico, artístico, científico, social o técnico, con inclusión de sus instalaciones y accesorios; las agrupaciones homogéneas de construcciones urbanas o rurales que sobresalgan por su interés histórico, arqueológico, artístico, científico, social o técnico, con una coherencia suficiente para constituir unidades topográficas; y las obras combinadas del hombre y la naturaleza, parcialmente construidas y suficientemente características y homogéneas para poder delimitarse topográficamente y que tenga un interés destacado bajo el aspecto histórico, arqueológico, artístico, científico, social o técnico" (p.65).

Recogiendo lo más importante de los anteriores argumentos podemos decir que el patrimonio cultural se encuentra conformado por los bienes culturales que forman parte del legado histórico heredado como son: monumentos, viviendas patrimoniales, edificaciones civiles y religiosas que guardan un significado histórico.

La categoría de manifestación turística del tipo arquitectónico es dividida por Ministerio de Turismo, 2017 en subtipos estos son: Histórica (Civil, Religiosa, Militar, Vernácula), Museos, Ciudad Histórica/Patrimonial, Área Histórica, Área Patrimonial/Arqueológica, Monumentos y Espacio Público.

# <span id="page-34-0"></span>**Tabla 2** *Manifestación Cultural Tipo Arquitectura*

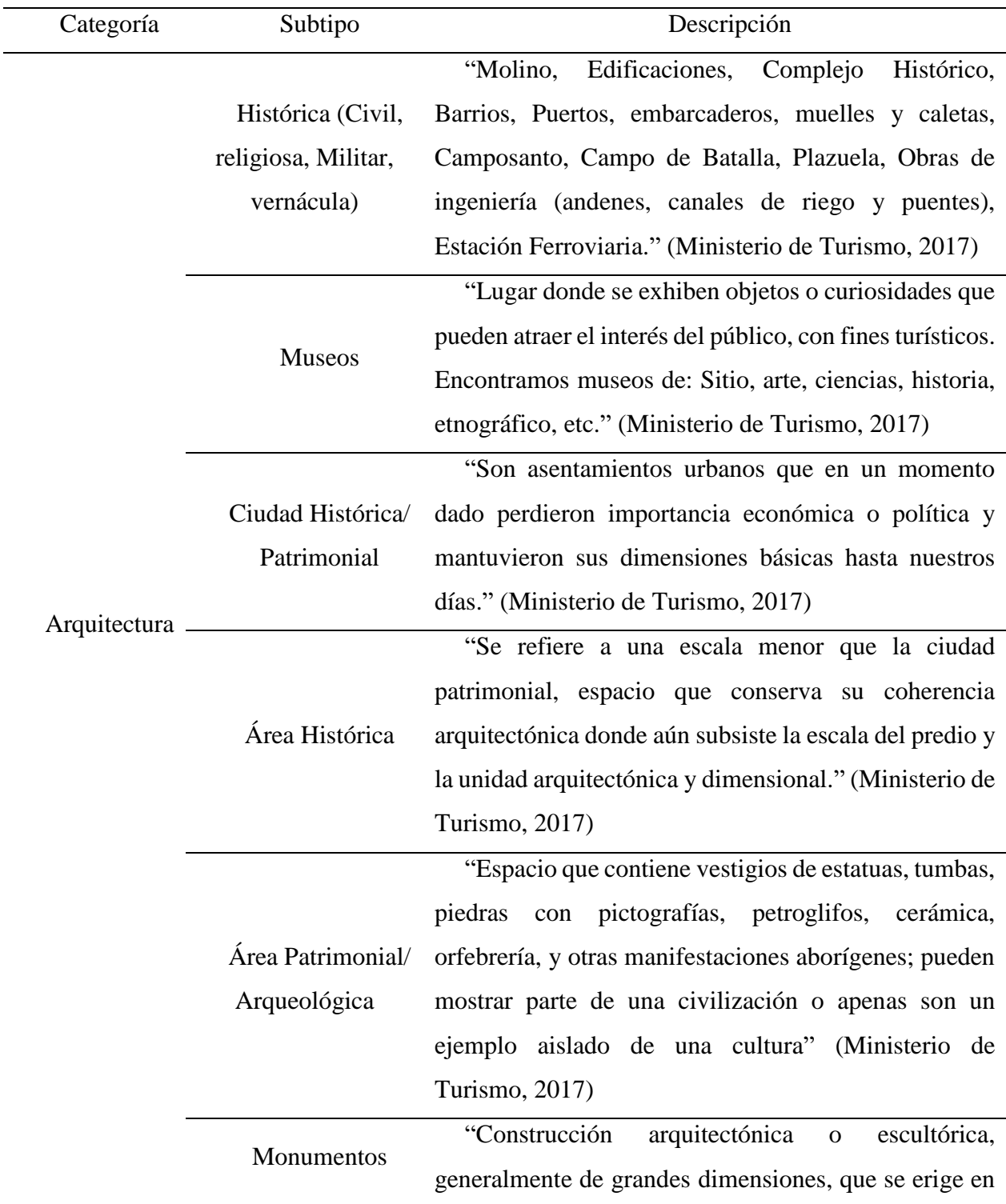

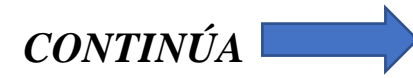

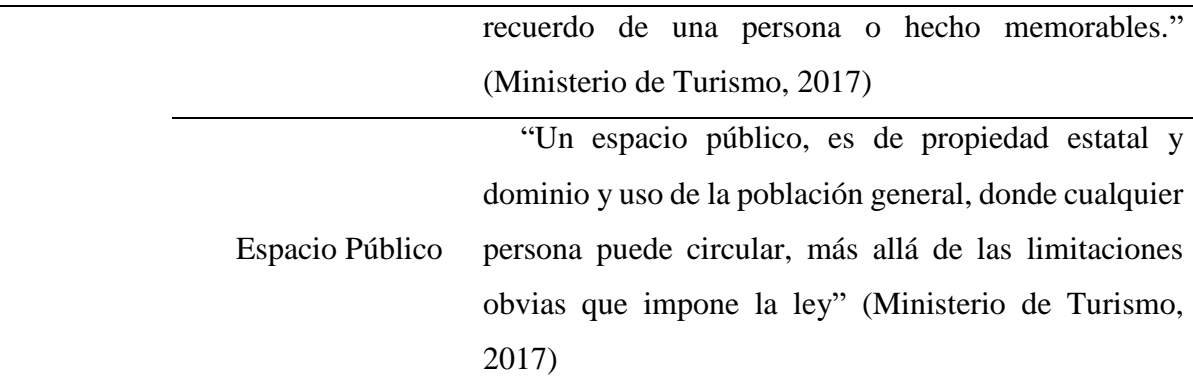

Fuente: (Ministerio de Turismo, 2017)

#### <span id="page-35-0"></span>**2.2.3. Atractivos turísticos**

Cruz, Rodríguez y Rugama, (2015) señalan que un atractivo turístico es "conjunto de elementos materiales y/o inmateriales que son susceptibles de ser transformados en un producto turístico que tenga capacidad para incidir sobre el proceso de decisión del turista provocando su visita a través de flujos de desplazamientos". (p.11)

De esta forma en relación con el inventario de atractivos turísticos de la Provincia de Cotopaxi, Latacunga cuentas con la siguiente lista de atractivos en la categoría Manifestación Cultural.

#### <span id="page-35-1"></span>**Tabla 3**

*Categorización de atractivos turísticos*

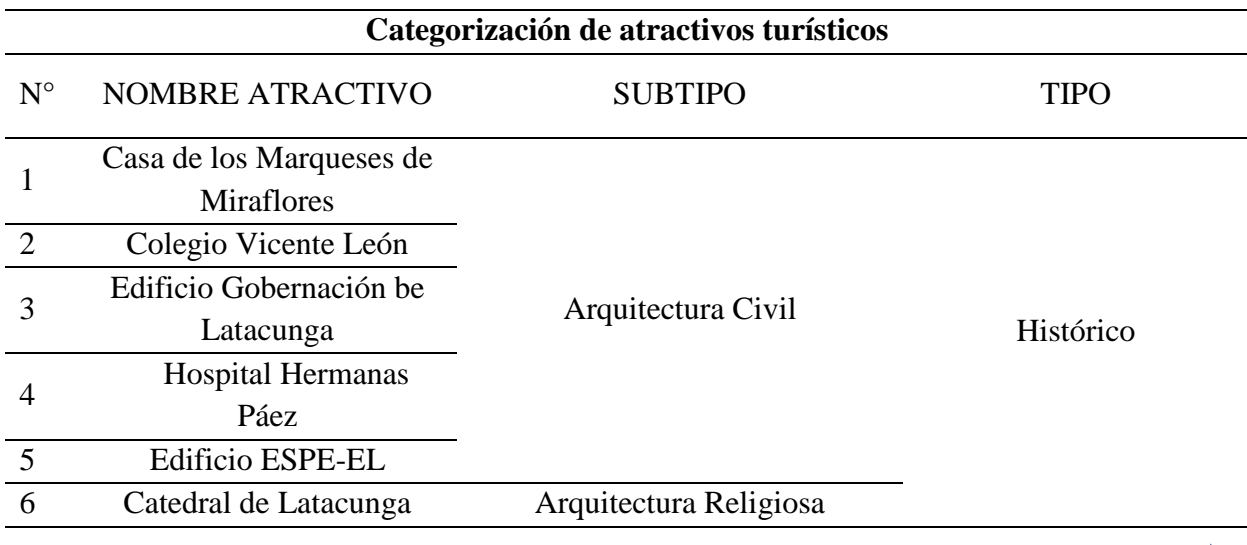

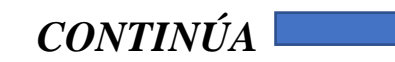
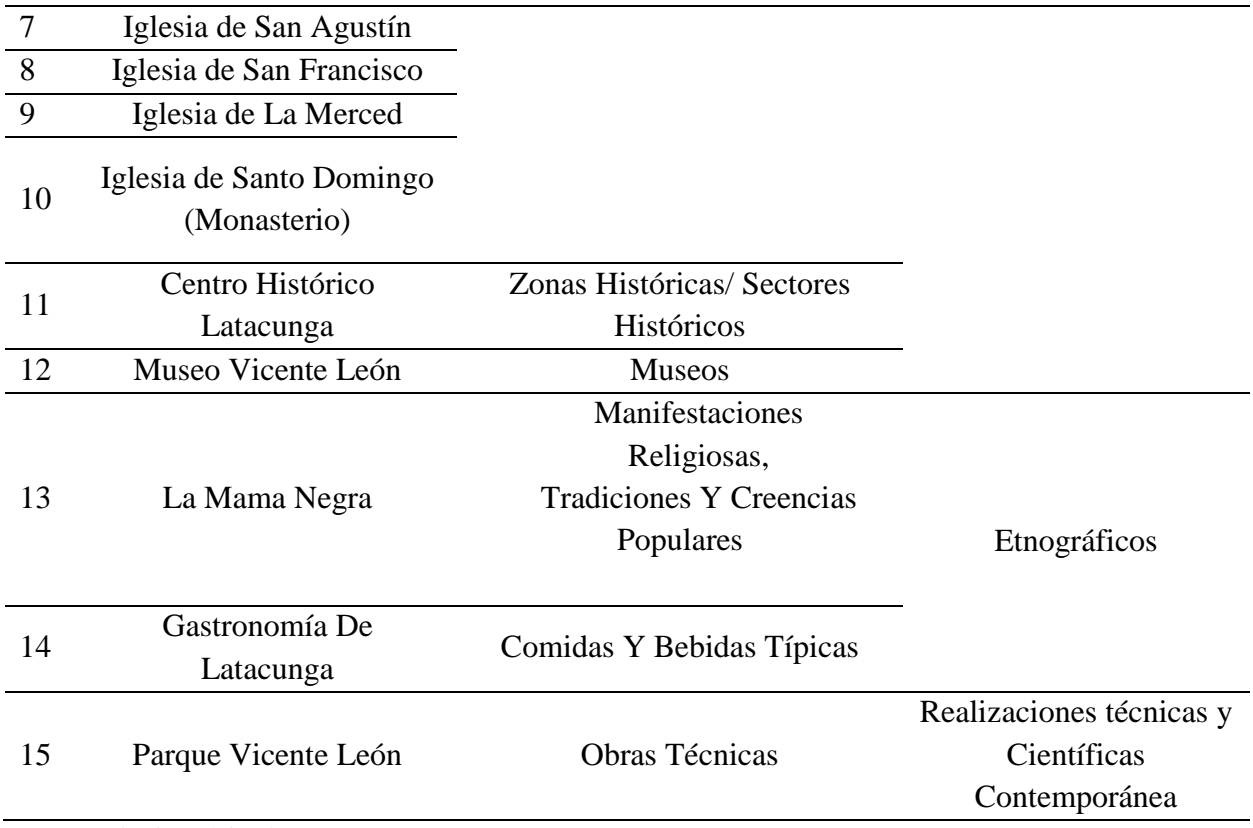

Fuente: (Viteri y Alejandro, 2014)

Actualmente el recurso turístico de tipo arquitectónico se aprovecha a través de una ruta denominada "La ruta de las Iglesias", la mencionada ruta la que toma la presente investigación para el desarrollo de la aplicación móvil de realidad aumentada para potenciar la experiencia turística de tipo arquitectónico en la ciudad de Latacunga. A continuación, se desarrolla los puntos que comprenden esta ruta:

# **Tabla 4**

*Ruta de las Iglesias*

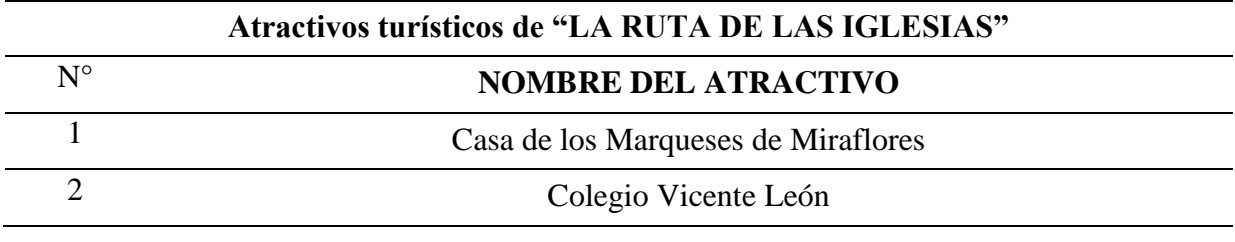

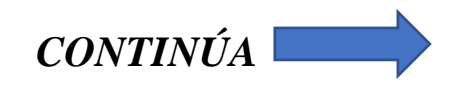

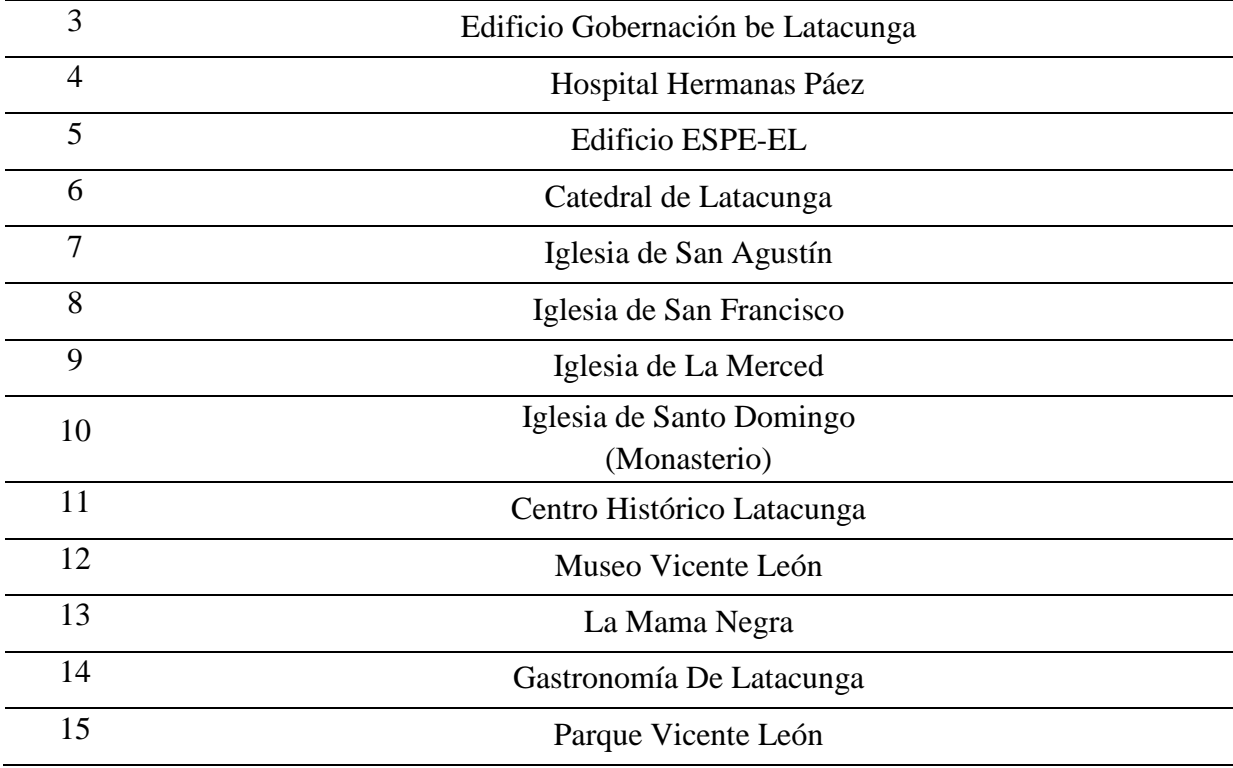

## **2.3. Introducción al desarrollo de aplicaciones con Realidad Aumentada**

En esta sección se aborda temas relacionados con las aplicaciones móviles y su desarrollo, además de tratar un enfoque sobre la realidad aumentada.

A través de los antecedentes históricos se logra una compresión de los Sistemas de Realidad Aumentada, su evolución desde sus inicios hasta la actualidad; los antecedentes conceptuales y referenciales determinarán la conceptualización de esta tecnología y sus aplicaciones en el mundo real, aplicaciones móviles, aplicaciones web como herramienta en la gestión de información y los diferentes entornos de desarrollo para cada plataforma.

#### **2.3.1. Antecedentes Históricos**

## **Evolución de la Realidad Aumentada en dispositivos móviles**

Esta tecnología busca enriquecer nuestra percepción de la realidad basada en la inserción de objetos virtuales en el mundo real por medio de dispositivos que cuenten con sensores tales como: cámara, brújula y GPS. A diferencia de la Realidad Virtual donde el usuario es introducido en un mundo totalmente virtual.

Empleando las palabras de González, Vallejo, Albusac y Castro, (2010) en el documento "Realidad Aumentada. Un enfoque práctico con ARtoolkit y Blender" se manifiesta "El primer sistema de Realidad Aumentada fue creado por Ivan Sutherland en 1968, empleando un casco de visión que permitía ver sencillos objetos 3D renderizados en wireframe en tiempo real. Empleaba dos sistemas de tracking para calcular el registro de la cámara; uno mecánico y otro basado en ultrasonidos". (p.03)

Sin embargo, el término Realidad Aumentada no se acuña hasta 1992, cuando es utilizado para identificar la superposición de materiales generados por computadora sobre imágenes del mundo real por Tom Caudell y David Mizel (Caldera-Serrano, 2014).

También Arracera y Santos, (2017) en su investigación<sup>3</sup> mencionan el trabajo de Ronald Azuma (1997) y declaran "Azuma codificó las diferentes características de RA que permiten su definición y diferenciación de la VR. Además, consideró la RA como aquella que permite al usuario ver en

 $\overline{a}$ 

<sup>&</sup>lt;sup>3</sup> "Uso de la realidad aumentada en la enseñanza-aprendizaje de Ciencias Naturales"

todo momento el mundo real, en el que se superponen objetos virtuales coexistiendo ambos en el mismo espacio ". (p.02)

Siguiendo la línea de tiempo, Santiago, Gutiérrez y García, (2007) resaltan que "la llegada de los años 2000's y los avances en los sistemas informáticos llega el 'boom' de la realidad aumentada. Específicamente, en el año 2000, se presenta ARQuake, el primer juego al aire libre con dispositivos móviles de Realidad Aumentada".

Finalmente según (Olivencia, Plaza, & Jiménez, 2012) las aplicaciones de realidad aumentada "constituyen una revolución en el mercado de los smartphones, ofreciendo la posibilidad de mostrar información de forma intuitiva, rápida, interactiva y atractiva. Estas características hacen que su aplicación en sectores como el turismo, patrimonio, cultura y publicidad esté creciendo considerablemente".

Lo que conlleva a la investigación de (Olivencia et al., 2012) titulada "Sistemas de recomendación para realidad aumentada en un sistema integral de gestión de destinos" donde manifiesta un tipo de clasificación para las aplicaciones de realidad aumentada que se cita a continuación:

- **Orientadas al patrimonio**. Permiten la reconstrucción virtual de un monumento
- **Orientadas al guiado e información**. Diseñadas para guiar al turista y acceder en tiempo real a información del entorno.

#### **2.3.2. Antecedentes Conceptuales y Referenciales**

#### **a. ¿Qué es la Realidad Virtual?**

Con respecto a esta tecnología Abásolo, Manresa, Más Sansó, & Vénere, (2011) mencionan que la realidad virtual es "Una experiencia visual en donde el participante se ve inmerso e interactúa en un ambiente o escena virtual. La escena virtual se visualiza mediante algún dispositivo de visualización, en algunos casos utilizando visualización estereoscópica la cual brinda la sensación del ambiente tridimensional". (p.15)

Dicho de otra manera, la realidad virtual es la presentación de escenas y objetos que buscan ofrecer una experiencia envolvente, casi real para el usuario. Hay que tener en cuenta, que esta tecnología actualmente es explotada por Facebook y YouTube, principales plataformas de redes sociales y difusión de contenido multimedia respectivamente. En particular las plataformas incorporaron tecnologías para la visualización de imágenes y videos en 360°. Vale la pena decir que la visualización de contenido en 360° es una forma de implementar la realidad virtual mediante el uso de Cardboard<sup>4</sup>.

#### **b. ¿Qué es la Realidad Aumentada?**

 $\overline{a}$ 

Desde el punto de vista de (Torres, 2013) indica, "La realidad aumentada es una tecnología derivada de la realidad virtual, que a diferencia de esta, no consiste en generar un entorno virtual separado de la realidad, sino que se caracteriza por insertar objetos o gráficos virtuales en un entorno real".

<sup>4</sup> Es un dispositivo presentado por Google, que permite la visualización de contenido en 360° con el uso de un smartphone.

#### **c. Realidad Aumentada vs Realidad Virtual**

En cuanto a estas tecnologías, aunque parezcan similares su objetivo es muy diferente, no obstante, cada una de ellas en los últimos tiempos ha presentado un gran avance aprovechando el nivel de tecnología con el que se dispone definiéndose de la siguiente manera:

- **Realidad Virtual:** definida como "un entorno generado por un ordenador, interactivo, tridimensional en el cual se introduce a la persona" (Santiago et al., 2007).
- **Realidad Aumentada:** (Tovar, 2012) menciona que "la realidad aumentada cumple con tres características para poder ser identificada como tal, una de ellas es la interacción en tiempo real, el posicionamiento de los objetos virtuales tridimensionales (3D) y que el entorno sea netamente real".

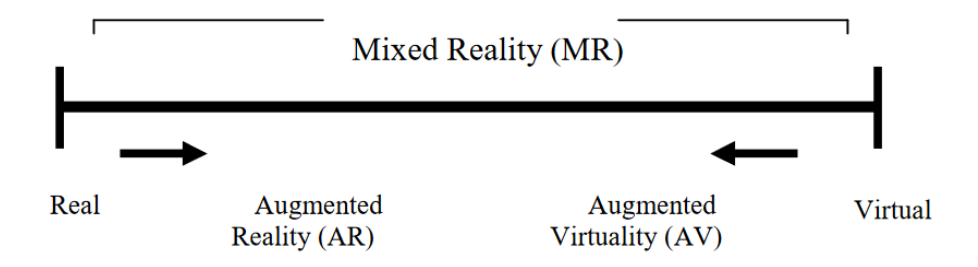

*Figura 2.* Realidad Aumentada Vs. Realidad Virtual *Fuente: Recuperado de (Santiago et al., 2007)*

## **d. Situación Actual de la Realidad Aumentada.**

En la investigación realizada por (Molina & Suárez, 2017) se determinó que la situación actual de la aplicabilidad de realidad aumentada es aún casos de Prueba-Error que requieren finamientos técnicos a partir de conocimientos en el software propio de RA y de la infraestructura necesaria para su implementación.

#### **e. Aplicación de la realidad Aumentada**

La Realidad Aumentada al ser una tecnología emergente presenta un sin número de posibilidades de adaptación dentro de las actividades cotidianas e incursión en diferentes sectores y ámbitos empresariales lo que demuestra su potencial donde el límite es la imaginación.

En los últimos años la realidad aumentada se ha presentado como un plus que ha posibilitado grandes iniciativas, principalmente orientadas al ocio y marketing, pero gracias al potencial de esta tecnología se prevé que se extienda a otras áreas una vez madure lo suficiente. De esta forma varios sectores como el turístico, la educación y salud también están presentando nuevas aplicaciones que posibilitan nuevas experiencias a los usuarios.(Telefónica, 2011)

#### **f. Realidad Aumentada en viajes y guías turísticas.**

De acuerdo al (Grupo Bermar, 2016) "Lo que hace la realidad aumentada es enriquecer el entorno que se ve a través de Smartphone con información, imágenes y otros elementos virtuales. Esto se complementa perfectamente con el nuevo viajero que está siempre conectado y viaja sin hacer muchos planes para sus rutas, pero que quiere tener toda la información."

Las posibilidades de aplicación en el turismo son infinitas. ¿Imaginas ir con unas gafas que te fueran dando información acerca de lo que estás viendo en ese momento? ¿Qué te indicaran hacia dónde dirigirte para encontrar un lugar interesante en una ciudad? ¿O que te permitieran por el mero hecho de llevarlas y ver cierta información, acceder a eventos exclusivos? Eso, es la Realidad Aumentada.(Veronica, 2014)

#### **g. Realidad Aumentada aplicada a procesos de búsqueda.**

Una de las aplicaciones de RA que ha tomado mucha relevancia es la relacionada con la navegación y búsqueda. Se han ido desarrollando aplicaciones que ayudan desde localizar la parada de autobús, metro, cajeros automáticos cercanos, cafeterías, restaurantes hasta consultorios de médicos. El objetivo en aplicaciones de este tipo es convertir el proceso común de encontrar un sitio preguntando a la gente o a través de un mapa, en un proceso más sencillo y atractivo como es ir caminando mientras en la pantalla se van mostrando los diversos puntos de interés.(Telefónica, 2011)

#### **h. Realidad Aumentada Social.**

La Realidad Aumentada dentro del ámbito Social busca satisfacer la necesidades humanas, como encontrar gente, establecer relaciones sociales, crear nuevas experiencias y compartir información el mundo buscando sobre todo solventar la comunicación es por esto que busca combinar las redes sociales con ambientes o interfaces de RA.(Telefónica, 2011).

En este sentido Mark Zuckerberg (2017) afirma "Cuando te unes a una comunidad, se hace más fuerte. Si además se integra la realidad aumentada, la relación se refuerza" palabras dichas en una conferencia de desarrolladores de San José, California (EE UU), donde deja de lado RV, y se enfoca en RA. También menciona que los juegos, al estilo de Pokémon Go(la sensación de 2016) llegaran a su red social. El creador de Facebook quiere cambiar la forma de ver el mundo real través de un móvil, en la pantalla los efectos pondrán peces en el tazón de cereales o zombis en el cuarto de baño.(Cano, 2017)

#### **i. Realidad Aumentada en Servicios Públicos.**

La tecnología de Realidad Aumentada está tardando en llegar al mercado a pesar de ser lanzada hace tiempo posiblemente uno de estos motivos sea el alto costo que lleva su desarrollo. Situación que, poco a poco cambia y podemos encontrar cada vez más aplicaciones en la publicidad, la movilidad, el ocio etc.

La tecnología se encuentra disponible para su aplicación y puede servir para los agentes públicos que brinden servicios de excelencia como en el transporte y movilidad urbana e interurbana, ocio, cultura y entretenimiento.

La rentabilidad de RA social es evidente, pero ¿y su rentabilidad económica? probablemente ha sido el coste de desarrollo el que ha inhibido hasta el momento el despliegue de esta tecnología. Sin embargo, RA abre también nuevos modelos de negocio para la colaboración público-privada que posibilitan el aparecimiento de nuevas oportunidades.(Arias, s. f.)

### **j. La Realidad Aumentada para información en tiempo real.**

La RA enfocada a la presentación de información en tiempo real tiene múltiples usos donde pueden ser de gran utilidad, por ejemplo, en un partido de futbol, se pueda visualizar información de jugadores, equipos, estadio, bibliografías etc. Un ejemplo donde se puede ver este enfoque es "Seer" una aplicación para Wimbledon desarrollada por IBM, a través de la cual las personas contaban con información de partidos, restaurantes, locales y otros datos de interés superpuestos en el ambiente siendo visualizados gracias a los dispositivos móviles.

Dicha aplicación trabaja con la tecnología de realidad aumentada, streaming y geolocalización para literalmente ver a través de las paredes (Telefónica, 2011).

## **2.3.3. Herramientas de Realidad Aumentada**

De acuerdo a la página web (EstudioAlfa, 2017) actualmente existen múltiples herramientas para la implementación de realidad aumentada en dispositivos móviles, no obstante cada herramienta cuenta con especificaciones que las diferencian.

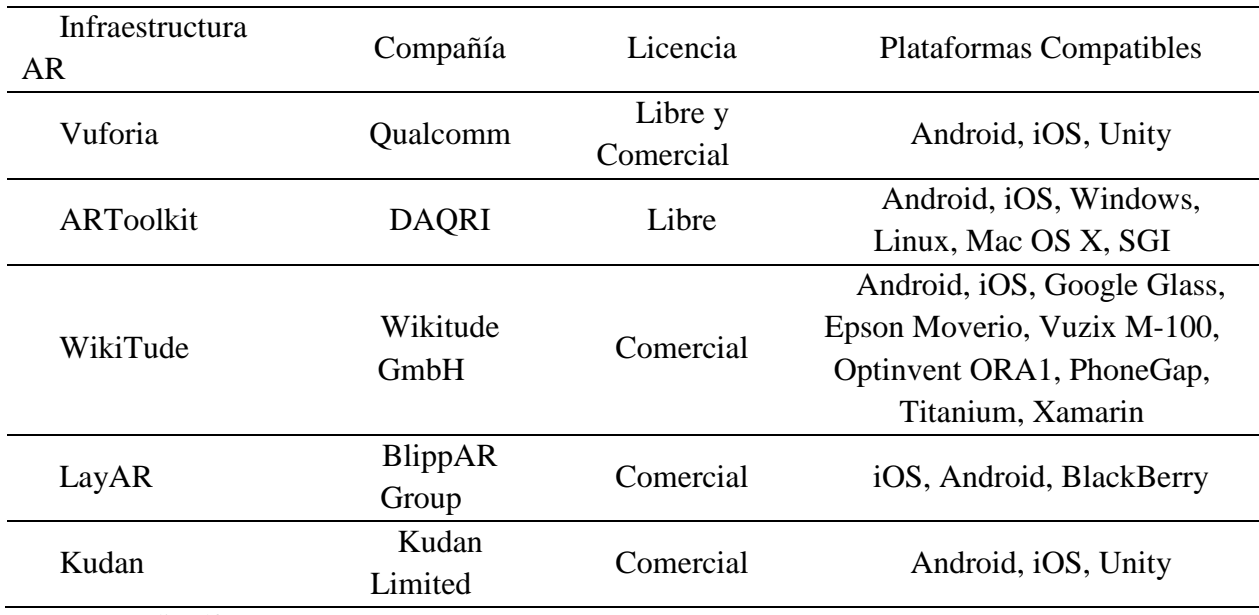

#### **Tabla 5**

*Resumen de Infraestructuras de Realidad Aumentada*

Fuente: (EstudioAlfa, 2017)

## **a. Vuforia**

Amin y Govilkar (2015) en su investigación titulada "Comparative Study Of Augmented Reality Sdk's" argumenta que la plataforma vuforia maneja un sistema basado en el reconocimiento de objetos 2D y 3D, lo que permite que se convierta en una herramienta estable y eficiente.

## Características:

- La detección de etiquetas.
- Seguimiento eficiente con poca luz
- Reconocimiento de objetos 2D y 3D

#### **b. ARToolkit**

ARToolkit es un conjunto de librerías implementadas para C/C++, permite al desarrollador implementar la realidad aumentada mediante el uso de funciones que capturan video y a su vez realiza una búsqueda de patrones. (Herrero, s. f.)

## Características:

- Reconocimiento 2D
- Mapeo de elementos adicionales vía OpenGL

Actualmente el soporte para esta herramienta es limitado que dificulta su implementación y el poco nivel de competitividad frente a otras herramientas que dominan el mercado de la realidad aumentada, No obstante, la comunidad de desarrolladores ofrece la oportunidad de trabajar con aplicaciones prototipo.

#### **c. WikiTude**

WikiTude es una de las herramientas más completas para el desarrollo de realidad aumentada, debido a su compatibilidad con cualquier caso de uso como: reconocimiento 2D y 3D, sistema de localización, tecnología seguimiento, etc. Además, es necesario resaltar que esta herramienta se encuentra desarrollada principal mente con tecnologías web (HTML, JavaScript y CSS), este tipo

de experiencias en realidad aumentada se definen como mundos ARchitect y básicamente se refieren al uso de HTML para presentar la aplicación de realidad aumentada. (Ocaña, Joaquin, Campoverde, & Araceli, 2015)

## Características:

- Reconocimiento 2D y 3D
- Escaneo de objetos reales para su reconocimiento
- Presentación multimedia
- Tecnologías de localización
- Tecnologías de seguimiento.

## **d. LayAR**

Layar es un navegador web que permite visualizar elementos de realidad aumentada a través de la implementación de Layers, que están mapeados en la pantalla del dispositivo móvil, mediante el uso de los sensores del dispositivo, permite la ubicación del usuario y su orientación para superponer contenido multimedia analizando el entorno del usuario y la información recolectada por la cámara. (Callejas, Quiroga y Alarcón, 2011)

Características:

- Reconocimiento de imagen
- Tecnologías de localización
- Presentación de contenido multimedia

#### **e. Kudan AR**

Kudan AR es una de las herramientas que se caracteriza por su facilidad de implementación debido a su alta línea de aprendizaje, cabe destacar esta herramienta usa el mapeo de modelos multipoligonales para ser importados como modelos 3D. (Bautista & Echeverría , 2017)

#### Características:

- Reconocimiento de patrones
- Reconocimientos de objetos 2Dy 3D.
- Tecnología de geolocalización
- Mapeo de elementos OpenGL

## **2.4. Aplicaciones Móviles**

# **2.4.1. Tipos de aplicaciones móviles**

El desarrollo móvil se encuentra marcado por condicionantes que en ocasiones determinan el tipo de aplicación que se va a desarrollar, por ejemplo: el uso de hardware, despliegue multiplataforma, conocimiento del desarrollador, entre otros.

El desarrollador tiene como objetivo reducir esfuerzo y costo de desarrollo. Delía, Galdámez, Thomas y Pesado, (2013) en su investigación titulada "Un análisis experimental de tipo de aplicaciones para dispositivos móviles" menciona que existen "tres enfoques para el desarrollo de aplicaciones móviles: un enfoque nativo y dos enfoques multiplataforma (web e híbrido)".

#### **a. Aplicaciones Hibridas**

Son aplicaciones que usan tecnologías web como: HTML, JavaScript y CSS. De acuerdo a Delía, Galdámez, Thomas, Corbalán y Pesado, (2014) plantean que "este tipo de aplicaciones no son ejecutadas por un navegador, en su lugar, corren en un contenedor web que es gestionado por una parte nativa del sistema operativo del dispositivo, disponiendo de mayor acceso a sus capacidades específicas por medio de una API."

#### **b. Aplicaciones Nativas**

Este tipo de aplicaciones destacan por ser desarrolladas específicamente para una plataforma en específico tal es el caso de Android o IOS, los cuales disponen de su propio lenguaje, estructura e IDE de desarrollo. Además "se debe considerar el tipo de dispositivo, el sistema operativo a utilizar y su versión". (Delía et al., 2013)

#### **c. Aplicaciones Web**

Las aplicaciones web para móviles tienen como base el desarrollo implementando componentes web (HTML, JavaScript y CSS) ajustando una aplicación web con el objetivo de simular la experiencia que ofrecen la aplicación móvil nativas. (Delía et al., 2013)

#### **2.4.2. Análisis comparativo entre tipos de aplicaciones móviles**

El criterio que tomar en cuentas es la mejor opción para el desarrollo de aplicaciones móviles.

## **Tabla 6**

*Criterios para seleccionar la mejor opción para el desarrollo de aplicaciones*

| Características                                                         | Aplicación | Aplicación | Aplicación |
|-------------------------------------------------------------------------|------------|------------|------------|
|                                                                         | Web        | Hibrida    | nativa     |
| Necesita<br>Hardware<br>del<br>al<br>acceso                             | Peor       | Mejor      | Mejor      |
| dispositivo (cámara o GPS)                                              |            |            |            |
| Debe ser funcional sin conexión                                         | Peor       | Intermedia | Mejor      |
| Requiere cálculos en tiempo real o<br>gráficos 3D de alto rendimiento   | Peor       | Intermedia | Mejor      |
| Debe tener presencia en sitios como<br>Google Play, AppStore y AppWorld | Peor       | Mejor      | Mejor      |
| Tendrá cambios regulares en las reglas de<br>negocio                    | Intermedia | Mejor      | Peor       |
| El presupuesto es reducido                                              | Mejor      | Intermedia | Peor       |
| Depende de una constante conexión con<br>el servidor                    | Intermedia | Mejor      | Intermedia |
|                                                                         |            |            |            |
| Fuente: (Angulo, 2013)                                                  |            |            |            |

# **2.4.3. Entorno de desarrollo móvil**

Se le conoce como IDE (entorno de desarrollo integrado) a un programa que provee a los usuarios de un entorno de programación, esta aplicación engloba un editor, un compilador, un depurador y un GUI (constructor de interfaz gráfica).

Es decir que estos entornos proveen un marco de trabajo para que los usuarios puedan desarrollar en los diferentes lenguajes de programación tales como C/C++, PHP, Python, Java, Visual Basic ente otros. En algunos casos el mismo IDE puede funcionar con más de un lenguaje de programación, además permiten utilizar el lenguaje de programación de una forma interactiva evitando el trabajo orientado a archivos de texto.(fergarciac, 2013) Dentro de los cuales se citan a continuación unos pocos:

• Android Studio

- Eclipse
- Unity

## **a. Android Studio**

Es el IDE (entorno de desarrollo integrado) oficial para el desarrollo en Android basado en IntelliJ IDEA. Posee diversas funciones que aumenta la productividad convirtiéndolo en un potente editor de código y herramientas para desarrolladores de IntelliJ.(Developers, 2018)

## **Ventajas**

- Compilación rápida basada en Gradle flexible.
- Emulador mucho más rápido y diversas funciones
- Ejecución de la aplicación en tiempo real debido al emulador lo que permite el desarrollo para todos los dispostivos Android.
- Instant Run permite aplicar cambios durante la ejecución de la app ya sea en el emulador o en desde el Smartphone sin generar un apk.
- Renderización en tiempo real, layouts y hace uso de tools.
- Compatible con  $C_{++}$  y NDK.
- Posee plantillas de código y GitHub para importación de código o manejo de funciones habituales de las apps.

### **Desventajas**

- Los requisitos del ordenador son muy elevados.
- Excesivo consumo de recursos del sistema.

#### **b. Eclipse**

Eclipse es una plataforma Open Source desarrollada por IBM donde su código fue puesto a disposición de los usuarios, está basado en java. Se convierte en un marco y un conjunto de servicios para construir un entorno de trabajo gracias a plug-ins tanto para el desarrollo de Java, como para C/C++, Cobol entre otros.(Gutierrez J, 2004)

Eclipse es famoso por su entorno de desarrollo para Java, pero el IDE para C/C++ y su IDE PHP también son muy buenos. Mismos entornos combinan fácilmente los idiomas y demás funciones a través de sus paquetes por defecto, además Marketplace permite un sin número de posibilidades.(Guindon, 2018)

## **Ventajas**

- Posee un editor de texto con resaltando de sintaxis.
- La ejecución es rápida es decir en tiempo real.
- Integración con Ant.
- Control de versiones.
- Entre sus plugins tiene JUnit para pruebas unitarias.
- Proporciona Frameworks para el desarrollo de aplicaciones gráficas.

## **Desventajas**

- Su excesivo consumo de recursos del sistema.
- Su falta de soporte para webapps(.war, jps, servlets).

#### **c. Unity**

Unity es uno de los entornos de desarrollo enfocado en videojuegos que en los últimos años se ha convertido en la mejor opción para los desarrolladores independientes gracias a una interfaz sencilla y de fácil manejo, optimización en el tiempo y sobre todo su característica multiplataforma.(Rosso, 2017)

Unity es un motor que permite la creación de videojuegos 3D o 2D y otros contenidos interactivos, estos pueden ser diseños arquitectónicos, animaciones en tiempo real, Realidad Virtual, Realidad Aumentada entre otros, lanzado en oficialmente el 1 de junio del 2005.

Inicialmente fue este motor fue creado para Mac ha ido evolucionado y ha sido exportado a Windows, lo que ha permitido la creación de aplicaciones compatibles con Windows, Mac OS X, iOS, Android, Wii, PlayStation, XboX, Nintendo, etc. (OUAZZANI, 2012)

Debido a la constante evolución de la industria en especial la del ocio y marketing ha permitido que Unity sea una de las soluciones más buscada para las empresas al momento de crear productos rápidamente. De esta forma Burning Glass, plataforma de análisis de mercador laboral establece que "Unity es una de las competencias tecnológicas de mayor demanda y tiene una de las tasas de crecimiento proyectado más altas, de más del 35 % en los próximos dos años."(Unity Technologies, 2018)

#### **Ventajas**

- Despliegue rápido en diferentes plataformas.
- Curva de aprendizaje muy baja.
- Soporte 3D y 2D.
- Disponibilidad de plugins en Asset Store.

## **Desventajas**

• Su excesivo consumo de recursos del sistema.

## **2.5. Aplicaciones Web**

En la opinión de Luján Mora,(2002) en el libro "Programación de aplicaciones web: historia, principios básicos y clientes web", las aplicaciones web son: "Un tipo especial de aplicación cliente/servidor, donde tanto el cliente (navegador ) como el servidor (servidor web) y el protocolo por el que se comunican ( HTTP ) están estandarizados y no han de ser creados por el programador de aplicaciones".(p.48)

### **2.5.1. Tipos de aplicaciones Web**

## **Aplicaciones estáticas**

Existen diversos argumentos que definen estas aplicaciones para lo cual citaremos las siguientes:

1. Este tipo de aplicaciones se caracteriza por su funcionamiento, debido a que únicamente son utilizadas para mostrar información con un formato y contenido estándar como lo es HTML y CSS. (Desarrollo Profesional de Aplicaciones Web con ASP.NET, s. f., p.03)

2. Luján Mora, 2002 manifiesta que estas aplicaciones "Poseen un contenido fijo, todos los usuarios que las consultan reciben la misma información. El usuario recibe en su navegador la página del servidor sin un procesamiento previo".

Con base a los dos argumentos citados se puede definir a una aplicación web estática como aquella que posee contenido fijo este puede ser multimedia o únicamente información en formato de texto.

## **Aplicaciones dinámicas**

Son aplicaciones que poseen contenido variable y distinto dependiendo del usuario que lo solicite. "El usuario recibe en su navegador la página después de haber sido procesada en el servidor".(Luján Mora, 2002)

Una aplicación web dinámica representa todo lo contrario a una aplicación estática debido al manejo de información personalizada para cada usuario que solicite todo esto es gracias a un servidor.

#### **2.5.2. Tecnologías para el desarrollo web**

#### **HTML**

HyperText Markup Language (HTML) es un lenguaje de marcas de hiper texto que los ordenadores son capases de interpretar y ejecutar por medio de un navegador web lo que genera una página web. "El hipertexto en una computadora es texto que posee referencias (hipervínculos, links o enlaces) a otros textos". (Vértice, 2009, p.13)

## **JavaScript**

De acuerdo a (Tinoco & Solís, 2014, p. 55) "Es un lenguaje de programación, que se usa principalmente para desarrollar páginas web dinámicas, no requiere ser compilado para ser ejecutado, los programas desarrollado en JavaScript se ejecutan en cualquier navegador web".

## **TypeScript**

Teniendo en cuenta a OLLIVIER & GURY, (2016) TypeScript es un: "lenguaje creado por Microsoft y Open Source, próximo sintácticamente a JavaScript y que genera código JavaScript tras su compilación (…), durante la cual el compilador de TypeScript va a realizar un conjunto de verificaciones sintácticas que garantizan la consistencia del código". (p. 318)

## **AngularJS**

Es un framework para desarrollo de aplicaciones que usa TypeScript, posee un enfoque de trabajo bajo componentes y un mecanismo de inyección de dependencias. Fundamentalmente AngularJS tenía como objetivo el desarrollo de aplicaciones web, no obstante la aparición del framework Ionic permite que el desarrollador pueda diseñar aplicaciones móviles basadas en AngularJS.(Gechev, 2017, p. 8)

## **Firebase**

Para (Castellote García, 2017, p. 14) "Firebase es una plataforma desarrollada por Google que facilita el desarrollo de apps, proporcionando un servidor backend para las aplicaciones. Además, el mismo backend puede ser utilizado de forma común en diversas plataformas: Android, IOS y web".

Firebase ofrece un conjunto de herramientas, como se observa en la (Figura 3).

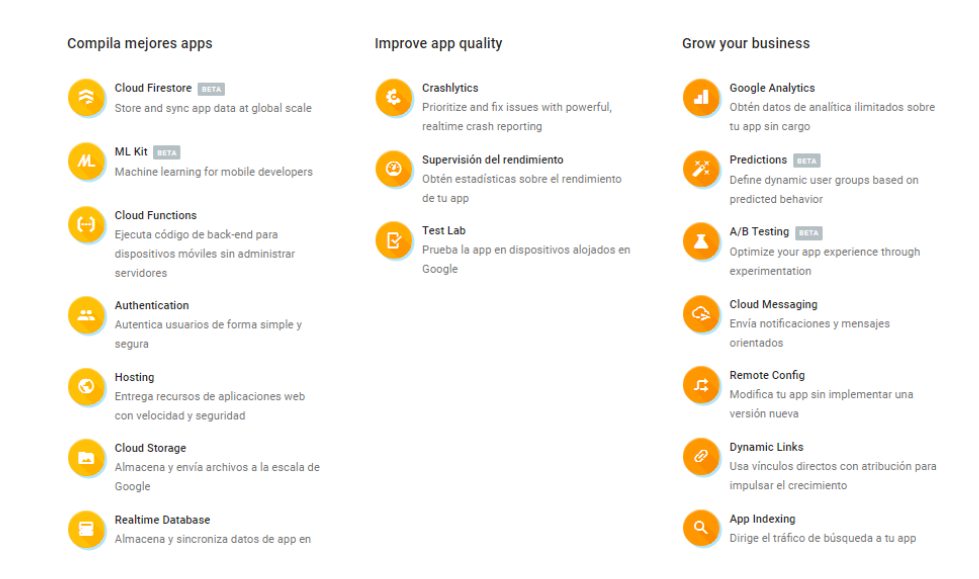

*Figura 3.* Herramientas de Firebase Fuente: (Firebase, s. f.)

## **2.6. Sistema de geolocalización**

#### **2.6.1. Sistema de representación**

Al ser la tierra un cuerpo complejo no es posible dar una representación geométrica exacta, por este motivo se determinó el uso de un modelo simplificado de Esfera Terrestre, aunque de ser necesario el modelo Elipsoide Terrestre permite una mejor aproximación. Diaz & Coppo. (2012).

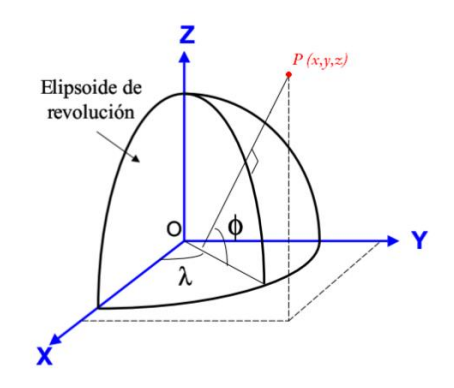

*Figura 4.* Sistema de representación. *Fuente: (Diaz & Coppo, 2012)*

## **Coordenadas geográficas**

Teniendo en cuenta a Diaz & Coppo, (2012) que expresan "Los sistemas de coordenadas geográficas son las más utilizadas para definir un punto sobre la superficie terrestre". La localización en este tipo de sistema se realiza por medio del trazo de líneas imaginarias expresadas en grados sexagesimales: longitud y latitud.

#### **Representación esférica**

Para esta representación se requiere el radio de la tierra como constante, en este proyecto se aplicará el valor aproximado de 6371km, es el radio propuesto por (Diaz & Coppo, 2012) en su investigación "Calculadora geoespacial". Teniendo como resultado:

$$
\begin{cases}\nx = 6371 * cos(\phi) \cdot cos(\lambda) \\
y = 6371 * cos(\phi) \cdot sen(\lambda) \\
z = 6371 * sen(\phi)\n\end{cases}
$$

 $\phi = Latitud$  $\lambda = Longitud$ 

## **2.6.2. Geolocalización**

 $\overline{a}$ 

De acuerdo con Gersón, (2016) describe a la geolocalización como: "La ubicación de personas u objetos en el espacio, generalmente representada a través de mapas". Actualmente el uso del internet ha permitido que el proceso de geolocalización logre una comunicación en tiempo real.

La geolocalización o georreferencia permite establecer la posición relativa de una persona u objeto por medio de tecnologías como el GPS<sup>5</sup>. Dado que actualmente la mayoría de los

<sup>5</sup> GPS: Sistema de posicionamiento global

dispositivos móviles cuenta con esta tecnología, se han convertido en herramientas vitales para empresas y destinos turísticos.(Beltrán, 2015)

#### **Componentes del proceso de geolocalización**

(Gersón, 2016) en su libro "Geolocalización online: La importancia del dónde" establece 3 componentes para la geolocalización, estos son:

- **Un dispositivo hardware:** encargado del proceso de geolocalización brindando información de la posición relativa.
- **Un programa software**: encargado de interactuar con el proceso de geolocalización tomando la información recopilada y mostrando al usuario.
- **Conexión a Internet:** sirve como puerta de comunicación para transmisión de la información recopilada en el proceso de geolocalización.

## **2.6.3. Formula Haversine**

Esta fórmula es una expresión general de la trigonometría esférica, la cual implementa la ley de semiversenos, los mismos que son usados para el cálculo esférico que relacionan los lados y ángulos de "triángulos esféricos". (Diaz & Coppo, 2012)

*haversine* 
$$
\left(\frac{D}{R}\right)
$$
 = *haversine*  $(\phi_1 - \phi_2)$  +  $cos(\phi_1) * cos(\phi_2) * haversine( $\Delta \lambda$ )$ 

Donde:

$$
haversine(\theta) = sin^2\left(\frac{\theta}{2}\right)
$$

 $D =$  distancio entre los 2 puntos  $R =$ radio de la tierra  $\phi =$  Latitud  $\lambda = Longitud$  $\Delta \phi =$  diferencia de latitud  $\Delta\lambda =$  diferencia de longitud

## **2.6.4. Distance Matrix API**

Es un servicio de Google que proporciona la distancia y tiempo de viaje para una matriz de origen y destino, devolviendo información basada en una ruta calculada por Google Maps, esta ruta es retornada en dos formatos JSON o XML. Este servicio requiere una serie de parámetros los cuales afectan a la ruta que es trazada, estos pueden ser: (Google Developers, s. f.)

Parámetros obligatorios:

- **Origen y destino:** son los parámetros que determinan el inicio y final de la ruta a trazar, estos pueden ser dados como: nombre de la calle principal y secundaria, longitud y latitud del lugar e ID del lugar. Siendo este último definido por el Google Places database.
- **Key:** El identificador de la aplicación o firma digital.

Parámetros opcionales utilizados:

- **Modo:** Se especifica el modo de transporte que utilizara al calcular la distancia, estos pueden ser: Conducir, caminar y bicicleta. Siendo el valor por defecto "Conducir".
- **Lenguaje:** Es el lenguaje de nuestro resultado, este parámetro no afecta a la ruta trazada.

#### **2.6.5. GeoFire para Android/Java**

Es una librería de código abierto, que tiene como objetivo almacenar la ubicación geográfica de un objeto por medio de claves. Esto permite la posibilidad de consultar las claves de un área determinada y debido a que GeoFire trabaja con la base de datos Firebase las consultas son en tiempo real. (Firebase, 2014/2018)

## **2.7. Sistemas de reconocimiento**

La implementación de técnicas de reconocimiento de objetos y marcadores para el uso de la realidad aumentada es un proceso que tiene como objeto principal el uso de la cámara del dispositivo móvil lo que se conoce como visión por computador, mediante este proceso es posible identificar las propiedades de un objeto. Para este proyecto entre las técnicas a utilizar se pueden mencionar:

#### **2.7.1. Reconocimiento de Imágenes.**

Al hablar de reconocimiento de imágenes se habla de Realidad Aumentada basada en Visión, donde se busca reconocer imágenes con el visor y superponerlas con otros objetos o reaccionar a un clic, términos importantes dentro de esta técnica son:

- **Target:** es la imagen objetivo de la cual se extraen los datos para que el rastreador reconozca la imagen.
- **Target Collection:** es una colección de objetivos que el rastreador podrá reconocer.

• **ImageTracker:** es básicamente el rastreador, este analiza mediante la cámara del dispositivo y detecta el objetivo almacenado en su colección. («Wikitude SDK Android 8.0.0 Documentation», s. f.)

#### **2.7.2. Reconocimiento de Objetos y escenas.**

Se trata de la reconocer y rastrear objetos arbitrarios para generar experiencias de realidad aumentada, el reconocimiento y seguimiento de objetos permite detectar objetos y escenas enteras predefinidas como:

- Juguetes
- Monumentos y estatuas
- Objetos industriales
- Habitaciones
- Caras de edificios
- Cuadras y patios.(«Wikitude SDK Android 8.0.0 Documentation», s. f.)

## **2.8. Sistema de Notificaciones**

Las notificaciones en dispositivos móviles son herramientas que brindan información breve y oportuna de un evento para lo cual es necesario el uso de Services, de acuerdo a la documentación oficial (Android Developers, 2018) menciona a un Servicio como "un componente de una aplicación que puede realizar operaciones de larga ejecución en segundo plano y que no proporciona una interfaz de usuario. Otro componente de la aplicación puede iniciar un servicio y continuará ejecutándose en segundo plano, aunque el usuario cambie a otra aplicación."

#### **2.9. Metodología Mobile-D**

#### **2.9.1. Introducción**

Se encuentra orientada a las aplicaciones móviles, optimizando recursos de esfuerzo en busca de un proceso rápido y fácil, esto permite su implementación con grupos pequeños.

Para iniciar es necesario realizar una retrospectiva por la metodología, desde su año de creación que fue en el 2004, desarrollada y propuesta por un grupo de investigadores de origen finlandés, quienes son parte del Instituto de Investigación Finlandés. Desde su creación hasta la actualidad ha ido ganando gran campo a nivel mundial, al ser muy útil al crear proyectos con grandes rasgos de aceptación, debido a sus métodos y técnicas muy funcionales.(Recalde Albán & Bassante Barberán, 2015)

#### **2.9.2. Principios Básicos**

Mobile-D posee 3 pilares fundamentales los cuales están consolidados de las siguientes metodologías:

- XP: De los principios de esta metodología se reutiliza lo referente a las prácticas de desarrollo.
- Metodologías Crystal: aporta con un input importante en cuanto escalabilidad de los métodos se refiere.

• RUP: es la base para el diseño completo del ciclo de vida(Blanco, Camarero, Fumero, Werterski, & Rodríguez, 2009).

#### **2.9.3. Fases de Modile-D**

Mobile-D es una metodología ágil donde el ciclo del proyecto es rápido y fácil para lo cual se divide en las siguientes fases: exploración, inicialización, producción, estabilización y prueba del sistema. (Balaguera, 2013)

#### **a. Fase de Exploración**

En la primera fase los programadores deben generar un plan y además determinar las principales características del proyecto, para lo cual deben considerar: establecimiento de actores, definición del alcance y el establecimiento de proyectos. Además también considerar dentro de la fase de exploración la definición del cliente, planificación inicial del proyecto, recolección de requisitos y determinación de procesos.(Balaguera, 2013)

#### **b. Fase de Inicialización**

Durante esta fase el equipo de trabajo debe preparar su entorno de trabajo e identifica todos los recursos necesarios para iniciar con el proyecto estos pueden ser recursos físicos, tecnológicos o de comunicación. En la fase de inicialización se deben tener en cuenta ciertos factores como la puesta en marcha del proyecto, la planificación inicial de mismo y el día prueba y el de salida.(Balaguera, 2013)

#### **c. Fase de Producción**

Al entrar en esta fase se debe realizar un trabajo iterativo repitiendo la Planificación, el trabajo, liberación es decir el trabajo de tres días, de tal forma que se trabajen todas las funcionalidades. La primera iteración se planifica en base a los requisitos y tareas del equipo a realizar codificando e integrando el código en los repositorios, a la par las pruebas correspondientes en el último día de esta forma unificando el sistema y finalizando con las pruebas de aceptación. (Balaguera, 2013)

#### **d. Fase de estabilización**

La principal característica de la fase es garantizar que el sistema completo funcione correctamente mediante su unificación o integración, esta fase es muy importante en proyectos multi-equipo. Durante el proceso el equipo de trabajo debe realizar tareas similares a las realizadas en la fase anterior enfocado a la unificación del sistema, y como punto adicional la producción de la documentación. (Balaguera, 2013)

#### **e. Fase de pruebas del sistema**

Una vez en la fase final se busca la disponibilidad de una versión del producto que sea estable y funcional. El resultado final debe ser puesto a prueba en base a los requisitos iniciales del cliente y eliminar los errores encontrados. (Balaguera, 2013)

#### **2.10. Antecedentes Contextuales**

Latacunga capital de la provincia de Cotopaxi, localizada en el centro del Ecuador y en la hoya del Patate, al suroeste del volcán que marca el nombre de la provincia se alza como un punto de enlace entre Costa, Sierra y la amazonia.(ECOSTRAVEL, s. f.)

Actualmente se encuentra en un proceso de reactivación luego de la crisis que tuvo tras la reactivación del volcán Cotopaxi en agosto del 2015, según Álex Sinchiguano, presidente de la Cámara de comercio de Latacunga para el 2017 el número de créditos para el comercio y producción se duplicó en relación con el 2016, gracias a la inversión de microempresarios que invierten y mejoran sus negocios.

Para Iván Guerrero, gerente de Greivag Turismo los turistas extranjeros comenzaron a regresar, en el primer semestre del 2017 se registró USD 7000 en ganancias, respecto al 2015 y 2016 donde tuvo cifras en contra, lo cual representa en aumento de ganancias tanto para transportistas, operadores turísticos y otros comercios, ayudando a la reactivación comercial y turística de la ciudad.(Fabián Maisanche, 2017)

Sin embargo, aún hay mucho por hacer por el bien de Latacunga y siendo Ecuador una potencia Turística es necesario aprovechar esta fuente de oportunidades, esta ciudad al igual que el resto de la provincia cuenta con un alto potencial turístico mismo que no ha sido explotado en su totalidad debido a la carencia de recursos destinados a promover nuevas iniciativas, proyectos de emprendimiento y TIC'S que realmente impulsen a la actividad Turística.

Para la comprobar la falta de recursos tecnológicos (Apps) orientados a potenciar el turismo en la ciudad, se elaboró una encuesta orientada a los moradores de la ciudad, mismas que fueron aplicadas en un sector concurrido de la ciudad (Parque Vicente León), de los cuales se obtuvieron los siguientes resultados.

**Encuesta sobre el uso de aplicaciones para promover el turismo en Latacunga.**

La encuesta realizada se encuentra en el **¡Error! No se encuentra el origen de la referencia.**.

### **1. ¿Cuál es el motivo de su estadía en Latacunga?**

## **Tabla 7**

*Pregunta 1*

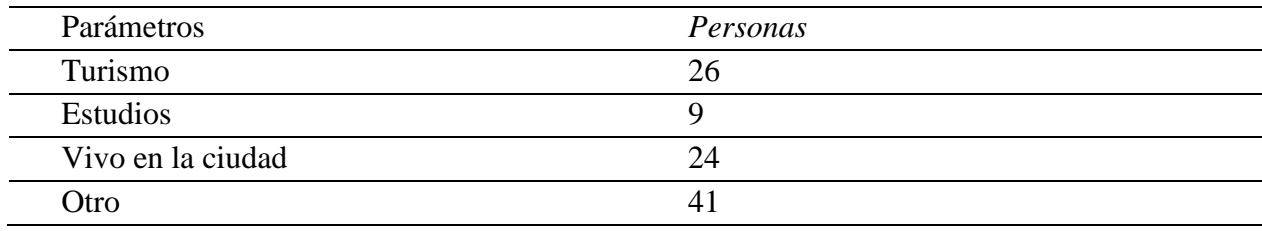

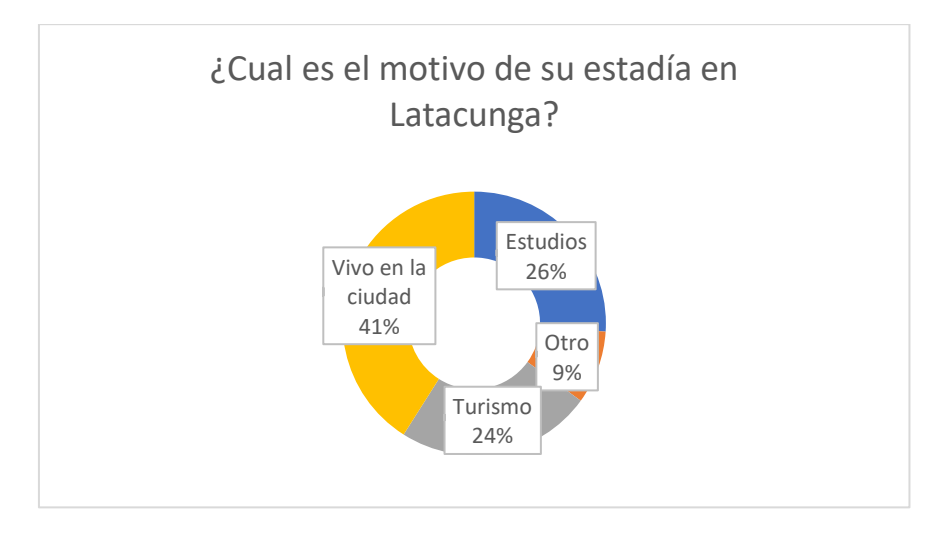

*Figura 5.* Análisis pregunta 1

Análisis: Del todas de las personas a las que fueron aplicadas la encuesta el 41% Vive en la ciudad, 26% está en la ciudad por estudios, el 24% por turismo y el 9% por otros motivos, lo cual demuestra que Latacunga tiene una importante afluencia de personas externas a la ciudad representando así 59% de la muestra, donde las principales actividades están enfocadas en Estudios y Turismo.

# **2. ¿Conoce Ud. todos los Bienes Culturales Patrimoniales de la ciudad?**

## **Tabla 8**

*Pregunta 2*

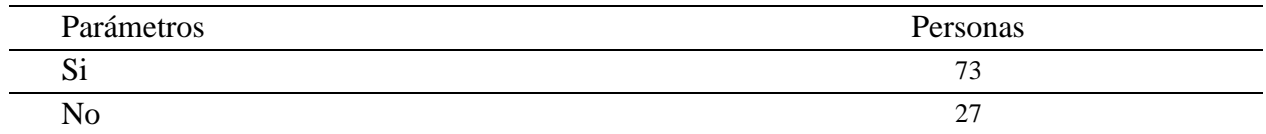

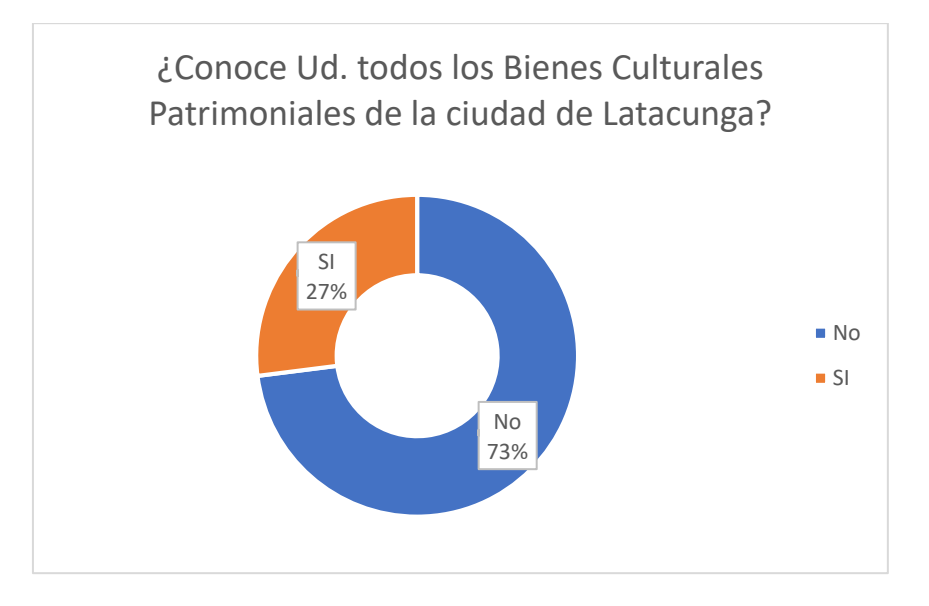

*Figura 6.* Análisis pregunta 2

Análisis: Los resultados de esta pregunta reflejan que el 73% de los encuestados "No" conocen de los Bienes patrimoniales de Latacunga y que solo un 27% los conocen, lo que evidencia el desconocimiento del entorno que los rodea.

# **3. ¿Cuenta con un Smartphone?**

# **Tabla 9**

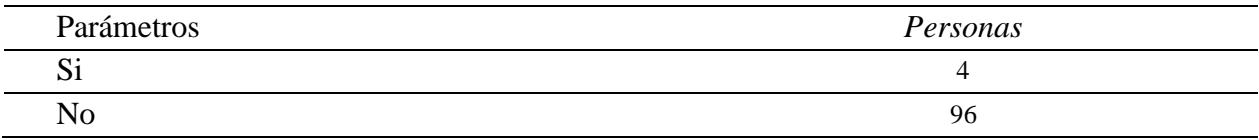

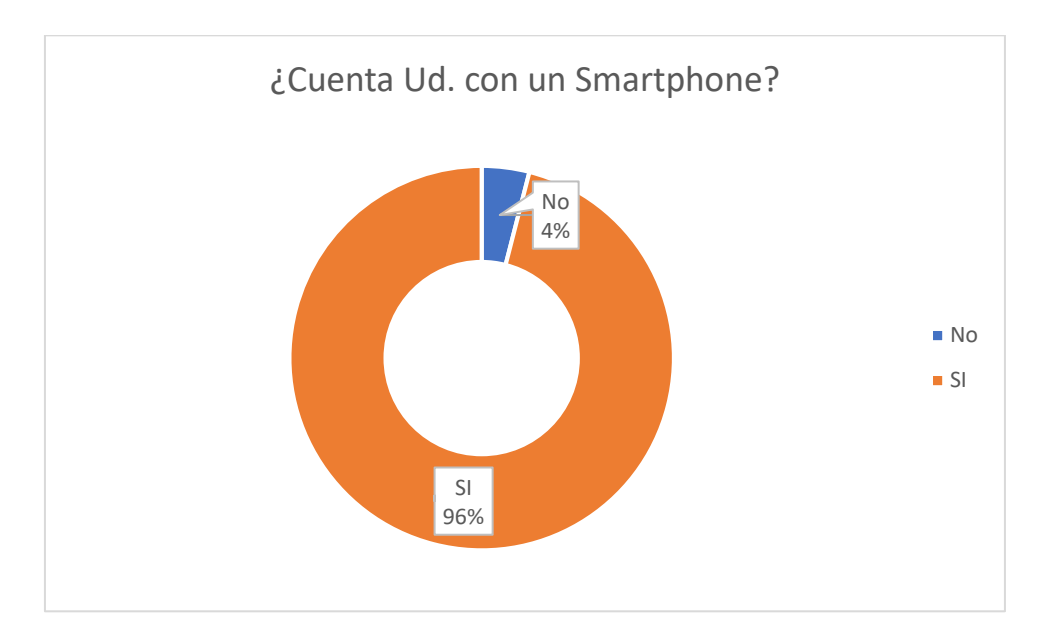

*Figura 7.* Análisis pregunta 3

Análisis: El 96% de la muestra cuenta con un Smartphone y un 4% no cuenta con uno, estos indicadores aprueban la factibilidad del proyecto ya que la mayor parte de la población que frecuenta la ciudad cuenta con un dispositivo, elementos para los cuales se implementará la propuesta.

# **4. En caso de ser "Si" la respuesta anterior ¿Con que frecuencia lo utiliza?**

# **Tabla 10**

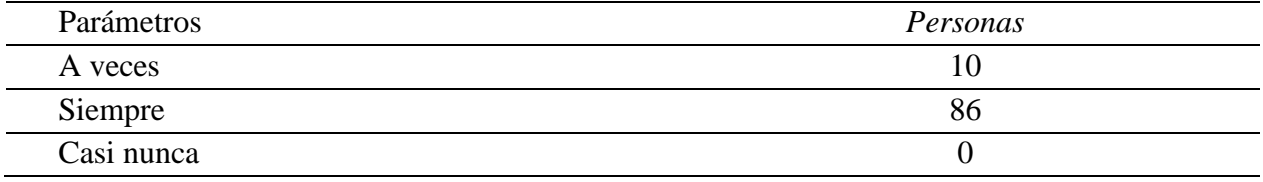

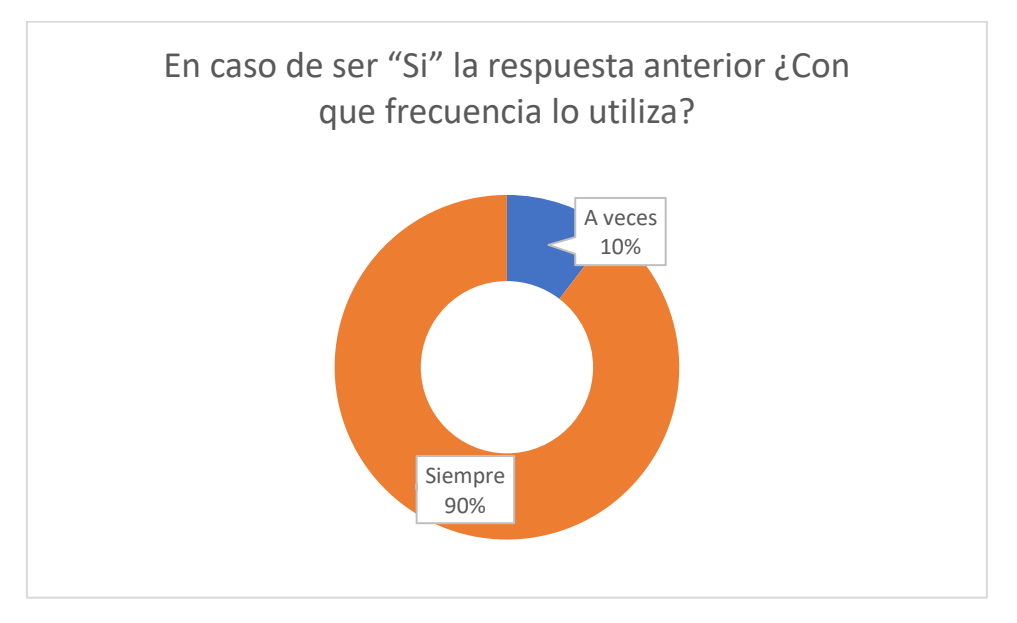

*Figura 8.* Análisis pregunta 4

Análisis: De acuerdo con los datos el 90% de la muestra usa Siempre o con alta frecuencia un Smartphone y un 10% A veces que es una frecuencia moderada, lo cual significa que son usuarios constantes de aplicaciones móviles de diferente categoría.

## **5. ¿Ha utilizado la App "Turismo Municipio Latacunga" disponible en PlayStore?**

## **Tabla 11**

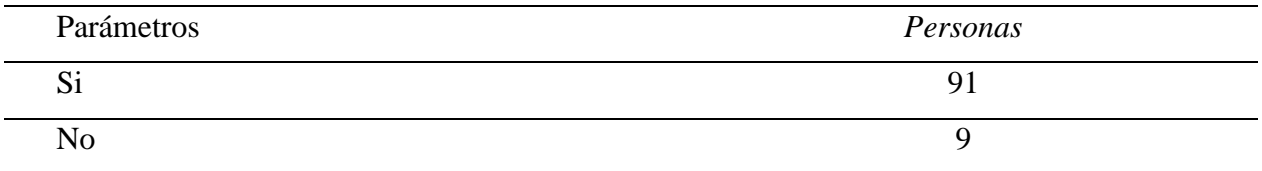

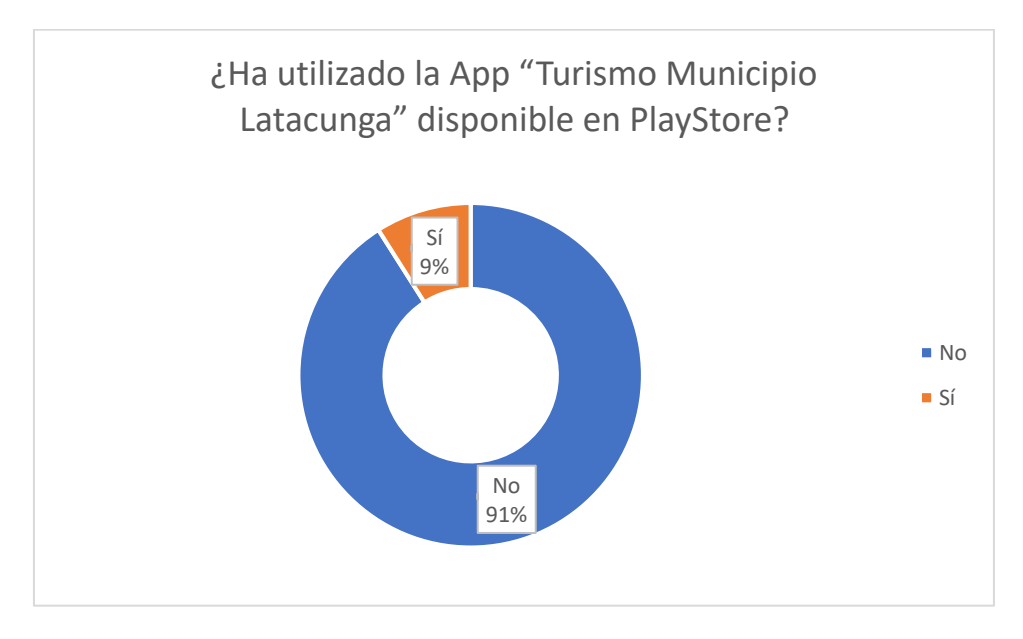

*Figura 9.* Análisis pregunta 5

Análisis: Analizando el mercado de aplicaciones se encontró la aplicación "Turismo Municipio Latacunga" y luego de aplicada la encuesta el 91% no la utiliza y solo un 9% la ha utilizado, lo cual muestra que existen diversos factores para que la población no la utilice.

# **6. En caso de ser negativa la respuesta anterior justifique:**

# **Tabla 12**

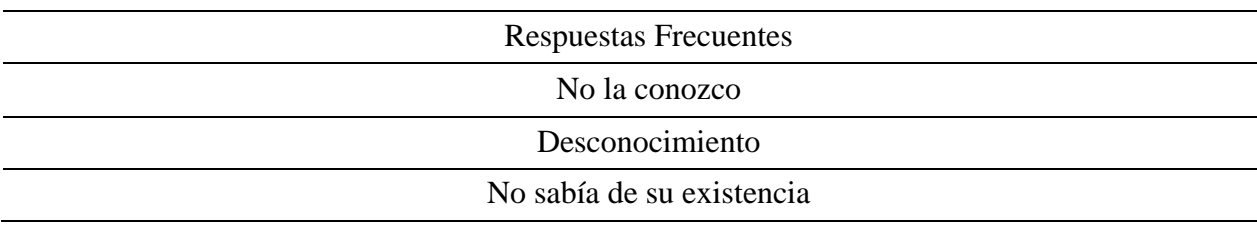
Análisis: Como derivada de la pregunta 5, la pregunta 6 profundiza el motivo por el cual no utiliza la aplicación "Turismo Municipio Latacunga", siendo las respuestas más frecuentes: No la conozco, Desconocimiento y No sabía de su existencia. Factores que evidencia que este recurso tecnológico no ayuda a potenciar el turismo en la ciudad.

#### **7. ¿Conoce Ud. las aplicaciones con Realidad Aumentada? (Pokemon Go)**

#### **Tabla 13**

*Pregunta 7*

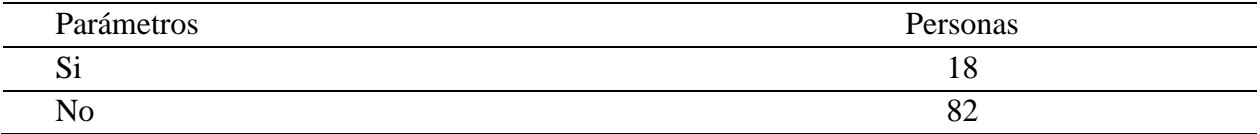

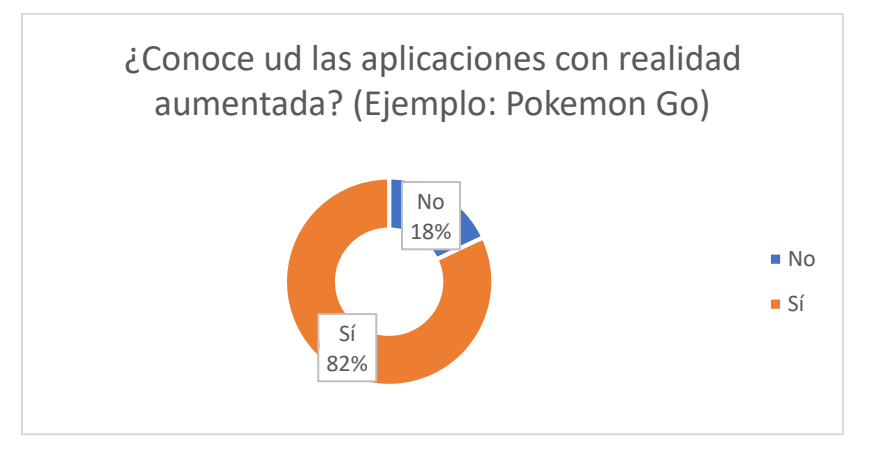

*Figura 10.* Análisis pregunta 7

Análisis: La pregunta 7 está enfocada para saber si la población conoce la tecnología que se pretende aplicar en la propuesta, siendo resultados favorables con un 82% de respuestas afirmativas y un 18% negativas, determinando que la población tiene una idea de la tecnología de que es Realidad Aumentada.

**8. ¿Le gustaría contar con una aplicación móvil con Realidad Aumentada para el turismo en la ciudad de Latacunga?**

## **Tabla 14**

*Pregunta 8*

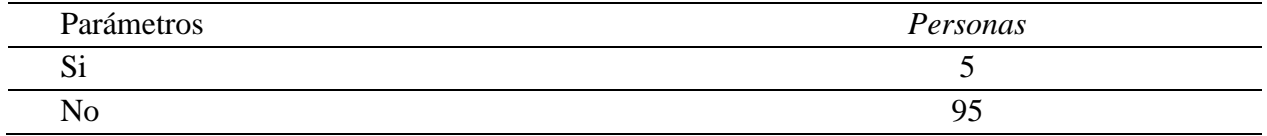

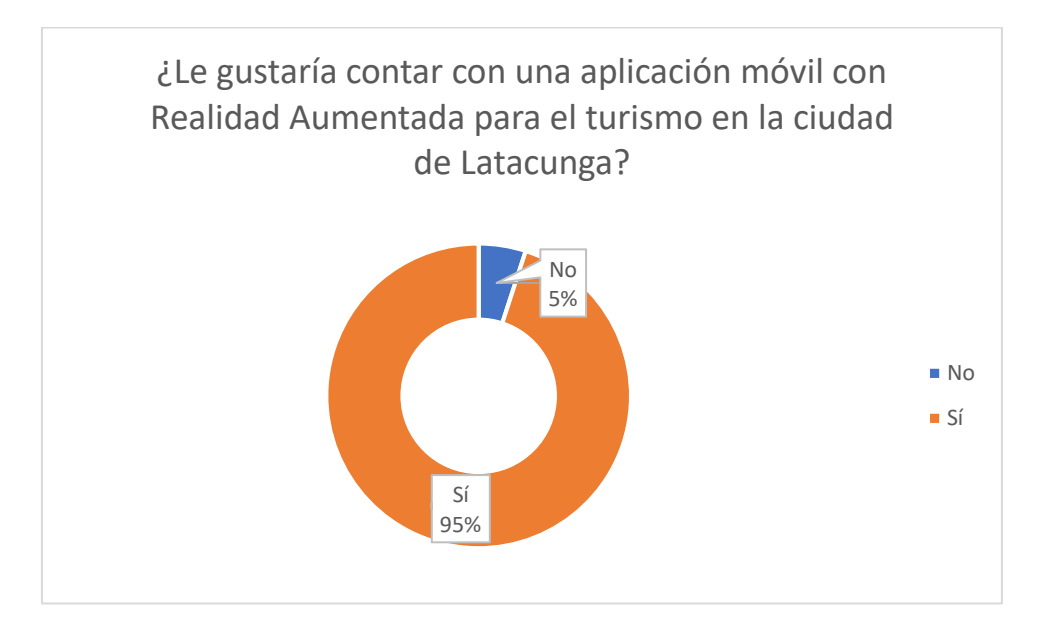

*Figura 11.* Análisis pregunta 8

Análisis: El enfoque de la pregunta 8 es para determinar la aceptabilidad de los usuarios hacia la propuesta planteada logrando un 95% de respuesta positivas y un 5% de respuestas negativas lo que demuestra que en general la población se ve atraída a una solución de este tipo.

# **CAPÍTULO III DESARROLLO**

#### **3. Desarrollo de la aplicación web y móvil**

#### **3.1. Exploración**

El propósito de la exploración es generar un plan, establecer las características y los conceptos básicos que están alrededor de la aplicación móvil. De tal forma que se implementen las bases que garanticen el éxito de las fases posteriores a través de la planificación inicial del proyecto, los requisitos y el establecimiento de procesos incluyendo al cliente como parte activa en el proceso de desarrollo.

#### **3.1.1. Establecimiento de los Stakeholders**

Se busca identificar y formar grupos de interés necesarios para las diversas tareas:

- **Turistas extranjeros:** son personas de diferentes nacionalidades que realizan actividad turística por primera vez en la ciudad de Latacunga, quienes no están familiarizadas con el idioma, y que necesitan información de los principales atractivos turísticos de tipo arquitectónico en todo momento para una mejor experiencia.
- **Turistas nacionales:** corresponden a las personas propias del país (Ecuador) y que se encuentran en la ciudad por diversos motivos y por desconocimiento no visitan los principales atractivos turísticos de tipo arquitectónico de la ciudad y que necesitan información detallada de los mismos en todo momento para una mejor experiencia.

• **Habitantes de la ciudad:** personas propias de Latacunga pero que por falta de información detallada y por desconocimiento propio no conocen todas las características de los lugares turísticos, además de la ausencia de recursos orientados a la difusión de estos de una manera atractiva e innovadora.

#### **3.1.2. Establecimiento del proyecto**

El presente proyecto pretende desarrollar una aplicación móvil para dispositivos con sistema operativo Android, de realidad aumentada para potenciar la experiencia turística de tipo arquitectónico en la ciudad de Latacunga, facilitando el acceso a la información de los atractivos turísticos e históricos a todos los turistas nacionales y extranjeros que visitan la ciudad. Para cumplir con el objetivo de la aplicación se utilizará Realidad Aumentada, cabe destacar que su uso en el sector turístico permite potenciar la experiencia de los visitantes de una ciudad o punto de interés a través de la integración de contenido visual o sonoro que proporcione información sobre la localización en la que se encuentran a través del sistema de geolocalización, reconocimiento de las características del punto a tratar y sistema de notificaciones.

A nivel tecnológico el desarrollo del proyecto de investigación "Desarrollo de una aplicación móvil de realidad aumentada para potenciar la experiencia turística de tipo arquitectónico en la ciudad de Latacunga" son necesarios los recursos mencionados a continuación.

De acuerdo con la tecnología necesaria para la implementación de la aplicación de Realidad Aumentada se realizó un enfoque de hardware y software; desde el punto de vista Hardware es necesario para la implementación de la aplicación Smartphones que incluyan Cámara, GPS, Acelerómetro, Brújula y Giroscopio; con relación al software los dispositivos deben contar con el sistema operativo Android.

Con el propósito de garantizar el correcto funcionamiento de la aplicación y de lograr un gran impacto en los posibles usuarios, se desarrollará la aplicación tomando todos los aspectos de la Usabilidad, de tal forma que este software se convierta en una aplicación atractiva, innovadora e interactiva de tal forma que no se requiera personal especializado para su funcionamiento.

#### **3.2. Inicialización**

Durante esta fase el objetivo a cumplir es que los desarrolladores preparen e identifiquen los recursos necesarios, en esta fase se planifica, luego de trabaja y se publica. En esta fase se asegura el éxito de las siguientes etapas a través del establecimiento de requisitos de la aplicación. Se produce la definición inicial, propósito y funcionalidad.

#### **3.2.1. Requisitos Iniciales**

- Se contará con un sistema web para gestión de la información.
	- o Información necesaria de los atractivos que conforman el circuito turístico.
	- o Desarrollo CRUD para la información de los atractivos turísticos.
- Mapeo geolocalizado del circuito turístico establecido en el marco teórico.
	- o Geolocalización del circuito turístico.
	- o Diseño del mapa del Circuito turístico.
- Reconocimiento de los elementos establecidos en el circuito turístico.
	- o Captura de imágenes de los atractivos turísticos.
- o Reconocimiento de los atractivos turísticos RA.
- o Geolocalizar los Atractivos RA.
- o Geolocalizar los Servicios RA.
- Visualización de las características de los elementos del circuito turístico.
	- o Diseño de los elementos virtuales.
	- o Consulta las características de los atractivos turísticos.
	- o Combinación de los elementos virtuales y el ambiente físico del atractivo turístico.
	- o Imágenes 360°.
- La aplicación gestionara notificaciones de la distancia entre el turista y el punto de interés.
	- o Consulta de la ubicación del usuario
	- o Consulta de ubicación del atractivo turístico cercano
	- o Cálculo de la distancia entre el usuario y el atractivo turístico
- Aplicar estrategias para la retroalimentación o feedback de la app.
	- o Calcular número de turistas.
	- o Calcular el número de atractivos turísticos visitados.
	- o Gestión de Comentarios.
	- o Gestión de Validación del atractivo turístico.

## **3.2.2. Análisis de requerimientos iniciales**

En esta sección se establece el nivel de importancia que tiene cada de requerimiento inicial,

estableciendo un rango de 1 a 10 en el que 10 representa el nivel de importancia más alto.

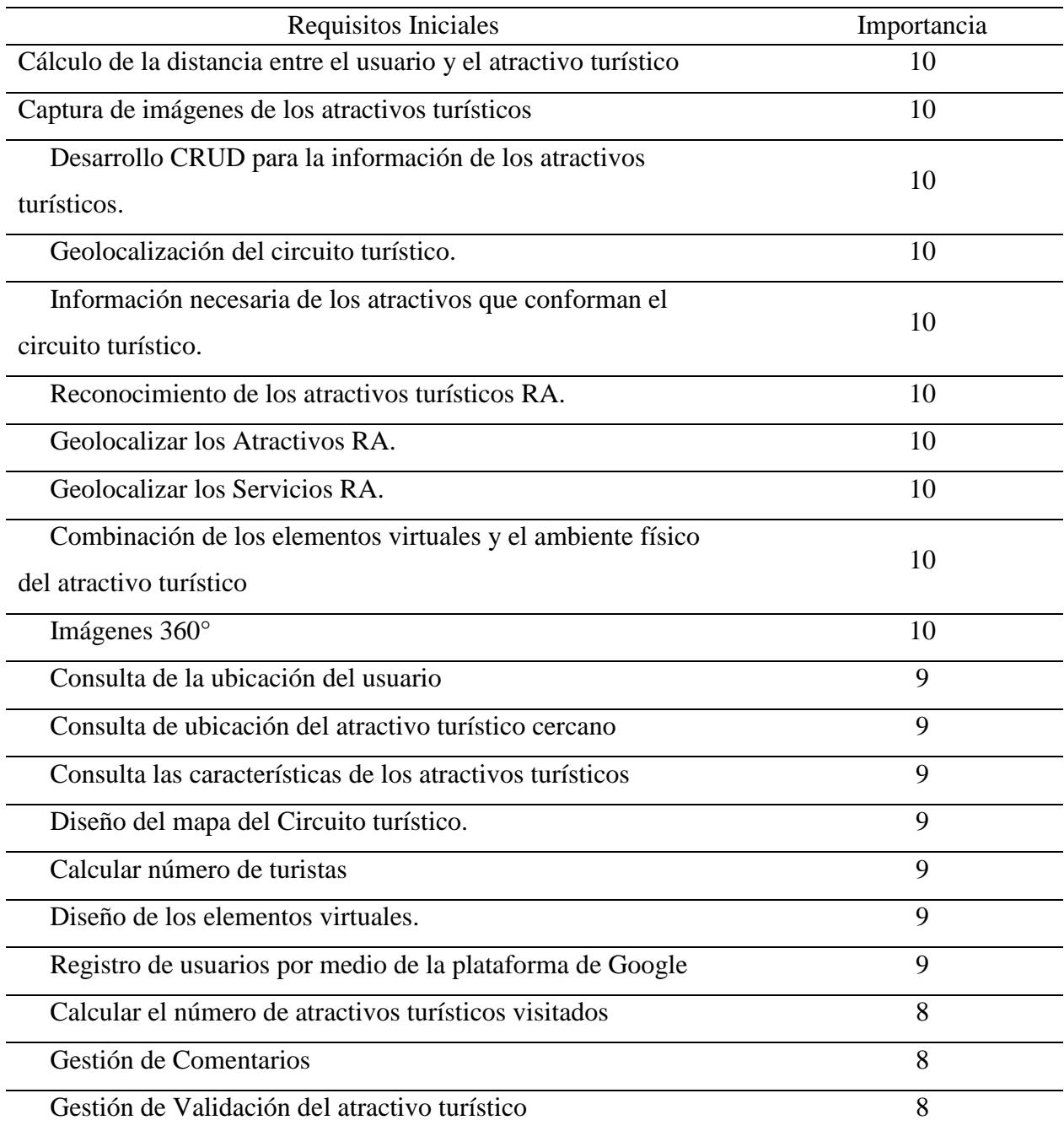

## **3.2.3. Pila del Producto**

Para seguir un proceso ordenado y sistemático de las tareas se han establecido las historias de usuario de la siguiente tabla organizadas de acuerdo con su prioridad.

## **Tabla 16**

*Pila del Producto*

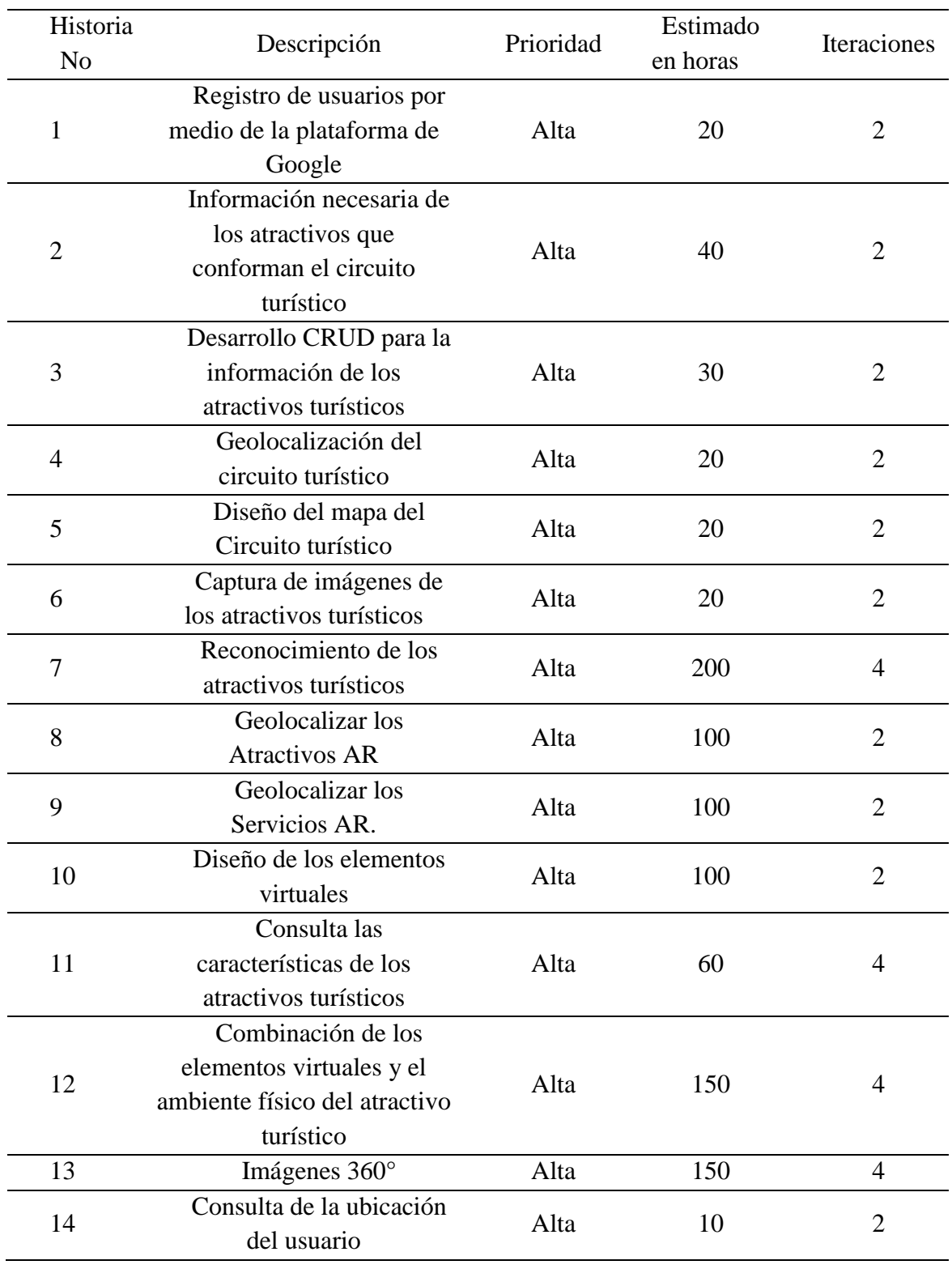

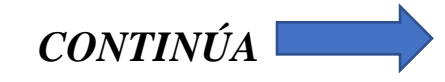

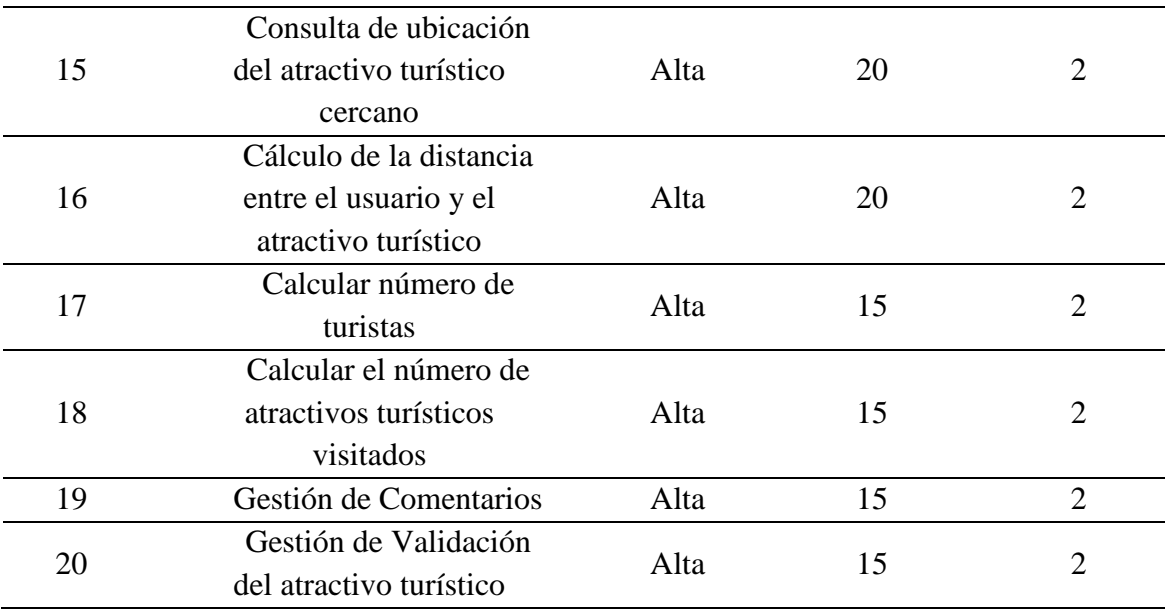

Basado en el análisis de los requisitos iniciales se establece los módulos con los que contara la aplicación móvil y web.

## **3.2.4. Modulo Usuarios**

a. Registro de usuarios por medio de las plataformas Facebook o Google.

Los perfiles disponibles serán los siguientes:

- Administrador: este usuario se encargará de la gestión de la información en la parte web.
- Turista: este usuario será quien visualice los contenidos en RA a través de la aplicación móvil.

#### **3.2.5. Módulos de la aplicación web**

#### **Módulo de gestión de la información**

- a. Registro
- b. Modificación
- c. Eliminación
- d. Consulta

#### **3.2.6. Módulos de la aplicación móvil**

#### **a. Módulo de geolocalización**

- b. Geolocalización del circuito turístico
- c. Diseño del mapa del Circuito turístico
- d. Consulta de la ubicación del usuario y los atractivos turísticos
- e. Cálculo de la distancia entre el usuario y el atractivo turístico
- f. Presentación de información basada en geolocalización

#### **b. Módulo de realidad aumentada y realidad virtual**

- a. Captura de imágenes de los atractivos turísticos
- b. Reconocimiento de los atractivos turísticos RA.
- c. Geolocalizar los Atractivos RA.
- d. Geolocalizar los Servicios RA.
- e. Diseño de los elementos virtuales.
- f. Consulta las características de los atractivos turísticos.
- g. Combinación de los elementos virtuales y el ambiente físico del atractivo turístico.

h. Imágenes 360°.

#### **c. Módulo de notificaciones**

a. Servicio de notificación basado en geolocalización

### **3.2.7. Módulo de Feedback de la aplicación móvil**

- a. Calculo del número de usuarios
- b. Calcular el número de atractivos turísticos visitados
- c. Gestión de Comentarios
- d. Gestión de Validación del atractivo turístico

### **3.2.8. Limitaciones**

A continuación de describen las limitaciones de las aplicaciones web y móvil.

#### **a. Aplicación web**

La aplicación web puede ejecutarse en cualquier navegador, en el caso de Internet Explore desde la versión 9.

### **b. Aplicación Móvil**

- a. La aplicación requiere un dispositivo Android con sistema operativo 4.4 o superior.
- b. La aplicación requiere un conjunto de sensores como GPS, acelerómetro, giroscopio, brújula y cámara.
- c. La aplicación para el uso de realidad aumentada requiere de un estándar OpenGL 2.0 o superior.

### **3.2.9. Supuestos y dependencias**

La información recopilada es corroborada por el Ministerio de Turismo de la ciudad de Latacunga y El departamento de la Carrera Ingeniería en Administración Turística y Hotelera de la Universidad de las fuerzas Armadas ESPE-L.

### **a. Planificación Inicial**

Dentro de la planificación inicial del proyecto en base a los requisitos establecidos previamente se realizarán todas las historias de usuario pertinentes para el desarrollo de la aplicación web y móvil, mismas que se detallarán a continuación tomando en cuenta la siguiente nomenclatura:

- **Nombre**: Nombre de la Historia.
- **Riesgo**: Riesgo de Desarrollo.
- **Puntos**: Puntos Estimados
- **Programador**: Programador Responsable.

#### **Tabla 17**

*Historia de Usuario: Registro de usuarios por medio de las plataformas Facebook o Google.*

| Historia de Usuario                                                                                  |                          |
|----------------------------------------------------------------------------------------------------|--------------------------|
| Número: 1                                                                                            | <b>Usuario:</b> Cliente. |
| <b>Nombre:</b> Registro de usuarios por medio de las plataformas Facebook o Google.                  |                          |
| <b>Prioridad:</b> Alta                                                                               | Riesgo: Medio            |
| <b>Puntos: 13</b>                                                                                    |                          |
| Programador: Llamuca Henry, Toapanta Fabian                                                          |                          |
| <b>Descripción:</b> Se desarrolla en la aplicación web y móvil los módulos necesarios para registrar |                          |
| al usuario por medio de las plataformas Facebook o Google. El sistema manejara dos tipos de          |                          |
| usuario:                                                                                             |                          |

Administrador: este usuario se encargará de la gestión de la información en la parte web.

Turista: este usuario será quien visualice los contenidos en RA a través de la aplicación móvil

**Observaciones:** Ninguna

#### **Tabla 18**

*Historia de Usuario: Información necesaria de los atractivos que conforman el circuito turístico.*

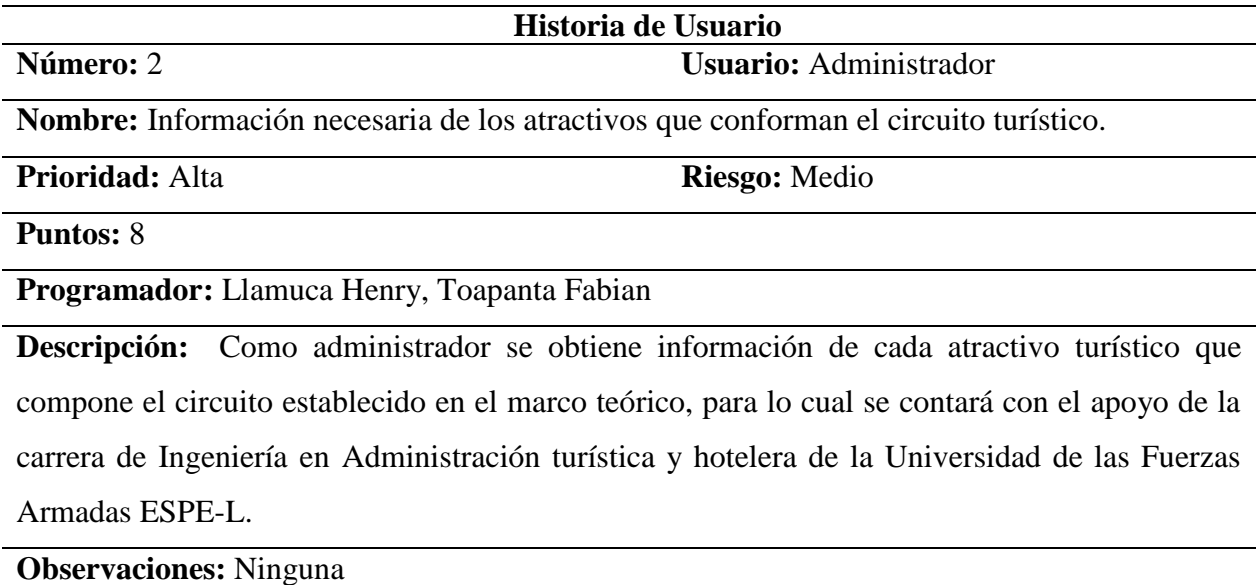

#### **Tabla 19**

*Historia de Usuario: Desarrollo CRUD para la información de los atractivos turísticos.*

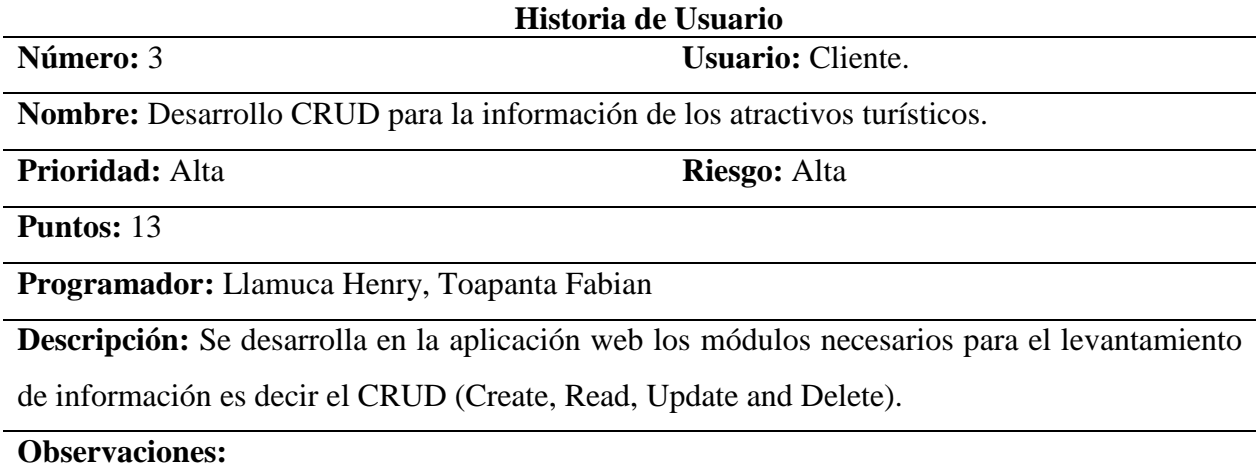

### **Tabla 20**

*Historia de Usuario: Geolocalización del circuito turístico.*

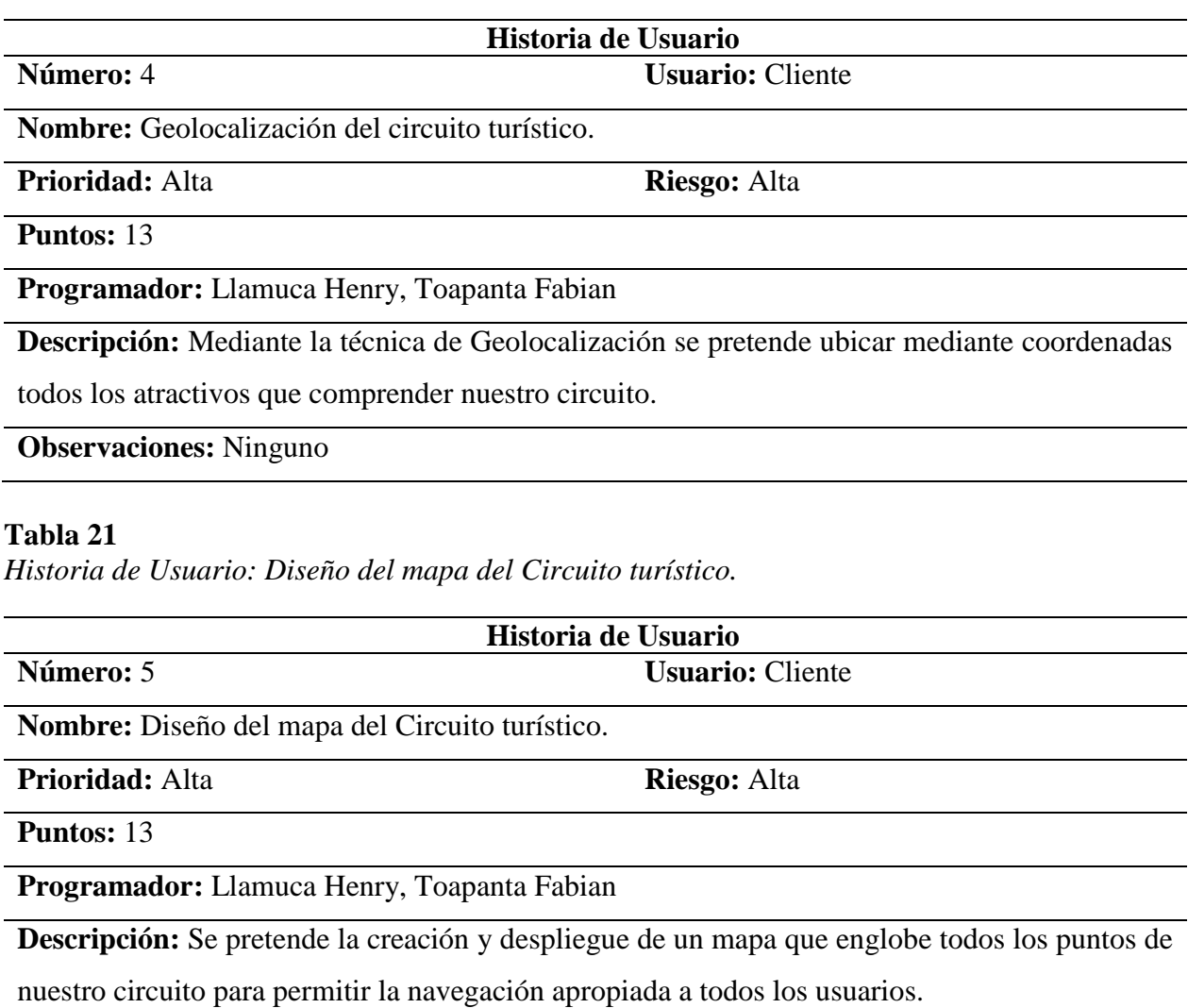

**Observaciones:** Ninguna

Las demás historias de Usuario se encuentran en el **¡Error! No se encuentra el origen de la r eferencia.**.

## **b. Planificación de Fases**

## **Tabla 22**

*Planificación de Fases*

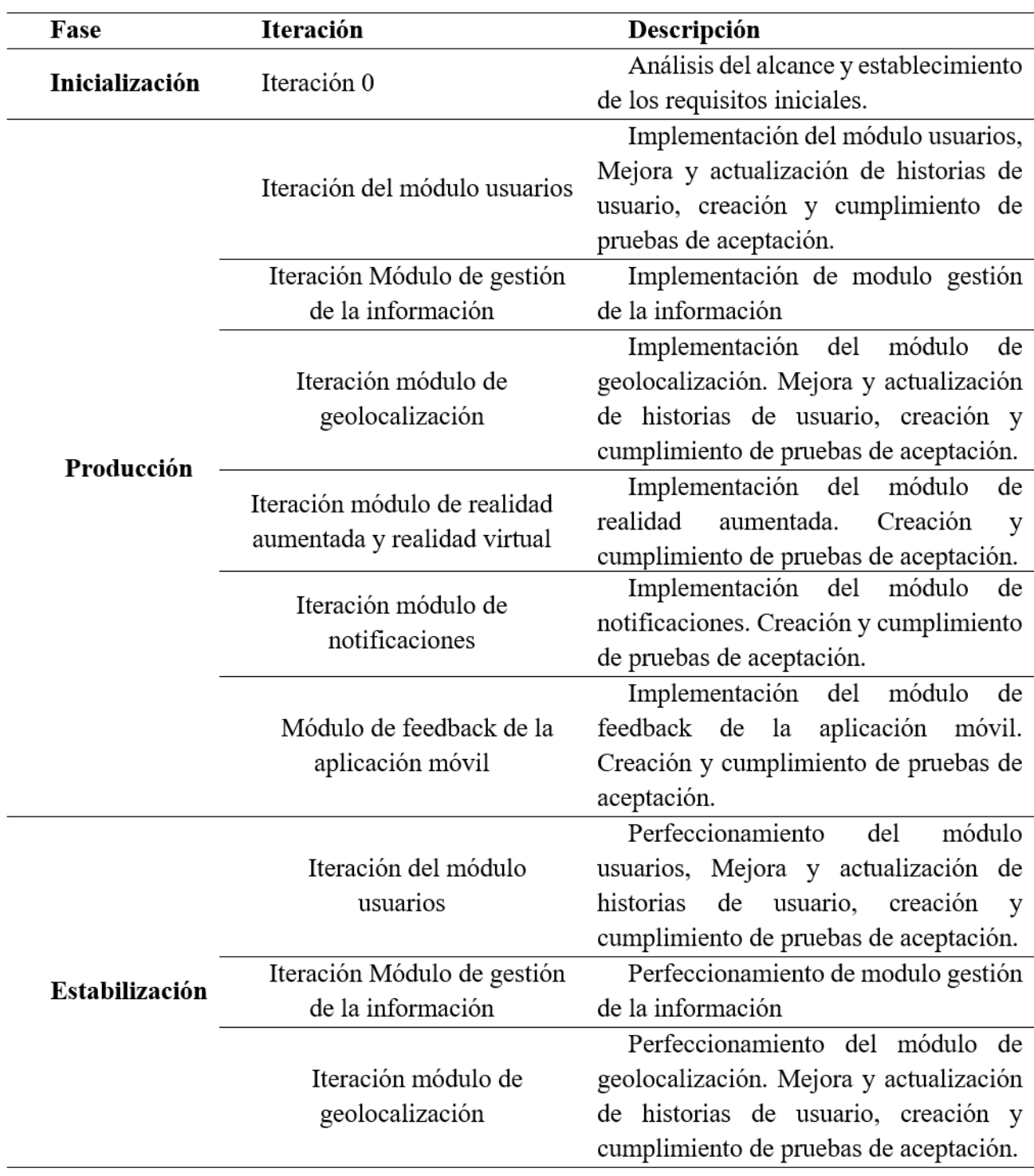

*CONTINÚA*

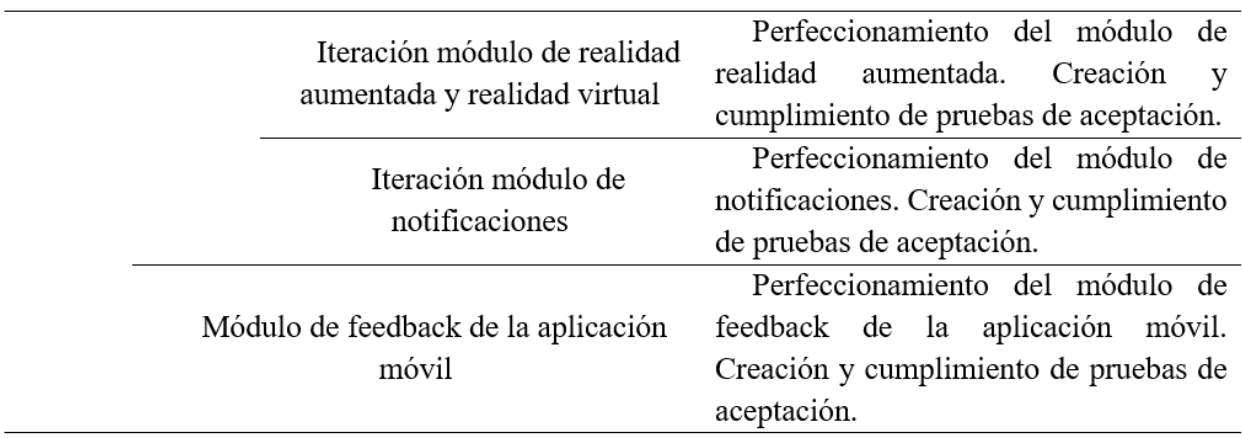

## **3.2.10. Análisis de requerimientos y prerrequisitos.**

## **Registro de usuarios por medio de las plataformas Facebook o Google.**

Pre-requisitos:

- Conexión a internet
- Contar con una cuenta de Google o Facebook.

## **Información necesaria de los atractivos que conforman el circuito turístico.**

Pre-requisitos:

• Estudio de campo "Atractivos turísticos del Centro Histórico de Latacunga"

## **Desarrollo CRUD para la información de los atractivos turísticos.**

Pre-requisitos:

• Análisis de la información principal del atractivo turístico.

## **Geolocalización del circuito turístico.**

### Pre-requisitos:

• Coordenadas geográficas del atractivo turístico: longitud, latitud y altitud.

## **Diseño del mapa del Circuito turístico.**

## Pre-requisitos:

- Coordenadas geográficas del atractivo turístico: longitud, latitud y altitud.
- Definición del circuito turístico.

## **Captura de imágenes de los atractivos turísticos.**

## Pre-requisitos:

• Definición del circuito turístico.

## **Reconocimiento de los atractivos turísticos RA.**

### Pre-requisitos:

- Imágenes y objetos 3D de los atractivos turísticos.
- Dispositivo móvil

### **Geolocalizar los Atractivos AR.**

## Pre-requisitos:

- Coordenadas geográficas del atractivo turístico: longitud, latitud y altitud.
- Dispositivo móvil.

## **Geolocalizar los Servicios AR.**

### Pre-requisitos:

- Coordenadas geográficas de los servicios: longitud, latitud y altitud.
- Dispositivo móvil.

#### **Diseño de los elementos virtuales.**

### Pre-requisitos:

• Recopilación de información del atractivo turístico

### **Consulta las características de los atractivos turísticos.**

### Pre-requisitos:

• Registro del atractivo turístico en la aplicación web.

### **Combinación de los elementos virtuales y el ambiente físico del atractivo turístico.**

#### Pre-requisitos:

- Reconocimiento del atractivo turístico.
- Determinación de la posición relativa del usuario con el atractivo turístico.

### **Imágenes 360°.**

### Pre-requisitos:

- Captura de imágenes 360° con un dispositivo móvil o cámara 360°.
- Registro de las imágenes 360°.
- Disponibilidad de Giroscopio en el Dispositivo móvil o gafas de realidad virtual.

## **Consulta de la ubicación del usuario.**

Pre-requisitos:

• Disponibilidad del GPS en el dispositivo móvil.

### **Consulta de ubicación del atractivo turístico cercano.**

Pre-requisitos:

• Geolocalización de los atractivos turísticos.

## **Cálculo de la distancia entre el usuario y el atractivo turístico.**

### Pre-requisitos:

- Posición geográfica de los atractivos turísticos.
- Posición geográfica del usuario.

## **Calculo del número de turistas.**

Pre-requisitos:

• Registro de turistas en la aplicación móvil.

### **Calculo del número de atractivos turísticos visitados**

Pre-requisitos:

• Registro de turistas que visitan un atractivo turístico.

## **Gestión de Comentarios.**

Pre-requisitos:

• Registro de comentarios por parte de los turistas con relación a los atractivos turísticos.

#### **Gestión de Validación del atractivo turístico.**

Pre-requisitos:

- Visita del turista al atractivo turístico.
- Registro de una calificación del atractivo turístico.

#### **3.2.11. Diseño de la Aplicación**

A continuación, se muestra los mapas de interacción de la aplicación web y móvil, detallando cada uno de sus funcionamientos y roles para cada usuario

#### **a. Mapa de interacción de la aplicación web**

En la figura 12 se muestra la navegabilidad de la aplicación web que inicia con una página de inicio, desde esta el usuario pude acceder a las funciones disponibles dependiendo su rol, (a) la opción de descargar la aplicación móvil e información del proyecto disponible para todo público, (b) página de autentificación disponible para usuarios administradores, desde esta el usuario puede iniciar sección si posee una cuenta registrada, ahora bien, si el usuario desea registrarse puede realizarlo haciendo uso de una cuenta de Facebook, Google o Ingresando un correo valido junto a la información necesaria para su registro.

Una vez el usuario a iniciado sesión, se visualiza el Dashboard, desde el cual se obtiene información sobre: (a) Número de clientes de la aplicación móvil, (b) Reporte de atractivos registrados, (c) Historial de visitas a los diferentes atractivos por parte de los clientes de la aplicación móvil.

Además, cuenta con las funcionalidades para la gestión de atractivos tales como: (a) creación, (b) edición, (c) detalle, (d) gestión de contenido AR y VR, (e) consulta de atractivos. Con respecto al usuario que ha iniciado sesión, la aplicación le ofrece la funcionalidad de editar su información personal y configurar la gama de colores que desea aplicar al sistema web.

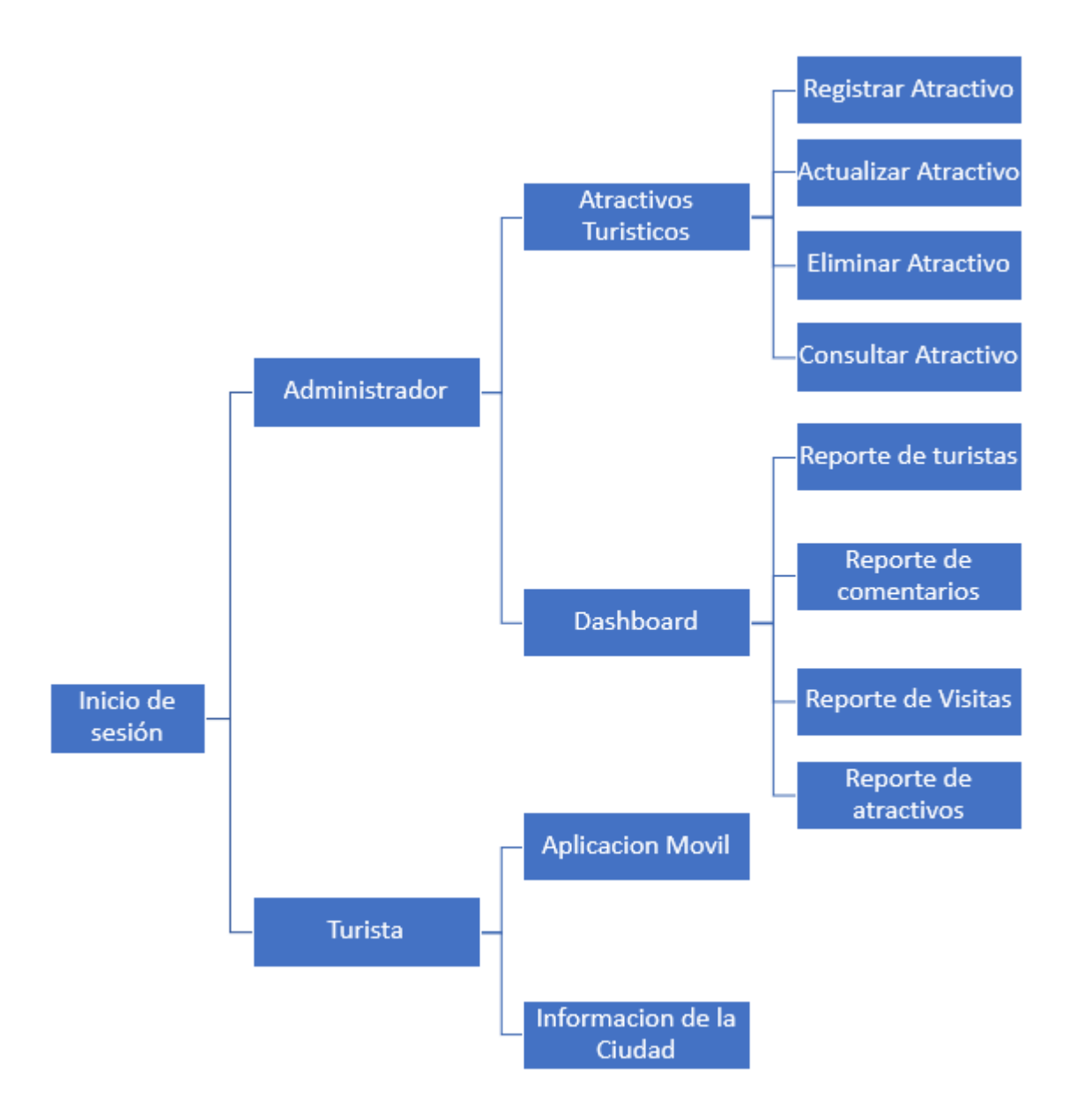

*Figura 12.* Mapa de interacción de la aplicación web

### **b. Mapa de interacción de la aplicación móvil**

En la Figura 13 se visualiza las interfaces de usuario para la navegabilidad en la aplicación móvil. Iniciando con una pantalla de autentificación que requiere su acceso por medio de una cuenta de Google. Una vez iniciada la sesión se presenta un menú en la parte inferior de la pantalla y submenú en la parte superior derecha de la pantalla.

Opciones de menú principal:

- Lista de atractivos
- Mapa con los atractivos
- Menú de realidad aumentada
	- o Servicios
	- o Atractivos
	- o Reconocimiento de atractivos

Opciones de submenú;

- Configuración de la aplicación
	- o Modo de viaje
	- o Notificaciones
	- o Almacenamiento

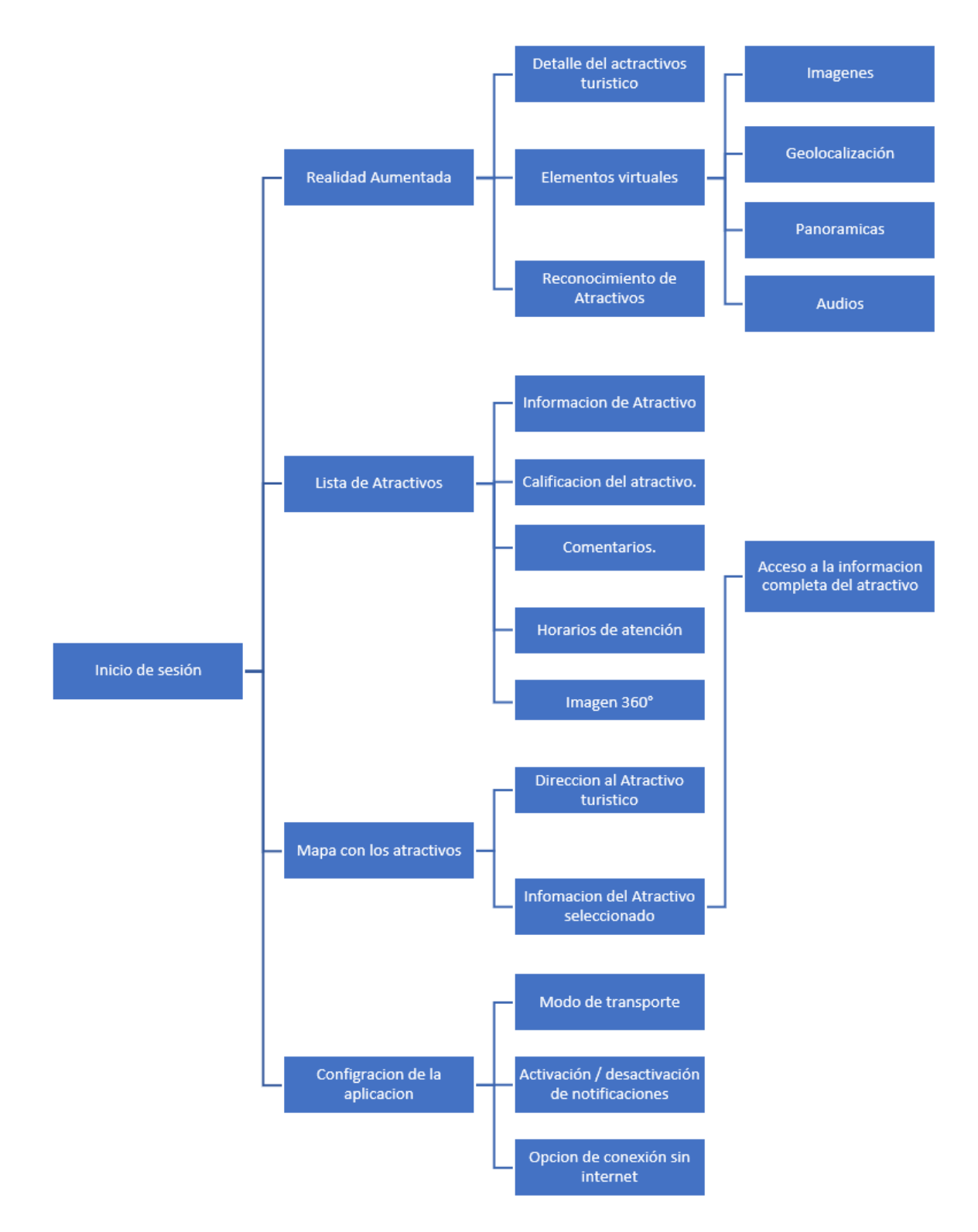

*Figura 13.* Mapa de interacción de la aplicación móvil

#### **c. Arquitectura de la aplicación**

En relación con la arquitectura de las aplicaciones web y móvil, se tomaron en consideración los siguientes puntos:

- La aplicación web y móvil deben contar con una conexión a internet. Sin embargo, la aplicación móvil cuenta con la opción de persistencia de la información, esto significa que el usuario puede hacer uso de funcionalidades como: (a) Lista de atractivos, (b) Visualización del mapa con atractivos y (c) Servicio de notificación de atractivos cercanos.
- Para el uso de la realidad aumentada se debe interactuar con el servicio web desarrollado en este proyecto.
- La interacción del usuario con las aplicaciones web y móvil debe ser ágil.

La arquitectura cliente servido se ajusta al proyecto, como un estilo de arquitectura que básicamente realiza peticiones a un servidor. Hay que tener en cuenta que la aplicación web cuenta con 2 capas debido al framework Angular 2 que realiza los procesos en la parte del cliente.

Por el contrario, la aplicación móvil cuenta con dos arquitecturas que son: (a) Cliente-Servidor de dos capas para la comunicación con la base de datos Firebase y (b) Cliente-Servidor de tres capas para la comunicación con el servicio web, Google Maps Api y el servicio de notificaciones con GeoFire.

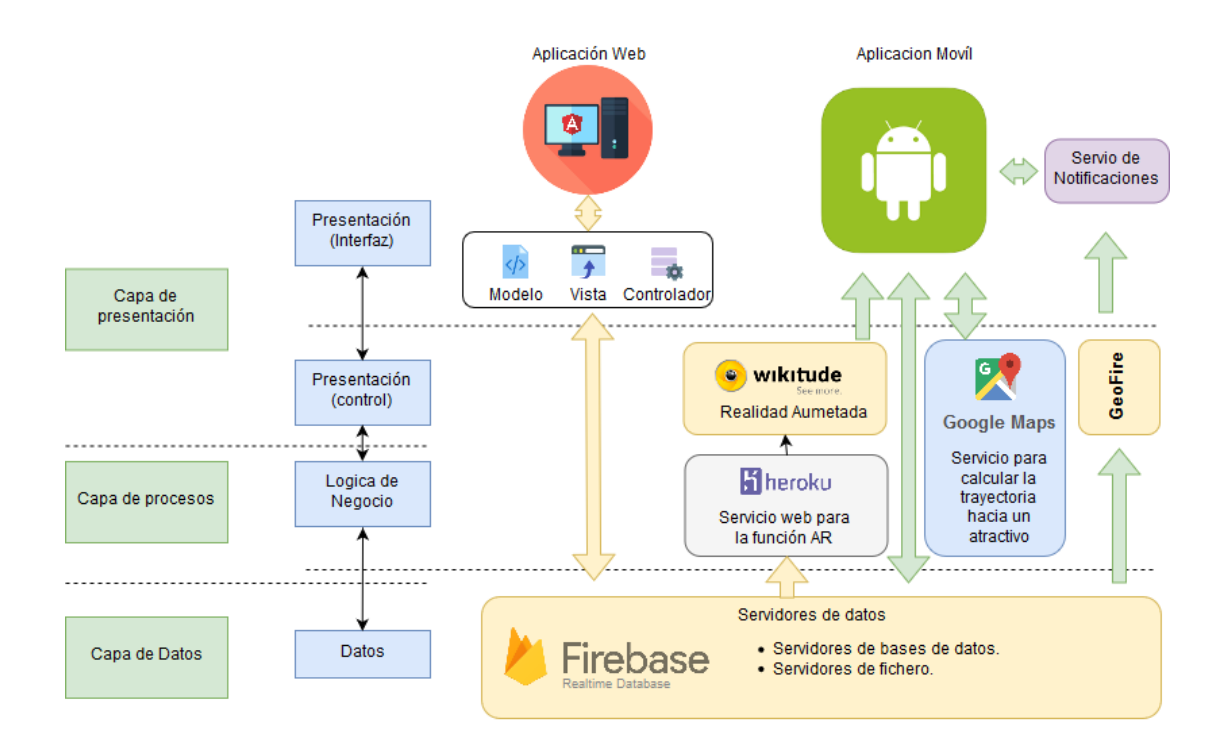

*Figura 14.* Arquitectura de la aplicación

## **d. Sistema de Reconocimiento**

El proyecto tiene como pilar fundamental la implementación de un sistema de reconocimiento que se realiza por medio del uso de la librería WikiTude, permitiendo la implementación de la realidad aumentada para cada uno de los atractivos del centro histórico. A continuación, se muestra la arquitectura del sistema junto a la implementación de realidad aumentada.

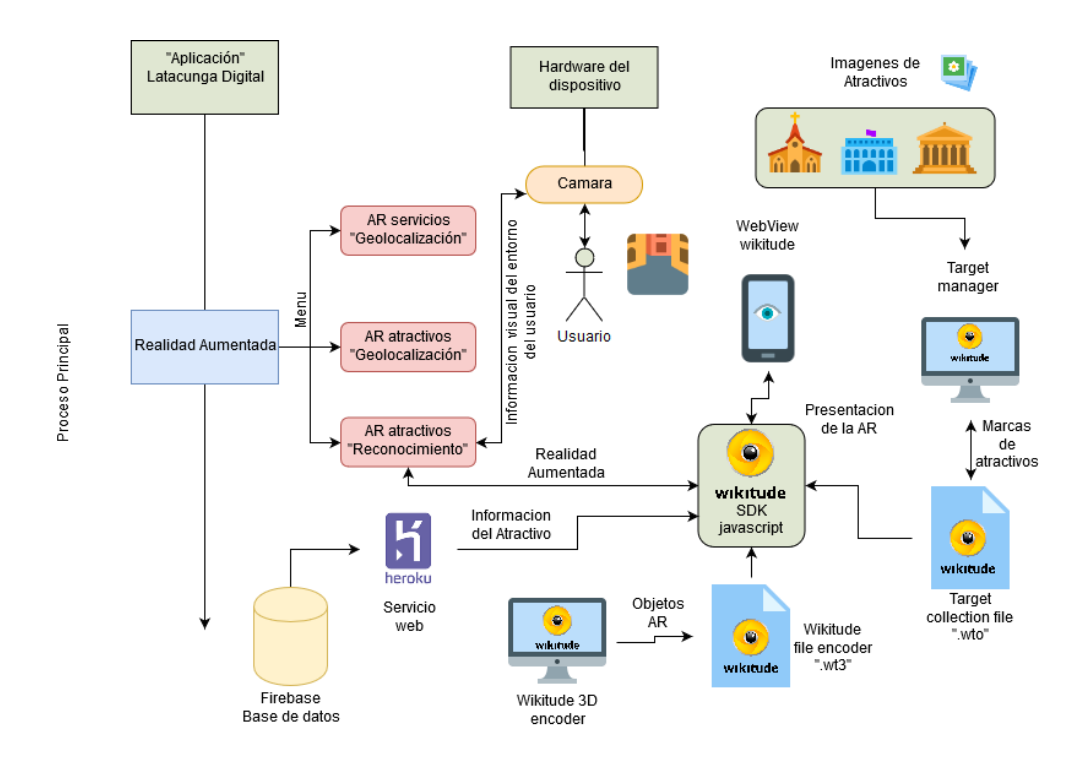

*Figura 15.* Sistema de reconocimiento

Como se observa en la Figura 15 el sistema de reconocimiento se lo realiza a través de la cámara del dispositivo móvil, esto gracias a Wikitude que a su Target Manager donde se carga una serie de imágenes desde diferente ángulo de los atractivos y genera un Object Target como se observa en la Figura 16, generando un archivo ".wto" que posibilita el seguimiento de objetos en la aplicación móvil por el SDK de Wikitude Javascript. Dentro de la aplicación móvil el algortimo de seguimiento de objetos se lo realiza a través de un Object Trackeable que es la relación entre un objeto virtual y un objetivo específico que forman una colección de objetivos. El proceso consiste en el rastreo del objetivo a través de la cámara y los Drawables (Audio, texto, Imágenes, Objetos 3d) se proyectarán en el objetivo tan pronto como se detecte la escena. Un ObjectTrackable: está asociado con un objetivo, puede estar asociado con Drawables que se verán en la vista de la cámara y puede estar asociado con activadores que reacciona a eventos y ejecutan funciones.

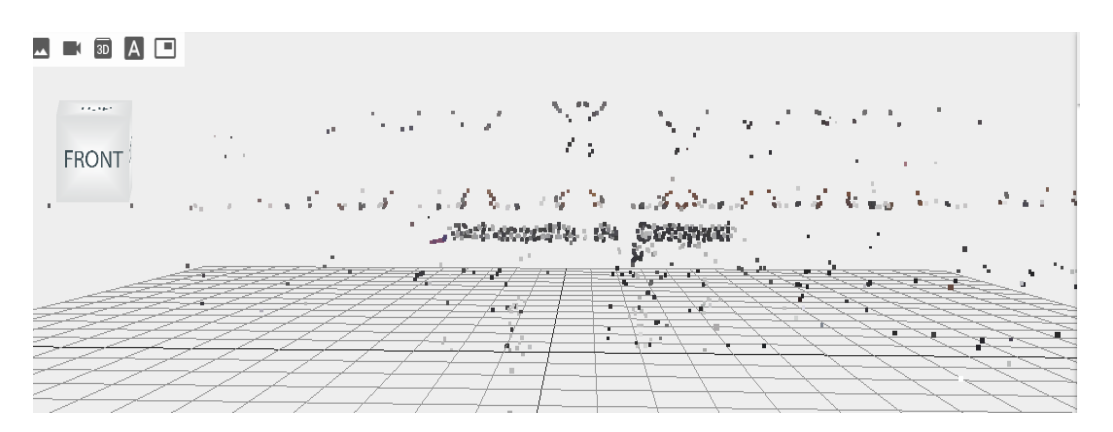

*Figura 16 Object Target del Edificio de la Gobernación de Cotopaxi*

Los demás Objects Targets de las edificaciones de tipo arquitectónico se encuentran en el **¡Error! No se encuentra el origen de la referencia.**.

## **e. Sistema de Geolocalización**

El proyecto contará con un sistema de geolocalización para el cálculo de la distancia y la mejor ruta hacia el atractivo, para esto se requiere la implementación de la fórmula de Haversine y el uso de Google Maps Api.

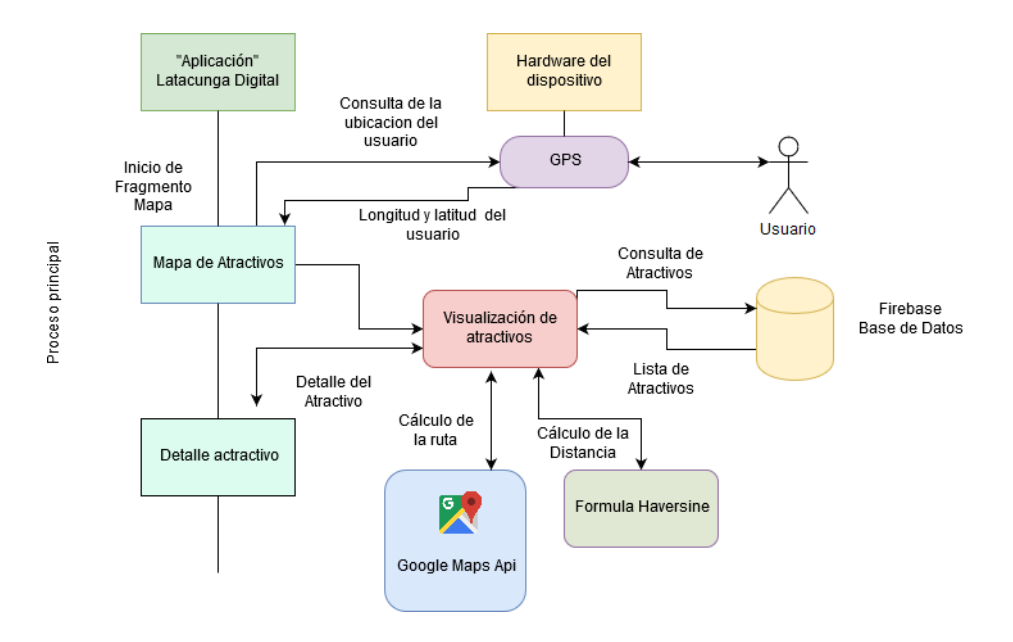

*Figura 17***.** Sistema de geolocalización

Además, el sistema de geolocalización cuenta con un módulo que implementa realidad aumentada, cabe destacar que esto permitirá al usuario visualizar por medio de su smartphone la posición de los atractivos o servicios.

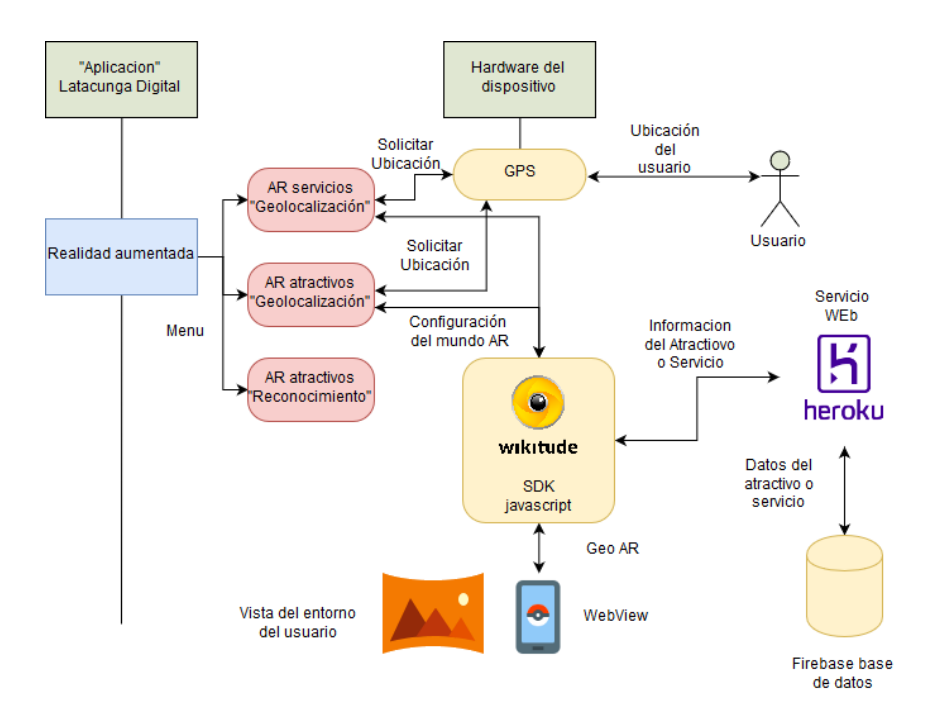

*Figura 18.* Sistema de geolocalización con Realidad Aumentada

#### **f. Sistema de Notificaciones**

En este proyecto se propone la creación de un sistema de notificaciones para la aplicaron móvil que notifique los atractivos turísticos más cercanos, para esto se requiere la creación de un servicio Android.

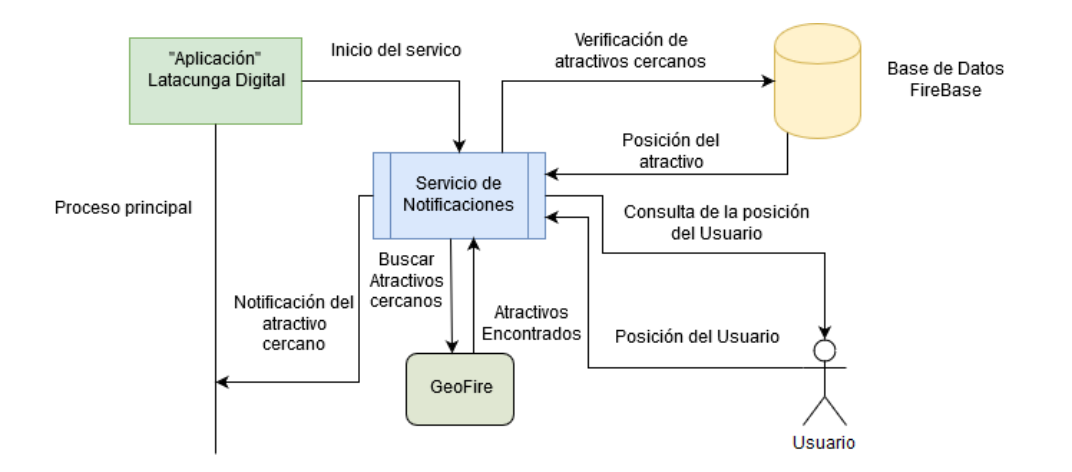

*Figura 19.* Sistema de Notificaciones

### **g. Diagrama de la Base de Datos**

La base de datos del proyecto esta implementada en Firebase, A diferencia de las bases de datos SQL esta carece de tablas y registros. Dado que firebase almacena sus datos con una arquitectura de árbol permitiendo convertirlo en nodos de una estructura JSON con una clave asociada.

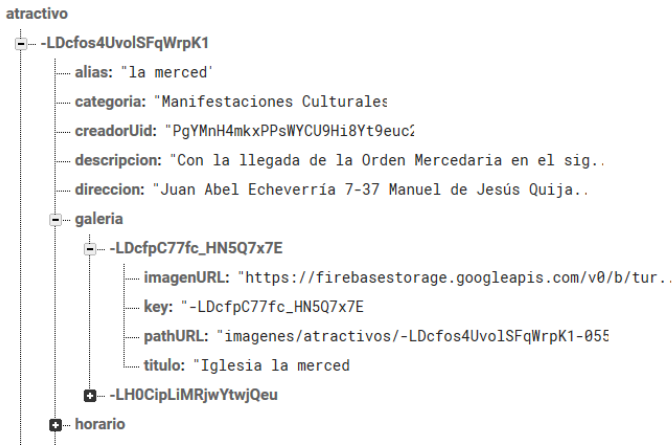

*Figura 20.* Diagrama de la Base de Datos Firebase

A continuación, se muestra una adaptación de la base de datos en forma de tablas. No obstante, esta adaptación únicamente sirve para mostrar una aproximación a la estructura real de la base de datos de Firebase.

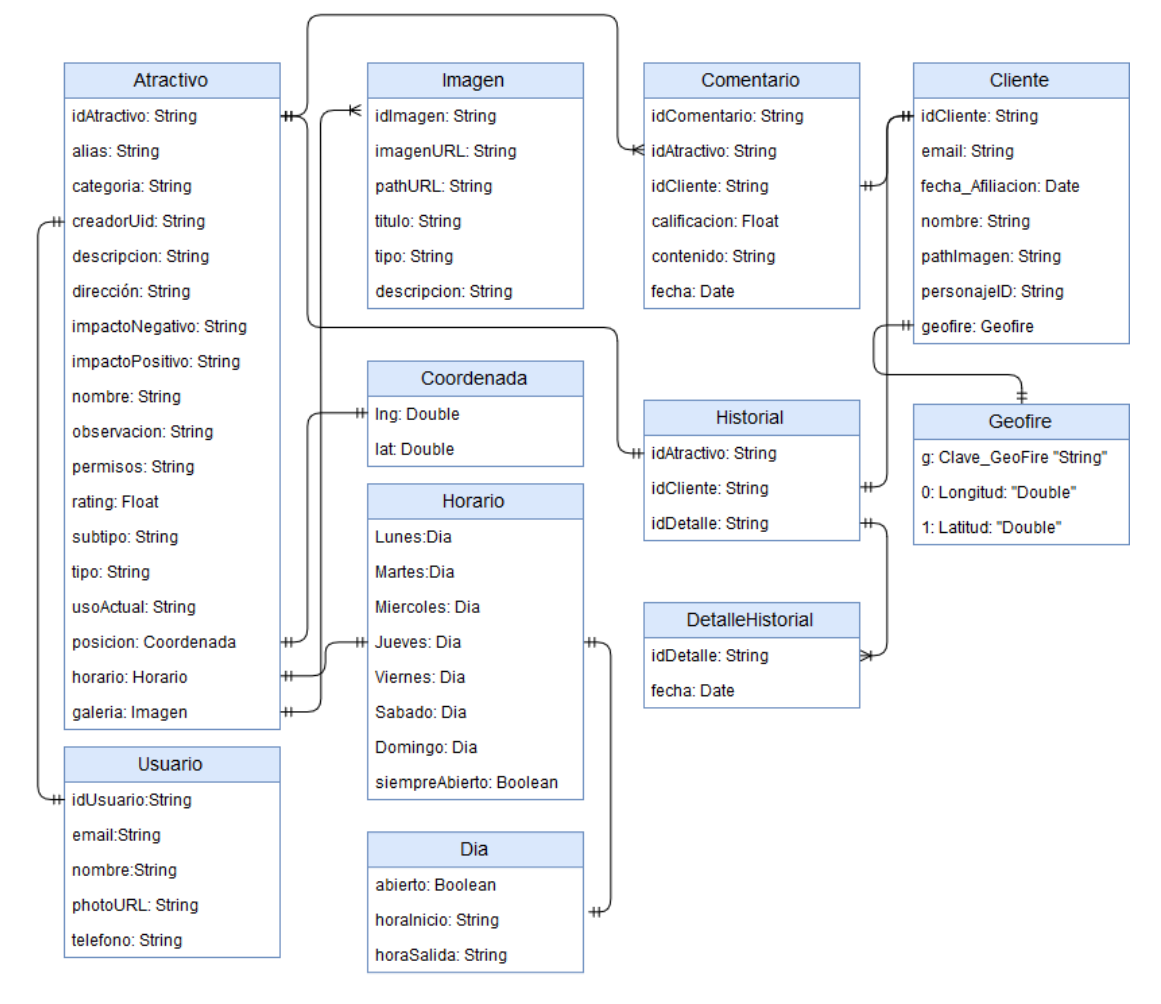

*Figura 21.* Diagrama de la Base de Datos adaptación a tablas

## **h. Descripción de interfaces de Usuario**

## **Aplicación Web**

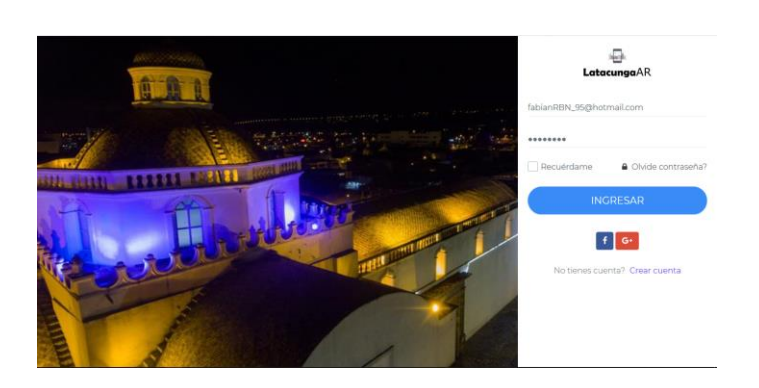

La pantalla de inicio de sesión donde el administrador puede iniciar sesión con Facebook, Google o crear una cuenta propia.

## *Figura 22.* Página de Inicio

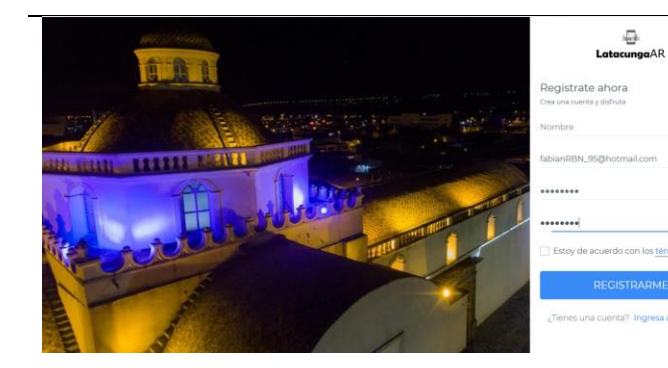

• En la pantalla de registro de usuario al ingresar su nombre, email y establecer su contraseña podrá registrarse para acceder a la aplicación.

## *Figura 23.* Registro de usuario

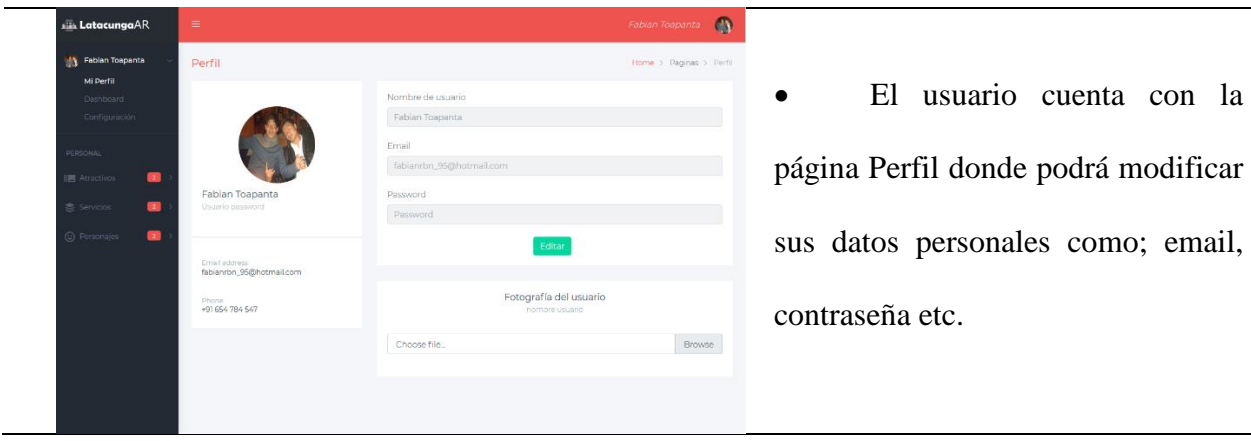

*Figura 24.* Página Perfil

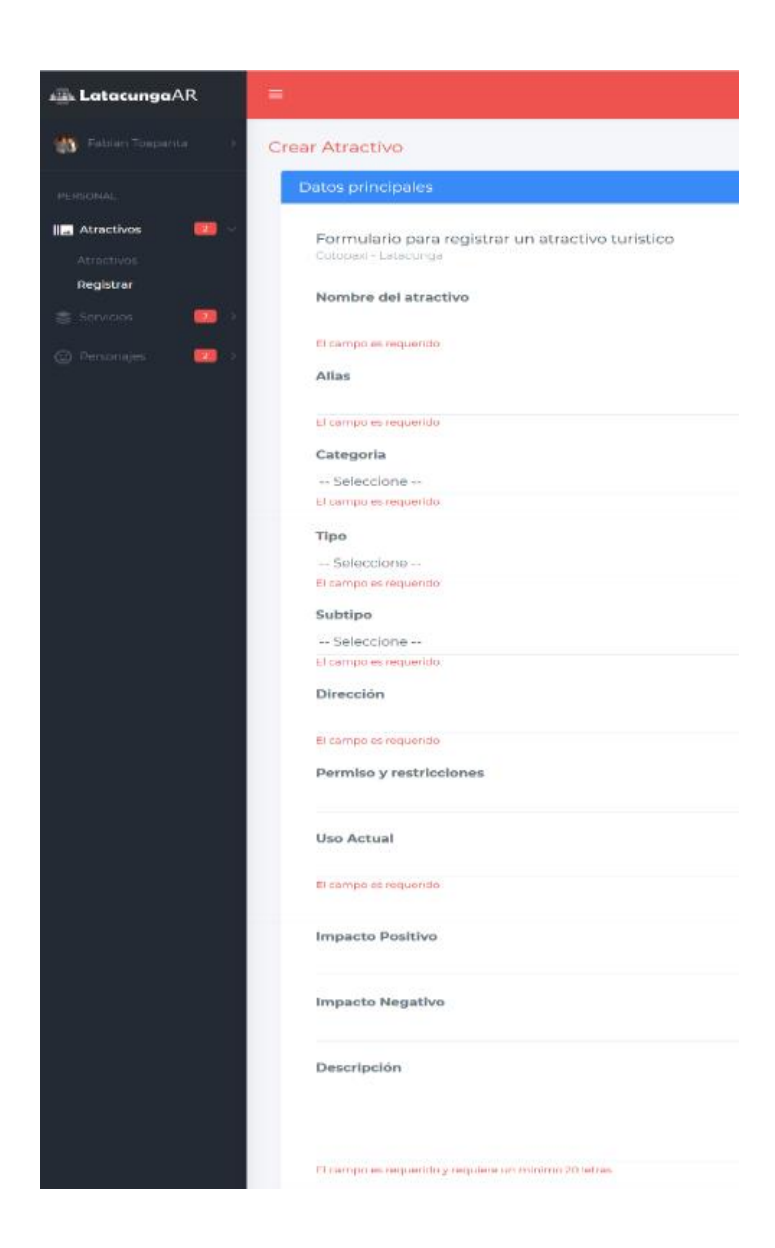

En la página registro de atractivos el usuario debe ingresar todos los datos correspondientes a los atractivos turísticos tales como:

- Nombre
- Categoría
- Dirección
- Uso actual
- Descripción

Posición (Posicionar en el mapa la ubicación real del atractivo para tomar los datos de Longitud y Latitud)

- **Observaciones**
- Horario
- Imágenes del

### Atractivo

- Título de imagen
- Tipo de imagen
- Descripción

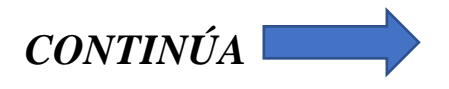

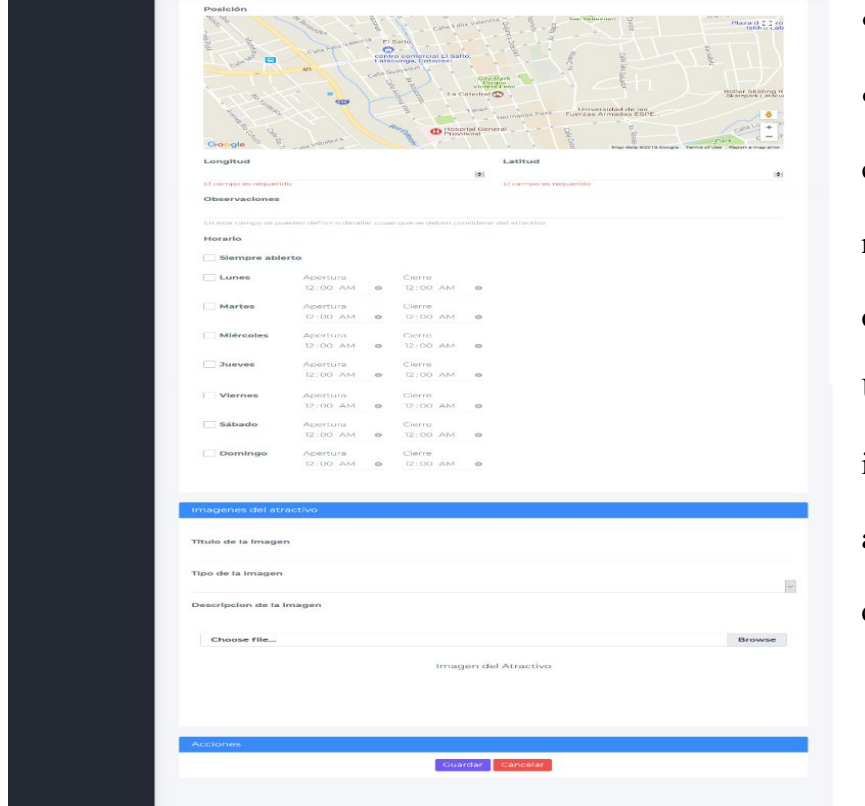

# • Elegir archivo

Nota: Los campos con el mensaje "El campo es requerido" son datos obligatorios para el registro Una vez el usuario ingrese la información podrá guardar o a su vez cancelar el registro de un nuevo atractivo.

*Figura 25.* Registro de Nuevo Atractivo

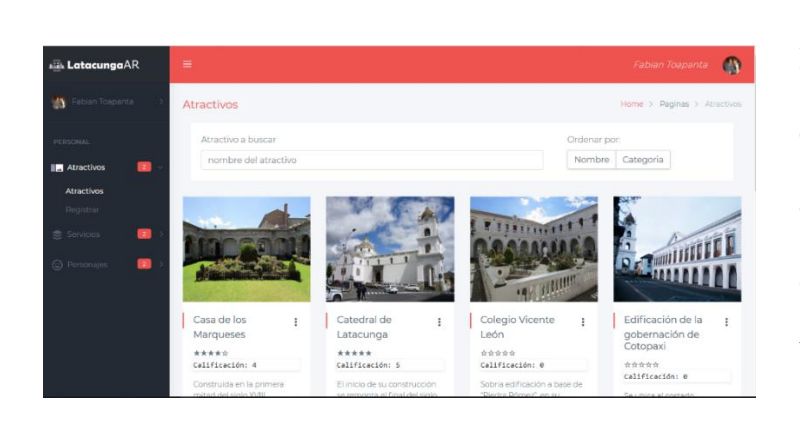

• En la página atractivos los usuarios pueden observar la lista de atractivos con detalles como su imagen, nombre, calificación y una pequeña descripción, además podrá buscar algún atractivo en específico, ordenar por nombre o categoría

*Figura 26.* Página Atractivos

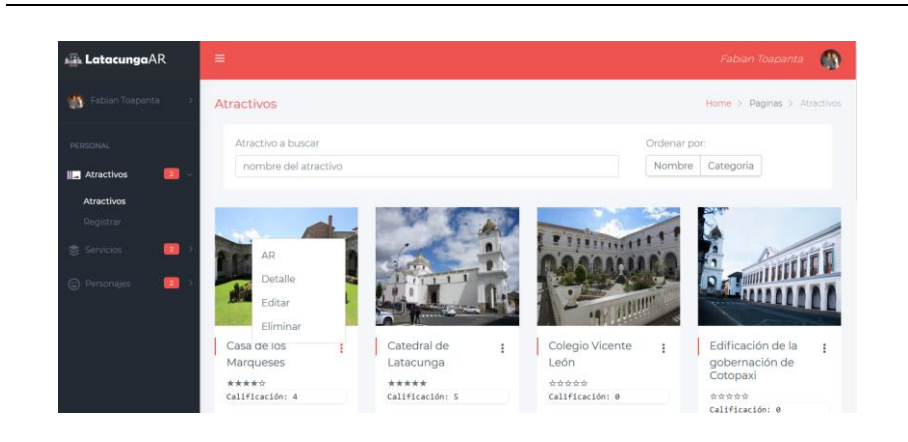

• Dentro de la lista de atractivos el usuario puede acceder a ciertas opciones de cada atractivo como: AR, Detalle, Editar, Eliminar.

*Figura 27.* Opciones del Atractivo

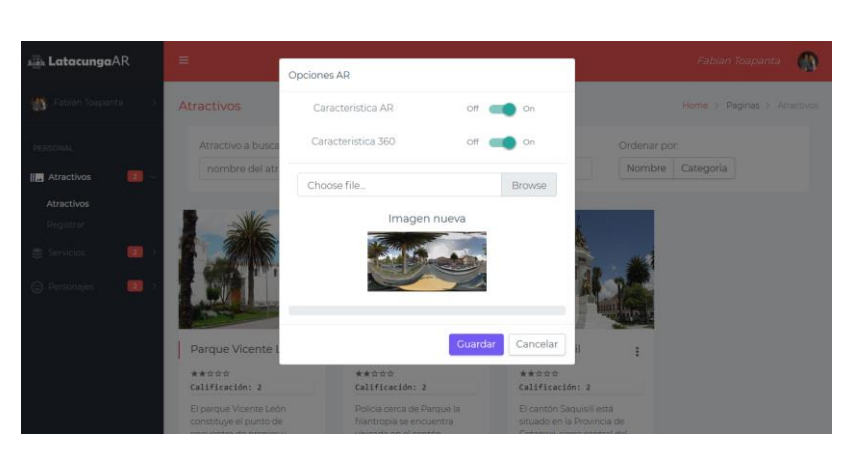

• Las Opciones AR, permiten al usuario detallar si el atractivo cuenta con contenido AR e imágenes 360° en la aplicación móvil, además de subir una imagen 360°.

*Figura 28.* Opciones AR

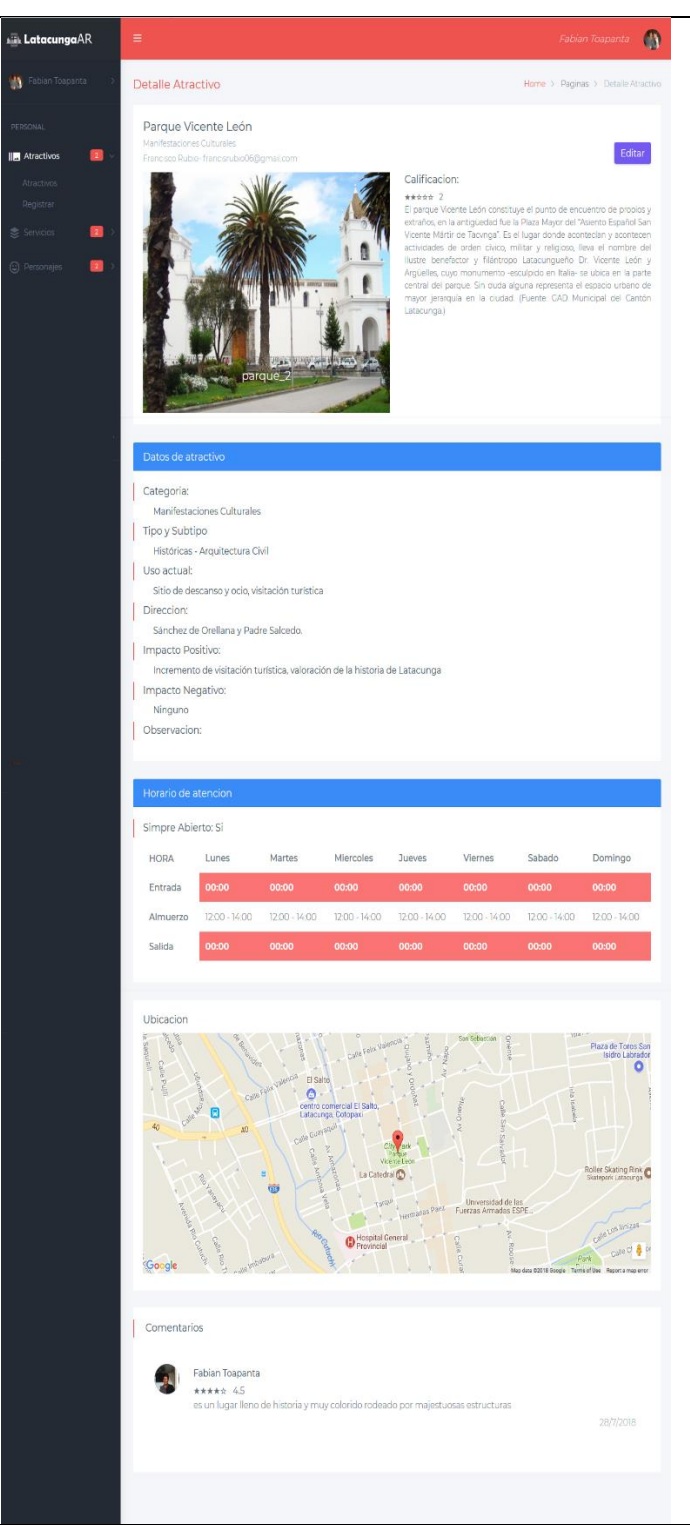

Detalle del Atractivo permite la visualización de toda la información disponible sobre el atractivo, además de los campos cargados durante su registro se agregan los campos de calificación y comentarios que son enviados desde la aplicación móvil donde el turista valora el atractivo y comenta sobre el mismo.

*Figura 29.* Detalle Atractivo

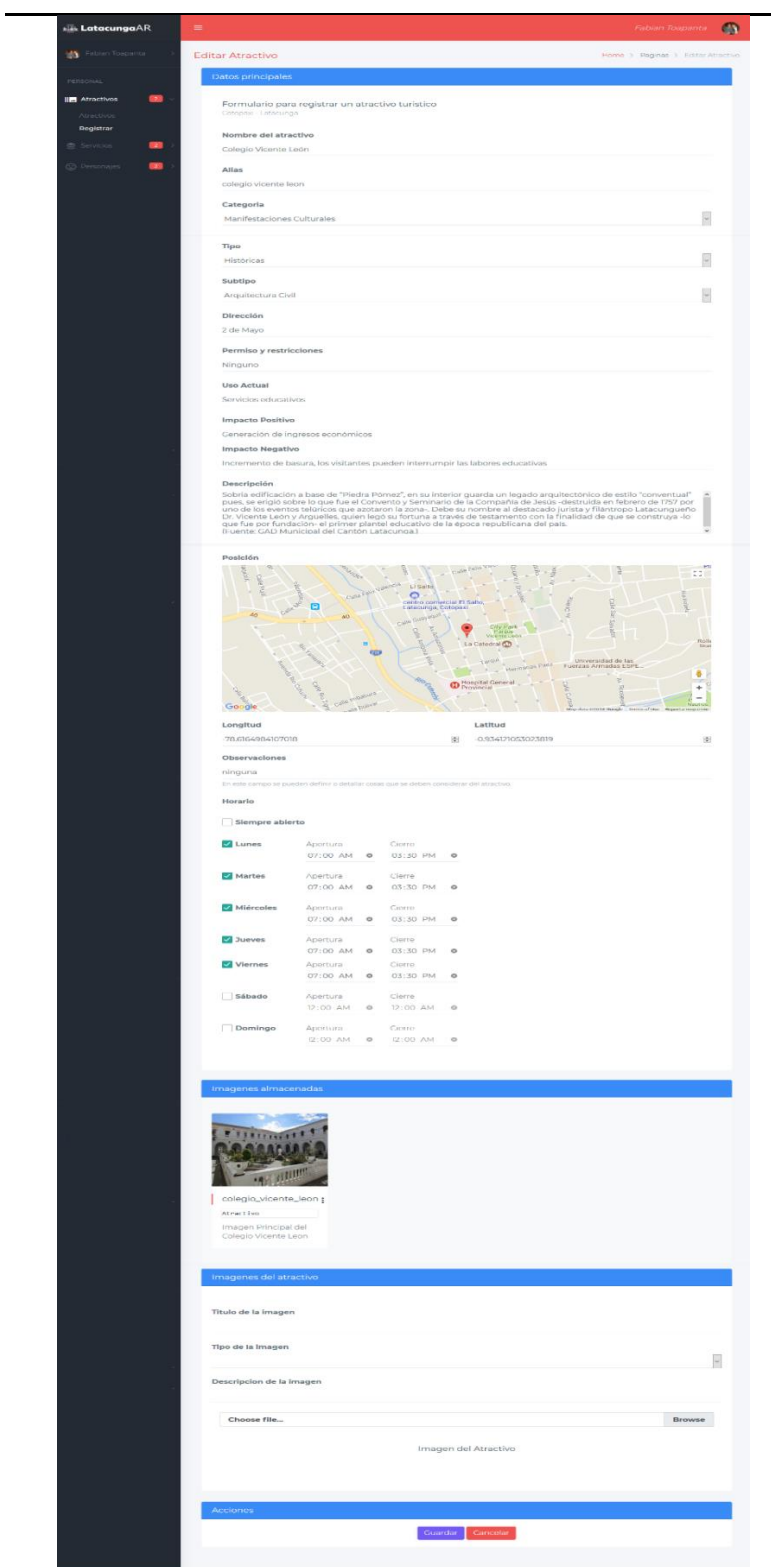

Editar atractivo permite modificar la información del atractivo donde podemos encontrar campos como:

- Nombre
- Dirección
- Uso actual
- Descripción
- Posición
- **Observaciones**
- Horario
- Agregar o Eliminar

Imágenes del Atractivo.

Cuenta con una sección Imágenes almacenadas donde se puede ver todas las imágenes del atractivo para mayor detalle ver la siguiente figura.

*Figura 30.* Editar Atractivo
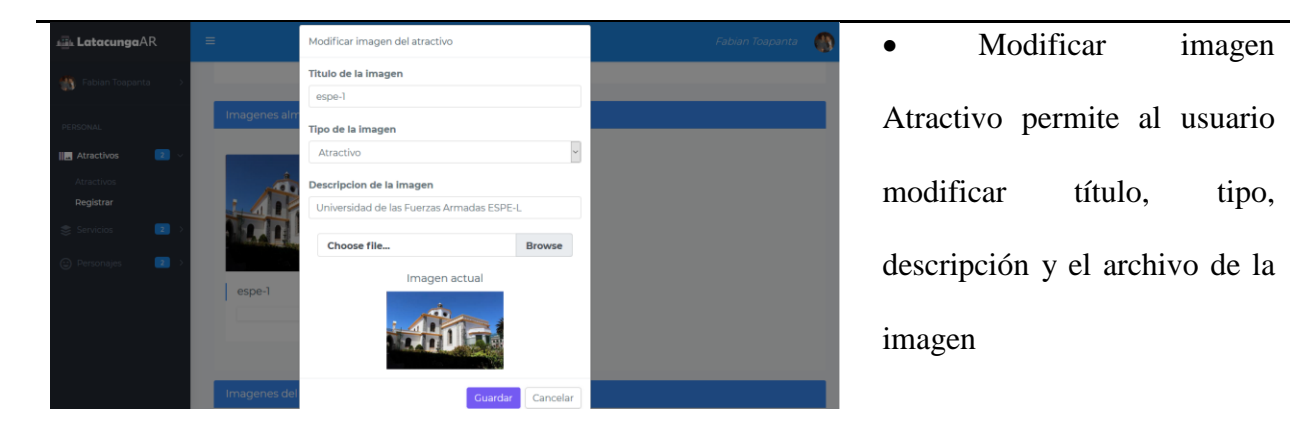

*Figura 31.* Modificar Imagen Atractivo

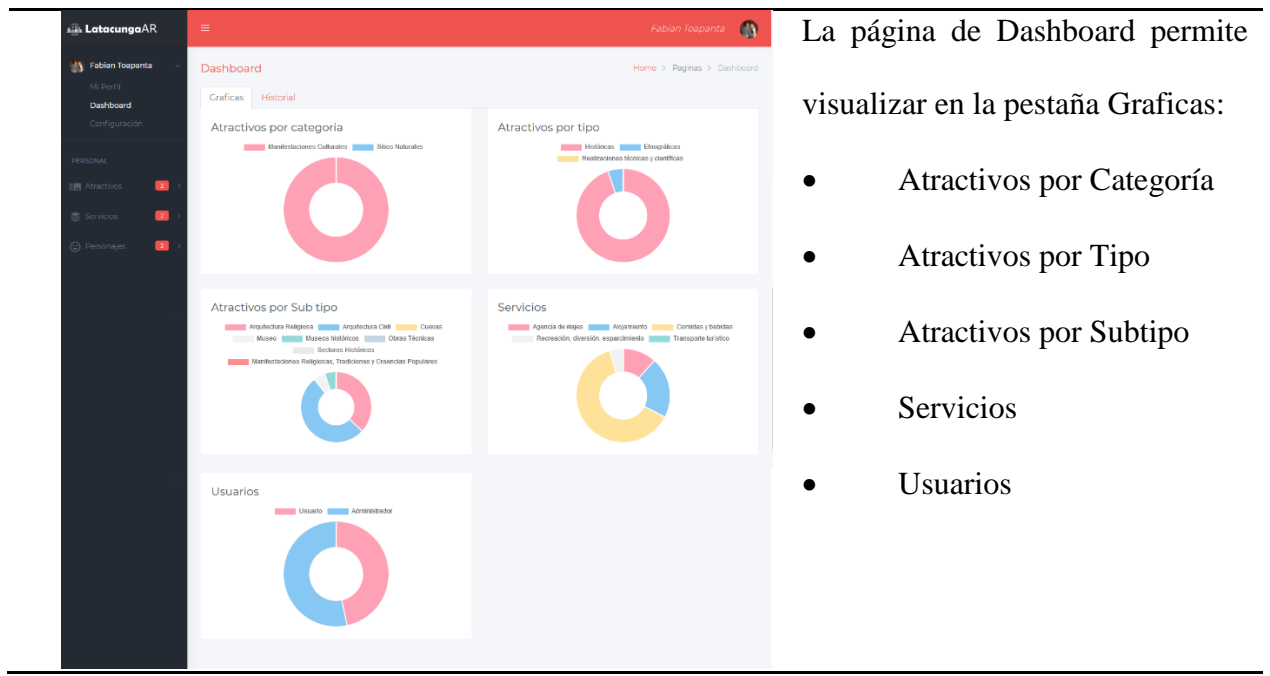

*Figura 32.* Dashboard Gráficas

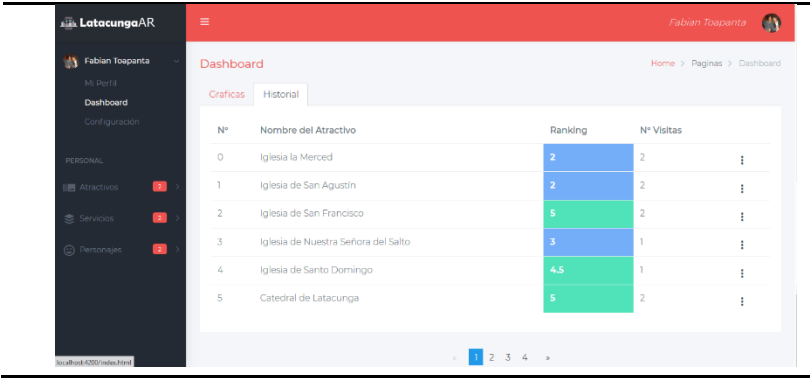

• En la pestaña Historial del Dashboard se puede observar la tabla de los atractivos con los campos de Ranking y N° de Visitas que reciben

*Figura 33.* Dashboard Historial

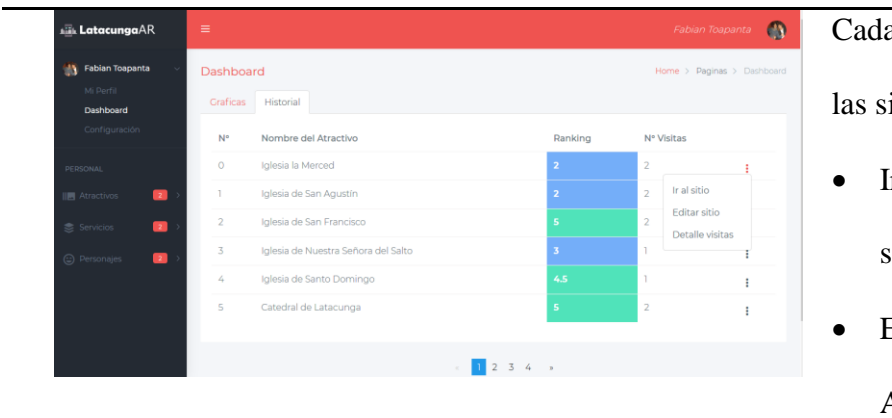

Cada ítem de la tabla cuenta con las siguientes opciones:

- Ir al sitio (Ver detalles del sitio)
- Editar Sitio (Editar Atractivo)
- Detalle Visitas

*Figura 34.* Opciones Historial

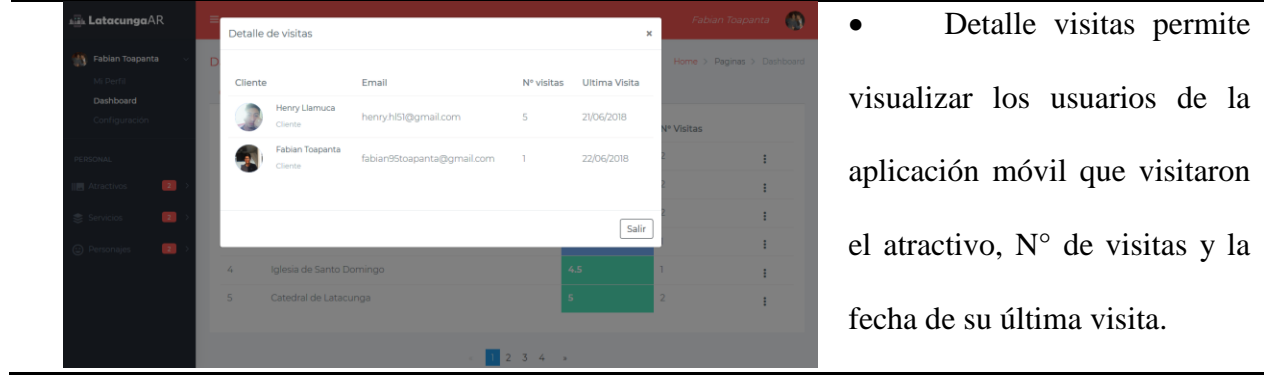

visualizar los usuarios de la aplicación móvil que visitaron el atractivo, N° de visitas y la fecha de su última visita.

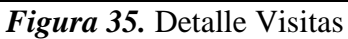

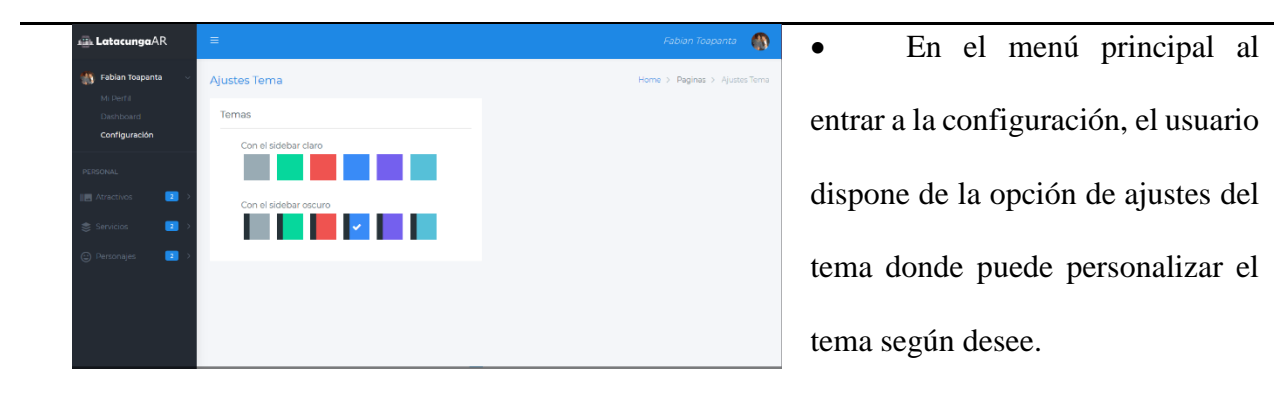

*Figura 36.* Ajustes Tema

# **Aplicación Móvil**

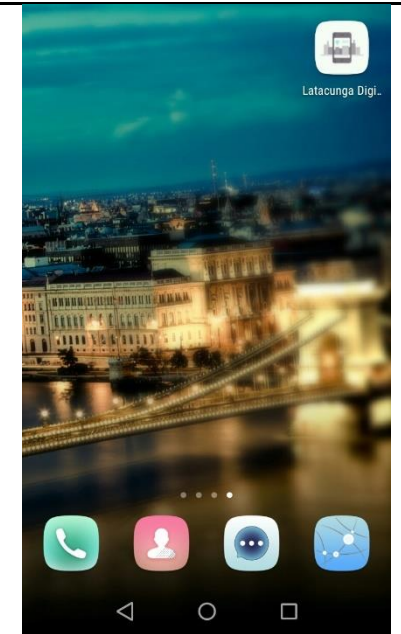

• Una vez instalada la aplicación en el menú se podrá localizar con el nombre de Latacunga Digital y su logo correspondiente.

*Figura 37.* Logo y Nombre de la App

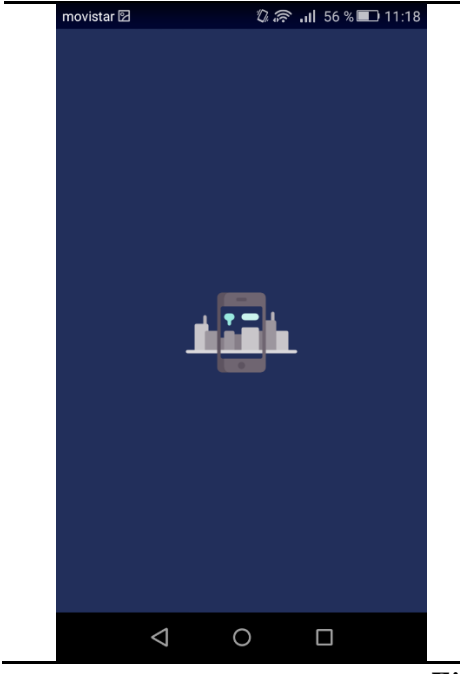

• La pantalla de Bienvenida tiene una duración de segundos y cuenta con el nombre de la aplicación. Esta pantalla se visualizará siempre que se inicie la aplicación.

*Figura 38.* Pantalla de Bienvenida

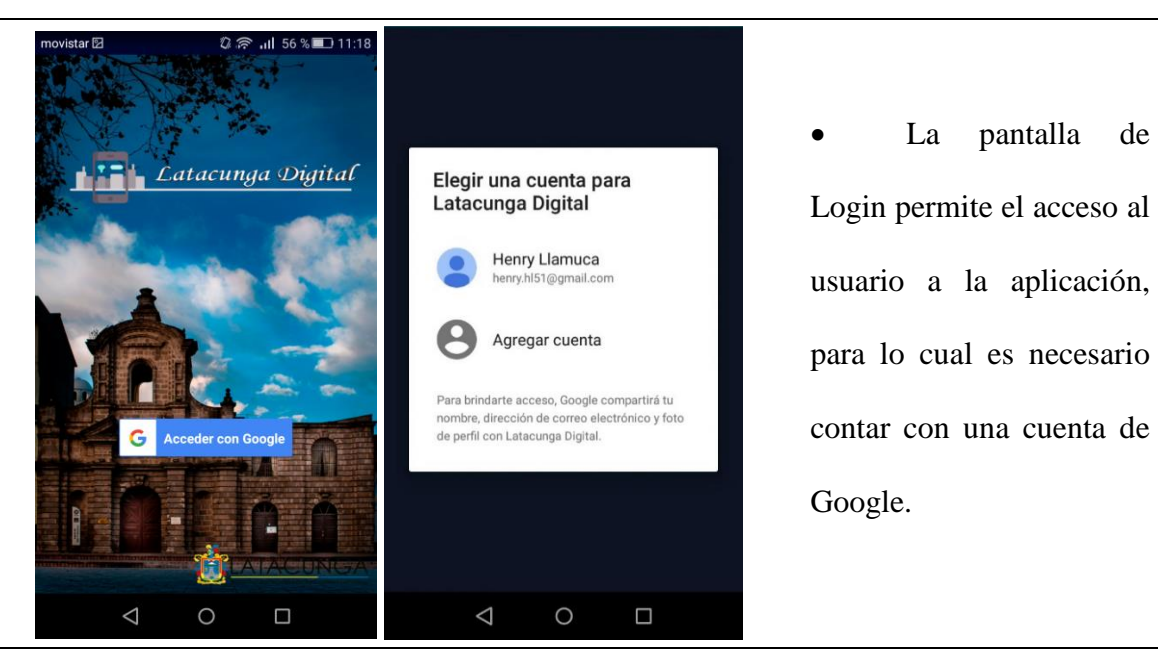

*Figura 39.* Login con Google

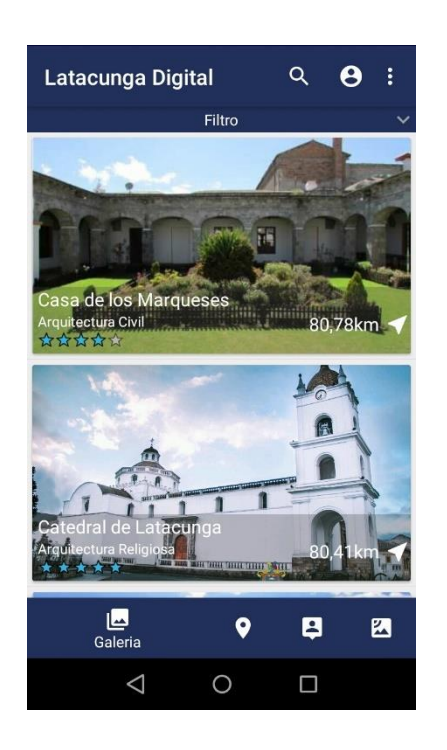

Main Activity es la pantalla principal en la cual cuenta con un menú en la parte inferior con las opciones:

- Galería
- Mapa
- Chat
- AR
- En la parte superior opciones:
- Búsqueda
- Perfil
- **Configuraciones**

# *Figura 40.* Main Activity

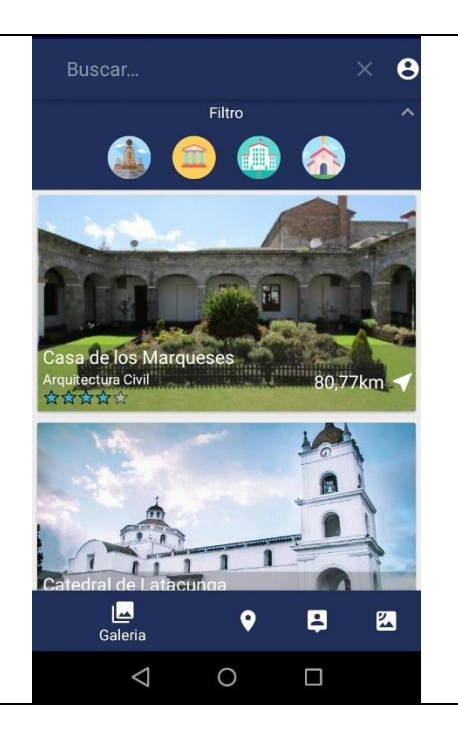

En Galería el usuario cuenta con una lista de atractivos, con su nombre, imagen, categoría, valoración y distancia al atractivo desde la localización del usuario. Al seleccionar un atractivo se accede al detalle del atractivo.

- En la parte superior la opción búsqueda permite buscar un atractivo específico.
- El filtro permite, filtrar la lista de acuerdo al tipo de atractivos.

*Figura 41.* Galería

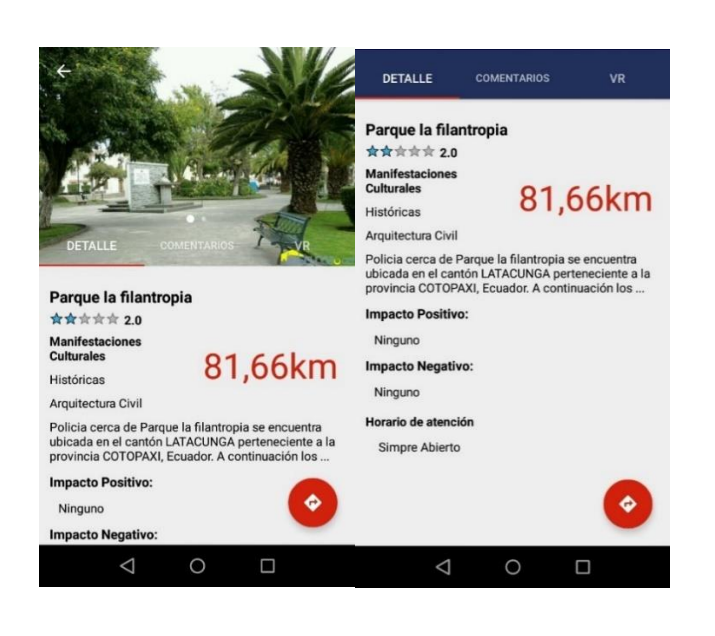

En la pantalla Detalle del Atractivo el

usuario cuenta con tres Fragmentos:

- Detalle
- **Comentarios**
- VR
- Fragmento Detalle: Muestra toda la información del atractivo: nombre valoración, categoría, descripción, distancia al atractivo, Impacto positivo y negativo.

*Figura 42.* Fragmento Detalle

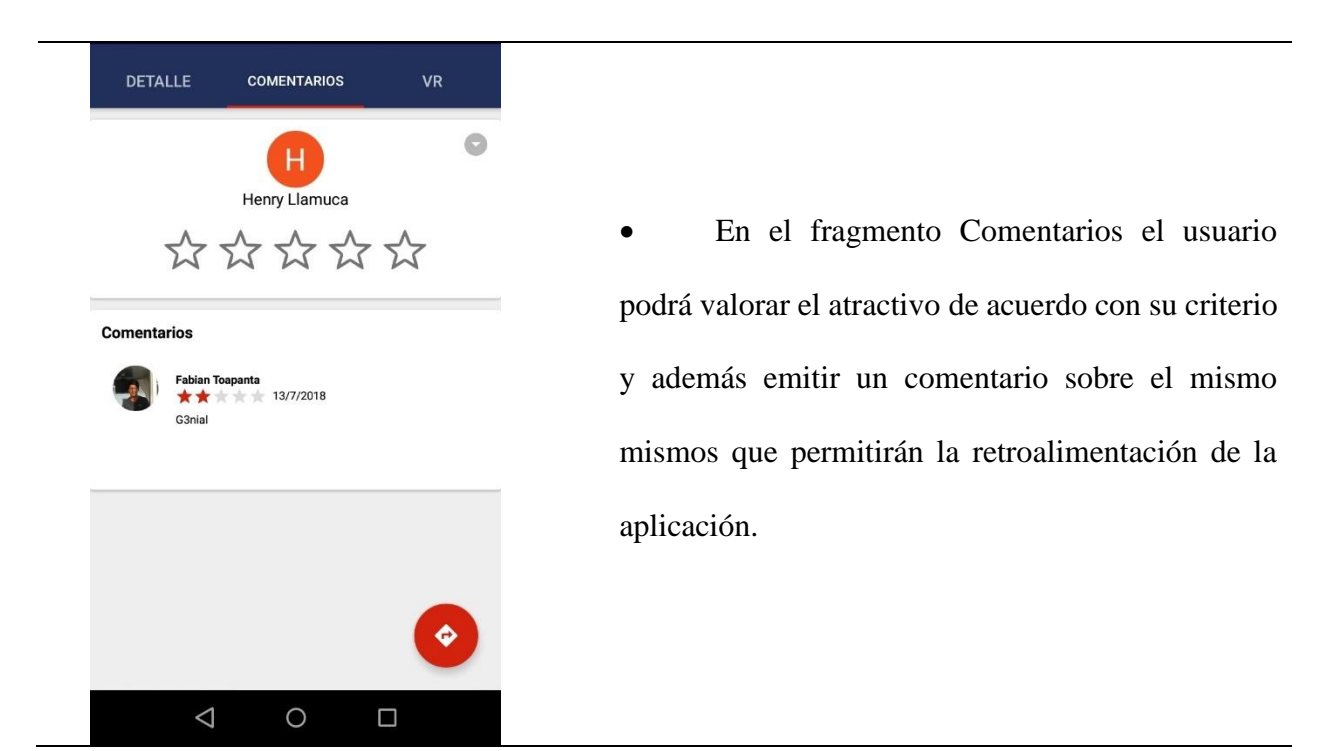

*Figura 43.* Fragmento Comentarios

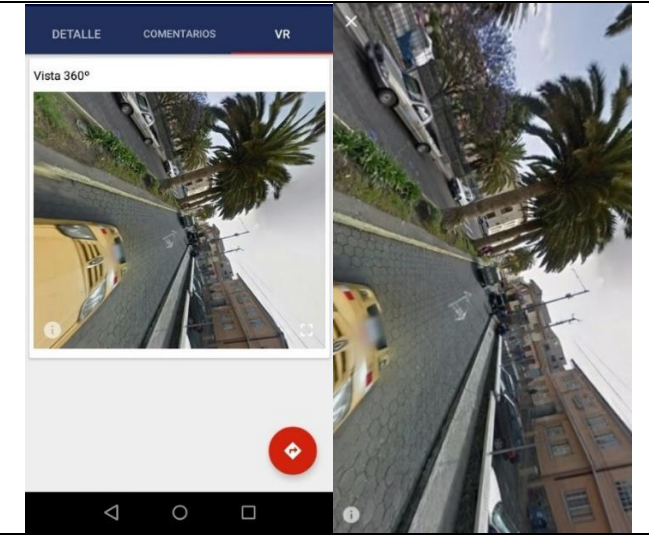

• En el fragmento VR el usuario podrá disfrutar de la visualización de imágenes 360°, el usuario podrá descargar y ver en pantalla completa o a través de gafas de Realidad Virtual.

*Figura 44.* Fragmento VR

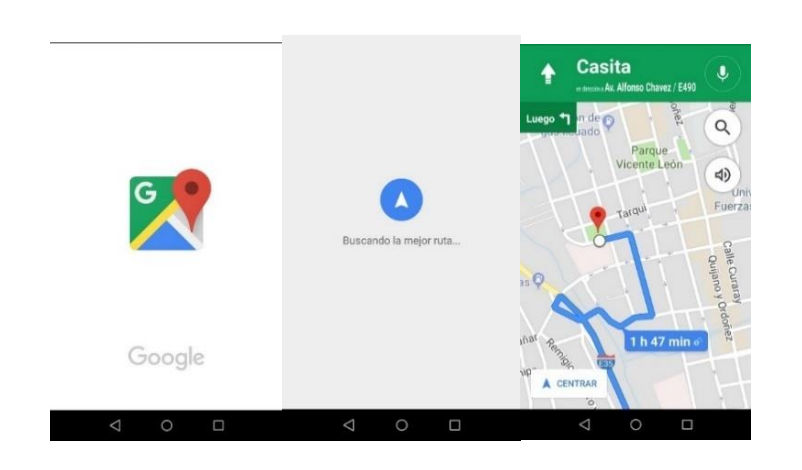

• Dentro de la actividad Detalle atractivo se cuenta con un botón flotante que da información de cómo llegar al atractivo buscando la mejor ruta.

*Figura 45.* Como Llegar

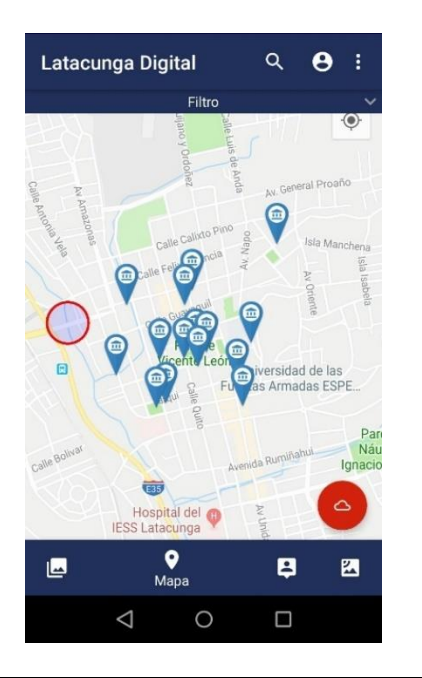

La opción mapa del menú permite al usuario ver un mapa con los diferentes marcadores de los atractivos.

*Figura 46.* Mapa

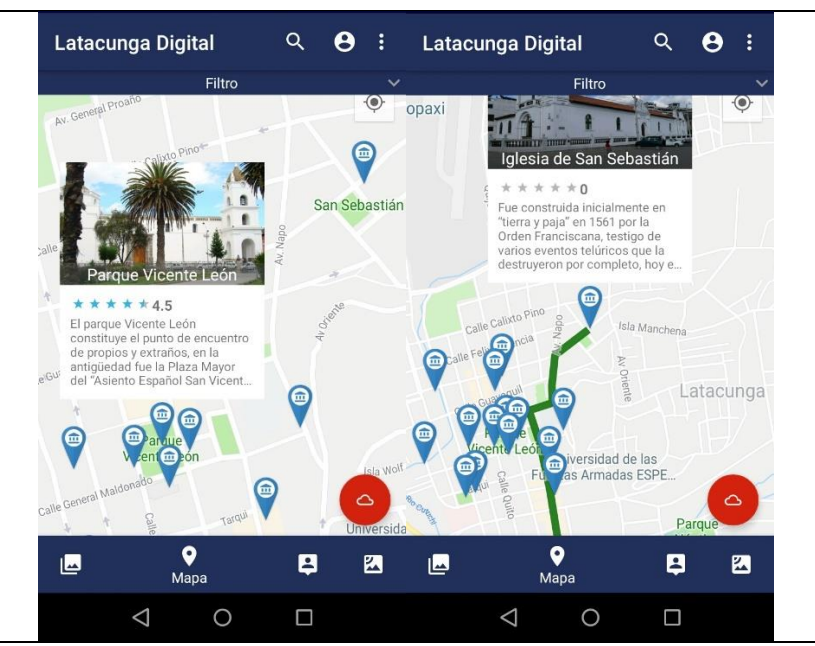

• Dentro del mapa al presionar sobre el marcador de un atractivo se activa un InfoWindows con detalles del atractivo, al presionar este en el mapa se traza la mejor ruta desde la posición del usuario al atractivo seleccionado.

*Figura 47.* InfoWindows

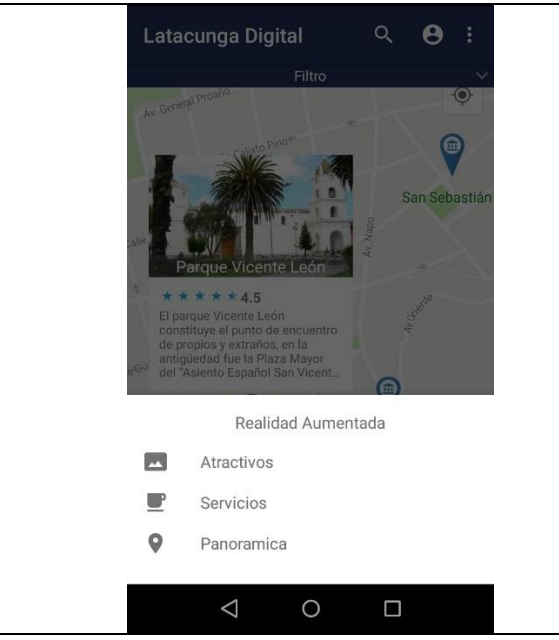

La cuarta opción del menú principal es el botón de AR el mismo que lleva activar las tres opciones de AR disponibles:

- **Atractivos**
- **Servicios**
- Panorámica

*Figura 48.* Menú AR

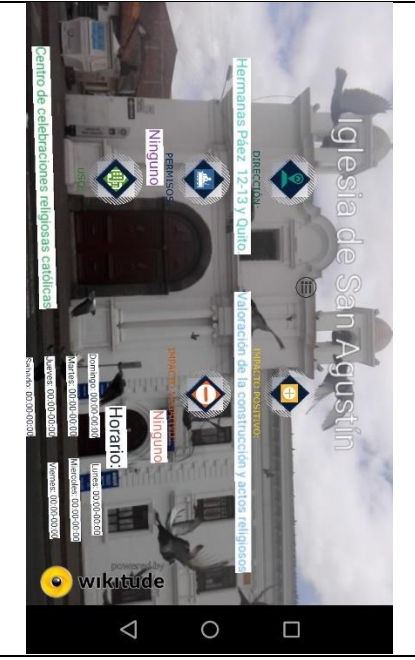

• AR Atractivos abre el buscador de Wikitude en donde permite el seguimiento de objetos para los atractivos de la ciudad mostrando la información como dirección, permisos, Uso, Impacto positivo y negativo y horario.

*Figura 49.* AR Atractivos

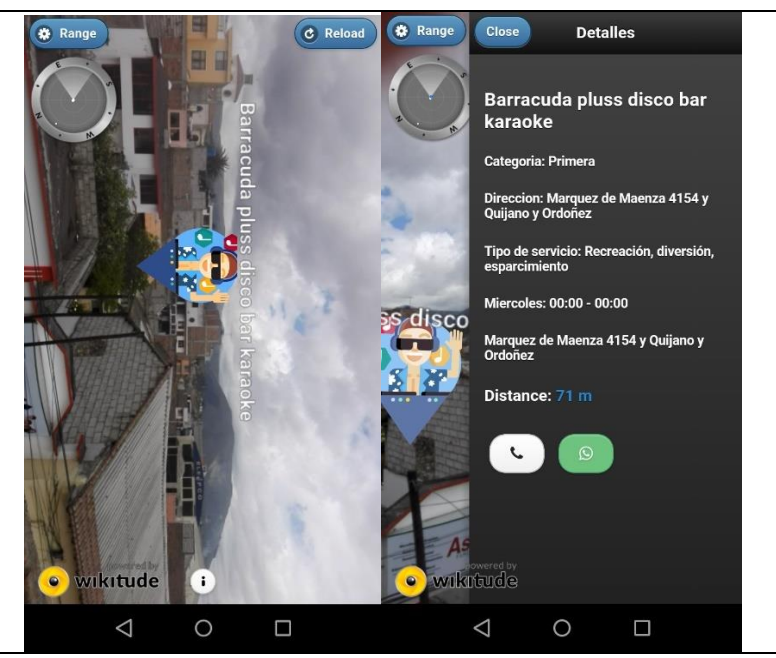

• AR Servicios permite la visualización de los servicios de la ciudad a través de Geolocalización, se genera puntos de interés mediante un clic se despliega una ventana con la información detallada de los servicios.

*Figura 50.* AR Servicios

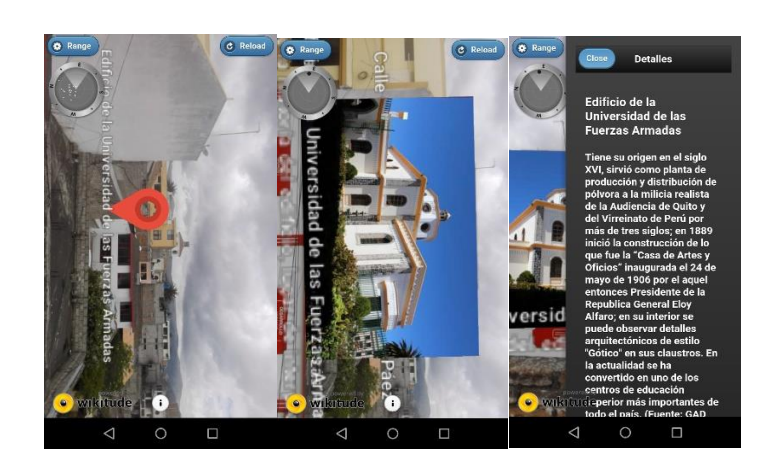

• AR Panorámica permite la visualización de los Atractivos de la ciudad a través de la Geolocalización, se generan puntos de interés mediante un clic se genera otro ambiente de Realidad Aumentada con información y al presionar sobre la imagen del atractivo se active una Ventana con la descripción detallada del atractivo seleccionado.

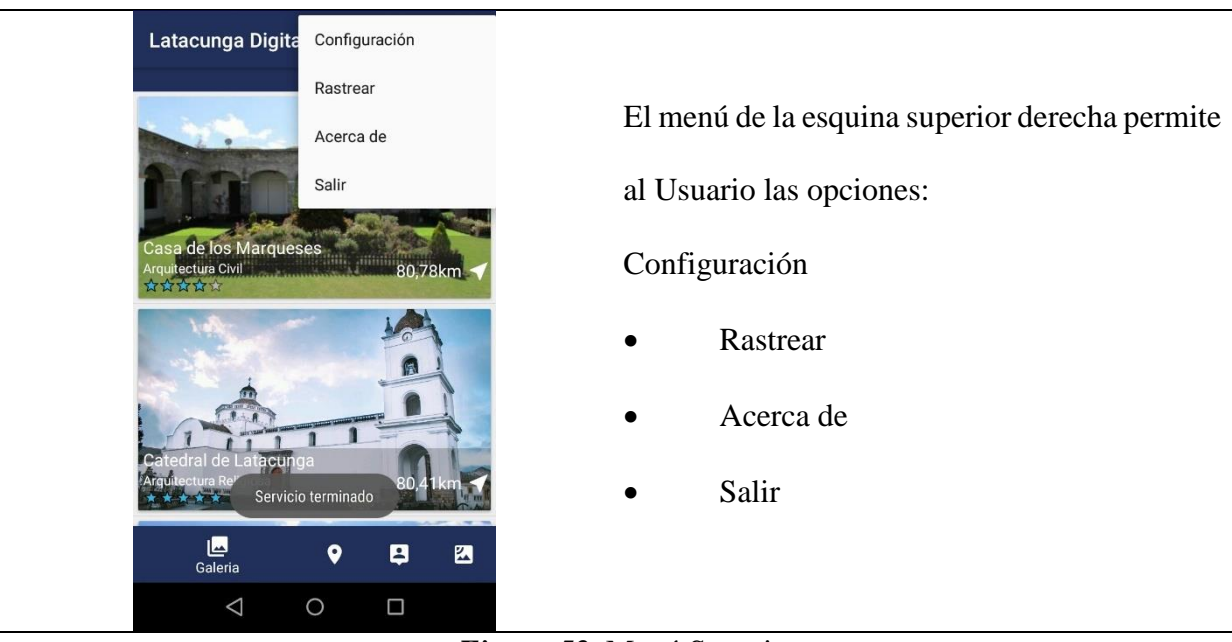

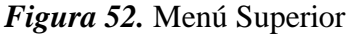

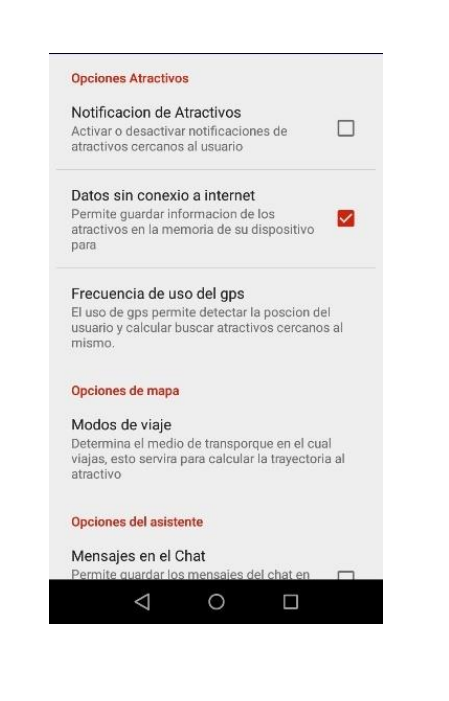

Dentro de las configuraciones de la App se encuentran:

- Notificación de Atractivos: Activa o desactiva las notificaciones de los atractivos cercanos al Usuario.
- Datos sin Conexión: Permite que la app guarde los datos en la memoria Cache y funcione sin Internet.
- Frecuencia de Uso del GPS: permite tomar la posición del usuario

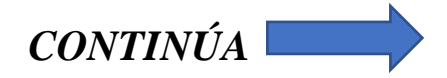

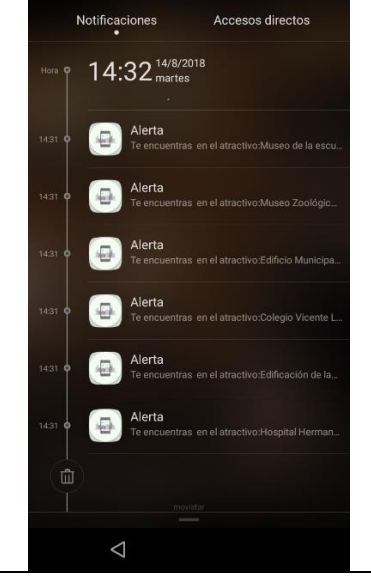

cada 30 seg, 1,3,5 y 10 min para la verificación de atractivos cercanos.

Modos de viaje: sirve para determinar el modo de transporte el momento de generar la mejor ruta al atractivo esta puede ser carro, caminando o bicicleta.

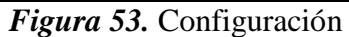

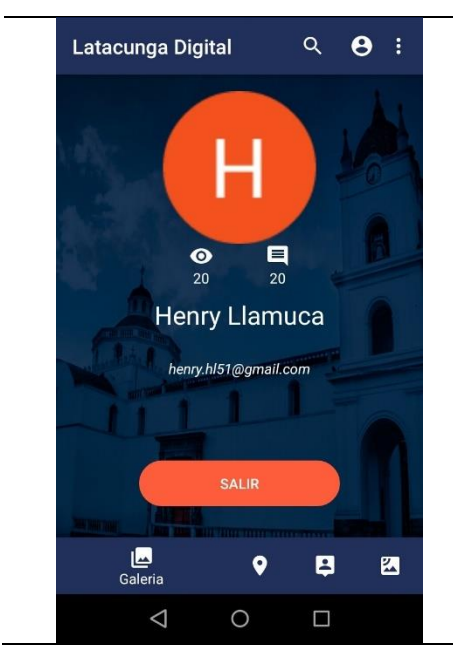

• En la parte superior se encuentra el icono de perfil mismo que nos lleva a la pantalla del mismo nombre donde se visualiza los datos de nuestra cuenta: foto, nombre y correo, además de la opción salir para cerrar nuestra sesión en la aplicación.

*Figura 54.* Perfil del Usuario

# **CAPÍTULO IV PRODUCCIÓN, ESTABILIZACIÓN Y PRUEBAS**

### **4.1. Implementación de la aplicación**

Una vez concluido el diseño de la aplicación se procede a la implementación de este, mediante el desarrollo interactivo e incremental basado en pruebas que aseguren la calidad, validando y verificando que la aplicación cumpla con todos los requisitos establecidos en el capítulo anterior

## **4.1.1. Estándares de Codificación**

## **Codificación:**

El presente proyecto cuenta con una codificación UTF-8

## **Nomenclatura de los paquetes:**

El proyecto cuenta con tres paquetes principales que son:

- Aplicación web: LatacungaAR
- Aplicación móvil: LatacungaDigital
- Servicio web: LatacungaBackend

## **Nomenclatura de Clases e Interfaces:**

En el proyecto se puede encontrar dos tipos de nomenclatura como son: en formato CamelCase y en formato de separación por delimitadores. Siendo el primero aplicado para la aplicación móvil y el siguiente para la ampliación y servicio web.

## **Nomenclatura de variables**

Las variables se encuentran en formato lowerCamelCase, no se aplica para constantes y variables cortas.

## **Nomenclatura MVC**

La aplicación web hace uso del framework Angular 2 que permite agrupar Modelo, Vista y Controlador en módulos, Hay que tener en cuenta que angular es un framework que maneja una nomenclatura en inglés, no obstante, se ha creído necesario para el entendimiento de la estructura del proyecto manejar una nomenclatura en español, esto únicamente afecta a los niveles inferiores del proyecto.

## **Nomenclatura de identificadores de componentes Android**

La aplicación móvil cuenta con identificadores que están en minúscula seguido del nombre del componente en formato CamelCase.

## **Nomenclatura de Layouts**

Estos componentes poseen un formato en minúsculas y en el caso de componerse por dos o más palabras se implementan delimitadores en este caso por un guion bajo.

## **4.1.2. Descripción de paquetes**

#### **Paquetes de la aplicación web**

La respectiva descripción de los elementos que conforman la aplicación web en Angular 2 se muestra en la tabla 23.

# **Tabla 23**

*Paquetes de la aplicación web.*

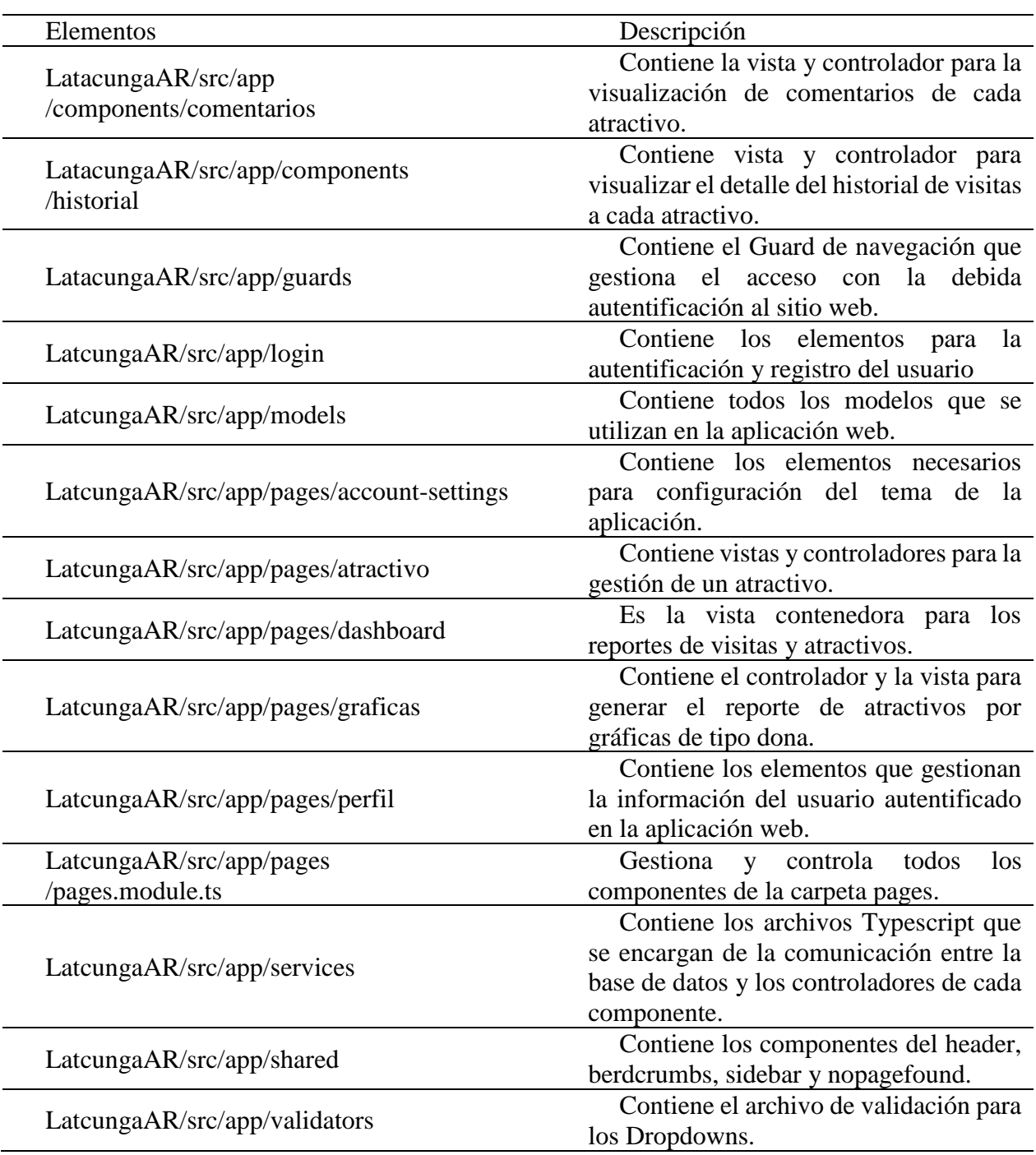

# **Paquetes de la aplicación móvil**

En la tabla 24 y 25 se presenta la descripción de cada uno de los paquetes y directorios de la

# aplicación móvil.

# **Paquetes Nativos**

# **Tabla 24**

*Paquetes de la aplicación móvil.*

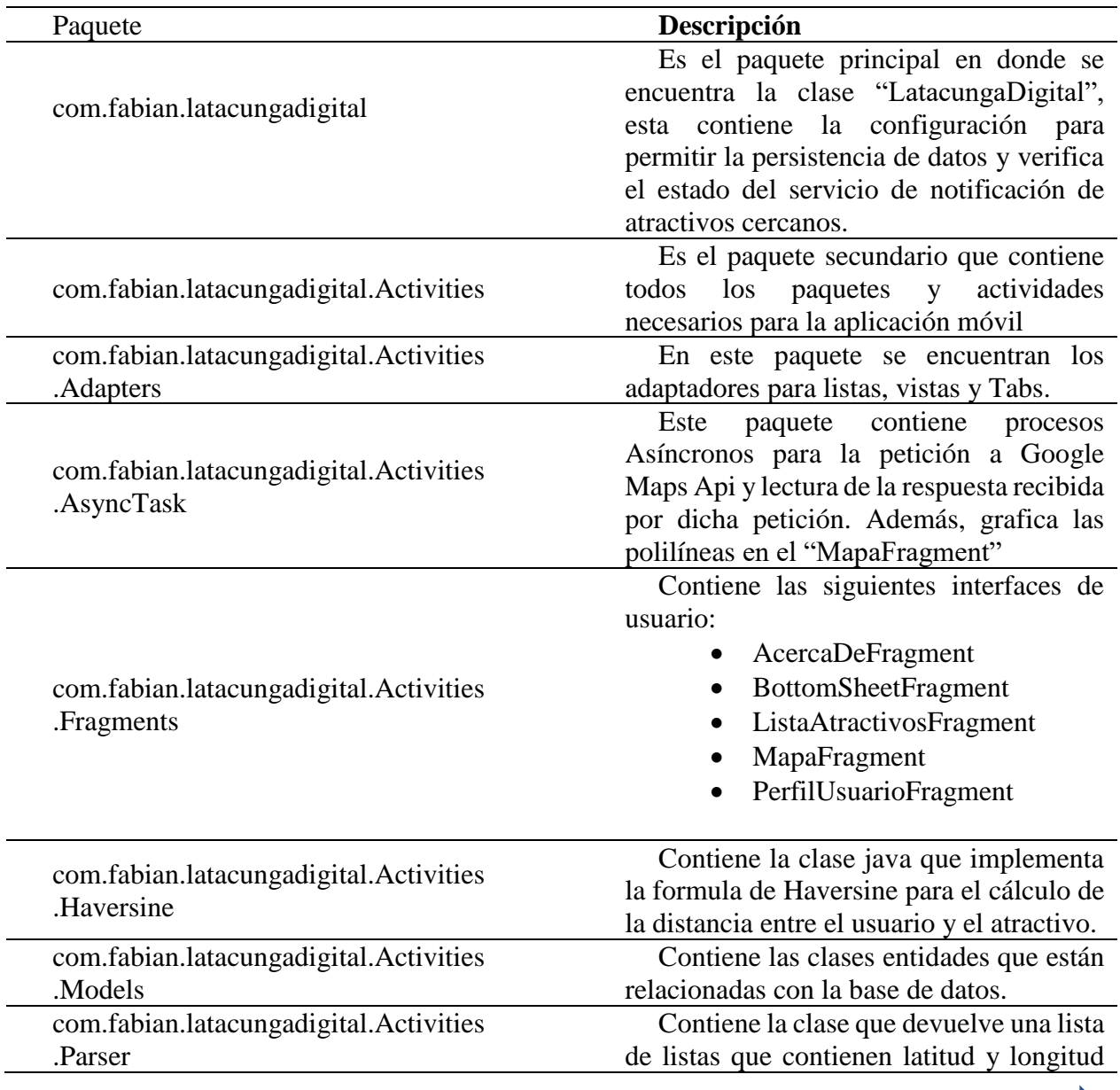

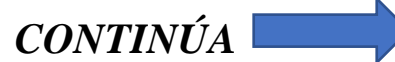

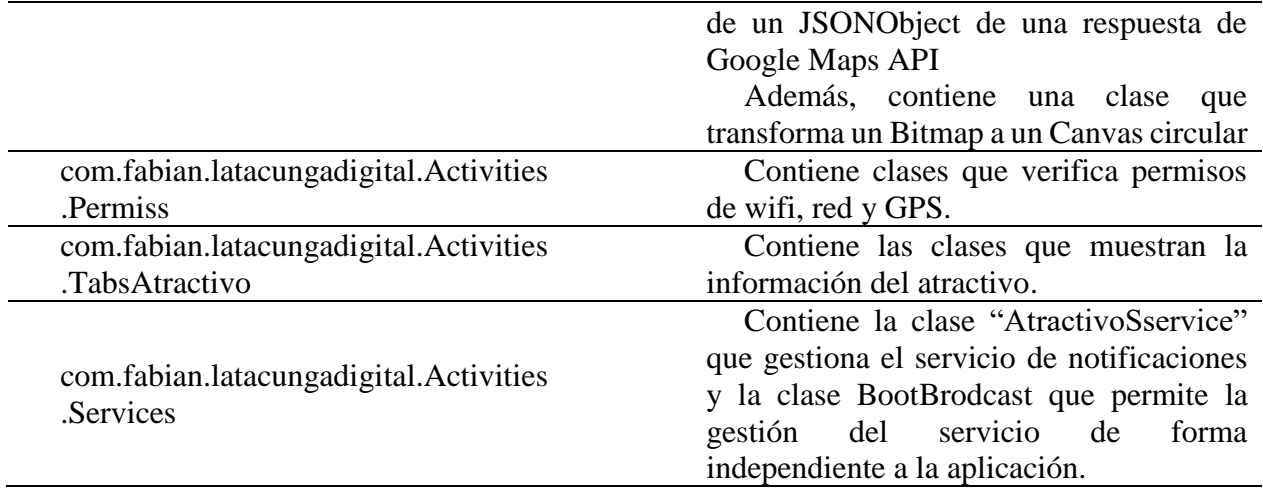

# **Directorios de la aplicación móvil para la realidad aumentada**

## **Tabla 25**

*Directorios de la aplicación móvil para la realidad aumentada*

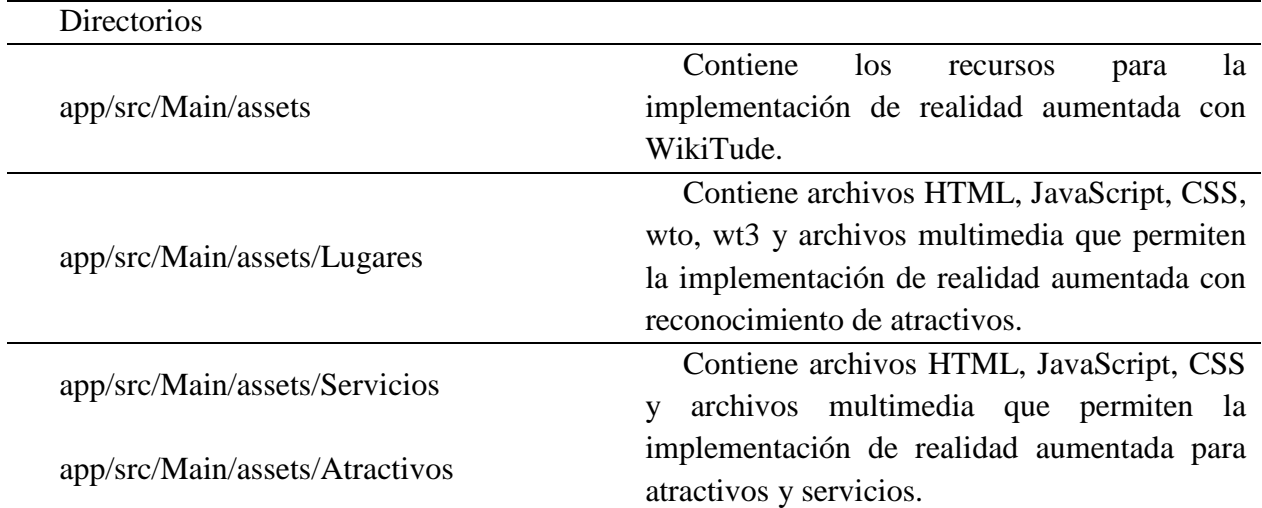

# **4.2. Pruebas del sistema y correcciones:**

Para las pruebas realizadas en las aplicación móvil y web se consideró la siguiente distribución:

El 30 % de código base fue sometido a pruebas unitarias, asegurando la estabilidad en métodos críticos, el 55% a pruebas de interfaz de usuario y de aceptación para comprobar que la aplicación funcione correctamente con datos reales y un 15% corresponde apruebas de integración verificando el comportamiento entre los métodos.

En relación con las pruebas unitarios y de integración de la aplicación móvil se consideró el uso del framework Junit y para la aplicación web se usó Karma que es la herramienta de pruebas propia de angular 2.

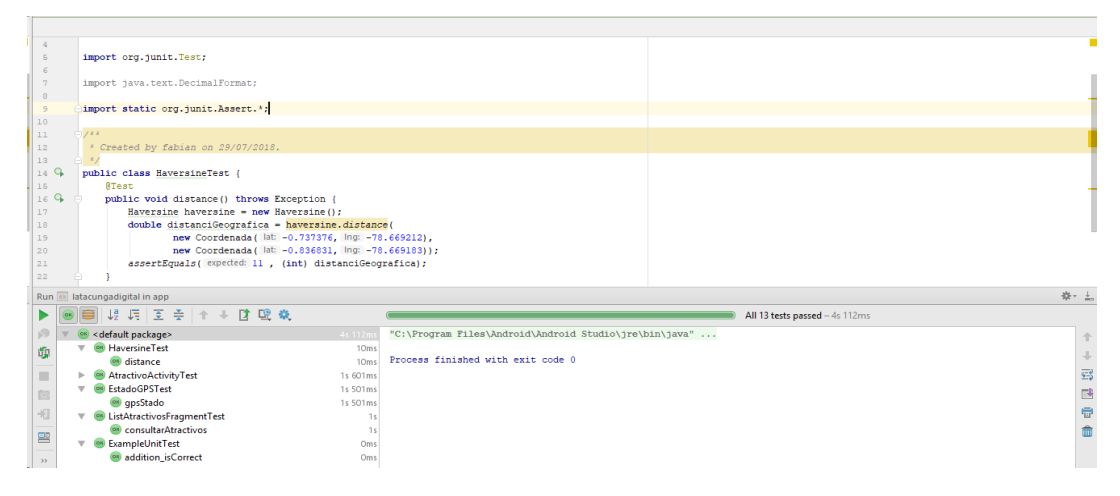

*Figura 55.* Pruebas unitarias de la aplicación móvil

| Karma v2.0.2 - connected                                                                                                    | <b>DEBUG</b>       |
|----------------------------------------------------------------------------------------------------|--------------------|
| Chrome 67.0.3396 (Windows 10 0.0.0) is idle                                                                                                  |                    |
| Jasmine 2.8.0                                                                                                    | finished in 0.094s |
| .                                                                                                    |                    |
| 12 specs, 0 failures                                                                                                    | raise exceptions   |
| AppComponent<br>Creacion de proyecto                                                                                                    |                    |
| CrearAtractivoComponent<br>Referencia Firebase database correcta<br>Atractivo creado<br>Imagenes guardadas<br>Horario quardado               |                    |
| DetalleAtractivoComponent<br>Referencia Firebase database correcta<br>Consulta detalle del atractivo<br>Ubicación atractivo Angular Maps api |                    |
| AnchivoSenvice<br>Archivo cargado exitosamente<br>Archivo Eliminado                                                                          |                    |
| PersonajeService<br>Consulta datos del personaje                                                                                             |                    |
| ServicioService<br>Servicio creado                                                                                                    |                    |
|                                                                                                    |                    |
|                                                                                                    |                    |

*Figura 56.* Pruebas unitarias de la aplicación web

# **4.2.1. Pruebas Unitarias**

# **4.2.1.1. Aplicación Web Tabla 26**

*Pruebas Unitarias Web*

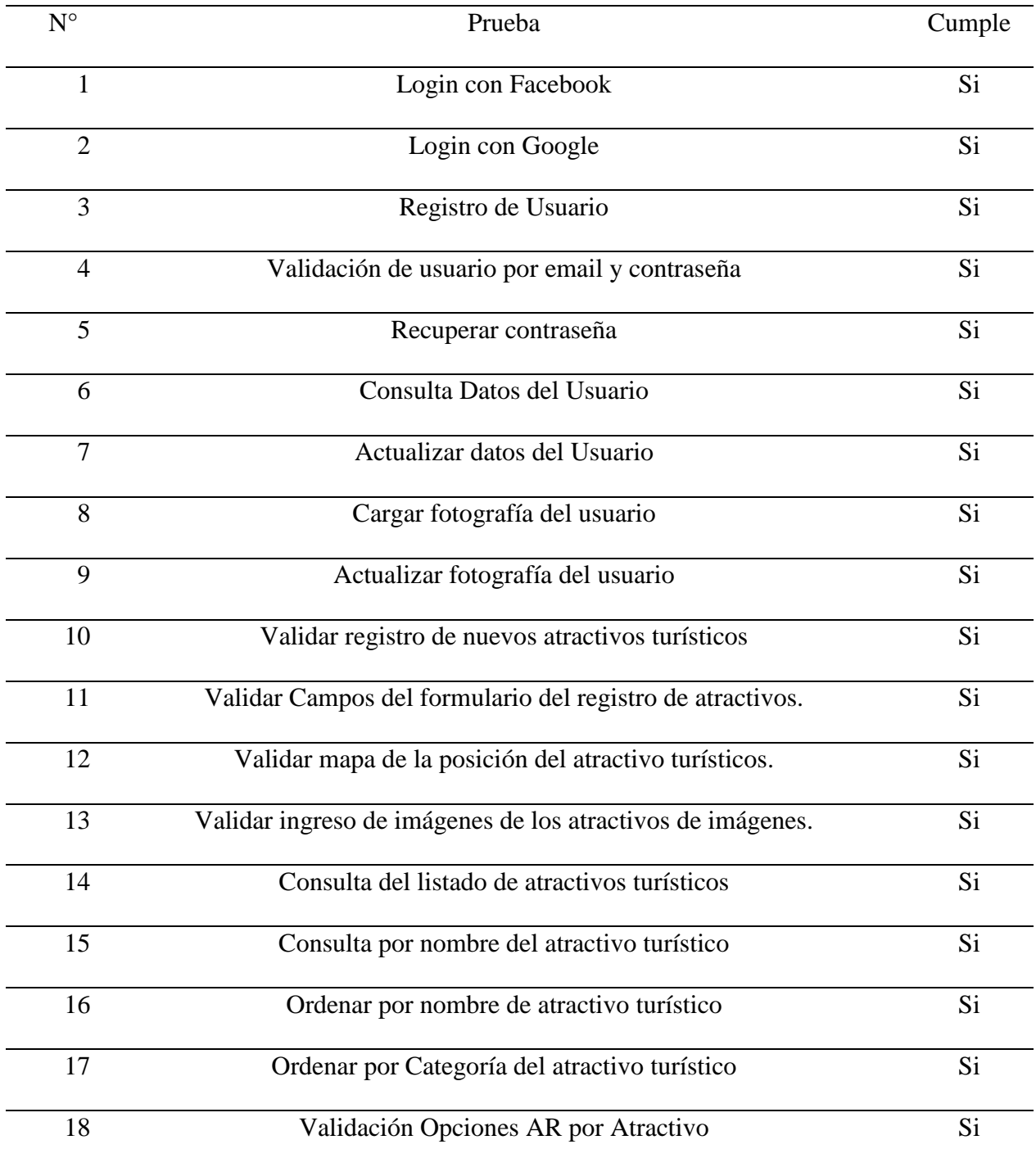

*CONTINÚA*

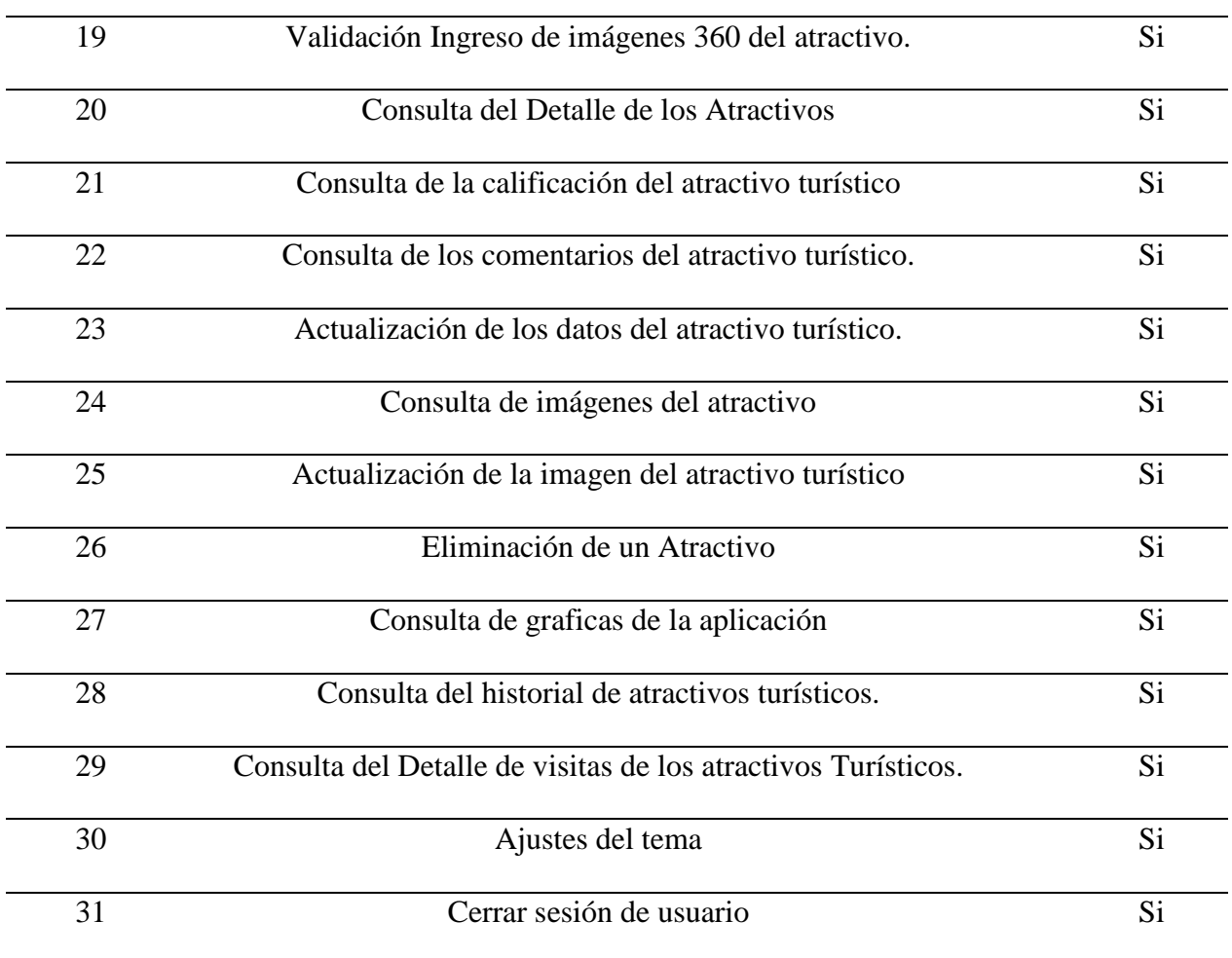

# **4.2.1.2. Aplicación Móvil**

**Tabla 27** *Pruebas Unitarias Móvil*

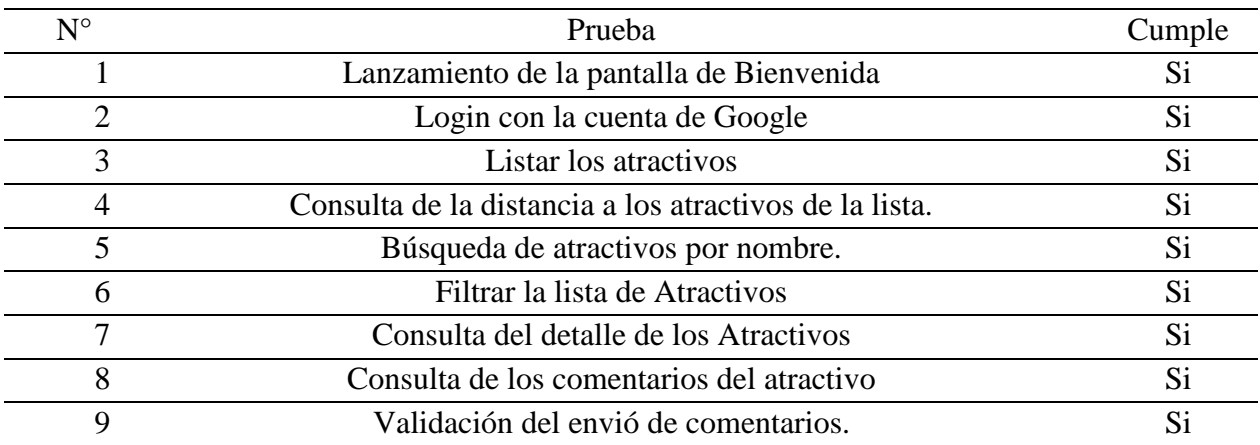

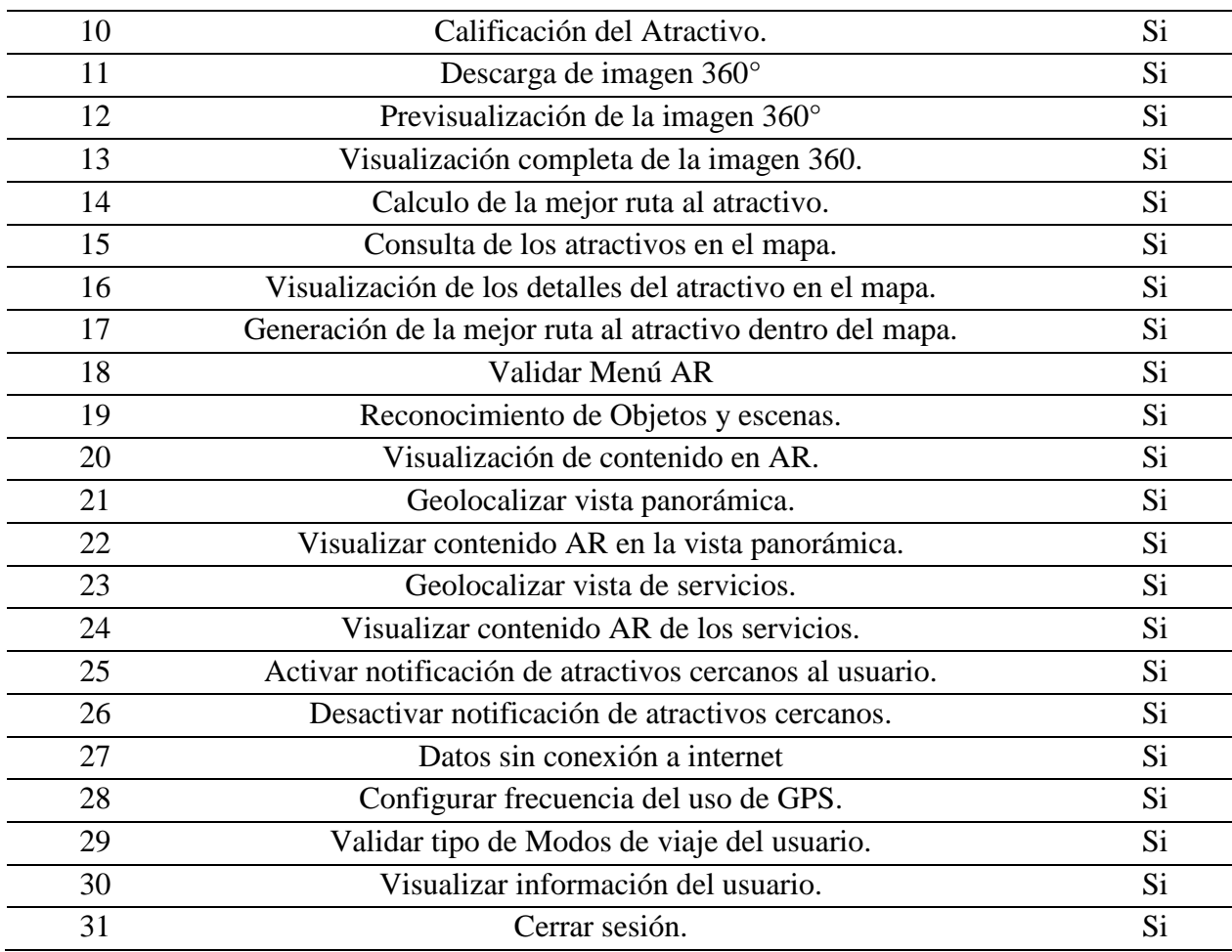

# **4.2.2. Pruebas de Integración**

# **Tabla 28**

*Pruebas de Integración*

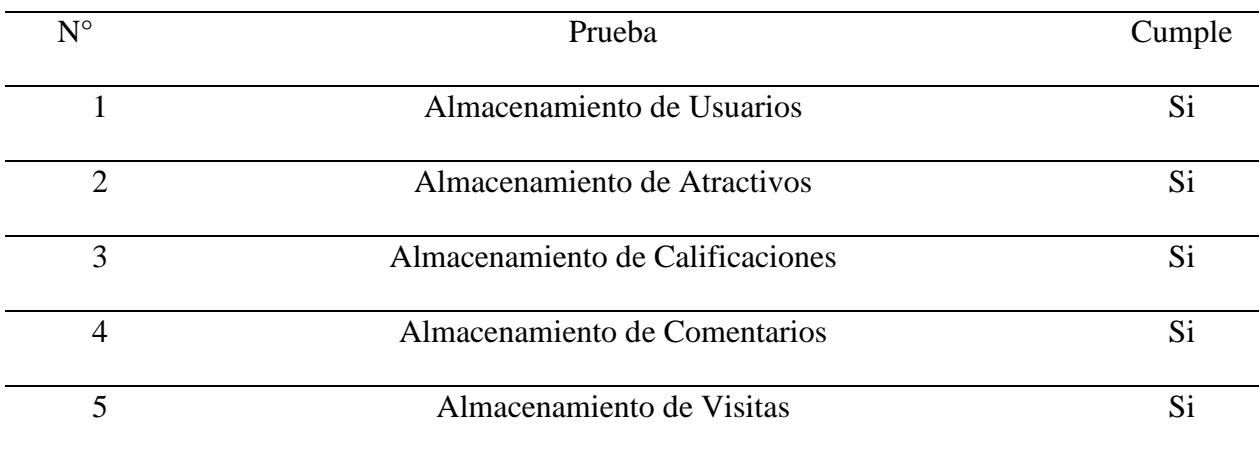

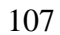

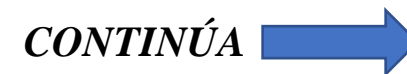

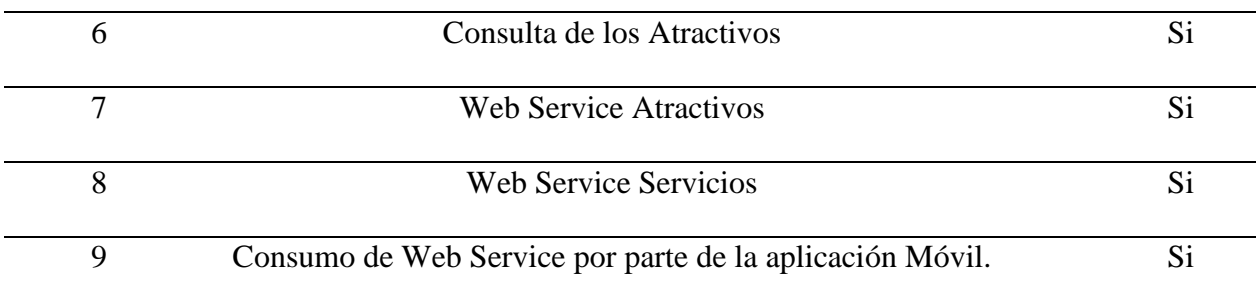

## **4.2.3. Pruebas de Interfaces de Usuario**

Las pruebas de interfaz de usuario pertenecientes al proyecto están basadas en relación con cada pantalla de la aplicación web y móvil, evaluadas de acuerdo a ciertos criterios, los resultados de estas pruebas se muestran a continuación:

## **Pruebas de Interfaz: Aplicación Web**

#### **Tabla 29**

*Prueba de Interfaz de Usuario: AR Atractivos*

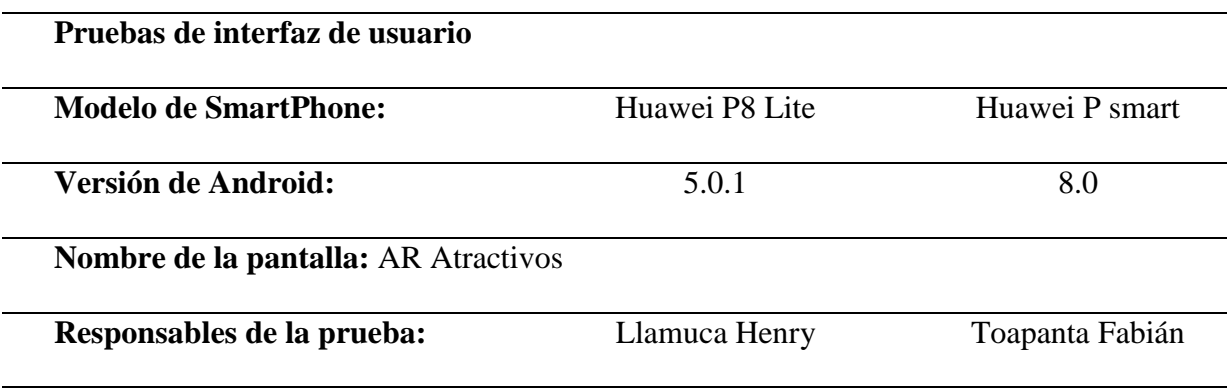

## **Criterios de prueba:**

- 1. El diseño de la pantalla es el mismo al de la descripción de interfaz de usuario.
- 2. Los enlaces a otras pantallas funcionan como se especifica en la descripción de interfaz de usuario.
- 3. Los comandos se nombran y funcionan correctamente como se especifica en la descripción de interfaz de usuario.

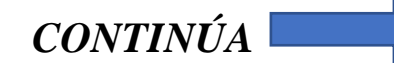

- 4. Valores correctos.
- 5. Valores límites.
- 6. Entradas falsas.

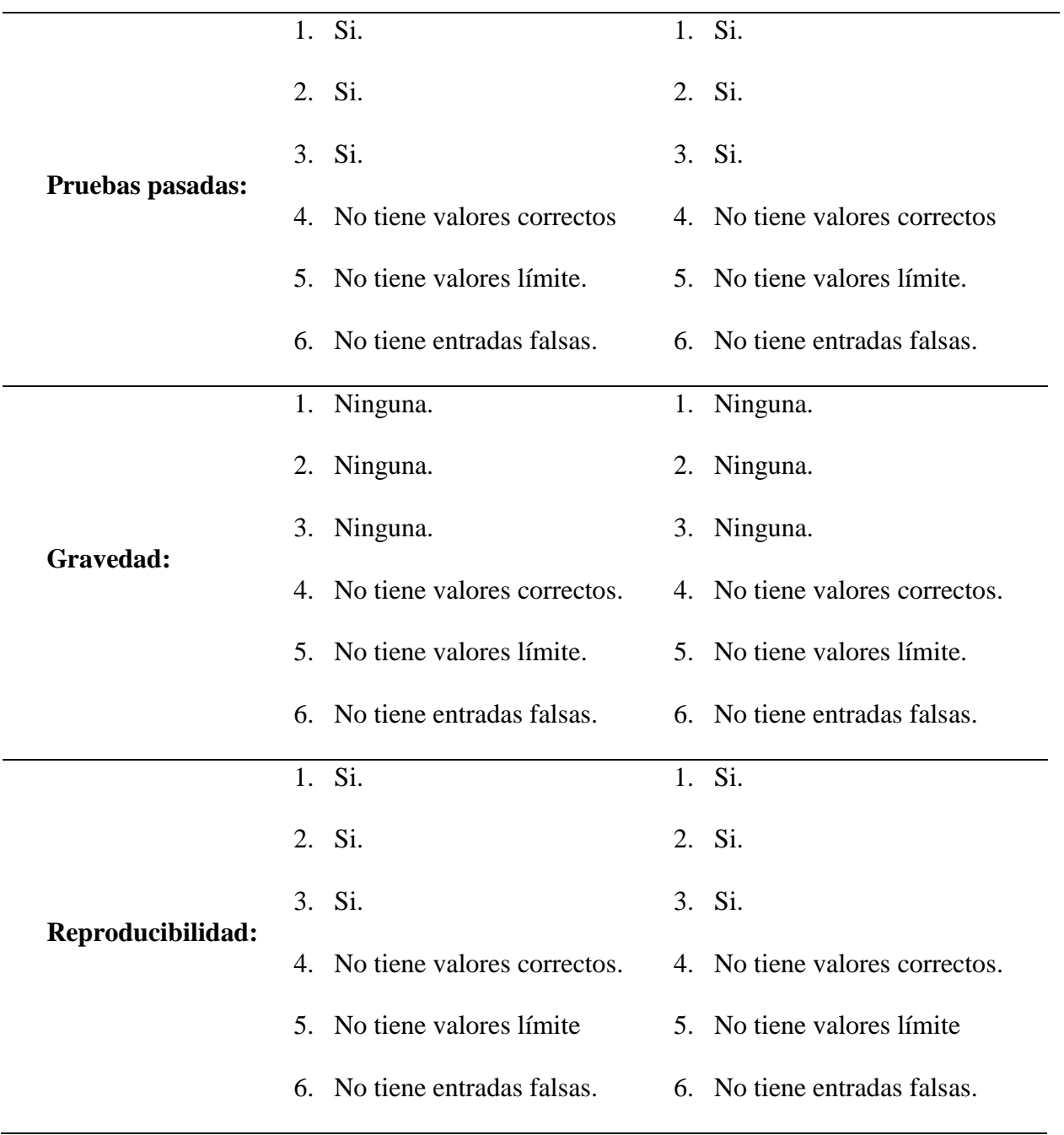

### **Tabla 30**

*Prueba de Interfaz de Usuario: AR Servicios*

| Huawei P8 Lite | Huawei P smart  |
|----------------|-----------------|
| 5.0.1          | 8.0             |
|                |                 |
| Llamuca Henry  | Toapanta Fabián |
|                |                 |

- 1. El diseño de la pantalla es el mismo al de la descripción de interfaz de usuario.
- 2. Los enlaces a otras pantallas funcionan como se especifica en la descripción de interfaz de usuario.
- 3. Los comandos se nombran y funcionan correctamente como se especifica en la descripción de interfaz de usuario.
- 4. Valores correctos.
- 5. Valores límites.
- 6. Entradas falsas.

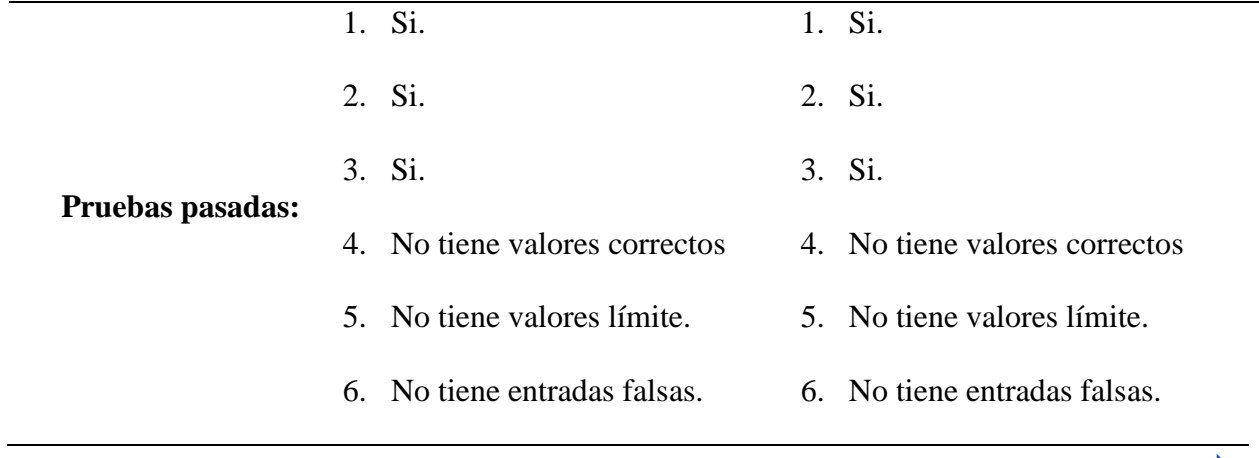

*CONTINÚA*

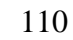

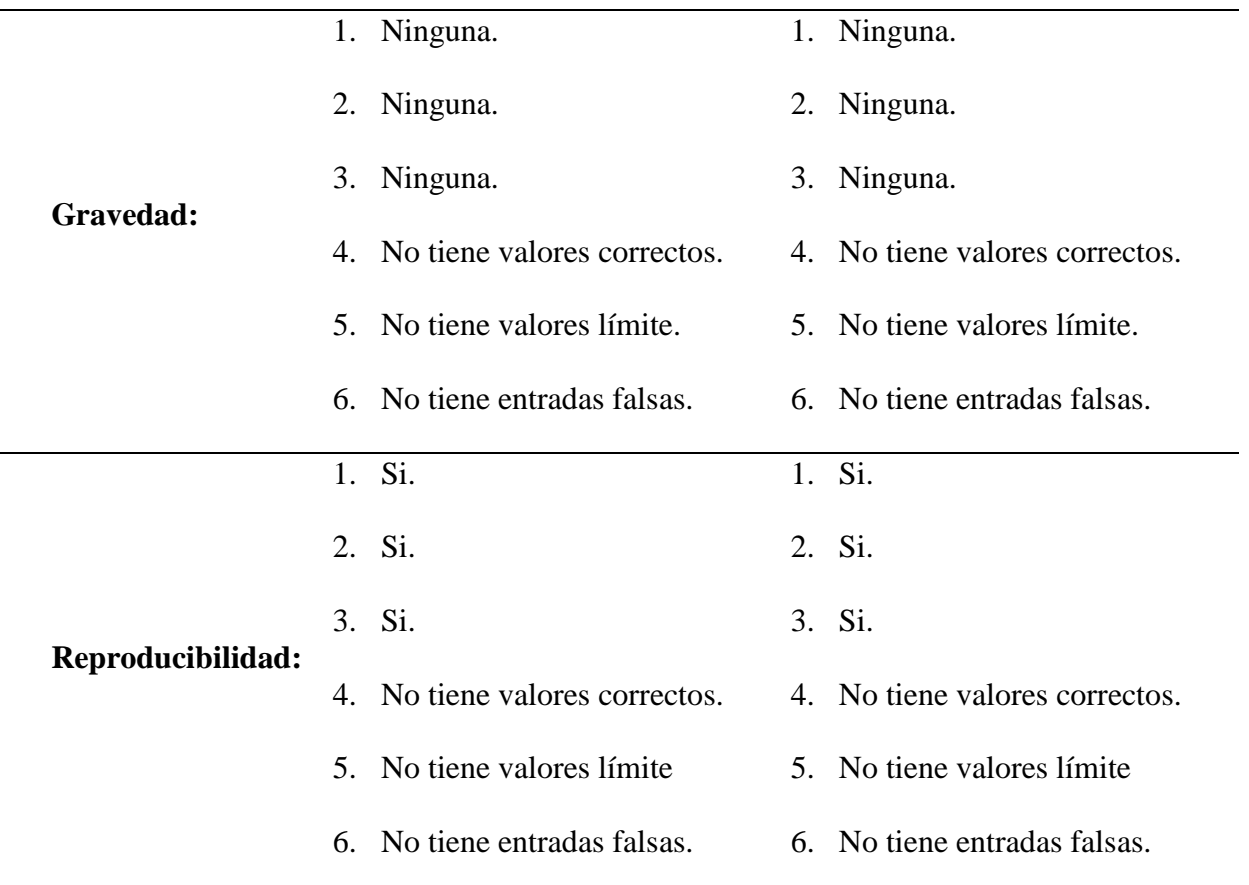

# **Tabla 31**

*Prueba de Interfaz de Usuario: AR Panorámica*

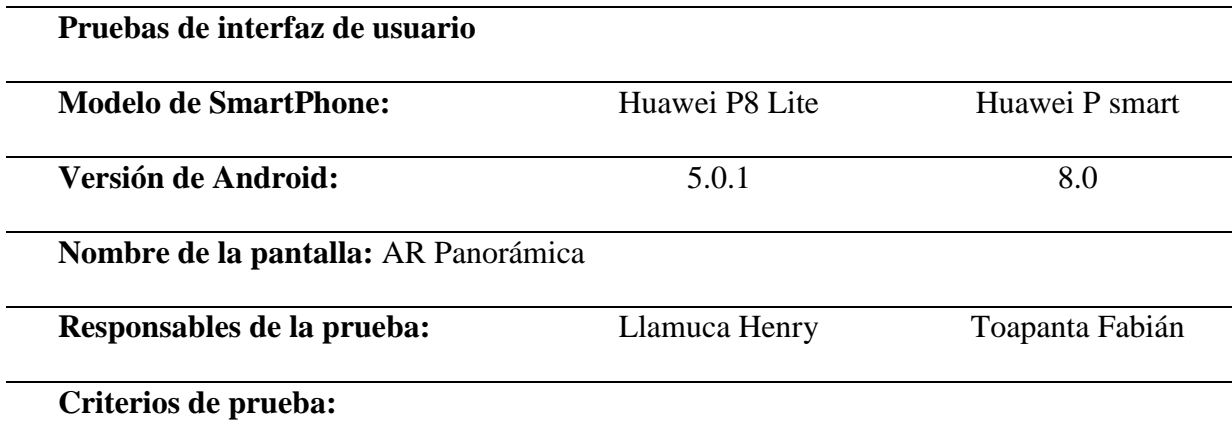

1. El diseño de la pantalla es el mismo al de la descripción de interfaz de usuario.

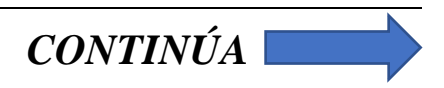

- 2. Los enlaces a otras pantallas funcionan como se especifica en la descripción de interfaz de usuario.
- 3. Los comandos se nombran y funcionan correctamente como se especifica en la descripción de interfaz de usuario.
- 4. Valores correctos.
- 5. Valores límites.
- 6. Entradas falsas.

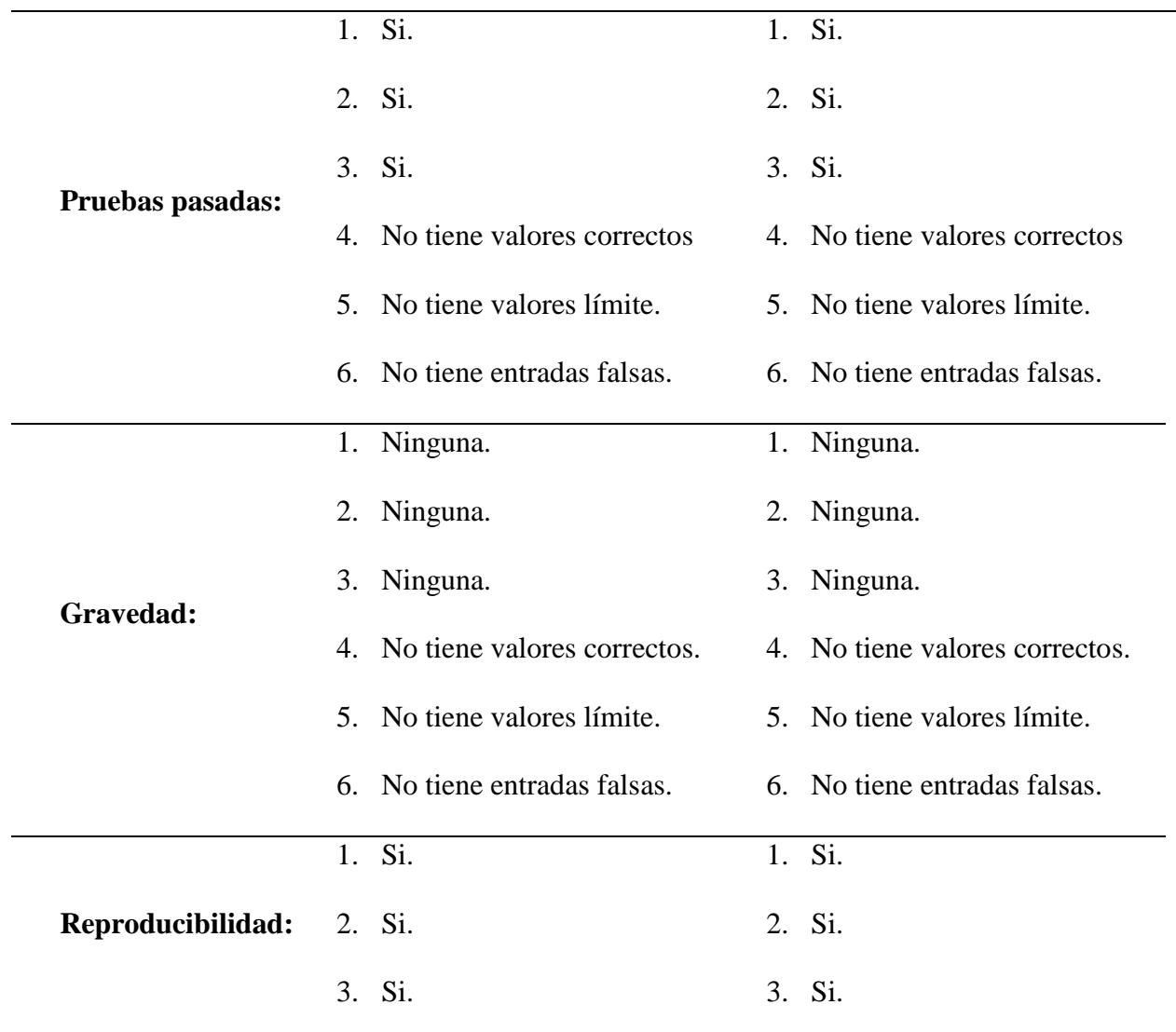

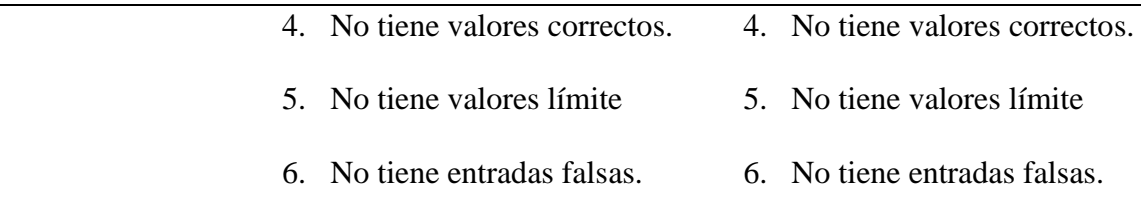

Las demás pruebas de interfaz de la aplicación Web se encuentran en el **¡Error! No se encuentra e**

**l origen de la referencia.**.

# **Pruebas de Interfaz: Aplicación Móvil.**

## **Tabla 32**

*Prueba de Interfaz de Usuario: Galería*

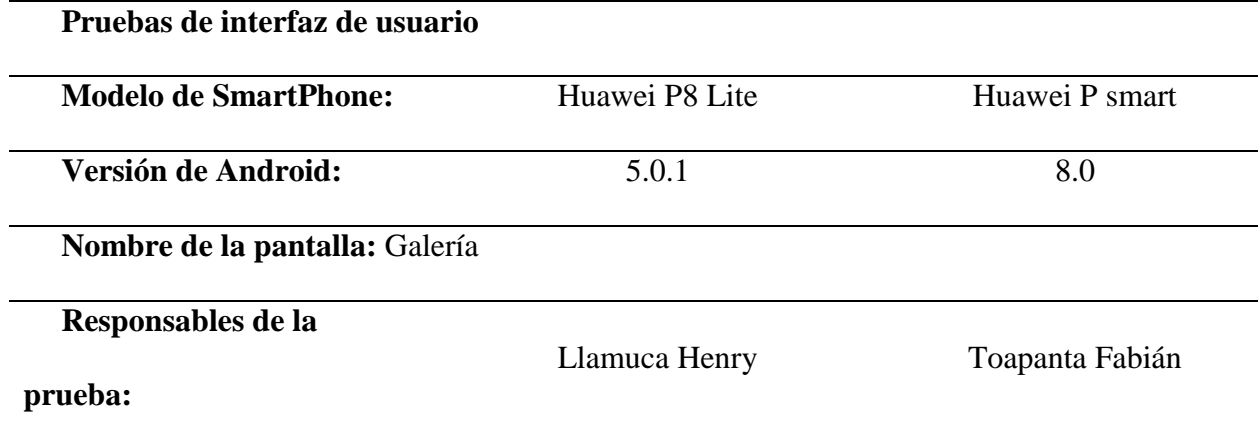

# **Criterios de prueba:**

- 1. El diseño de la pantalla es el mismo al de la descripción de interfaz de usuario.
- 2. Los enlaces a otras pantallas funcionan como se especifica en la descripción de interfaz de usuario.
- 3. Los comandos se nombran y funcionan correctamente como se especifica en la descripción de interfaz de usuario.
- 4. Valores correctos.
- 5. Valores límites.

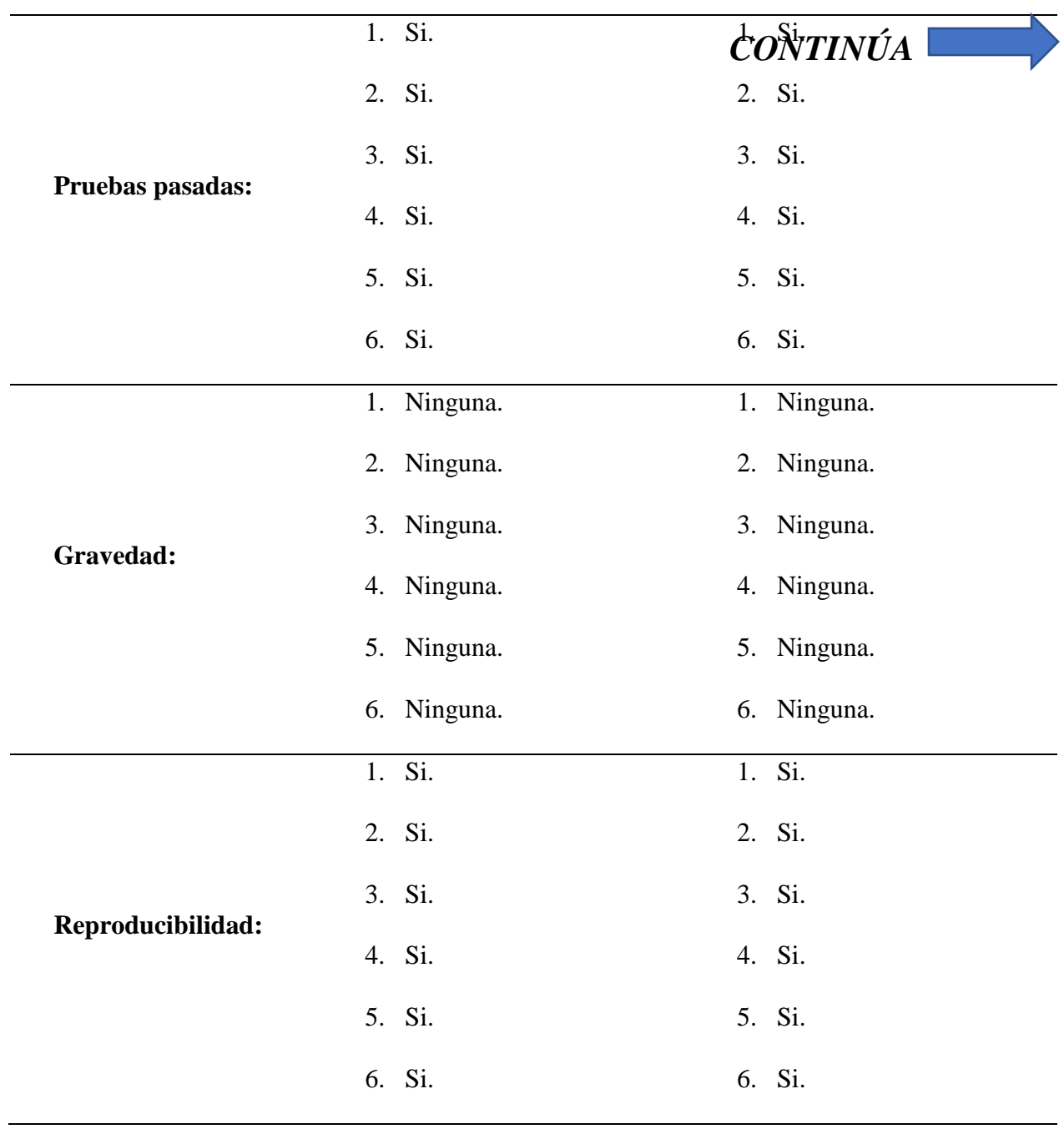

## **Tabla 33**

*Prueba de Interfaz de Usuario: Fragmento Detalle*

| <b>Modelo de SmartPhone:</b>             | Huawei P8 Lite | Huawei P smart  |
|------------------------------------------|----------------|-----------------|
| Versión de Android:                      | 5.0.1          | 8.0             |
| Nombre de la pantalla: Fragmento Detalle |                |                 |
| Responsables de la prueba:               | Llamuca Henry  | Toapanta Fabián |
| Criterios de prueba:                     |                |                 |

- 2. Los enlaces a otras pantallas funcionan como se especifica en la descripción de interfaz de usuario.
- 3. Los comandos se nombran y funcionan correctamente como se especifica en la descripción de interfaz de usuario.
- 4. Valores correctos.
- 5. Valores límites.
- 6. Entradas falsas.

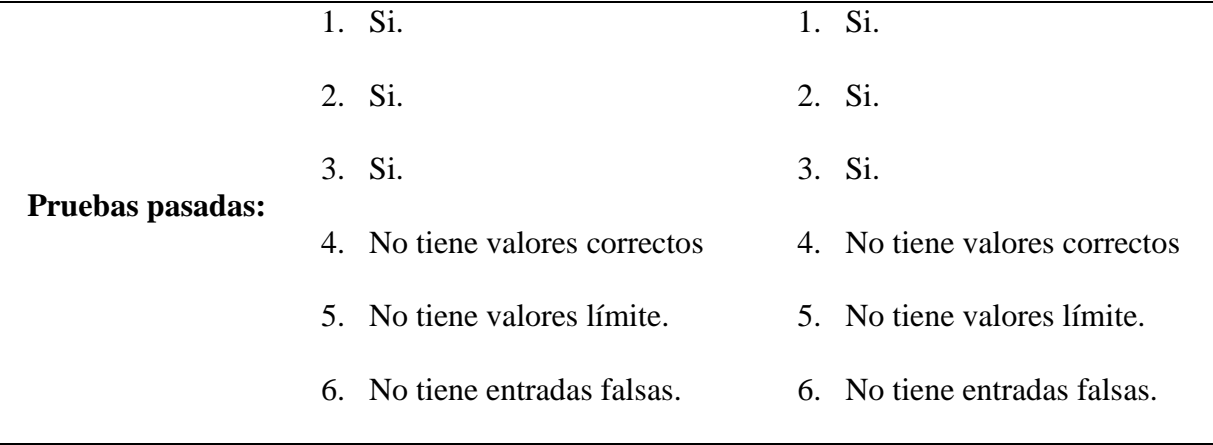

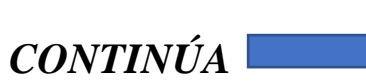

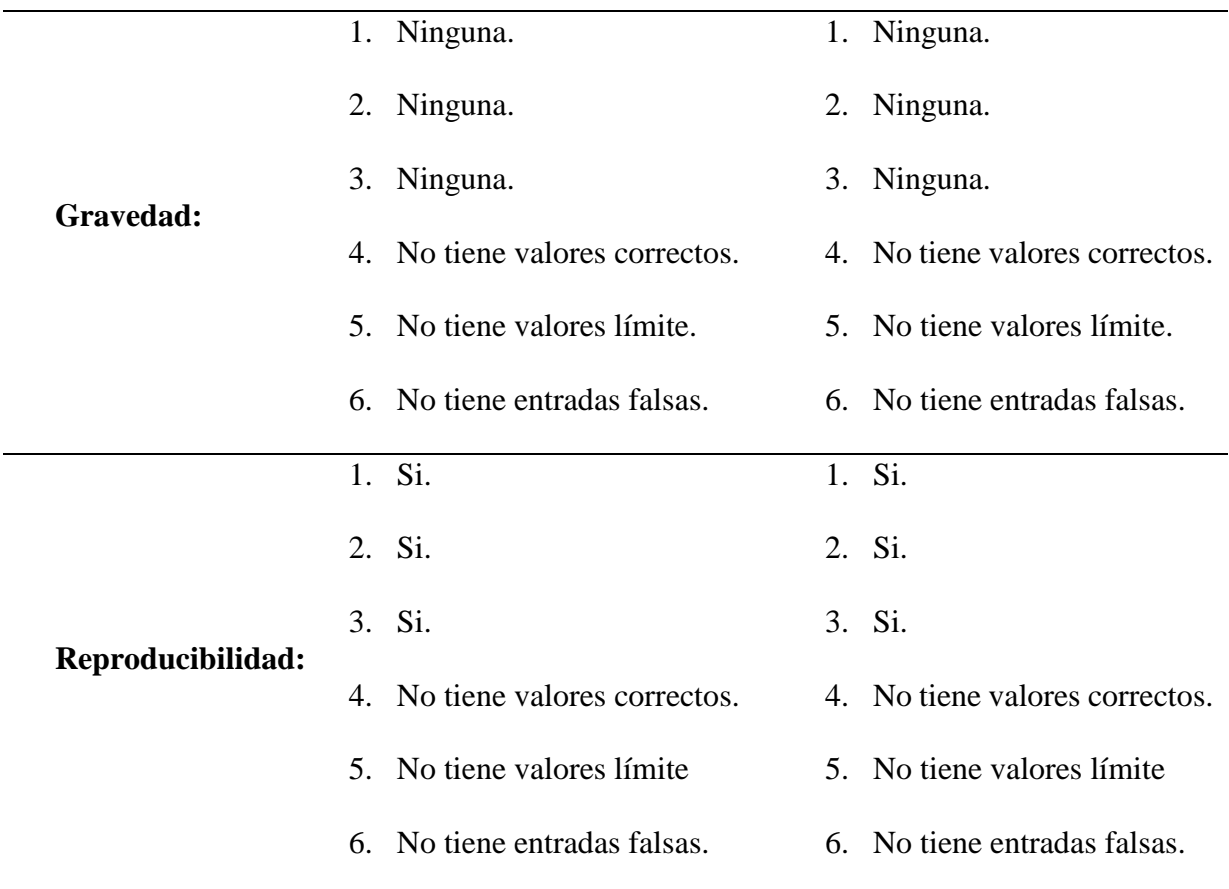

# **Tabla 34**

*Prueba de Interfaz de Usuario: Fragmento Comentarios*

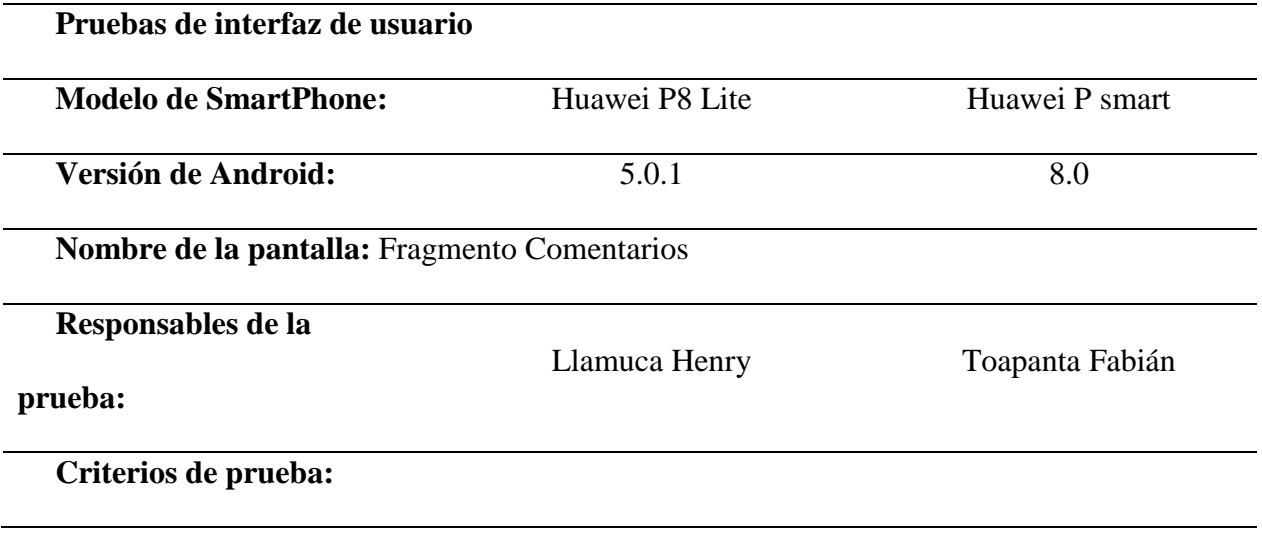

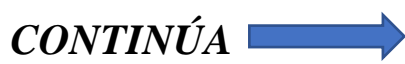

- 1. El diseño de la pantalla es el mismo al de la descripción de interfaz de usuario.
- 2. Los enlaces a otras pantallas funcionan como se especifica en la descripción de interfaz de usuario.
- 3. Los comandos se nombran y funcionan correctamente como se especifica en la descripción de interfaz de usuario.
- 4. Valores correctos.
- 5. Valores límites.
- 6. Entradas falsas.

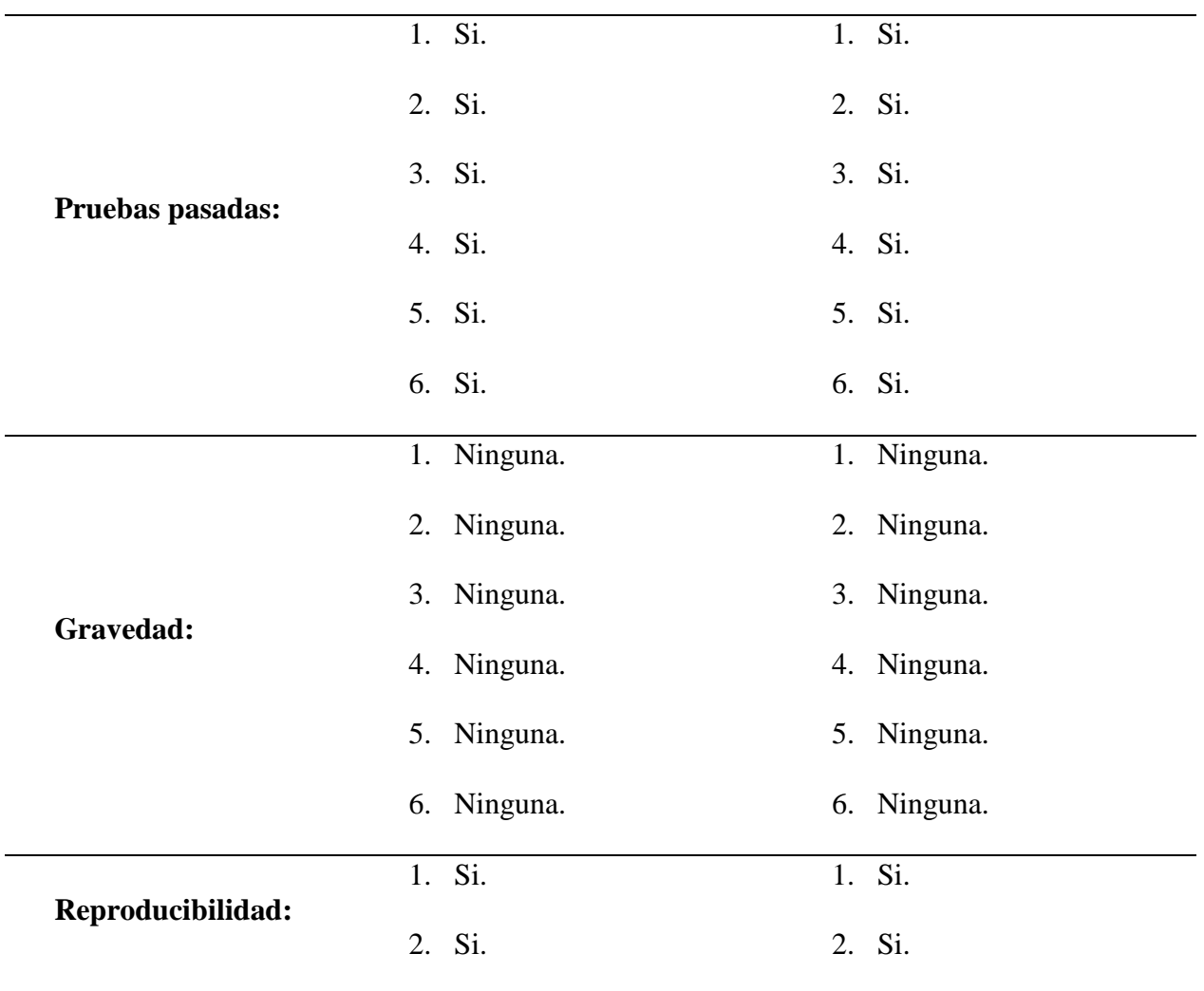

*CONTINÚA*

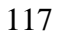

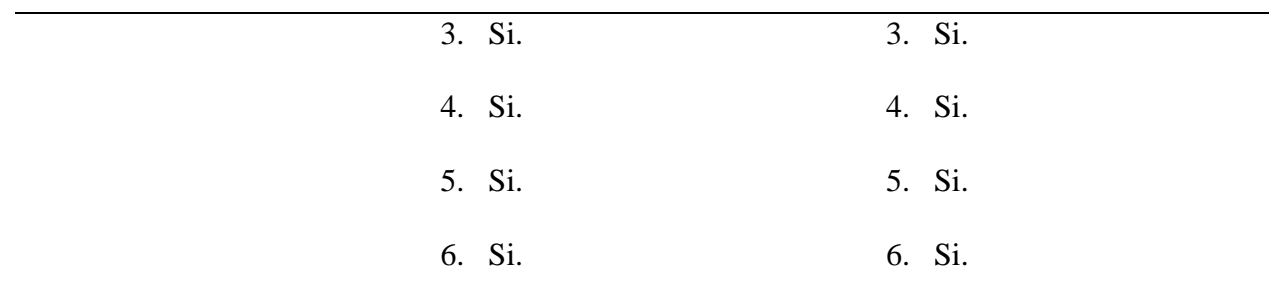

## **Tabla 35**

*Prueba de Interfaz de Usuario: Fragmento VR*

| Pruebas de interfaz de usuario      |                |                 |
|-------------------------------------|----------------|-----------------|
| <b>Modelo de SmartPhone:</b>        | Huawei P8 Lite | Huawei P smart  |
| <b>Versión de Android:</b>          | 5.0.1          | 8.0             |
| Nombre de la pantalla: Fragmento VR |                |                 |
| Responsables de la prueba:          | Llamuca Henry  | Toapanta Fabián |

## **Criterios de prueba:**

- 1. El diseño de la pantalla es el mismo al de la descripción de interfaz de usuario.
- 2. Los enlaces a otras pantallas funcionan como se especifica en la descripción de interfaz de usuario.
- 3. Los comandos se nombran y funcionan correctamente como se especifica en la descripción de interfaz de usuario.
- 4. Valores correctos.
- 5. Valores límites.
- 6. Entradas falsas.

**Pruebas pasadas:** 1. Si. 1. Si.

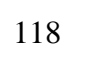

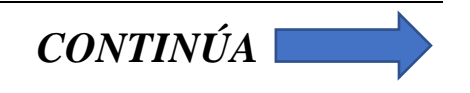

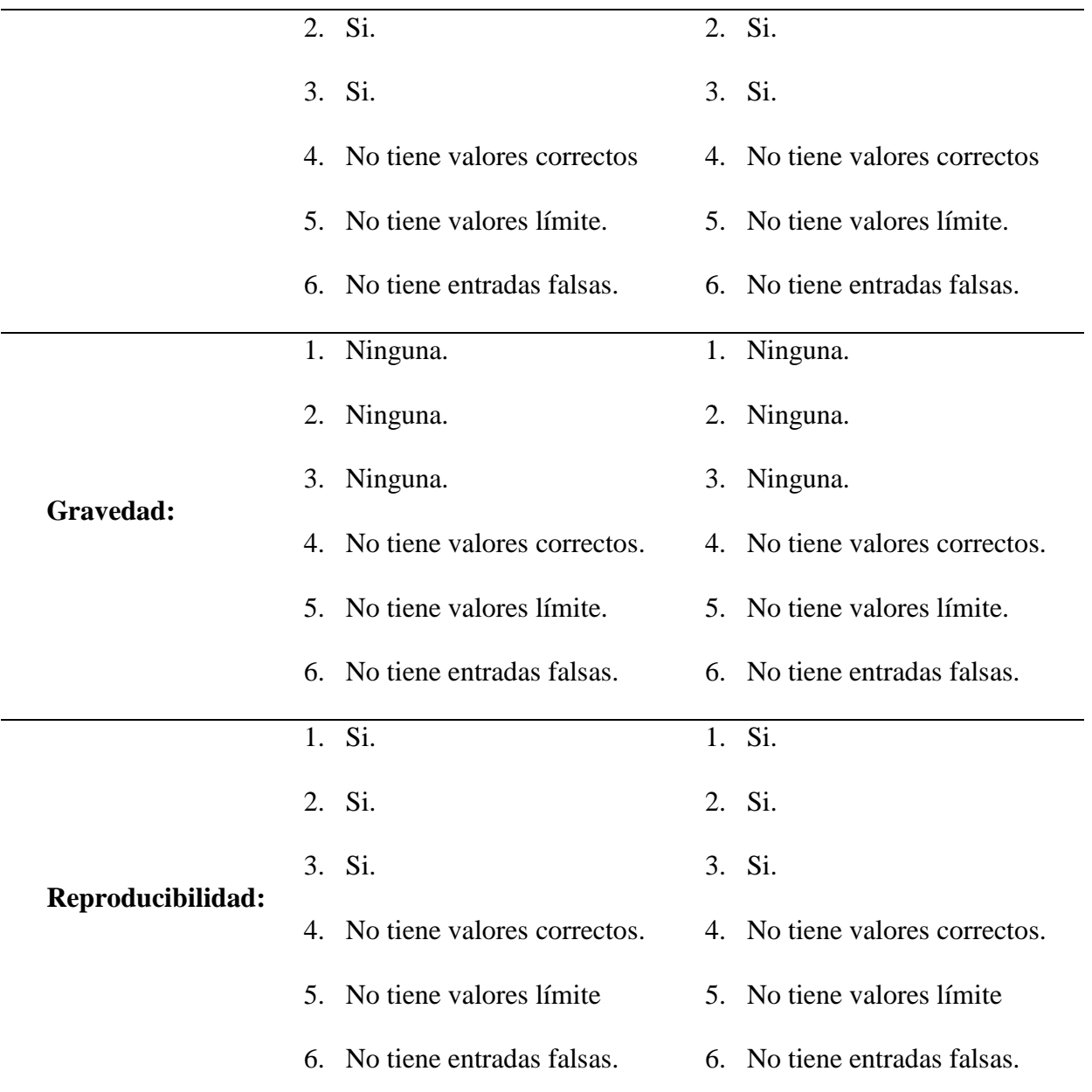

# Tabla 36 *Prueba de Interfaz de Usuario: Como Llegar*

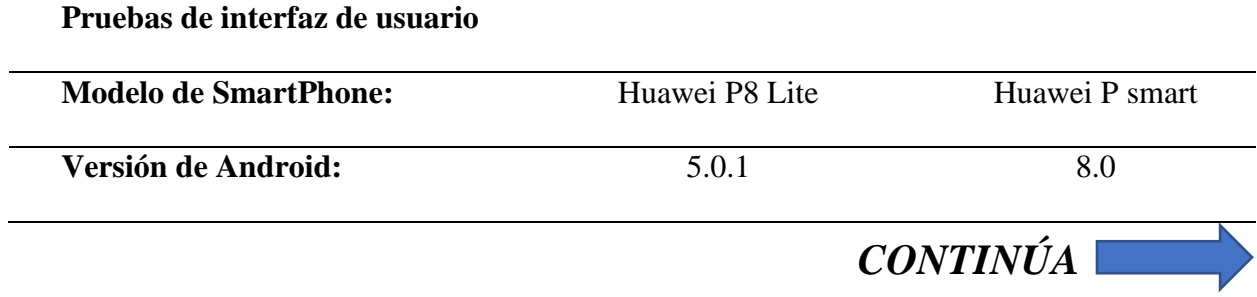

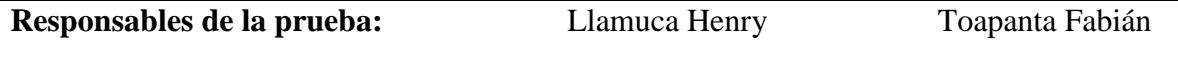

# **Criterios de prueba:**

- 1. El diseño de la pantalla es el mismo al de la descripción de interfaz de usuario.
- 2. Los enlaces a otras pantallas funcionan como se especifica en la descripción de interfaz de usuario.
- 3. Los comandos se nombran y funcionan correctamente como se especifica en la descripción de interfaz de usuario.
- 4. Valores correctos.
- 5. Valores límites.
- 6. Entradas falsas.

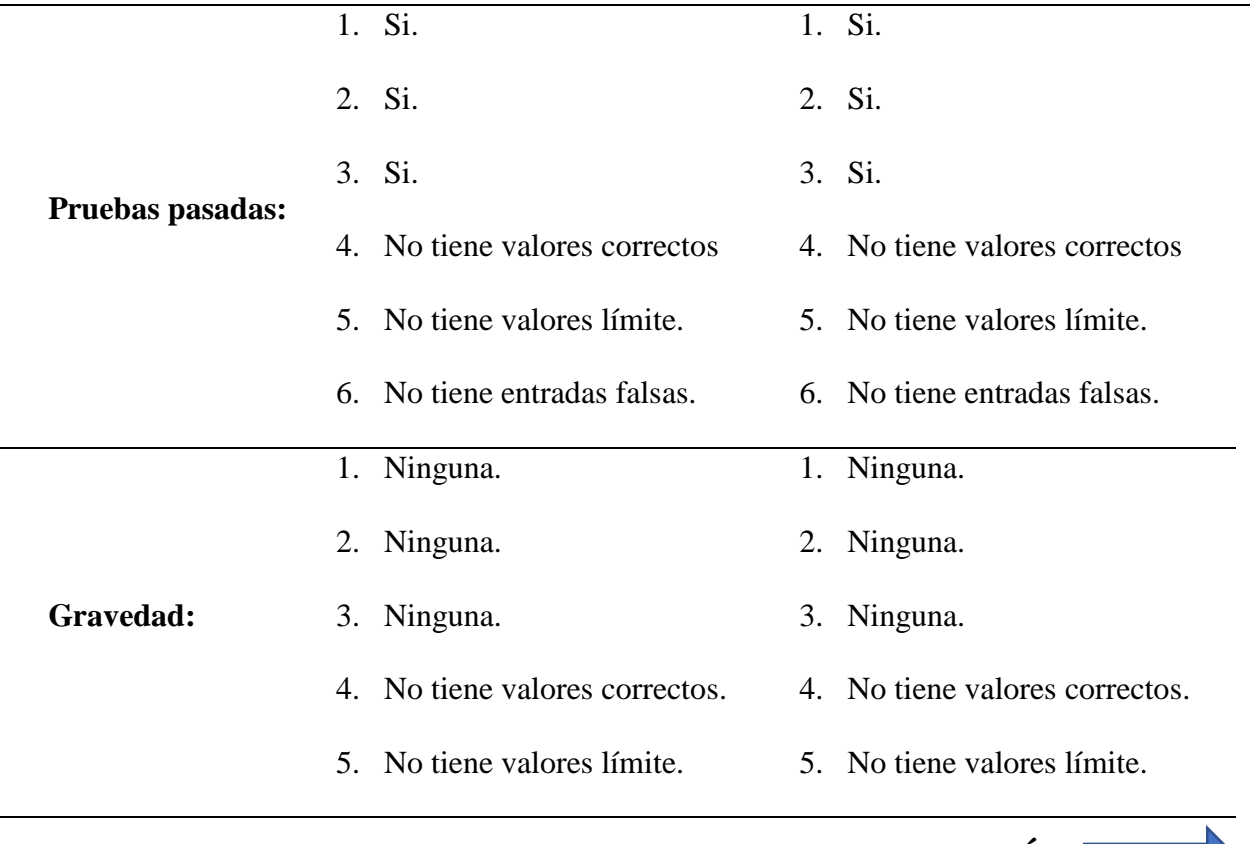

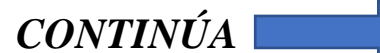

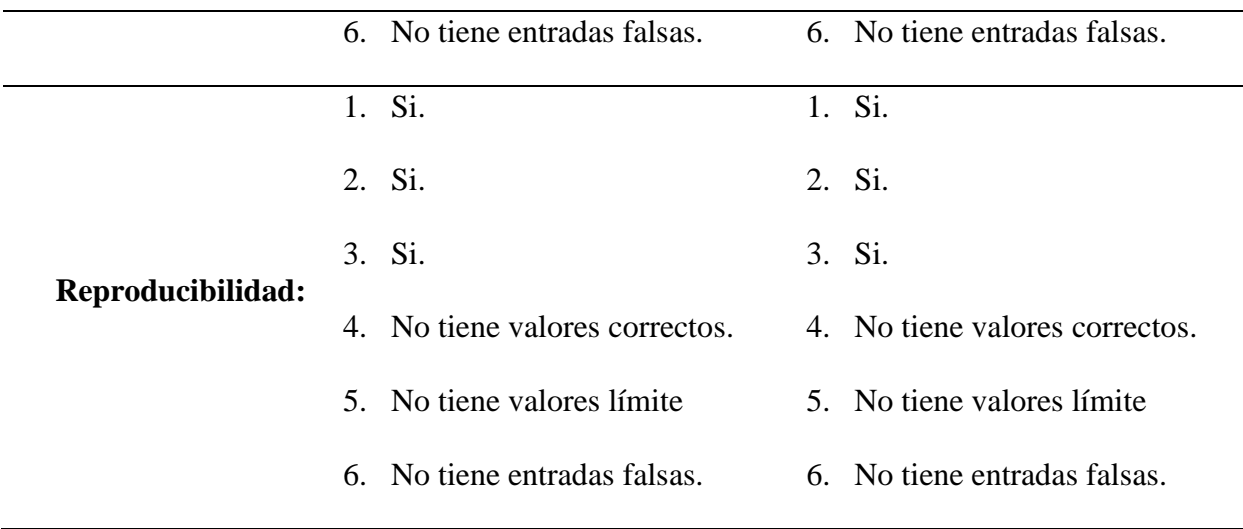

# **Tabla 37** *Prueba de Interfaz de Usuario: AR Atractivos*

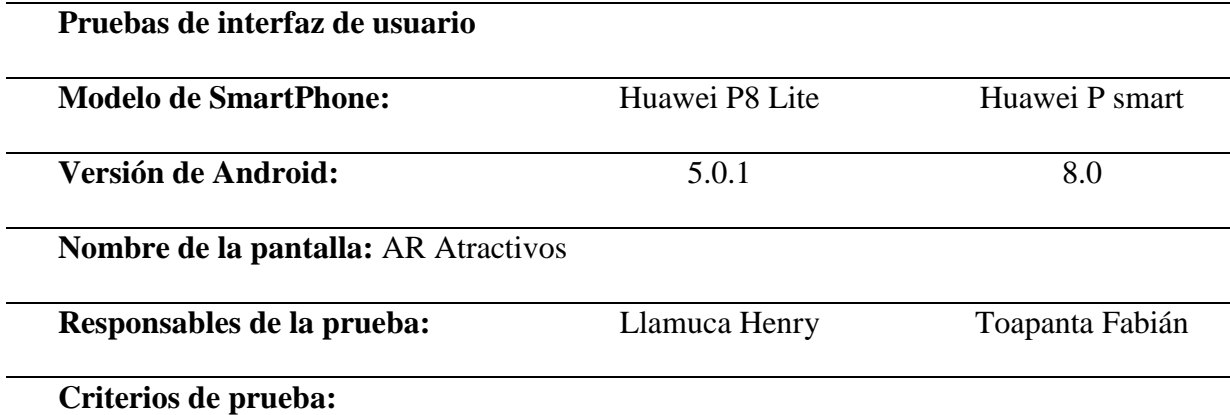

- 7. El diseño de la pantalla es el mismo al de la descripción de interfaz de usuario.
- 8. Los enlaces a otras pantallas funcionan como se especifica en la descripción de interfaz de usuario.
- 9. Los comandos se nombran y funcionan correctamente como se especifica en la descripción de interfaz de usuario.
- 10. Valores correctos.

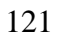

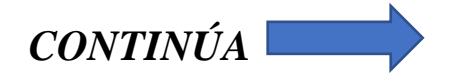

11. Valores límites.

12. Entradas falsas.

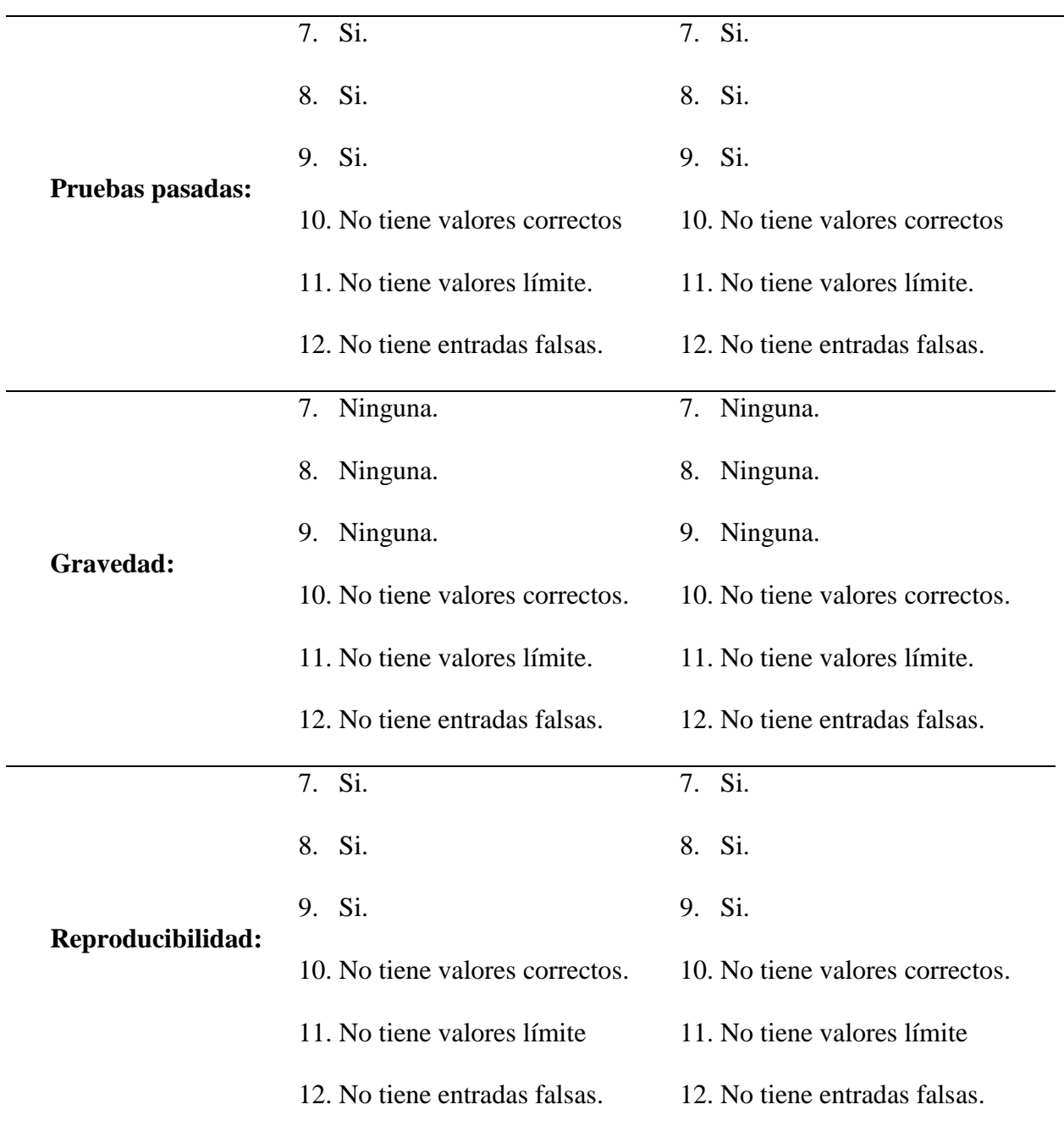
#### **Tabla 38**

*Prueba de Interfaz de Usuario: AR Servicios*

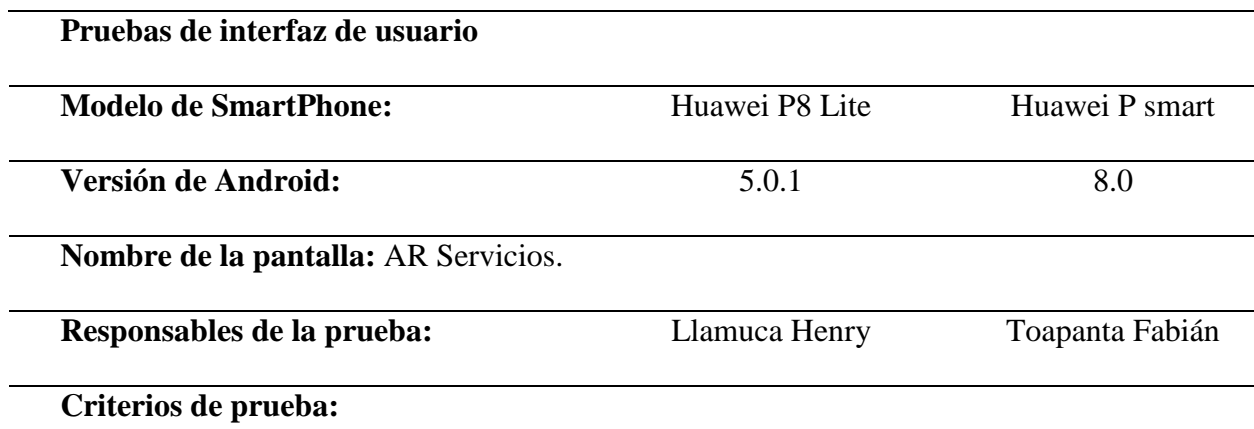

- 7. El diseño de la pantalla es el mismo al de la descripción de interfaz de usuario.
- 8. Los enlaces a otras pantallas funcionan como se especifica en la descripción de interfaz de usuario.
- 9. Los comandos se nombran y funcionan correctamente como se especifica en la descripción de interfaz de usuario.
- 10. Valores correctos.
- 11. Valores límites.
- 12. Entradas falsas.

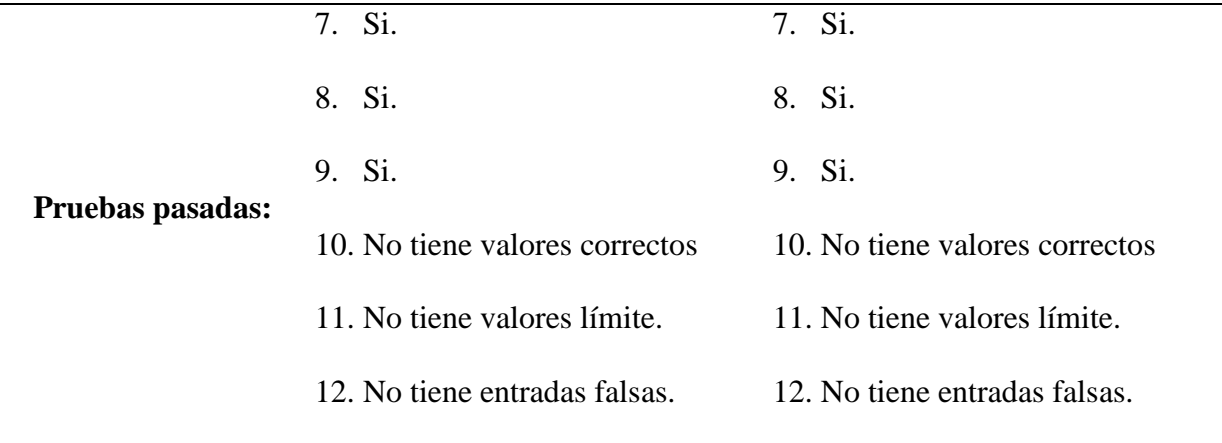

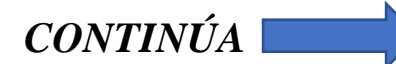

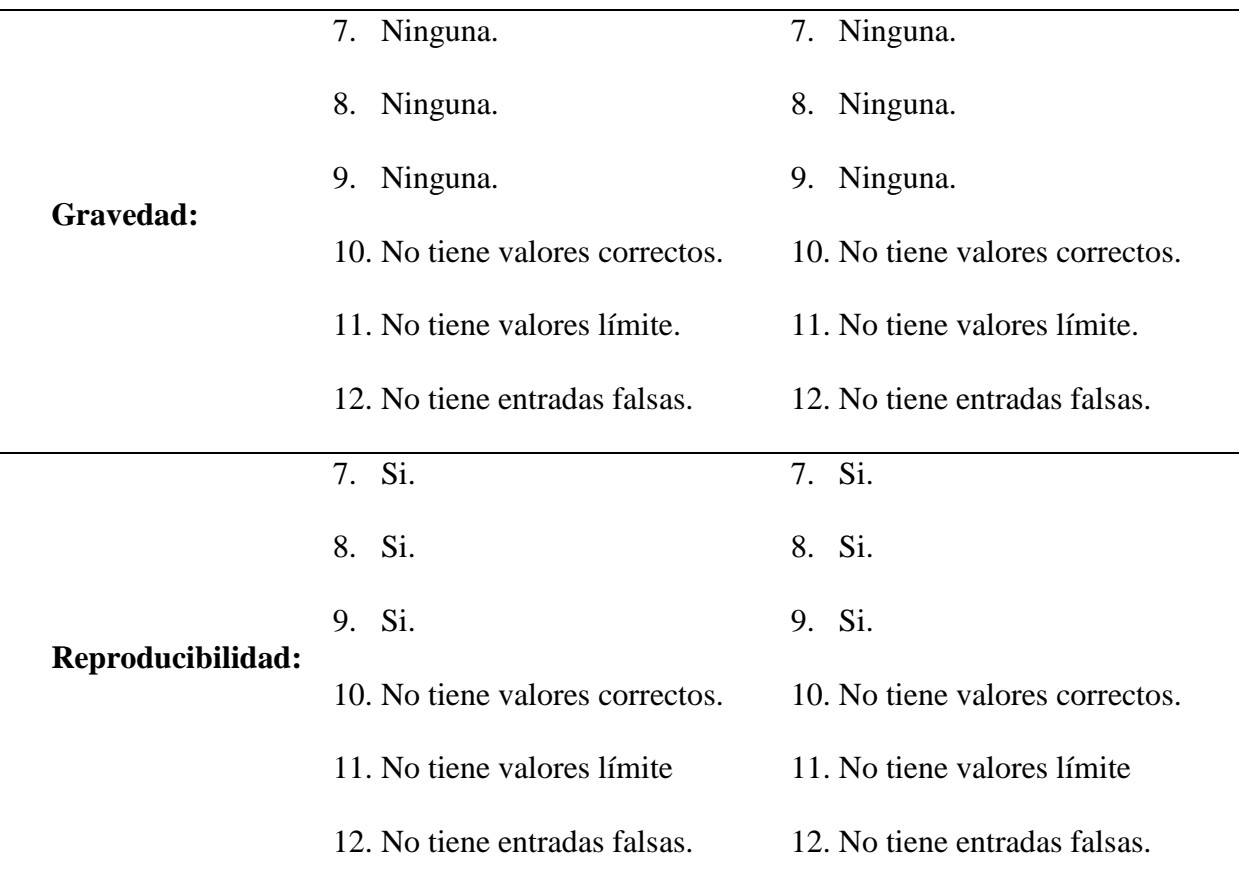

#### **Tabla 39**

*Prueba de Interfaz de Usuario: AR Panorámica*

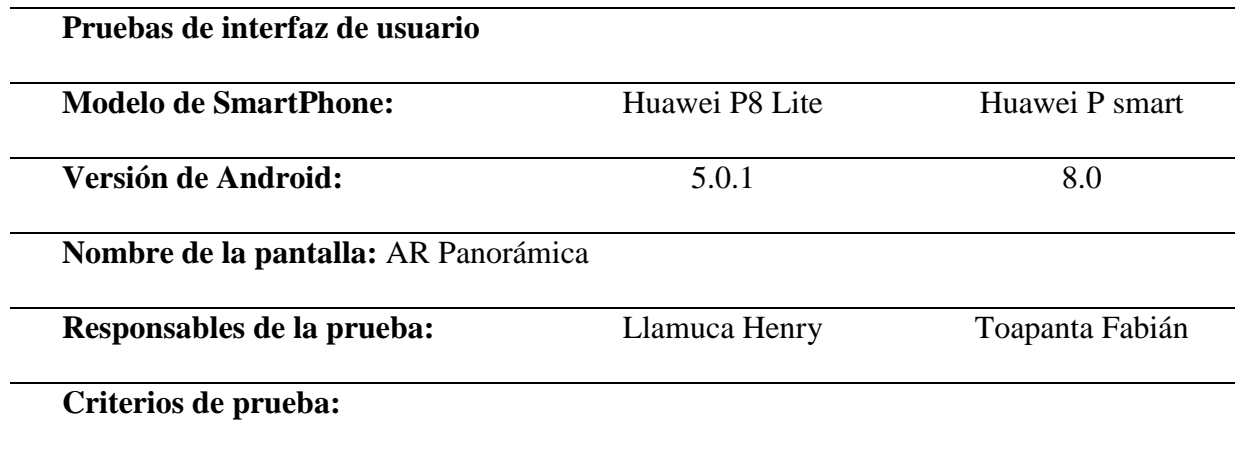

7. El diseño de la pantalla es el mismo al de la descripción de interfaz de usuario.

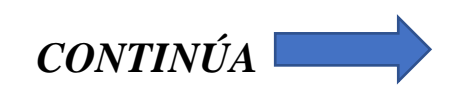

- 8. Los enlaces a otras pantallas funcionan como se especifica en la descripción de interfaz de usuario.
- 9. Los comandos se nombran y funcionan correctamente como se especifica en la descripción de interfaz de usuario.
- 10. Valores correctos.
- 11. Valores límites.
- 12. Entradas falsas.

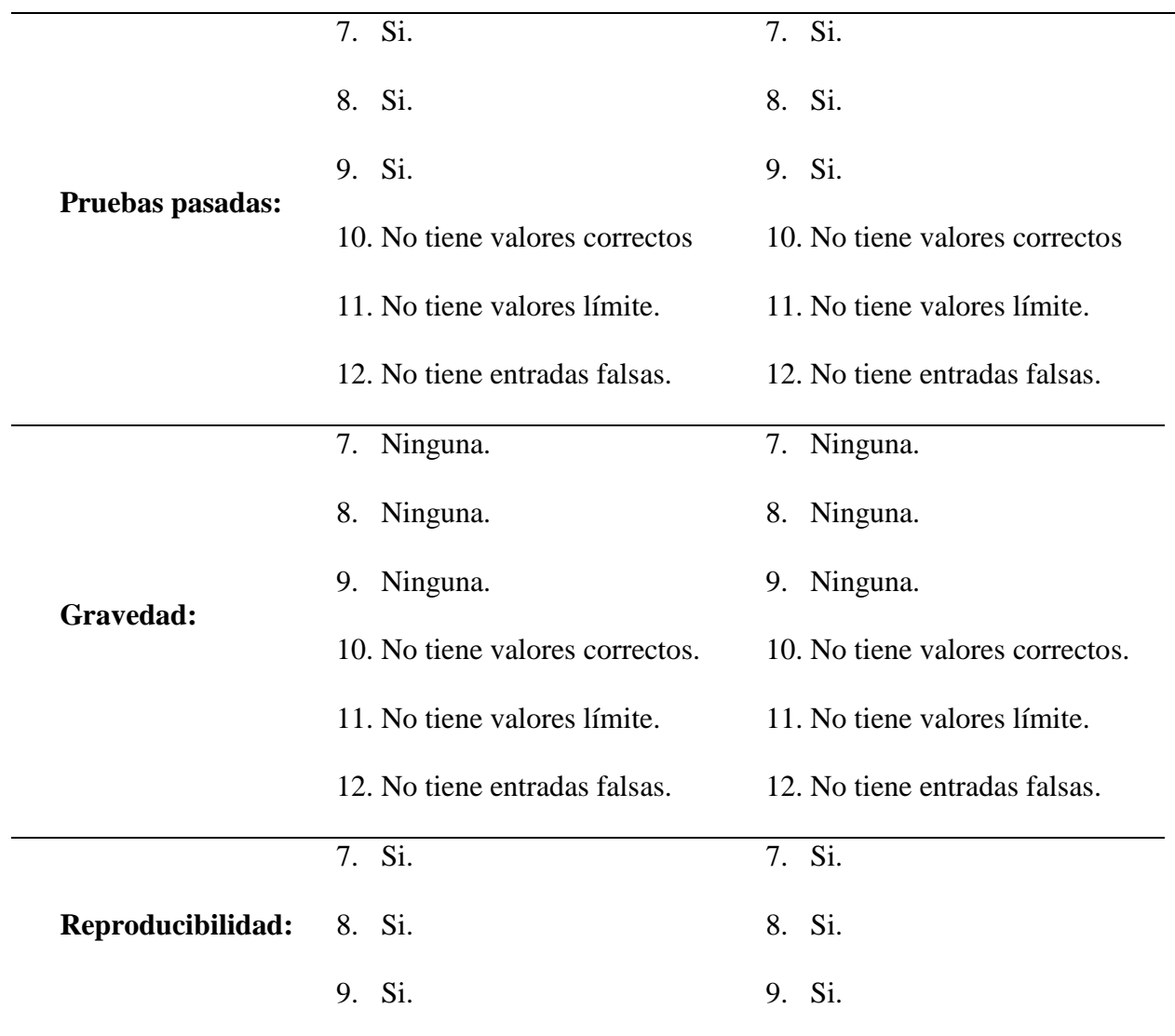

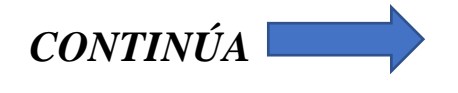

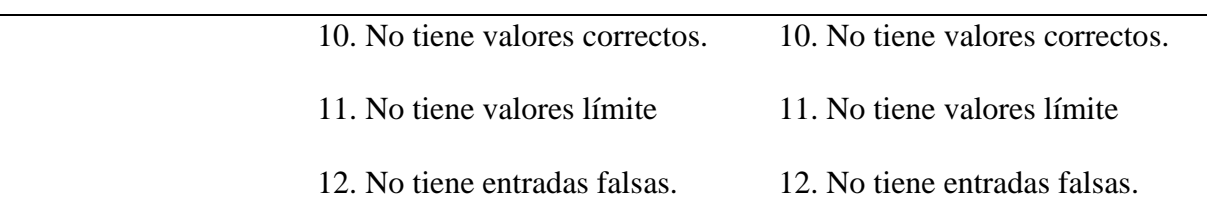

Las demás pruebas de interfaz de la aplicación móvil se encuentran en el **¡Error! No se encuentra e**

#### **l origen de la referencia.**.

#### **4.2.4. Pruebas de Aceptación**

Las pruebas de aceptación (PA) están basadas en las Historias de Usuario, mismas que representan los resultados esperados del sistema, estas pruebas ayudaron a comprobar y verificar los requisitos tanto de la aplicación web y móvil, en las siguientes tablas, se detallan cada una de estas pruebas.

#### **Tabla 40**

*PA: Información necesaria sobre los atractivos turísticos*

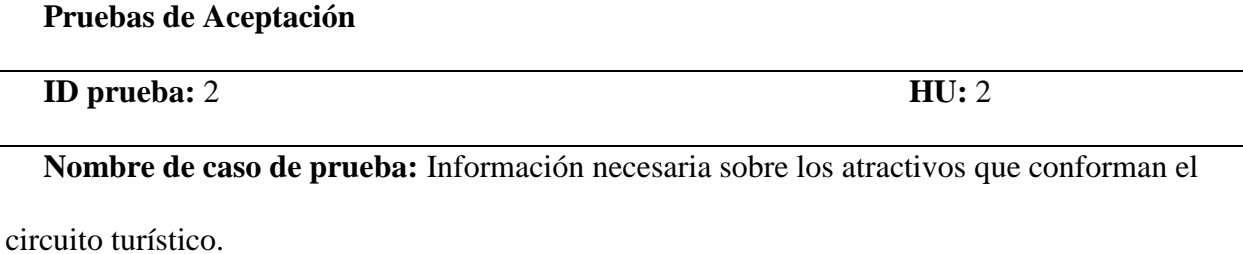

**Descripción:** Prueba para la verificación de la información recolectada.

#### **Precondición**:

• Contar con expertos en el sector turístico.

#### **Entradas/ Pasos de ejecución:**

- Como administrador consultar información necesaria en la Dirección de Turismo del Municipio de Latacunga.
- Como administrador consultar la información necesaria en la Carrera de Ingeniería en Administración Turística y Hotelera de la ESPE-L.

#### **Resultado esperado:**

• Se recolectó información actualizada y autorizada gracias a las entidades consultadas sobre los atractivos, logrando la aprobación del sector turístico en cuanto al contenido a publicarse en la aplicación.

**Evaluación:** Prueba aprobada exitosamente.

#### **Tabla 41**

*PA: geolocalización del circuito turístico.*

**Pruebas de Aceptación**

**ID prueba:**4 **HU:** 4

**Nombre de caso de prueba:** Geolocalizar el Circuito Turístico.

**Descripción:** Prueba de Geolocalizar el Atractivo mediante la aplicación web.

#### **Precondición:**

- Estar autentificado en la aplicación web.
- Contar con una conexión a internet.

#### **Entrada/Pasos de ejecución:**

• Una vez cumplidas las precondiciones, el usuario al dar clic en "Atractivo" y luego en "Registrar" podrá contar con un campo específico dentro del formulario donde deberá ubicar el marcador del lugar dentro del mapa.

#### **Resultado esperado:**

La aplicación web tomara la información de la posición del atractivo a través de su longitud y latitud estos cambios se pueden observar en el detalle del atractivo y también se ven reflejados en la base en el nodo atractivos y en el sub-nodo posición perteneciente a cada atractivo. *CONTINÚA*

**Evaluación:** Prueba aprobada exitosamente.

#### **Tabla 42**

*PA: Reconocimiento de los Atractivos Turísticos RA*

**Pruebas de Aceptación**

**ID prueba:**7 **HU:** 7

**Nombre de caso de prueba:** Reconocimiento de los Atractivos turísticos RA.

**Descripción:** Prueba del reconocimiento de objetos en la aplicación móvil.

**Precondición:**

- Estar autentificado en la aplicación móvil.
- Contar con una conexión a internet.
- Contar con un dispositivo con cámara.

#### **Entrada/Pasos de ejecución:**

• El usuario debe ingresar en el menú inferior de la aplicación y en el cuarto icono dar

clic donde en el submenú que se desplaza seleccionar la opción "Atractivos"

#### **Resultado esperado:**

• La aplicación móvil reconoce satisfactoriamente cada atractivo turístico.

**Evaluación:** Prueba aprobada exitosamente.

#### **Tabla 43**

*PA: Geolocalizar los Atractivos RA*

#### **Pruebas de Aceptación**

**ID prueba:**8 **HU:** 8

**Nombre de caso de prueba:** Geolocalizar los atractivos RA

**Descripción:** Prueba de Geolocalizar los atractivos en la aplicación móvil.

#### **Precondición:**

- El usuario debe estar autentificado en la aplicación móvil.
- Contar con una conexión a internet.
- El smartphone debe contar con el sensor compass (Brújula).

#### **Entrada/Pasos de ejecución:**

• Una vez cumplidas las precondiciones, el usuario debe ingresar al submenú AR en el menú inferior de la aplicación, seleccionar "Panorámica".

#### **Resultado esperado:**

• La aplicación móvil genera exitosamente puntos de interés en base a la posición de los Atractivos.

#### **Evaluación:** Prueba aprobada exitosamente.

#### **Tabla 44**

*PA: Geolocalizar los Servicios AR*

# **Pruebas de Aceptación ID prueba:**9 **HU:** 9 **Nombre de caso de prueba:** Geolocalizar los servicios RA **Descripción: Precondición:** • El usuario debe estar autentificado en la aplicación móvil. • Contar con una conexión a internet. • El smartphone debe contar con el sensor compass (Brújula). **Entrada/Pasos de ejecución:** • Una vez cumplidas las precondiciones, el usuario debe ingresar al sub-menú AR en el *CONTINÚA*

menú inferior de la aplicación, seleccionar "Servicios".

#### **Resultado esperado:**

• La aplicación móvil genera exitosamente puntos de interés en base a la posición de los

Servicios.

**Evaluación:** Prueba aprobada exitosamente.

Las demás pruebas se encuentran en el **¡Error! No se encuentra el origen de la referencia.**.

## **CAPÍTULO V VALIDACIÓN DE LA APLICACIÓN**

#### **5.1. Validación de la calidad del software.**

El proceso de validación de la aplicación de realidad aumentada para potenciar la experiencia turística de tipo arquitectónico en la ciudad de Latacunga se realizó mediante la aplicación de una encuesta, la cual es una técnica de investigación descriptiva que recopila datos a través uso de un cuestionario, el mismo que tiene como objetivo extraer información sobre el impacto que genera la aplicación móvil.

#### **5.2.1. Análisis e interpretación de resultados.**

El análisis de la investigación es del tipo descriptivo, es decir se procede al análisis cada una de las preguntas abiertas y cerradas.

#### **a. Resultados del tipo sociodemográficos.**

Estos resultados permiten conocer el perfil sociodemográfico del usuario que interactúa con la aplicación móvil y que se basa en:

• **Ocupación**: Un total de 20 encuestas fueron aplicadas en alumnos de la Universidad de las Fuerzas Armadas ESPE extensión Latacunga de la carrera Ingeniería en Administración Turística y Hotelería, entre los cuales se encuentran personas nacidas en la ciudad de Latacunga y personas foráneas representando un 25% y 75% de las encuestas respectivamente.

- **Sexo**: del 25% de personas nacidas en Latacunga el 50% son mujeres y el 50% hombres. En cuanto al 75% de personas foráneas el 73.33% son mujeres y el 26.66% son hombres.
- **Edad:** De la muestra tomada, los estudiantes de la carrera de Ingeniería en Administración Turística y Hotelera tienen una edad promedio de 20 años.

#### **b. Resultados de la Encuesta**

#### **1. ¿Cómo califica el diseño de la aplicación?**

#### **Tabla** *45*

*Resultado Validación Pregunta 1*

| <b>Respuesta</b> | <b>Personas</b> |
|------------------|-----------------|
| Excelente        |                 |
| <b>Bueno</b>     |                 |
| Normal           |                 |
| Malo             |                 |

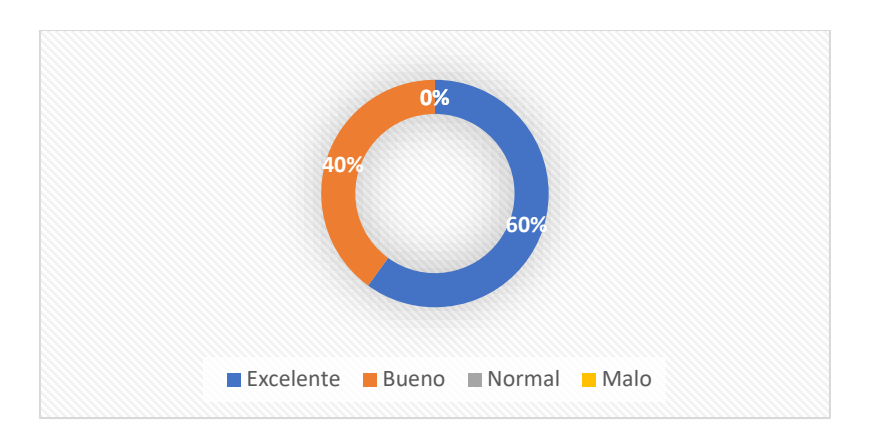

*Figura 57.* Análisis Validación Pregunta 1

La figura 57, muestra la aceptación que recibe la aplicación con respecto a su diseño, logrando un 60% excelente y un 40% bueno, demostrando que tiene un 100 % de aceptación positiva y que los parámetros negativos no tienen ningún valor cuantitativo, de esta forma se considera que las interfaces son agradables al usuario gracias a un diseño basado en características similares a las

aplicaciones más populares del mercado como el menú inferior de YouTube o las pantallas para presentar el detalle de la información similares a Google Play Store.

#### **2. ¿Qué tan difícil fue usar la aplicación?**

#### **Tabla 46**

*Resultado Validación Pregunta 2*

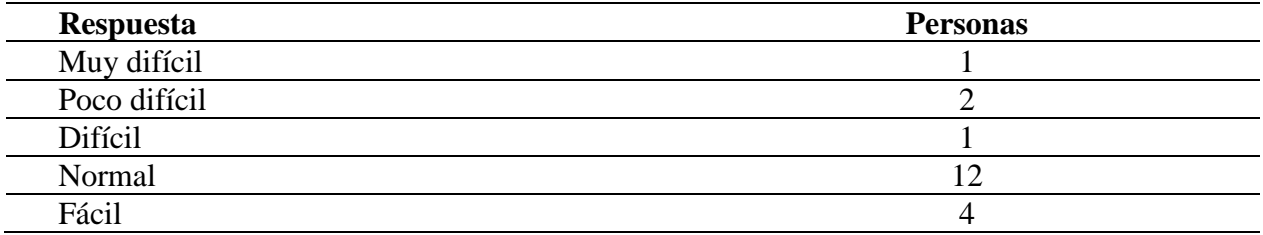

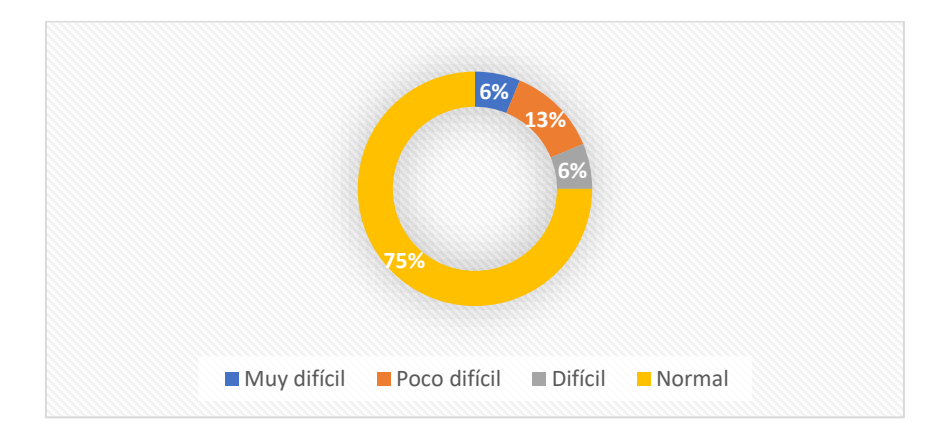

*Figura 58.* Análisis Validación Pregunta 2

La Figura 58, muestra resultados de la encuesta en relación con la Usabilidad de la aplicación siendo esto; un 75% normal, 13% poco difícil, 6% difícil y 6% muy difícil. Estos datos demuestran que en general la aplicación cuenta con un nivel de usabilidad alto, mismo que permite al usuario disfrutar de todas las funcionalidades de la aplicación gracias a su fácil uso sin la necesidad de un experto.

#### **3. ¿Cómo califica Ud. la información entregada por la App?**

#### **Tabla 47**

*Resultado Validación Pregunta 3*

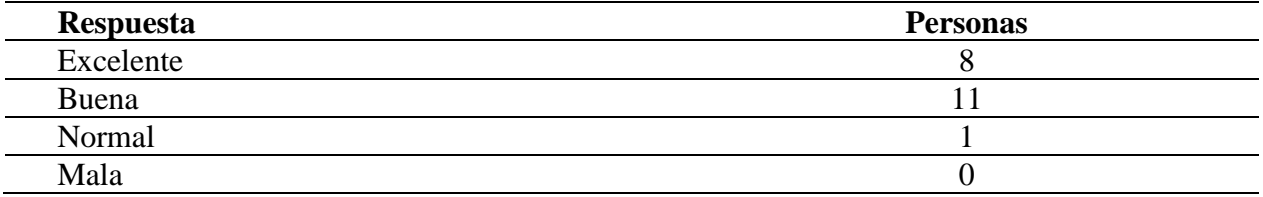

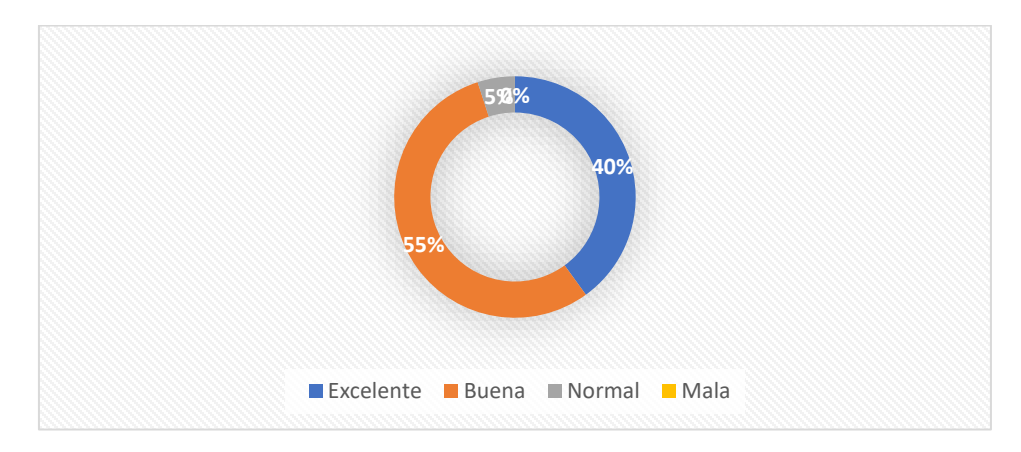

*Figura 59.* Análisis Validación Pregunta 3

La Figura 59, son los resultados obtenidos con respecto a la pregunta 3, enfocada en obtener información acerca del contenido mostrado en la aplicación estos fueron: 55% Buena, 40% excelente y un 6% normal. Estos datos nos demuestran que la información que se le presenta al usuario es de calidad y sobre todo es útil para el usuario que utiliza la app, lo cual demuestra la confiabilidad de las fuentes de información utilizadas para el proyecto de investigación.

#### **4. ¿La información del Mapa le resulto útil?**

#### **Tabla 48**

*Resultado Validación Pregunta 4*

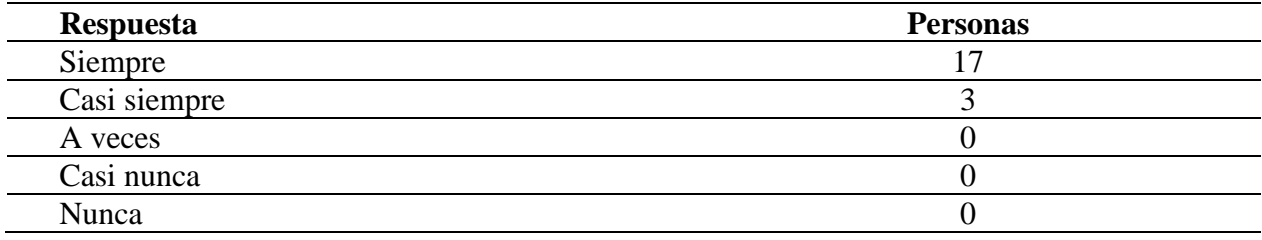

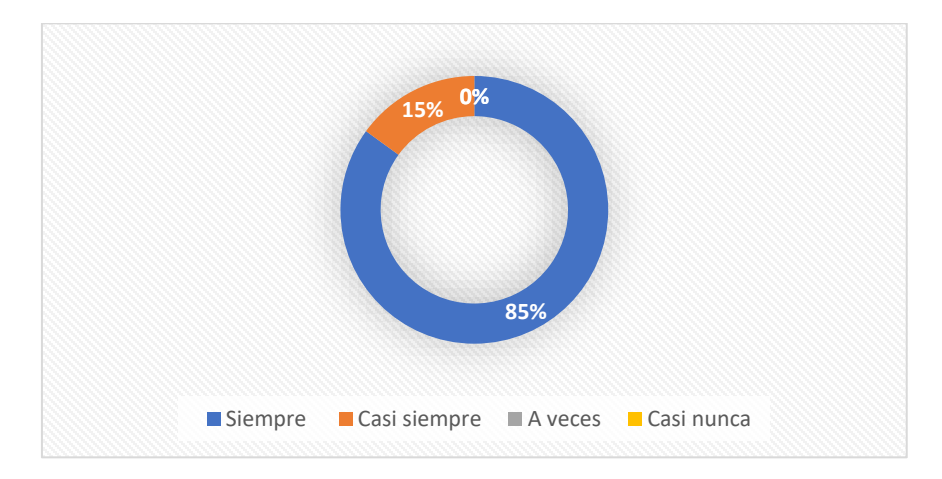

*Figura 60.* Análisis Validación Pregunta 4

La Figura 60, representa los resultados de la pregunta 4 enfocada a obtener información específica acerca de la utilidad del Mapa en la aplicación, el 75% de los encuestados afirman que el mapa fue siempre útil durante el uso de la aplicación y un 15% que representan al Casi Siempre. No se obtuvieron resultados como A veces o Casi Nunca lo que afirma que el mapa en la aplicación es una función muy útil al momento de ayudar al usuario a guiar su visita en la ciudad de Latacunga gracias a las múltiples funcionalidades con las que cuenta.

#### **5.Realidad Virtual ¿Cómo califica el uso de Imágenes 360°?**

#### **Tabla 49**

*Resultado Validación Pregunta 5*

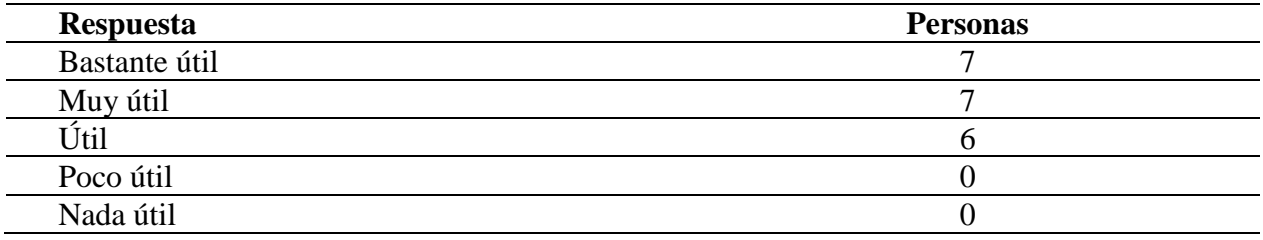

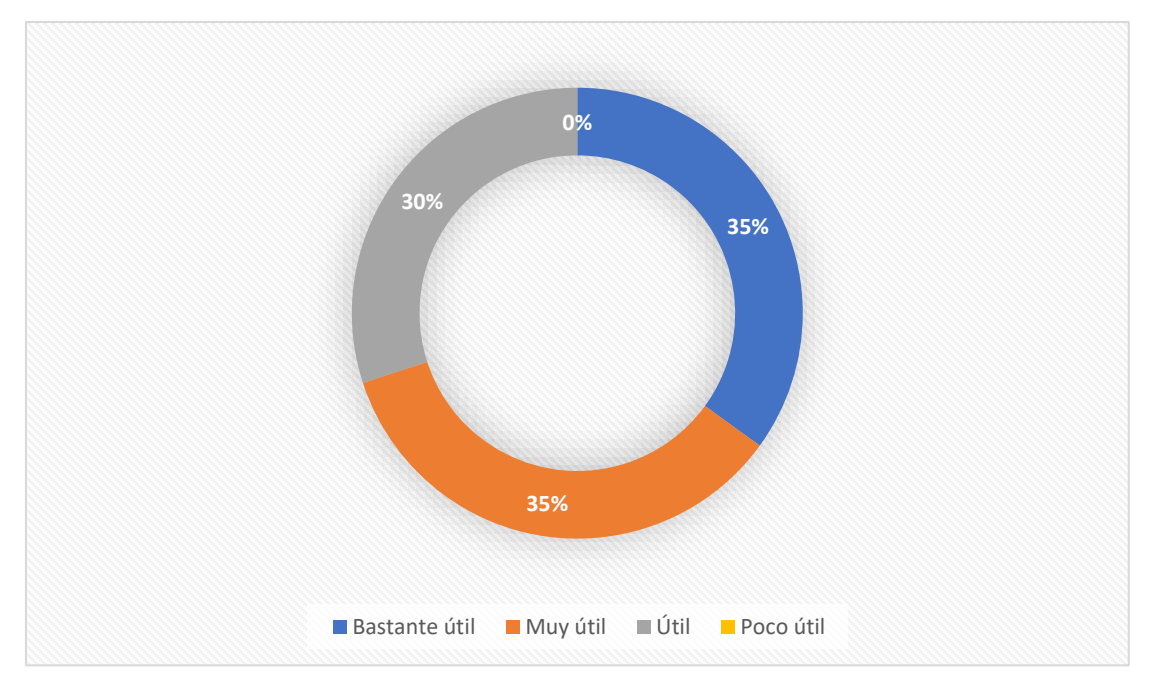

*Figura 61.* Análisis Validación Pregunta 5

La Figura 61, muestra los resultados de la pregunta enfocada a valorar la experiencia de Realidad Virtual a través de las Imágenes en 360°, de forma general son resultados positivos 35% Bastante útil,35% Muy Útil y 30% útil. Esto genera la idea que el uso de imágenes 360° dentro de la aplicación es útil a la hora de hacer turismo enriqueciendo así la experiencia del usuario con esta

tecnología.

#### **6. Realidad Aumentada ¿Califique su Experiencia con Realidad Aumentada aplicada al turismo de Latacunga?**

#### **Tabla 50**

*Resultado Validación Pregunta 6*

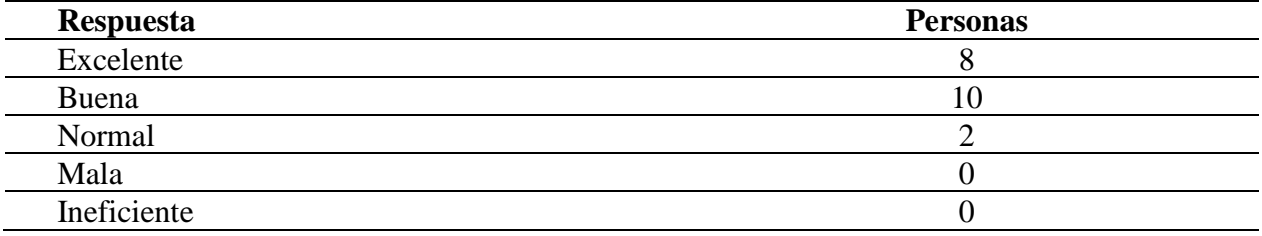

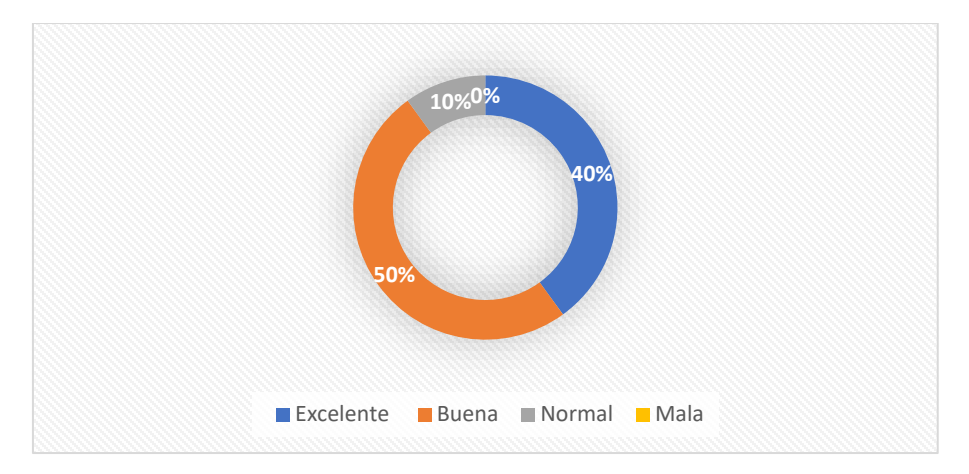

*Figura 62.* Análisis Validación Pregunta 6

La Figura 62, muestra los resultados de la pregunta enfocada a valorar la experiencia de Realidad Aumentada gracias a las 3 opciones disponibles con esta tecnología: Atractivos, Servicios y Panorámica. Los resultados son: 50% Buena, 40% Excelente y 10% Normal. Datos que evidencian una aceptación 100% positiva con respecto a la tecnología de Realidad Aumentada.

#### **7. ¿Fue útil la aplicación durante su actividad turística en Latacunga?**

**Tabla 51** *Resultado Validación Pregunta 7*

| <b>Respuesta</b>   | <b>Personas</b> |
|--------------------|-----------------|
| $\sim \cdot$<br>ΜI | ⌒.<br>∠∪        |
| No                 |                 |

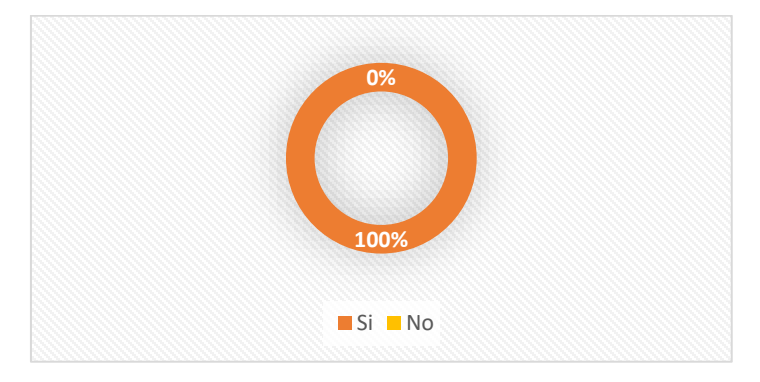

*Figura 63.* Análisis Validación Pregunta 7

La Figura 63, representa la satisfacción general del usuario respecto a la aplicación, misma que se ve reflejada por una aceptación total de 100% Si, lo cual muestra que la aplicación es útil y ayuda a mejorar la experiencia turística gracias a todas las funcionalidades detallas en los requisitos iniciales, los cuales el usuario puede disfrutar completamente.

#### **8. ¿Qué sugiera Ud. a la App?, ¿Por qué?**

#### **Tabla 52**

*Resultado Validación Pregunta 8*

#### **Sugerencias:**

Poner la comida típica que pueden degustar después de su visita.

Sugiero que haya para celulares IPhone ya que solo hay para Android, porque habrá turistas que tengan estos celulares.

Que muestre sugerencias de visitar a los atractivos, que no solo muestre información.

Que se aumente el precio de los hoteles, restaurantes, artesanías y atractivos

Que muestre más imágenes del interior de los atractivos.

Más información en los atractivos, que me trace una ruta para seguir con todos los puntos que puede visitar.

En la tabla 69, se muestra las respuestas más frecuentes de las sugerencias de los usuarios encuestados con respecto a la App, dentro de las cuales son sugerencias dirigidas al aumento de contenido como de comida típica, hoteles, restaurantes, artesanías, más imágenes internas del atractivo y atractivos que no están enmarcados en este proyecto de investigación, sugerencias de visita y una ruta especifica. También orientar la aplicación a dispositivos IPhone debido a que muchos turistas la usan.

#### **9. ¿Con que otras funcionalidades le gustaría que cuente nuestra App?**

#### **Tabla 53**

*Resultado Validación Pregunta 9*

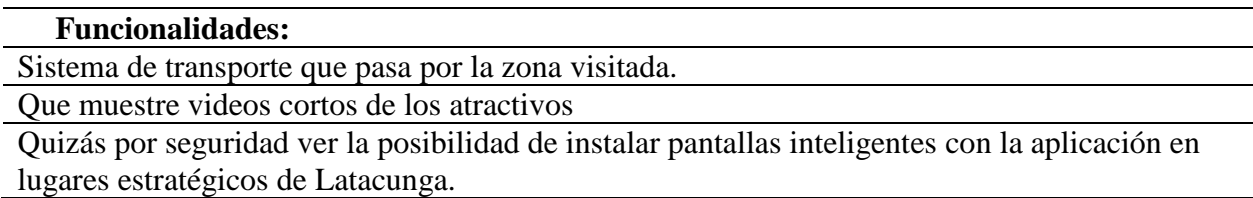

En la Tabla 70, se encuentran funcionalidades con las cuales no cuenta la aplicación del proyecto pero que sin embargo serian de mucha ayuda para en la actividad turística desde el punto de vista de los usuarios a los que se aplicó la encuesta. Estas son: Agregar la gestión de transporte público, como paradas de taxis, buses, paradas etc. Para llegar a los atractivos registrados en la aplicación, Agregar videos cortos sobre los atractivos mismos que ayudarían a causar un mayor impacto visual, Quizás por seguridad ver la posibilidad de instalar pantallas inteligentes con la aplicación en lugares estratégicos de la ciudad.

#### **Smartphones utilizados por las personas encuestadas:**

- Huawei Y611
- Samsung Galaxi J2, J3, J5, J7 2016, J7 2018
- Galaxy J2 Prime
- Huawei P Smart
- Huawei P9 lite
- Sony M4,  $Z2$
- Motorola G3

#### **5.2.2. Discusión de Resultados**

Luego de analizar los datos generados por las preguntas de la encuesta propuesta, en relación con los resultados esperados de acuerdo a la hipótesis planteada al inicio del proyecto se observa que son resultados favorables, de cierto modo se puede decir que son resultados 100% favorables debido a que en ninguno de los factores negativos evaluados recibió valores cuantitativos, ya que siempre se mantuvieron en 0%, caso contrario los factores como Excelente, Bueno, Normal o Si las respuestas más comunes entre los encuestados.

Uno de los parámetros a evaluar sobre la aplicación fue la aceptación del usuario respecto al diseño de la aplicación, obteniendo una aceptación total esto evidencia que se logró la creación de una aplicación móvil atractiva al usuario. Además, se evaluó la Usabilidad de la aplicación, parámetro que demostró que la aplicación desarrollada es fácil de usar para la mayoría de los usuarios sin embargo hay aspectos que mejorar.

De igual forma, la encuesta permitió evaluar la aplicación en cuanto a su contenido, mismo que el usuario considera de utilidad esto debido a las fuentes de información utilizadas para este proyecto. En cuanto a las funcionalidades principales con las que cuenta la aplicación: Mapa, Imágenes 360°, Realidad Aumentada lograron una aceptación muy buena por parte del usuario, lo que deja ver que son de utilidad al momento de ayudar a mejorar la experiencia turística en Latacunga. Además, está idea acertada debido a que el usuario considera que la aplicación es 100% útil una clara evidencia de la satisfacción del usuario con la aplicación desarrollada.

Como muestra de la retroalimentación, los usuarios sugieren que además de las funcionalidades con las que ya cuenta nuestra aplicación se pueden agregar: información sobre comida típica, puestos de artesanías, precios de hoteles y restaurantes, gestión del transporte público, migrar a otras plataformas como IPhone debido a que muchos turistas extrajeron poseen este dispositivo. Propuestas que ayudarán a potenciar la herramienta desarrollada y serán tomadas en cuenta en futuros trabajos.

#### **CAPITULO VI CONCLUSIONES Y RECOMENDACIONES**

#### **6.1. Conclusiones**

- Se cumplió con el objetivo principal del proyecto; desarrollar una aplicación móvil de realidad aumentada para potenciar la experiencia turística de tipo arquitectónico en la ciudad de Latacunga.
- La construcción del marco teórico permitió obtener información de la situación actual del turismo arquitectónico en la ciudad de Latacunga, el cual nos demostró el potencial turístico que posee y que no ha sido aprovechado en su totalidad.
- Se revisó los fundamentos de realidad aumentada por medio de geolocalización y reconocimiento de edificaciones en dispositivos móviles. Además, se analizó las principales herramientas; RA, RV y geolocalización orientadas al desarrollo de aplicaciones web y móvil.
- El desarrollo de la aplicación móvil de RA se lo realizó mediante el análisis de requisitos de la aplicación basado de la metodología Mobile-D lo cual permitió crear un ambiente de trabajo estable y obtener resultados funcionales en cada iteración.
- La aplicación permite el trazo de la mejor ruta dependiendo el modo de viaje, visualización en 360° e información de los atractivos turísticos del centro histórico de la ciudad de Latacunga con información en tiempo real.
- El diseño y desarrollo la aplicación web y móvil basada en patrón de diseño MVC permitió estructurar la lógica de negocio de una forma sencilla y que permita escalabilidad.
- La aplicación móvil implementó con éxito la tecnología de Realidad Aumentada, logrando combinar elementos virtuales en el entorno real de la ciudad de Latacunga, de esta forma se generó tres ambientes de realidad aumentada: RA Atractivos enfocada al reconocimiento de estructuras mediante la utilización de la cámara de un Smartphone, RA Servicios y RA Panorámica creación de puntos de interés basados en la posición del usuario y la creación de elementos virtuales gracias a la geolocalización.
- La implementación de la aplicación web y móvil con tecnología de realidad aumentada en la ciudad de Latacunga se llevó acabo de forma no oficial (Se obtuvo licencias académicas ya que el proyecto no cuenta con financiación externa), es decir que la aplicación no se puede encontrar en Google Play Store debido al tipo de licencia utilizada de la librería Wikitude, que no permite su comercialización y publicación.
- La validación de la aplicación web y móvil se la realizo por medio de una encuesta a un grupo de personas obteniendo resultados positivos lo cual permitió validar las funcionalidades y observar la gran acogida a la aplicación con respecto a los indicadores planteados.
- Las pruebas y la validación a través de la encuesta permitieron comprobar la satisfacción de los usuarios con la aplicación, logrando que el usuario se familiarice y se sienta atraído a la Realidad Aumentada, lo que lleva a la conclusión de que efectivamente la aplicación móvil con RA potencia la experiencia turística de tipo arquitectónico en la ciudad.
- El proyecto cuenta con una retroalimentación continua mediante los indicadores: número de turistas, numero de lugares turísticos visitados y validación del atractivo turístico. Los

cuales permitirán al administrador poder establecer estrategias para potencias el turismo arquitectónico.

#### **6.2. Recomendaciones**

- De acuerdo con la experiencia generada durante el proyecto, al trabajar con aplicaciones móviles con Realidad Aumentada, se recomienda utilizar la Metodología Mobile-D, debido a que posibilita un ciclo de desarrollo rápido en equipos pequeños, además de una detección rápida de errores lo cual es muy frecuente en la tecnología de Realidad Aumentada y así poder crear un producto de calidad.
- Se recomienda trabajar en conjunto con un experto en el área turística de tal forma que se utilice los términos correctos y sobre todo garantice el contenido a mostrar al usuario de tal formar que la aplicación respete el área de estudio y sea de utilidad a todos los usuarios.
- Para trabajos futuros se recomienda tomar en cuentas funcionalidades como: información sobre comida típica, puestos de artesanías, precios de hoteles y restaurantes, gestión del transporte público, migrar a otras plataformas como IPhone debido a que muchos turistas extrajeron poseen este dispositivo. De tal forma que la aplicación se potencie.
- Se recomienda obtener una licencia de Wikitude para su comercialización, y permitir la publicación en Google Play Store de tal forma que la aplicación llegue a más usuarios.
- Estudiar la factibilidad de implementar este tipo de aplicaciones con Realidad Aumentada en diversas áreas tomando en cuenta que el campo de aplicación de esta tecnología es muy amplio y aún no ha sido aprovechado en su totalidad, de tal forma que se puedan desarrollar más aplicaciones que ayuden al desarrollo del país en diversas áreas.De acuerdo a la experiencia en el desarrollo de la aplicación móvil con realidad aumentada con el uso de

#### **REFERENCIAS BIBLIOGRÁFICAS**

Abásolo, M., Manresa, C., Más Sansó, R., & Vénere, M. (2011). *Realidad virtual y realidad aumentada*. Editorial de la Universidad Nacional de La Plata (EDULP). Recuperado el 30 de abril de 2018 de http://hdl.handle.net/10915/18399

Alfa, E. (2017, marzo 21). Top 5 Herramientas para Crear Apps de Realidad Aumentada. Recuperado el 30 de noviembre de 2017, de https://estudioalfa.com/top-herramientas-crear-appsrealidad-aumentada

Amin, D., & Govilkar, S. (2015). Comparative study of augmented reality Sdk's. *International Journal on Computational Science & Applications*, *5*(1), 11–26.

Android Developers. (2018, mayo 25). Servicios. Recuperado el 11 de agosto de 2018, de https://developer.android.com/guide/components/services?hl=es-419

Arias, D. (s. f.). La rentabilidad de la realidad aumentada para los servicios públicos. Recuperado el 30 de abril de 2018, de http://naider.com/la-rentabilidad-de-la-realidadaumentada-para-los-servicios-publicos/

Arracera, L. E. M., & Santos, R. M. (2017). Uso de la realidad aumentada en la enseñanzaaprendizaje de Ciencias Naturales. *Ingeniería solidaria*, *14*(24). Recuperado el 28 de abril de 2018, de https://revistas.ucc.edu.co/index.php/in/article/view/2155

Balaguera, Y. D. A. (2013). Metodologías ágiles en el desarrollo de aplicaciones para dispositivos móviles. Estado actual. *Revista de Tecnología*, *12*(2), 111-123.

Ban Ki-moon. (2015). Organización Mundial del Turismo OMT | Organismo especializado de las Naciones Unidas. Recuperado el 21 de noviembre de 2017, de http://www2.unwto.org/es/tourism4development2017

Bastidas, P., & Beatriz, A. (2017). Las manifestaciones culturales de las comunidades de la parroquia Belisario Quevedo como alternativa de desarrollo del turismo cultural. Recuperado el 16 de marzo de 2018, de http://repositorio.espe.edu.ec/jspui/handle/21000/13309

Bautista Uday, J. S., & Echeverría Yunga, V. A. (2017). Desarrollo de una aplicación de realidad aumentada para ser un instrumento de apoyo en la Educación General Básica. Recuperado el 12 de marzo de 2018, de http://www.dspace.uce.edu.ec/handle/25000/13567

Beltrán, G. (2015). La geolocalización online, una herramienta de comunicación entre turistas y destinos: el caso de la Red Tourist Info de la Comunitat Valenciana. Recuperado el 10 de agosto de 2018, de

http://www.academia.edu/17781111/La\_geolocalizacio\_n\_online\_una\_herramienta\_de\_comunic acio\_n\_entre\_turistas\_y\_destinos\_el\_caso\_de\_la\_Red\_Tourist\_Info\_de\_la\_Comunitat\_Valencian a

Blanco, P., Camarero, J., Fumero, A., Werterski, A., & Rodríguez, P. (2009). Metodología de desarrollo ágil para sistemas móviles. Introducción al desarrollo con Android y el iPhone. *Dr. en Ing. Sist. Telemáticos*, 1–30.

Caldera-Serrano, J. (2014). Realidad aumentada en televisión y propuesta de aplicación en los sistemas de gestión documental. *El Profesional de la Información*, *23*(6), 643-650. https://doi.org/10.3145/epi.2014.nov.12

Callejas Cuervo, M., Quiroga Salamanca, J. G., & Alarcón Aldana, A. C. (2011). Ambiente interactivo para visualizar sitios turísticos, mediante realidad aumentada implementando layar. *Ciencia e Ingeniería Neogranadina*, *21*(2). Recuperado el 15 de febrero de 2018, de http://www.redalyc.org/resumen.oa?id=91123440005

Cano, R. J. (2017, abril 19). Facebook pasa de la realidad virtual a la realidad aumentada. Recuperado 30 de noviembre de 2017, de https://elpais.com/tecnologia/2017/04/18/actualidad/1492537344\_234768.html

Carlos González Morcillo, Davis Vallejo Fernández, Javier Alonso Albusac Jiménez, & José Jesús Castro Sánchez. (s. f.). *Realidad Aumentada Un Enfoque Práctico con ARToolKit y Blender* (Vol. 1). Bubok Publishing S.L. Recuperado el 30 de noviembre de 2017, de http://librorealidadaumentada.com/descargas/Realidad\_Aumentada\_1a\_Edicion.pdf

Castellote García, M. (2017). Desarrollo de una aplicación Android de apuestas utilizando Firebase para la sincronización de datos. Recuperado el 16 de mayo de 2018, de http://repositori.uji.es/xmlui/handle/10234/174192

Cepeda Rivera, D. R., & Pacheco Cueva, C. A. (2017). Estudio de las manifestaciones culturales tipo históricas subtipo sitios arqueológicos, para el fomento del turismo cultural en la provincia de Cotopaxi. Recuperado el 25 de abril del 2018, de http://repositorio.espe.edu.ec/jspui/handle/21000/13440

Costales, V. (2016, julio 2). Quito obtuvo por cuarta ocasión el galardón como Destino Líder de Sudamérica en el «Oscar» del turismo. Recuperado 27 de mayo de 2018, de http://www.elcomercio.com/actualidad/quito-oscar-turismo-worldtravelawards-premio.html

Cuba Benites, M. (2012, junio). PATRIMONIO TURÍSTICO. Recuperado 22 de julio de 2018, de http://www.eumed.net/rev/turydes/12/mbc.html

Delía, L. N., Galdámez, N., Thomas, P. J., Corbalán, L. C., & Pesado, P. M. (2014). Análisis experimental de desarrollo de aplicaciones móviles multiplataforma. Presentado en XX Congreso Argentino de Ciencias de la Computación (Buenos Aires, 2014). Recuperado el 12 de marzo de 2018, de http://hdl.handle.net/10915/42355

Delía, L. N., Galdámez, N., Thomas, P. J., & Pesado, P. M. (2013). Un análisis experimental de tipo de aplicaciones para dispositivos móviles. Presentado en XVIII Congreso Argentino de

Ciencias de la Computación. Recuperado el 16 de agosto de 2018, de http://hdl.handle.net/10915/32397

*Desarrollo Profesional de Aplicaciones Web con ASP.NET*. (s. f.). iKor Consulting.

Developers. (2018). Conoce Android Studio. Recuperado 29 de abril de 2018, de https://irinaredesign.android.com/studio/intro/?hl=es-419

Diaz, A. I., & Coppo, R. (2012). Calculadora Geoespacial. *Jornadas Argentinas de Informática e Investigación Operativa, JAIIO*, *40*. Recuperado 29 de abril de 2018, de http://41jaiio.sadio.org.ar/sites/default/files/41\_EST\_2012.pdf

ECOSTRAVEL. (s. f.). Latacunga Ecuador. Recuperado 27 de mayo de 2018, de http://www.ecostravel.com/ecuador/ciudades-destinos/latacunga.php

Ecuador Travel. (2017, octubre 26). Latacunga, ciudad patrimonial e interminable aventura. Recuperado 13 de abril de 2018, de https://ecuador.travel/es/latacunga-ciudad-patrimonial-einterminable-aventura/

EstudioAlfa. (2017, marzo 21). Top 5 Herramientas para Crear Apps de Realidad Aumentada. Recuperado 22 de abril de 2018, de https://estudioalfa.com/top-herramientas-crear-apps-realidadaumentada

Fabián Maisanche. (2017, septiembre 20). El comercio y el turismo se reactivan en Latacunga [Informativa]. Recuperado 19 de noviembre de 2017, de http://www.elcomercio.com/actualidad/comercio-turismo-latacunga-volcancotopaxieconomia.html

fergarciac. (2013, enero 25). Entorno de Desarrollo Integrado (IDE). Recuperado 30 de abril de 2018, de https://fergarciac.wordpress.com/2013/01/25/entorno-de-desarrollo-integrado-ide/

Firebase. (2018). *geofire: Realtime location queries with Firebase*. Firebase. Recuperado el 30 de abril de 2018, de https://github.com/firebase/geofire (Original work published 2014)

Firebase. (s. f.). Recuperado 1 de septiembre de 2018, de https://firebase.google.com/

GAD Latacunga. (2018). GAD Municipal de Latacunga - Latacunga Patrimonio Cultural del Estado. Recuperado 27 de mayo de 2018, de http://latacunga.gob.ec/informativo/243-latacungapatrimonio-cultural-del-estado

Gechev, M. (2017). *Switching to Angular: Align with Angular version 5 and Google's longterm vision for Angular*. Packt Publishing Ltd.

Gersón, B. L. (2016). *Geolocalización online: La importancia del dónde*. Editorial UOC.

Gobierno Autónomo Descentralizado de la Provincia de Cotopaxi. (2015, julio 22). Actualización del Plan de Desarrollo y Ordenamiento Territorial Cotopaxi 2025. Recuperado el 10 de marzo de 2018, de http://app.sni.gob.ec/sni-

link/sni/PORTAL\_SNI/data\_sigad\_plus/sigadplusdocumentofinal/0560000110001\_FINAL-PDYOT-COTOPAXI-2015\_17-08-2015\_18-17-17.pdf

Google Developers. (s. f.). Distance Matrix API. Recuperado 27 de julio de 2018, de https://developers.google.com/maps/documentation/distance-matrix/intro

Grupo Bermar. (2016, agosto 15). El turismo se apoya en la realidad aumentada. Recuperado 1 de mayo de 2018, de http://grupobermar.com/208-2

Guindon, C. (2018). Eclipse desktop & web IDEs | The Eclipse Foundation. Recuperado 29 de abril de 2018, de https://www.eclipse.org/ide/

Gutierrez J, E. de V. (2004). MySQL y Java. Recuperado 29 de abril de 2018, de https://www.uv.es/~jgutierr/MySQL\_Java/index.html

Herrero, M. I. (s. f.). Realidad Aumentada: ARToolKit para animación de personajes, 185.

INPC. (2011). Guía de medidas preventivas para el manejo de bienes culturales. Recuperado el 22 de mayo de 2018, de http://www.aea.ec/docs/INPC\_medidas\_preventivas.pdf

Instituto Nacional de Patrimonio Cultural. (2010). Revista del Patrimonio Cultural del Ecuador.

Luján Mora, S. (2002a). *Programación de aplicaciones web: historia, principios básicos y clientes web*. Editorial Club Universitario. Recuperado el 12 de enero del 2017, de http://rua.ua.es/dspace/handle/10045/16995

Luján Mora, S. (2002b). *Programación de aplicaciones web: historia, principios básicos y clientes web*. Editorial Club Universitario. Recuperado el 15 de febrero de 2018, de http://rua.ua.es/dspace/handle/10045/16995

Ministerio de Turismo. (2017). Guía metodológica para la jerarquización de tractivos y generación de espacios turísticos del ecuador 2017. MINTUR. Recuperado de http://servicios.turismo.gob.ec/descargas/InventarioAtractivosTuristicos/Parte1\_GuiaMetodologi caInventarioGeneracionEspacioTuristico2017\_2daEd.pdf

MINTUR. (2015). Documento-Proyecto-Ecuador-Potencia-Turística.pdf. Recuperado el 16 de marzo de 2018, de https://www.turismo.gob.ec/wp-content/uploads/2015/05/Documento-Proyecto-Ecuador-Potencia-Tur%C3%ADstica.pdf

Molina, E. A., & Suárez, L. M. M. (2017). Prototipo de realidad aumentada orientada a aplicaciones en dispositivos móviles. *Journal of Engineering and Technology*, *6*(1).

Ocaña, C., Joaquin, N., Campoverde, G., & Araceli, V. (2015). Implementación de una Aplicación Móvil de Realidad Aumentada para el Proceso Enseñanza - Aprendizaje de la Flora del Campus Espoch. Caso Práctico: Escuela de Ingeniería Forestal. Recuperado el 22 de mayo de 2018, de http://dspace.espoch.edu.ec/handle/123456789/4340

Olivencia, J. L. L., Plaza, A. G., & Jiménez, C. R. (2012). Sistemas de recomendación para realidad aumentada en un sistema integral de gestión de destinos. *Revista de análisis turístico*, *0*(14), 69-81. Recuperado el 22 de mayo de 2018, de https://doi.org/10.1234/RAT2011n11

Ollivier, S., & GURY, P.-A. (2016). *AngularJS: Desarrolle hoy las aplicaciones web de mañana*. Ediciones ENI.

Ouazzani, i. (2012). Manual de creación d videojuego con Unity 3d. Recuperado 30 de abril de 2018, de https://earchivo.uc3m.es/bitstream/handle/10016/16345/PFC\_Iman\_Ouazzani.pdf?sequence=1

Payares, O., & Elizabeth, V. (2017). Evaluación de impactos por el proceso eruptivo del volcán Cotopaxi en la operación turística del cantón Latacunga provincia de Cotopaxi. Recuperado el 30 de abril de 2018, de http://repositorio.uta.edu.ec/jspui/handle/123456789/24841

Recalde Albán, G. E., & Bassante Barberán, A. M. (2015). Desarrollo de una aplicación móvil de orientación y ubicación para personas que ingresen en la Universidad de las Fuerzas Armadas - ESPE Extensión Latacunga Campus Centro. Recuperado el 2 de mayo de 2018, de http://repositorio.espe.edu.ec/jspui/handle/21000/10162

Roberto Crotti, & Tiffany Misrah. (2017). The Travel & Tourism Competitiveness Report 2017. Recuperado 21 de noviembre de 2017, de https://www.weforum.org/reports/the-traveltourism-competitiveness-report-2017/

Rosso, R. (2017). Unity 2017.1 - Descargar. Recuperado 30 de abril de 2018, de https://unity.uptodown.com/windows

Sandoval-Guerrero, L. K. (2017). Patrimonio cultural y turismo en el ecuador. *Tsafiqui*, (9). https://doi.org/10.29019/tsafiqui.v0i9.349

Santiago, R. F., Gutiérrez, D. G., & García, S. R. (2007). Realidad Aumentada. *Escuela Politécnica de Ingeniería de Gijón*.

Telefónica, F. (2011). *Realidad Aumentada: una nueva lente para ver el mundo*. Fundación Telefónica.

Telégrafo, E. (2016, noviembre 11). Colonial y modernista, Latacunga cumple 196 años de gesta libertaria. Recuperado 9 de mayo de 2018, de

https://www.eltelegrafo.com.ec/noticias/regional/1/colonial-y-modernista-latacunga-cumple-169 anos-de-gesta-libertaria

Tinoco, E. E. C., & Solís, I. S. (2014). *Programación Web con CSS, JavaScript, PHP y AJAX*. Iván Soria Solís.

Torres, D. R. (2013). *La realidad aumentada y su aplicación en el patrimonio cultural*. Trea.

Tovar, L. (2012). Realidad Aumentada: Superposición de Mundos. *RedEs*, (1), 8–15.

Unity Technologies. (2018). Learn Unity. Recuperado 30 de abril de 2018, de https://unity3d.com/es/learn

URIBE, P. (2006). Descubre tu Patrimonio.

Veronica. (2014, octubre 26). La Realidad Aumentada y el turismo inteligente. Recuperado 1 de mayo de 2018, de https://touristear.com/la-realidad-aumentada/

Vértice, E. (2009). *Diseño básico de páginas web en HTML*. Editorial Vértice.

Viteri, S., & Alejandro, X. (2014). Evaluación del potencial turístico del Centro Histórico, para establecer un Circuito Histórico - Cultural como eje de dinamización turística de la Ciudad de Latacunga, Provincia de Cotopaxi. Recuperado el 12 de noviembre de 2017, de http://repositorio.espe.edu.ec/jspui/handle/21000/9331

Wikitude SDK Android 8.0.0 Documentation. (s. f.). Recuperado 26 de julio de 2018, de https://www.wikitude.com/external/doc/documentation/latest/android/imagerecognition.html#im age-recognition

Yánez, V., & Augusto, D. (2014). Desarrollo de una aplicación móvil para apoyar al turismo del centro histórico de quito, utilizando realidad aumentada y geolocalización, para la empresa VLBS CÍA. LTDA. Recuperado el 23 de marzo de 2018, de http://repositorio.espe.edu.ec/jspui/handle/21000/8340

# **ANEXOS**

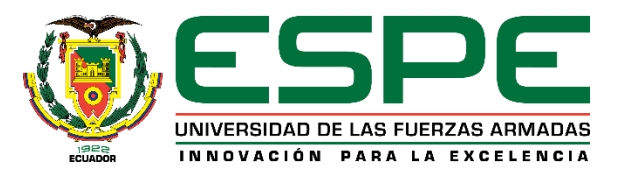

#### **DEPARTAMENTO DE ELÉCTRICA Y ELECTRÓNICA**

#### **CARRERA DE INGENIERÍA EN SOFTWARE**

### **CERTIFICACIÓN**

Se certifica que el presente trabajo fue realizado por los señores: **LLAMUCA CALLES, HENRY FABIAN y TOAPANTA IZA, WILSON FABIAN**.

En la ciudad de Latacunga, a los 29 días del mes de agosto del 2018.

Ing. Franklin Javier Montaluisa Y. DIRECTOR DEL PROYECTO

**Aprobado por:**

Ing. Luca **DIRECTOR DE CARRERA** 

Abg. Darwin Albán Y. SECRETARIO ACADÉMICO

Abilità